# ユーザーズ・ガイド ユーザーズ・ガイド **Agilent**モデル**66319B/D**、**66321B/D** 移動体通信用**DC**ソース

### プログラマブル出力抵抗が装備されています。

(モデル間の相違点については、20 ページに簡単な説明があります。)

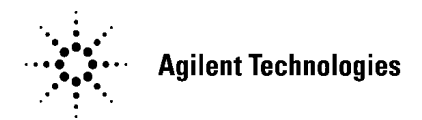

Agilent Part No. 5964-8186 Microfiche No. 5964-8185 Printed in USA: May 2000 原 典

本書は"USER'S GUIDE Agilent Technologies Model 66319B/D, 66321B/D Mobile Communications DC source"(Part No.5964-8184) (Printed in USA: May, 2000)を翻訳したものです。

詳細は上記の最新マニュアルを参照してください。

### ご 注 意

- x 本書に記載した内容は、予告なしに変更することがあります。
- 当社は、お客様の誤った操作に起因する損害については、責任を負いかねますのでご了承 ください。
- x 当社では、本書に関して特殊目的に対する適合性、市場性などについては、一切の保証を いたしかねます。 また、備品、パフォーマンス等に関連した損傷についても保証いたしかねます。
- 当社提供外のソフトウェアの使用や信頼性についての責任は負いかねます。
- 本書の内容の一部または全部を、無断でコピーしたり、他のプログラム言語に翻訳するこ とは法律で禁止されています。
- 本製品パッケージとして提供した本マニュアル、フレキシブル・ディスクまたはテープ・ カートリッジは本製品用だけにお使いください。プログラムをコピーする場合はバック アップ用だけにしてください。プログラムをそのままの形で、あるいは変更を加えて第三 者に販売することは固く禁じられています。

アジレント・テクノロジー株式会社 許可なく複製、翻案または翻訳することを禁止します。 Copyright © Agilent Technologies, Inc. 2000 Copyright © Agilent Technologies Japn, Ltd. 2000 All rights reserved. Reproduction, adaptation, or translation without prior written permission is prohibited

### 納入後の保証について

- ハードウェア製品に対しては部品及び製造上の不具合について保証します。又、当社製品仕様に適合 していることを保証します。 ソフトウェアに対しては、媒体の不具合(ソフトウェアを当社指定のデバイス上適切にインストール し使用しているにもかかわらず、プログラミング・インストラクションを実行しない原因がソフト ウェアを記録している媒体に因る場合)について保証します。又、当社が財産権を有するソフトウェ ア(特注品を除く)が当社製品仕様に適合していることを保証します。 保証期間中にこれらの不具合、当社製品仕様への不適合がある旨連絡を受けた場合は、当社の判断で 修理又は交換を行います。
- 保証による修理は、当社営業日の午前8時45分から午後5時30分の時間帯でお受けします。なお、保 証期間中でも当社所定の出張修理地域外での出張修理は、技術者派遣費が有償となります。
- 当社の保証は、製品の動作が中断されないことや、エラーが皆無であることを保証するものではあり ません。保証期間中、当社が不具合を認めた製品を相当期間内に修理又は交換できない場合お客様は 当該製品を返却して購入金額の返金を請求できます。
- <sup>z</sup> 保証期間は、製品毎に定められています。保証は、当社が据付調整を行う製品については、据付調整 完了日より開始します。但し、お客様の都合で据付調整を納入後31日以降に行う場合は31日目より保 証が開始します。 又、当社が据付調整を行わない製品については、納入日より保証が開始します。
- <sup>z</sup> 当社の保証は、以下に起因する不具合に対しては適用されません。
	- (1) 不適当又は不完全な保守、校正によるとき
	- (2) 当社以外のソフトウェア、インターフェース、サプライ品によるとき
	- (3) 当社が認めていない改造によるとき
	- (4) 当社製品仕様に定めていない方法での使用、作動によるとき
	- (5) お客様による輸送中の過失、事故、滅失、損傷等によるとき
	- (6) お客様の据付場所の不備や不適正な保全によるとき
	- (7) 当社が認めていない保守又は修理によるとき
	- (8) 火災、風水害、地震、落雷等の天災によるとき
- 当社はここに定める以外の保証は行いません。又、製品の特定用途での市場商品価値や適合性に関す る保証は致しかねます。
- 製品の保守修理用部品供給期間は、製品の廃止後最低5年です。

### 安全性について

本器の操作、保守、修理などの全段階で、次の安全性に関する一般的な注意事項に必ず従ってください。これらの諸注意、 あるいは本書に特に記載されている警告に従わなかった場合は、本器の設計、製造および意図した使用目的に支障を来すこ とになります。当社は、これらの条件に従わなかった顧客の過失に対しての責任は、一切負わないものとします。

### 概要

本器は安全性クラス1の製品です(感電防止用アース端子を備えています)。本器を操作説明書に指定しない方法で使用し た場合、感電防止機能が損なわれるおそれがあります。

本器で使用するLEDはすべて、IEC 825-1に従ったクラス1のLEDです。

### 環境条件

本器は、設置カテゴリII、汚染度2の環境における室内での使用を目的に作成されています。最大相対湿度95%、最大高度2000 メートルで動作するよう設計されています。ACメイン電圧要件および動作周囲温度レンジに関しては、仕様表を参照して ください。

### 電源を投入する前に

本器の設定が使用する電源電圧に合っており、正しいヒューズが取り付けられていて、安全に関する注意事項がすべて守ら れていることを確認してください。「安全用記号」に記載する本器の外部に付けられたマークに注意してください。

### 本器の接地

危険な電気ショックを防ぐために、本器のシャーシやキャビネットは必ず接地してください。本器は、接地した電源ケーブ ルでACメイン電源に接続し、アース線をコンセントの電気アース(安全アース)に確実につないでください。感電防止用 (アース)導体の断線、または感電防止用アース端子の外れが生じると、感電により人身事故が発生するおそれがあります。

### ヒューズ

必要な定格電流、電圧、および指定された種別(ノーマル・ブロー、タイム・ディレイなど)のヒューズのみを使用してく ださい。修理したヒューズや短絡したヒューズホルダは使用しないでください。感電や火災につながり、危険です。

### 爆発性物質の存在する環境で使用しないでください

本器を可燃性のガスや気体のある場所で使用しないでください。

### 本器のカバーを外さないでください

本器は、カバーを取り付けたままでご使用ください。部品の交換や内部調整は、修理資格の保有者だけが行います。

本器に損傷または欠陥があると思われる場合は操作を中止し、修理資格の保有者が修理するまで、本器が誤って使用されな いよう気をつけてください。

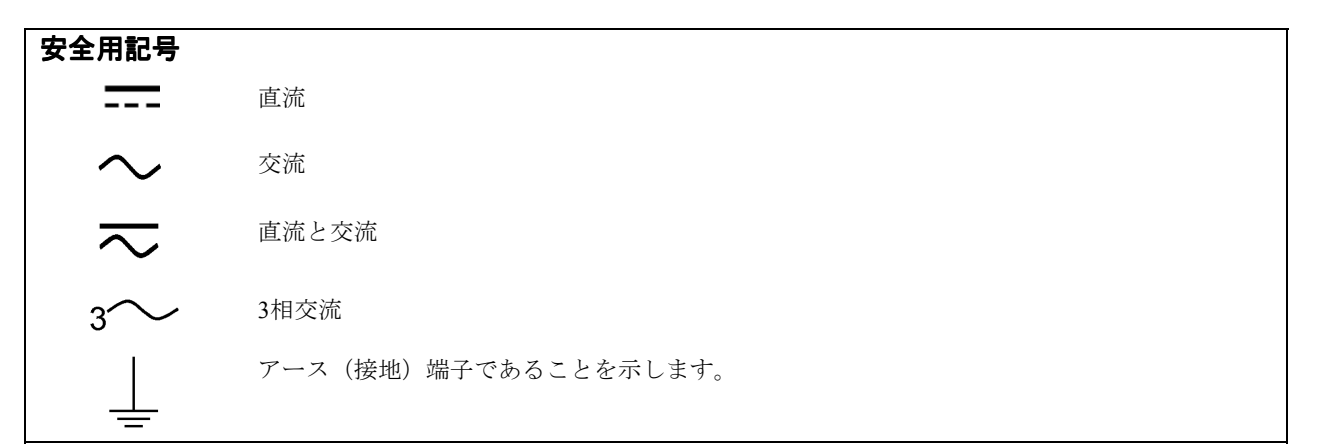

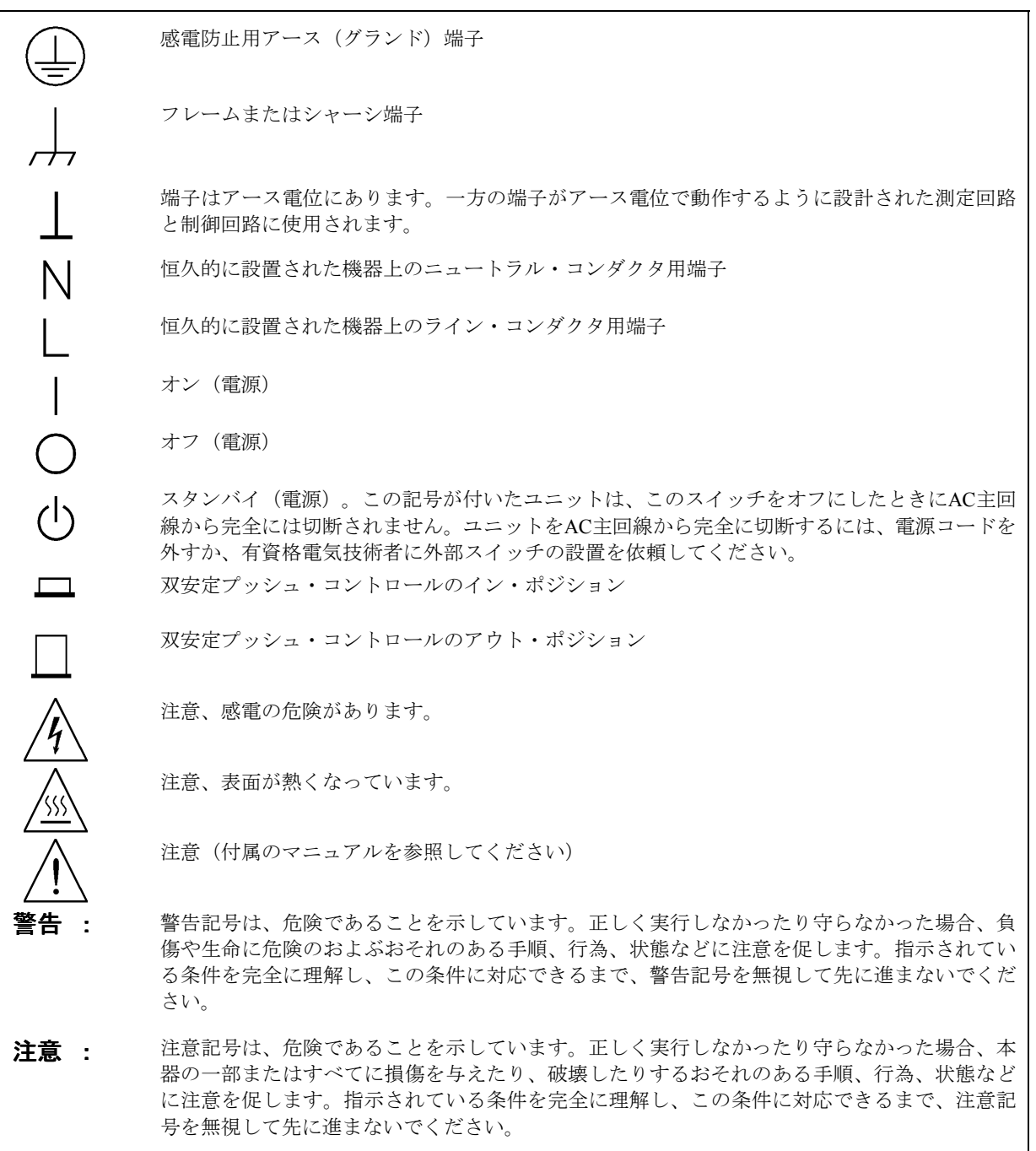

## 音響ノイズ

### 製造元申告書

1991年1月18日発効のGerman Sound Emission Directiveの規定に準拠しています。

- \* 音圧Lp <70 dB (A)
- \* オペレータの操作卓
- \* 通常の操作
- \* N27779 (タイプ・テスト) に準拠

## **Declaration Page**

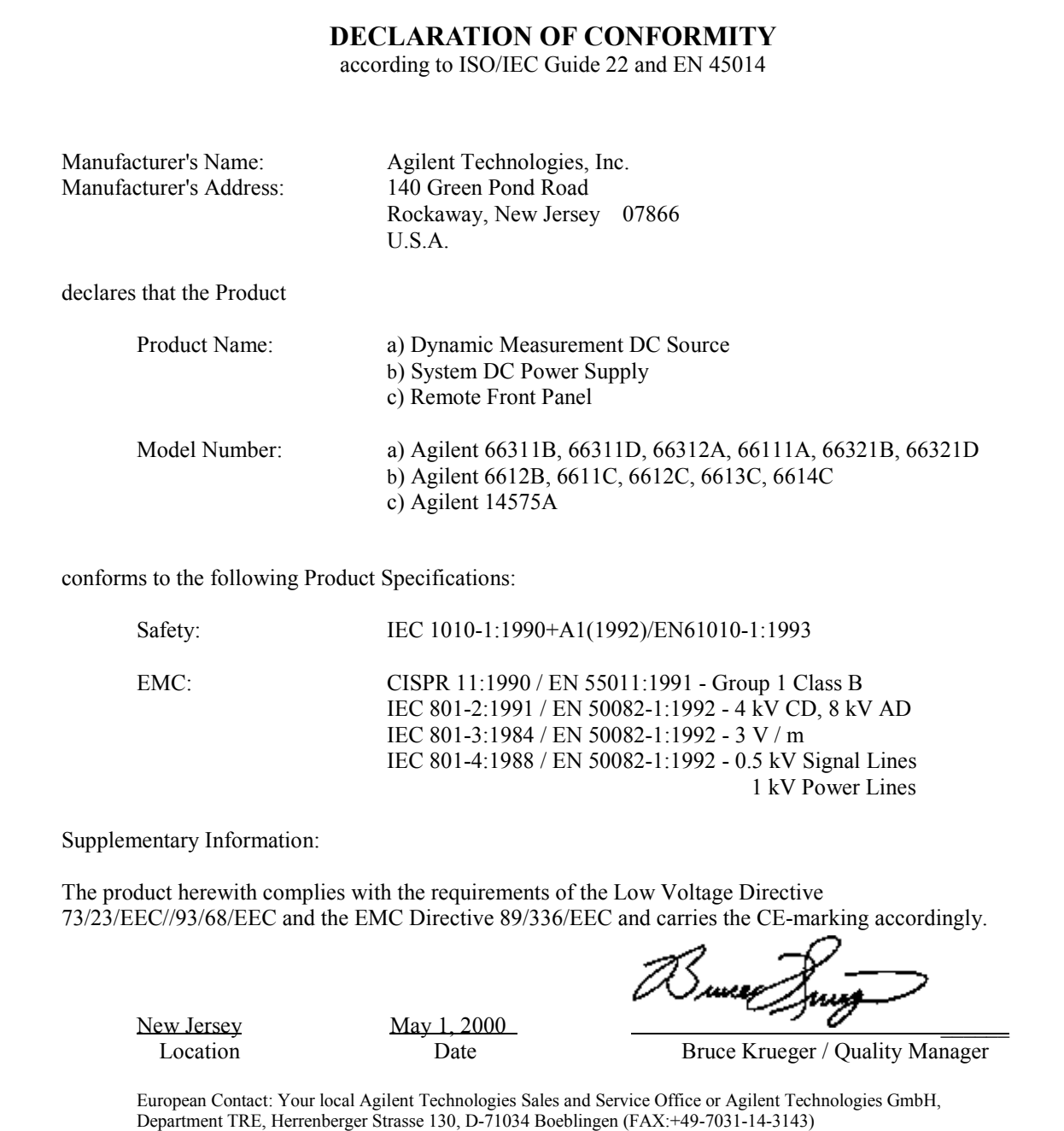

### **DECLARATION OF CONFORMITY**

according to ISO/IEC Guide 22 and EN 45014

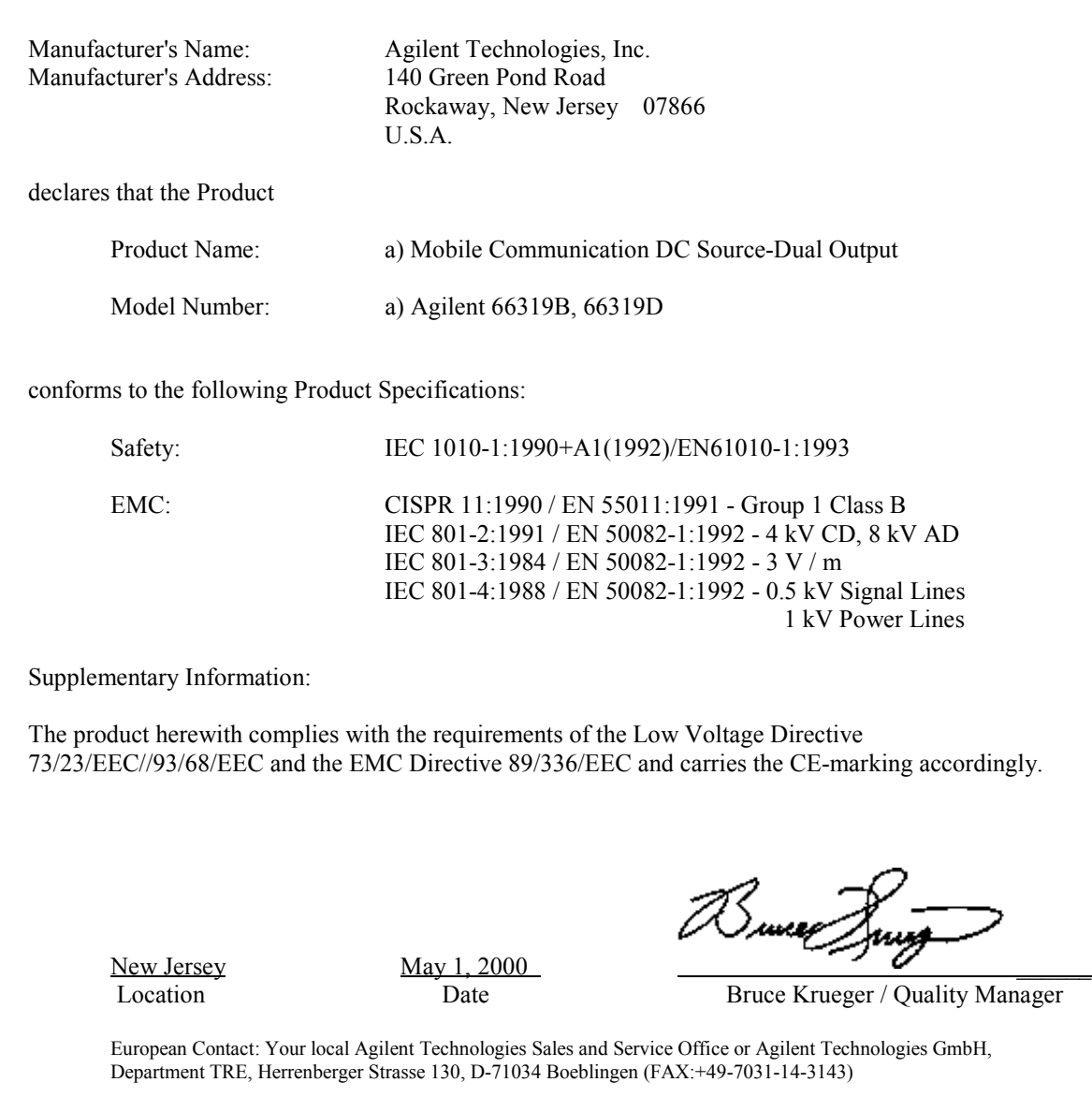

## 目次

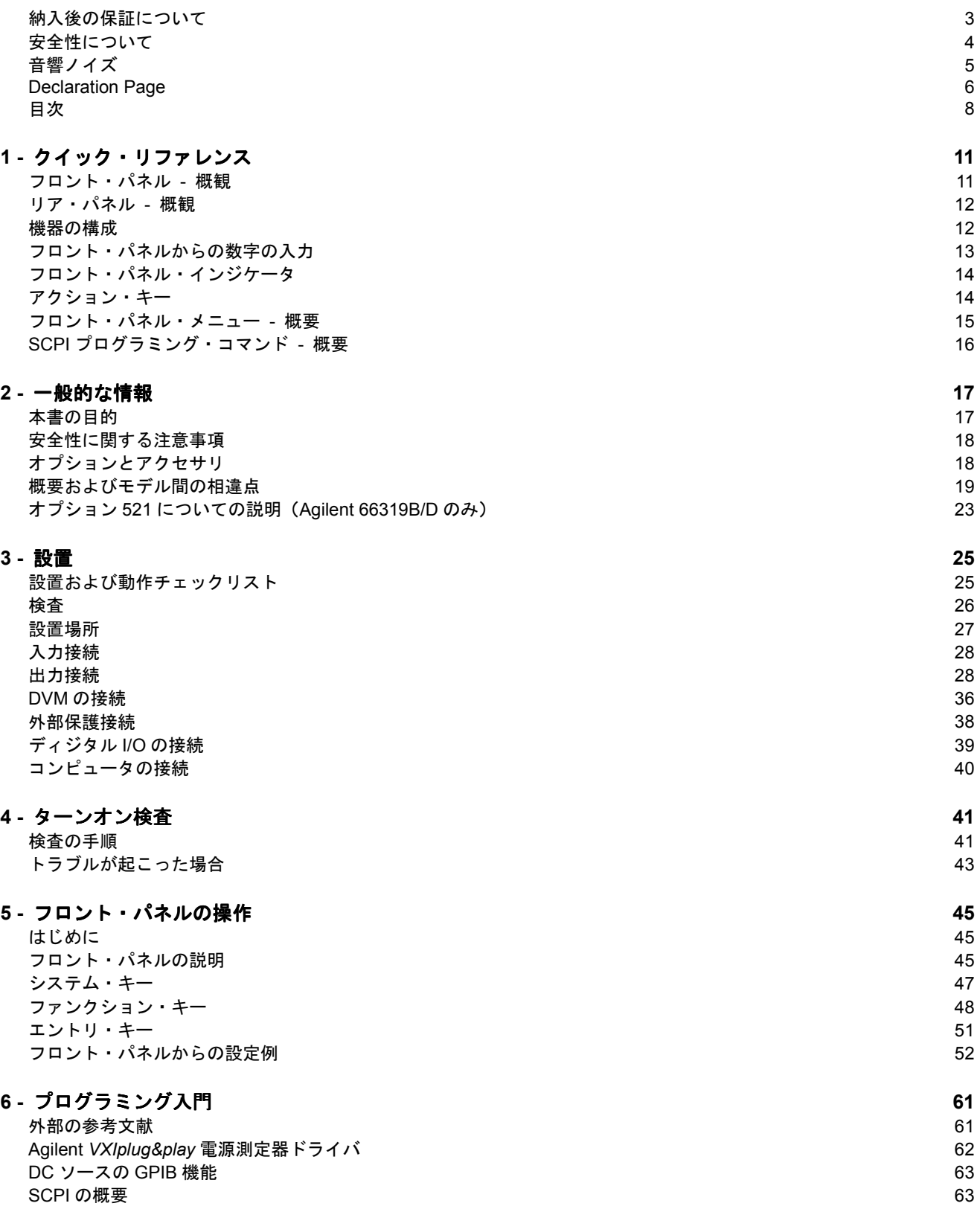

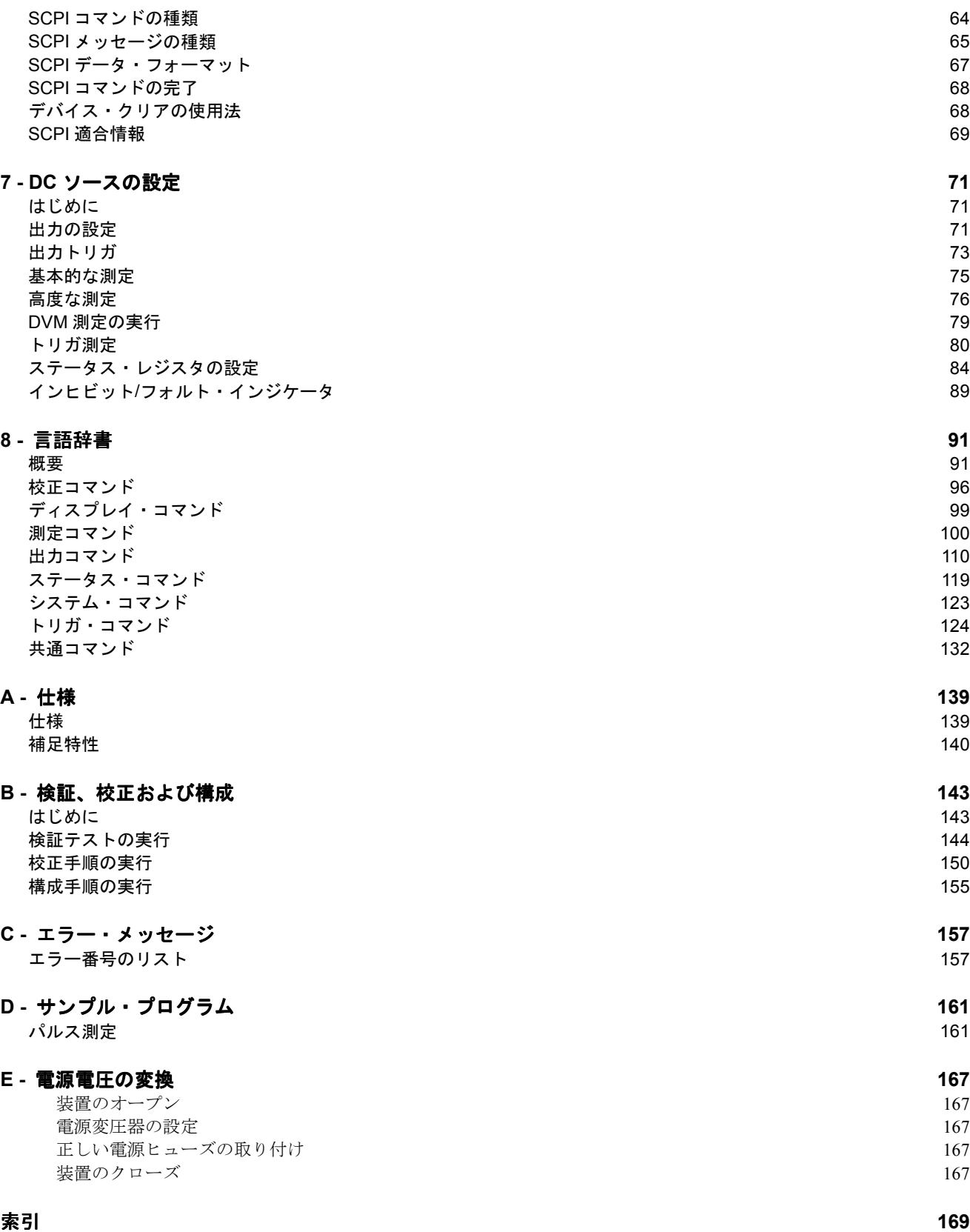

## クイック・リファレンス クイック・リファレンス

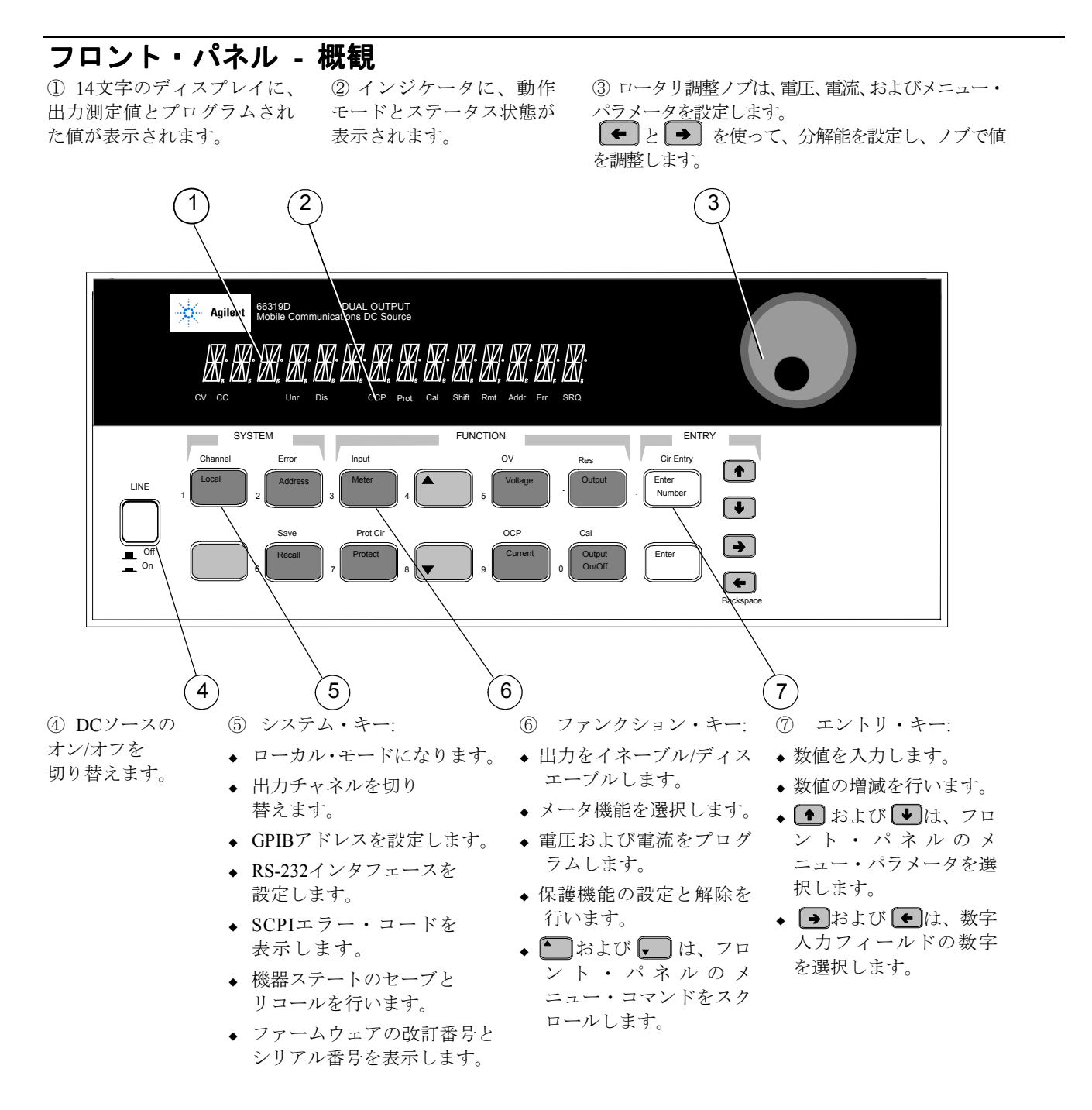

11

**1**

### リア・パネル **-** 概観

① DVM入力。 コネクタ・プラグは インタフェース・ 取り外せます。 ② GPIB(IEEE-488) コネクタ。

イの接続に使用します。

③ Agilent 14575Aリモート・ ④ INH/FLT(リモートINHibit/ フロント・パネル・ディスプレ 内部FauLT)コネクタ。コネク タ・プラグは取り外し可能で す。

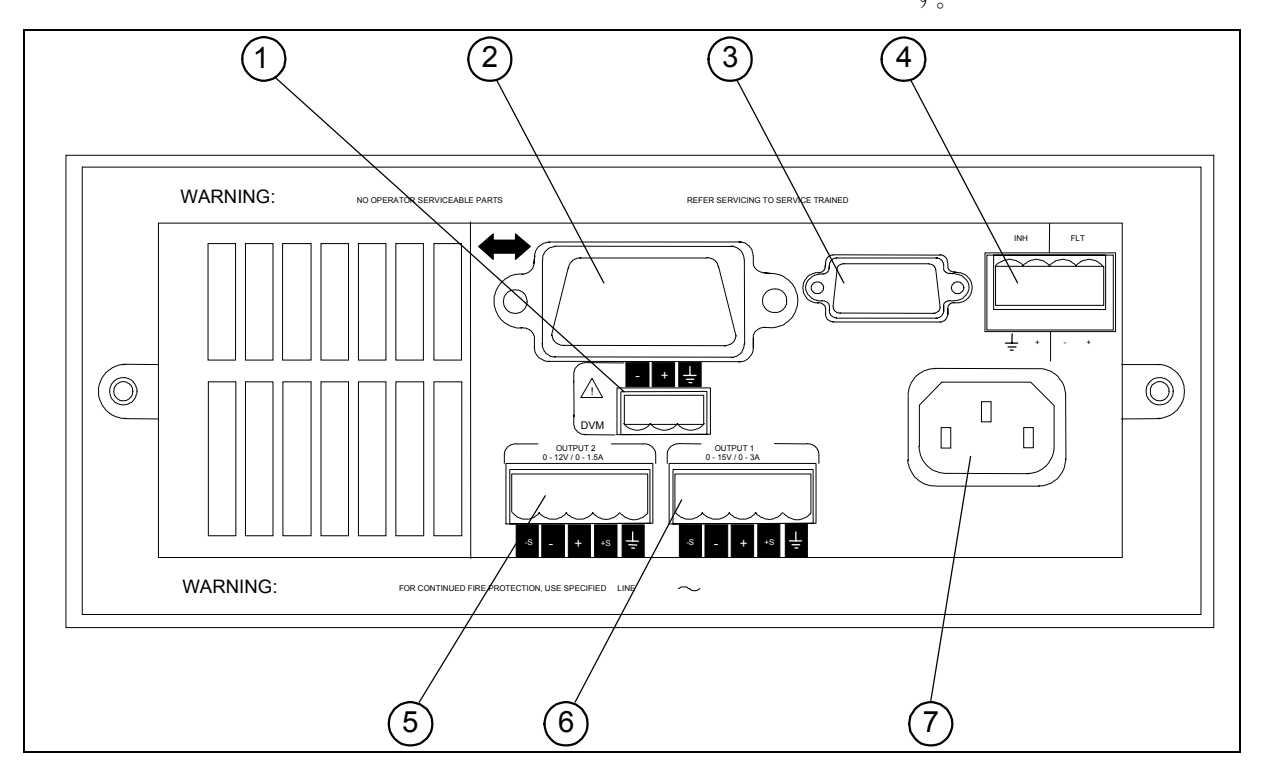

⑤ 出力2コネクタ (Agilent 66319B/Dのみ)。 コネクタ・プラグは取り外せます。 ⑥ 出力1コネクタ。 コネクタ・プラグは取り外せます。

⑦ 電源コード・コネクタ (IEC 320)

【重要注意事項】 電源を投入する前に、 このコネクタを付属のセンス・ジャンパで 取り付けてください。

### 機器の構成

フロント・パネルのAddressキーを使って、インタフェースの構成を行います。

「フロント・パネル・メニュー – 概要」を参照してください。

- GPIBバス・アドレスの入力
- オプションのAgilent 14575Aリモート・フロント・パネルのイネーブル
- ファームウェアの改訂番号とシリアル番号の表示

### フロント・パネルからの数字の入力

以下の方法のどれか1つを使って、フロント・パネルから数字を入力します。

### 矢印キーとノブを使って電圧または電流の設定を変更します。

注記 : メータ・モードで表示された数字の変化を見るには、出力がONでなければなりません。出力がイネーブルになっ ていれば、出力電圧または電流はすぐに変更されます。

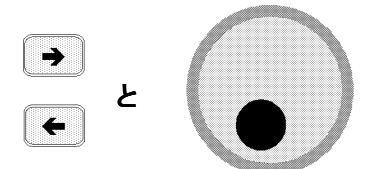

ファンクション・キーとノブを使って、表示された設定を変更します。

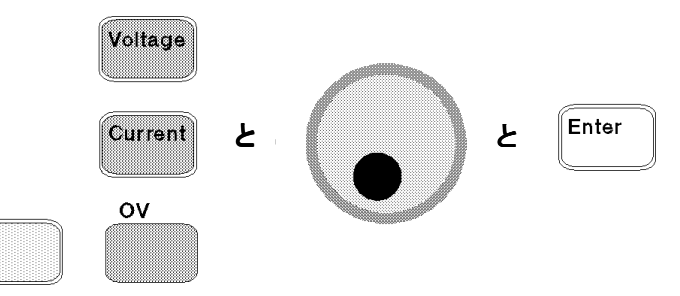

### 矢印キーを使って、表示された設定の数字を変更します。

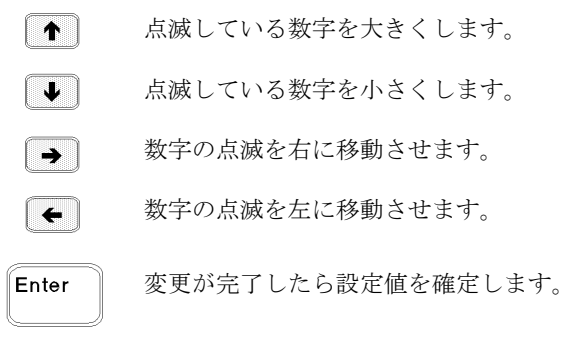

ファンクション・キーとエントリ・キーを使って、新しい値を入力します。

注記 : 間違った場合は、バックスペース・キーを使って数字を削除するか、Meterキーを押してメータ・モードに戻り ます。

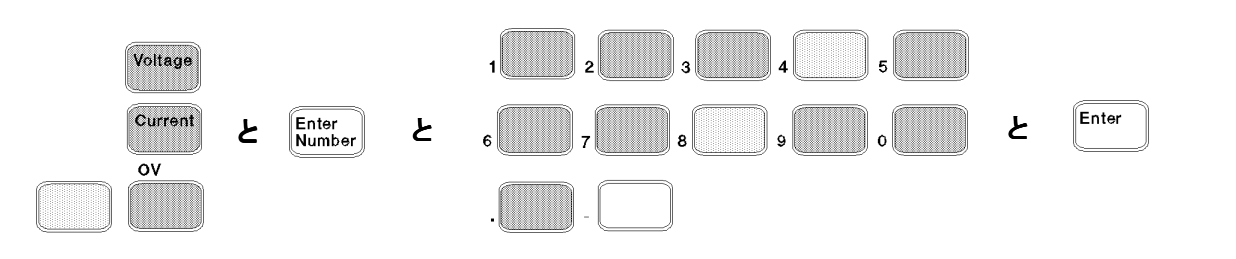

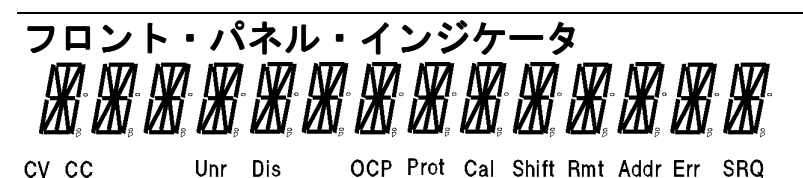

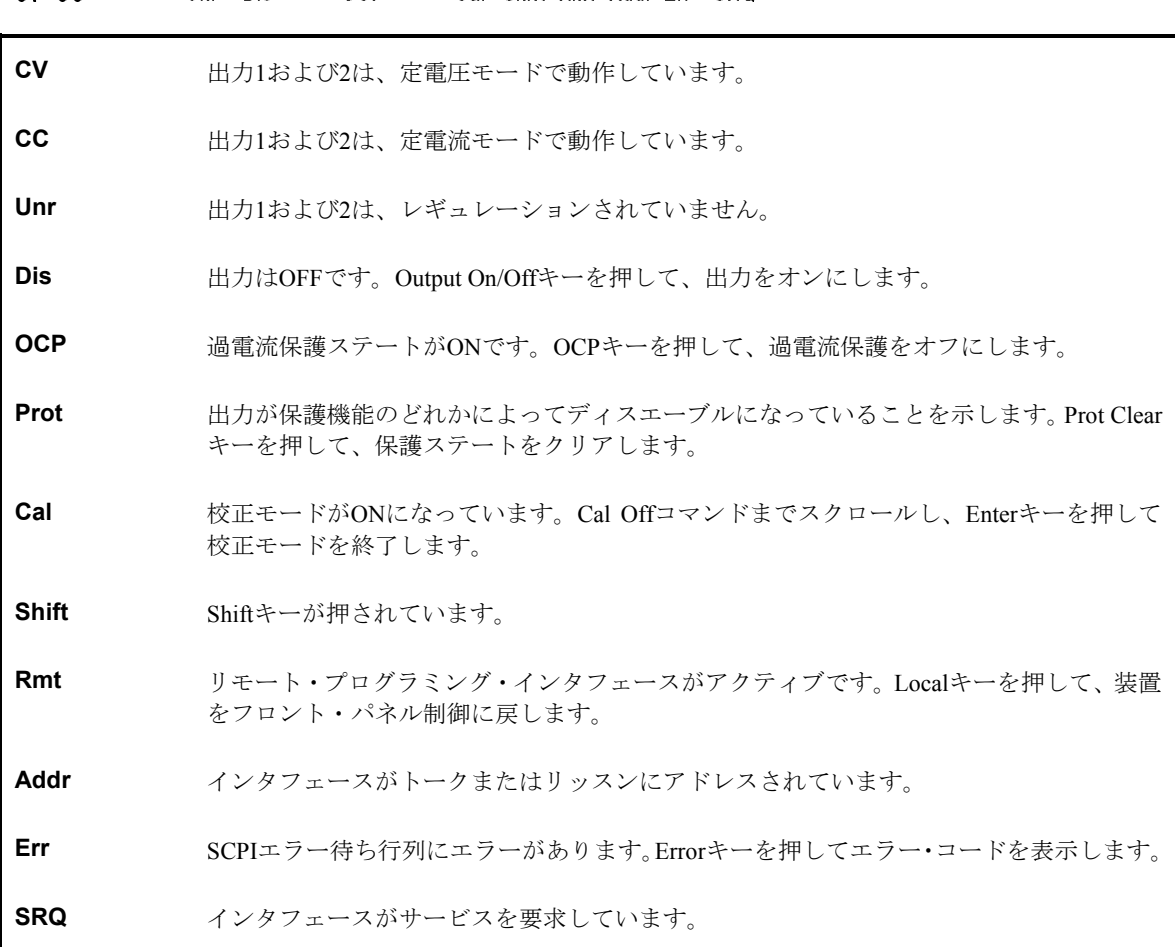

## アクション・キー アクション・キー

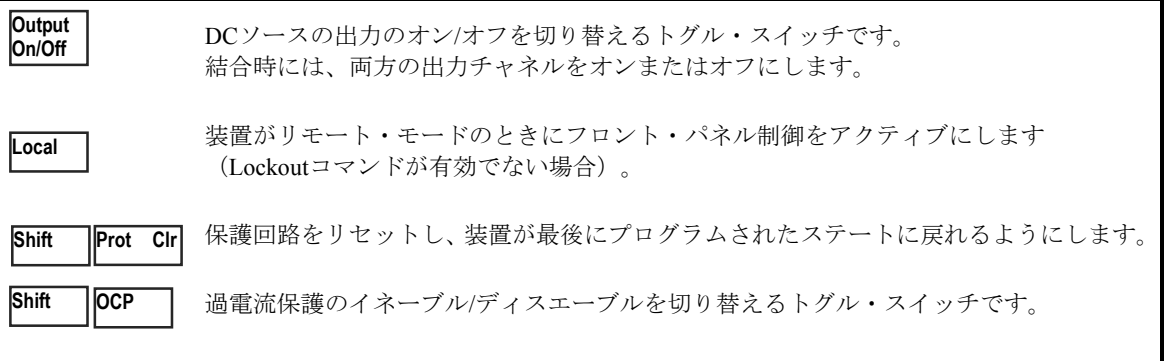

## フロント・パネル フロント・パネル・メニュー **-** 概要

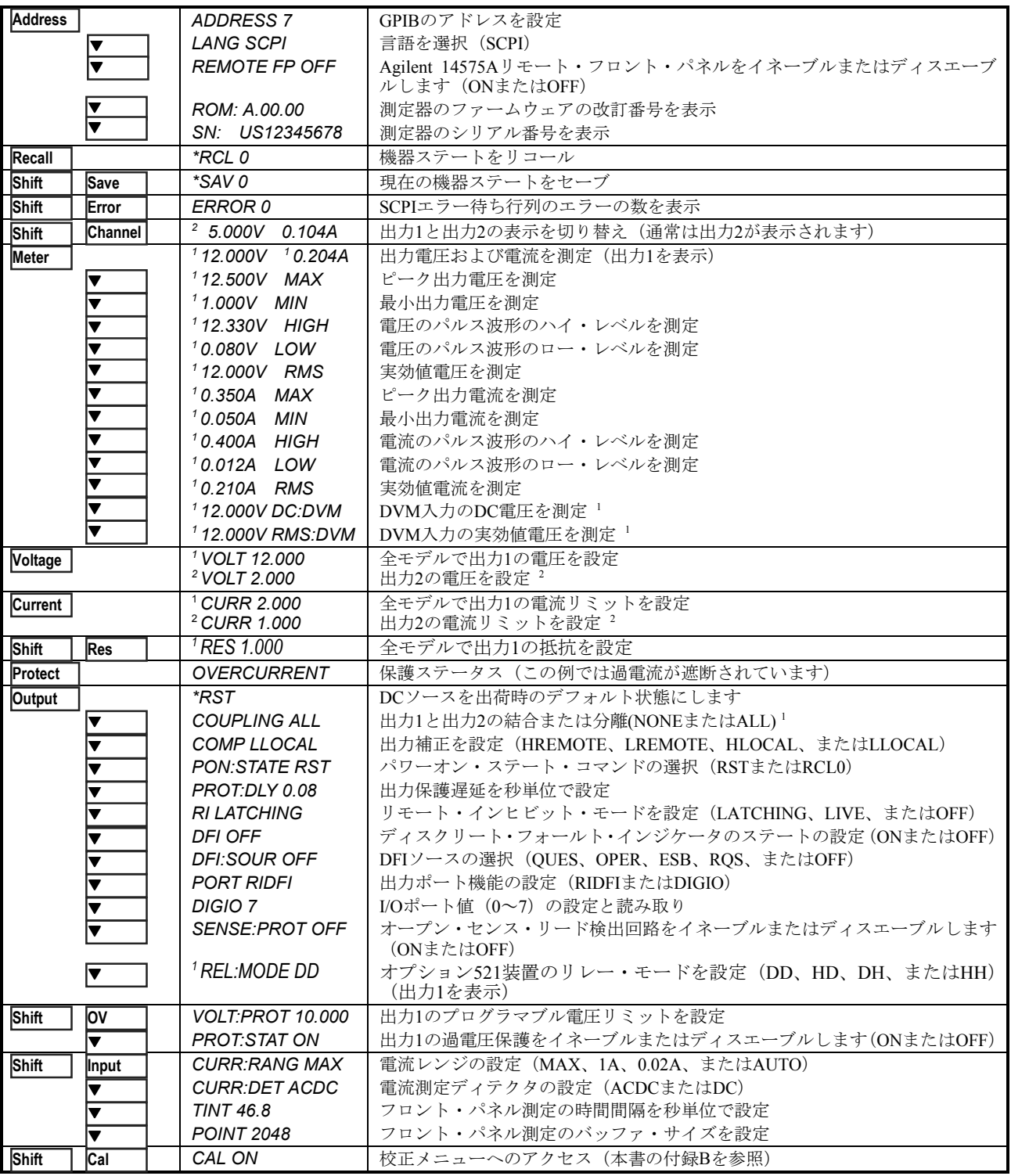

Ð と Ï を使ってメニュー・パラメータを選択します(表は工場デフォルト値を示します)。メニューを終了するに

は、 Meter を使用します。

 $^1$  Agilent 66319B/Dでのみ有効。 2 Agilent 66321D/66319Dでのみ有効。

## **SCPI**プログラミング・コマンド  **-** 概要

注記 : わかりやすいように、一部の [オプション] コマンドを[ ]付きで含めてあります。全プログラミング・コマンド の詳しい説明は、第8章を参照してください。

#### ABORt SENSe

**CALibrate** :CURRent :RANGe <n><br>CURRent :POSitive] :CURRent :POSitive :CURRent :POSitive = :CURRent [:POSitive]<br>MEASure :LOWRange: :R3 : No. 2012 : RAD :STATus?<br>CAC : No. 2012 : READ :STATus? :AC :PROTection :STATe <bool> :DATA <n> :DATA <n> :DATE <date> :DATE <date> :DATE <date> :DATE <date> :POINts <n> :POINts <n> :POINts <n> :POINts <n :DATE <date> :TINTerval <n> :LEVel P1 | P2 **[SOURce:]** :PASSword <n><br>RESistance: :RESistance : the contract of the contract of the contract of the contract of the contract of the contract of the contract of the contract of the contract of the contract of the contract of the contract of the contract of :SAVE :PROTection :STATe <bool> :STATe <bool> [, <n>] CURRent2 <n> 1 :VOLTage [:DC] :TRIGgered <n> 1 :VOLTage2 1 DIGital :DATA <n> **DISPlay** :FUNCtion RIDF | DIG :CHANnel <channel> <sup>1</sup> : channel = channel = 1 : channel = 1 : channel = 1 : channel = 1 : channel = 1 : channel = 1<br>:MODE NORMal | TEXT = 1 : contract = 1 : contract = 1 : contract = 1 : contract = 1 : contract = 1 : cont :MODE NORMal | TEXT VOLTage <n> :TEXT <display\_string><br>**FORMat** [:DATA] ASCII | REAL [,length] :STATe <bool> :BORDer NORM | SWAP :SEQuence[1|2] **STATus** :NAME TRANsient | ACQuire<br>:NAME TRANsient | ACQuire :<br>:CONTinuous :SEQuence[1], <br/><br/>>bool> :PRESet :PRESet :PRESet :PRESet :PRESENT :PRESET :PRESET :PRESET :P :CONTinuous :SEQuence[1], <br/><br/>
<br/>
<br/>
<br/>
:CONTinuous :SEQuence[1], <br/><bool>
:CONDition? :CONDition?<br>CONDition?<br>ENABIe <n> :ENABIe <n> **INSTrument** :ENABle <n> :COUPling:OUTPut:STATe NONE | ALL 1 :NTRansition <n> **MEASURE : A SURRENT CURRent2 [:DC]? <sup>1</sup><br>"A CURRent2 [:DC]? <sup>1</sup> CURRent2 [:DC]? <sup>1</sup> CURRent2 [:DC]? <sup>1</sup>** :VOLTage2 [:DC]? <sup>1</sup><br>VOLTage2 [:DC]? <sup>1</sup> :CONDition?<br>ENABle <n> :ENABle: **MEASure | FETCh** :ENABle <n> :ARRay :CURRent? :VOLTage? :PTRansition <n> [:CURRent] [:DC]? **SYSTem** :ACDC? :ERRor? :HIGH? : LANGuage SCPI<br>:I OW? : LANGuage SCPI :LOW? :VERSion? :MAX? **TRIGger** :MIN?<br>:BEQuence2| :ACQuire [:IMMediate] :<br>:COUNt :CURRent <n> :COUNt:CURRent <n>  $\frac{1}{2}$ :DC]?<sup>2</sup> :  $\frac{1}{2}$  :COUNt :CURRent <n><br> $\frac{1}{2}$ :ACDC?<sup>2</sup> :  $\frac{1}{2}$ :ACDC?<sup>2</sup> :  $2^{15}$  :DVM <n><sup>2</sup> :VOLTage [:DC]? :VOLTage <n> :HIGH? : DVM <n> 2 :LOW?<br>2. المساحر المساحر المساحر المساحر المساحر المساحر المساحر المساحر المساحر المساحر المساحر المساحر المساحر الم<br>2. المساحر المساحر المساحر المساحر المساحر المساحر المساحر المساحر المساحر المساحر المساحر المساحر المسا :MAX?<br>LEVel :CURRent <n><br>MIN2 : DVM <n> **OUTPut [1|2]** :VOLTage <n> <bool> :SLOPe :CURRent POS | NEG | EITH :COMPensation :MODE LLOCAL | HLOCAL | LREMOTE | HREMOTE<br>:DFI <bool> :SOURce QUES | OPER | ESB | RQS | OFF<br>:PON :STATe RST | RCL0 PROTection :CLEar<br><DELay <n :RELay :MODE DD | HD | DH | HH $^1$ :RI :MODE LATCHing | LIVE | OFF

<sup>1</sup> Agilent 66319B/Dでのみ有効。 266321D/66319Dでのみ有効。

 :MEASure :LOWRange :FUNCtion "VOLT" | "CURR" | "DVM" :SWEep :OFFSet :POINts <n> :WINDow :TYPE "HANN" | "RECT" RESistance <n><br>
:TRIGgered <n> **FORMat** :PROTection <n> <sup>1</sup> TRIGgered <n>1<br>**STATus** :QUEStionable [:EVENt]?<br>? CONDition: :HYSTeresis:CURRent <n> :DVM  $\leq n$ > <sup>2</sup> :VOLTage POS | NEG | EITH<br>:SOURce BUS | INTernal [:SEQuence1| :TRANsient][:IMMediate]<br>SOURce BUS: :SEQuence1 :DEFine TRANsient<br>:SEQuence2 :DEFine ACQuire

## 一般的な情報

### 本書の目的

本書は、Agilent 66321B/D 移動体通信用 DC ソース、および Agilent 66319B/D デュアル出力 DC 電源の操作を説明していま す。Agilent 66321Dおよび66319Dは、リア・パネルにDVM測定用入力が追加されています。特にことわらない限り、本書で はすべてのモデルを「DCソース」と呼びます。

下記の手引きリストは、実行したい特定のタスクを行うのに必要な情報の記載場所を示しています。記載された情報の詳細 なリストは、各ガイドの目次または索引を参照してください。

| タスク                                                                                                    | 記載場所     |
|----------------------------------------------------------------------------------------------------|----------|
| クイック・リファレンス                                                                                                    | 第1章      |
| 一般的な情報<br>モデル間の相違点<br>機能と特性                                                                                                   | 第2章      |
| 装置の設置<br>配線<br>コンピュータの接続<br>負荷の接続                                                                                             | 第3章      |
| 装置のチェック<br>正しい動作の検証<br>フロント・パネルの使用<br>装置の校正                                                                                   | 第4章      |
| フロント・パネルの使用<br>フロント・パネル・キー<br>フロント・パネルの例                                                                                      | 第5章      |
| プログラミング・インタフェースの使用<br>GPIBインタフェース                                                                                             | 第6章      |
| SCPIコマンドを使った装置のプログラミング<br>SCPIコマンド<br>SCPIプログラミング例<br>SCPI言語辞書                                                                | 第7章および8章 |
| VXIplug&play測定器ドライバのインストール<br>注:オンライン情報にアクセスするには、このドライバをPCに<br>インストールする必要があります。<br>ドライバは、www.agilent.com/find/driversで入手できます。 | 第6章      |

手引きリスト

### 安全性に関する注意事項

本 DC ソースは安全クラス 1 の測定器で、感電防止用アース端子を備えています。この端子を、アース・コンセントのある 電源を介してアースに接続する必要があります。一般的な安全性に関する情報は、本書の最初にある「安全性について」の ページを参照してください。設置や操作を開始する前に、DCソースをチェックし、本書に記載された安全のための警告や 指示を再読してください。特定の手順に対する警告は、本書の該当する箇所に記載されています。

## オプションとアクセサリ

| オプション            | 説<br>明                                                                                                    |
|------------------|----------------------------------------------------------------------------------------------------|
| 100              | $87 \sim 106$ Vac. $47 \sim 63$ Hz                                                                                      |
| 220              | $191 \sim 233$ Vac. $47 \sim 63$ Hz                                                                                     |
| 230              | $207 \sim 253$ Vac. $47 \sim 63$ Hz                                                                                     |
| 8ZJ              | 測定器の脚部削除                                                                                                    |
| 004              | 最良の過渡応答を得るため、出力補正は出荷時にハイ・リモート (HRemote) モードに設定され<br>ています(詳細は、第3章の「出力の補正」を参照してください)。                                     |
| AXS <sup>1</sup> | 奥行きの等しい装置を2台並べて搭載するためのラック・マウント・キット。ロック・リンク・キッ<br>ト (Agilent p/n 5061-9694) およびフランジ・キット (Agilent p/n 5062-3974) で構成されます。 |
| 1CM <sup>1</sup> | 1台用のラック・マウント・キット (Agilent p/n 5062-3972)                                                                                |
| 521              | DCソースの出力を接続/切断するAgilent半導体リレー (Agilent 66119B/Dのみ)。半導体リレーの<br>ホットスイッチまたはドライスイッチ機能を提供します。                                |
| 052              | 電流の測定と電圧の測定を表示するためのデバイス特性試験ソフトウェア                                                                                       |

表 2-1. オプション

1 装置をラックに搭載する際は、サポート・レールが必要です。Agilentのラック・キャビネットには、E3663Aサポート・レールを使用しま す。Agilent以外のラック・キャビネットを使用する場合は、ラックの製造元に連絡してキャビネットに合ったサポート・レールを入手し てください。

表 2-2. アクセサリ

| 目<br>項                                                                                                    | Agilent部品番号                        |
|----------------------------------------------------------------------------------------------------|------------------------------------|
| GPIBケーブル<br>10メートル                                                                                                | Agilent 10833A                     |
| $2.0 \times - 1.1$                                                                                                | Agilent 10833B                     |
| 4.0メートル                                                                                                    | Agilent 10833C                     |
| $0.5 \times - 10$                                                                                                 | Agilent 10833D                     |
| スライド付きのラック・マウント - 奥行きの異なる装置を2台並べて搭載する場合                                                                           | 5062-3996; 1494-0015               |
| ラック・マウント - 奥行きの異なる装置を2台並べて搭載する場合                                                                                  | 5062-3996                          |
| スライド付きのラック・マウント - 1台用                                                                                             | 5062-3996; 1494-0015;<br>5062-4022 |
| リモート・フロント・パネル-<br>装置が離れた場所に設置されているため見ることが<br>できないフロント・パネル表示を、最高で6台分表示。<br>最高で3台のリモート・パネルに電源を投入する<br>AC/DCアダプタを内蔵。 | Agilent 14575A                     |

### 概要およびモデル間の相違点

### **Agilent 66321B**

Agilent 66321B移動体通信用DCソースは、コンパクトなハーフ・ラックの筐体でピーク電流の供給や高速の基本測定を行う、 高性能のDC電源です。ディジタル無線通信製品のテストの簡略化を目的に設計されています。すぐれた電圧過渡応答特性 を備えているため、低電圧による電話機のシャットダウンが発生してテストが中断されることはありません。15 Vの電圧供 給機能5 Aのピーク電流機能が、GSM、CDMA、TDMA、PCS、DECT、TERA、PHS、NADC、PHS、その他多数の通信フォー マットとの互換性を実現しています。

その他にも高速ダイナミック測定と電圧および電流波形の解析機能が正確な電流測定と組み合わされ、携帯電話の電流ドレ インの特定試験をどのような動作条件下でも行うことができます。プログラマブル出力抵抗によって、バッテリの内部抵抗 の影響をエミュレーションできます。抵抗を負にプログラミングすれば、リモート・センス・ポイントと電話機の端子の間 で発生する電圧降下が補正されます。プログラマブル出力補正によって、過渡応答を各種のワイヤ長や電話機の容量に対し て最適化することができます。図2-1に、DCソースの出力特性を示します。

### **Agilent 66319B**

Agilent 66319B移動体通信用DCソースは、Agilent 66321Bの全機能に、電気的に分離されたセカンド出力を加えたものです。 図2-2に、このセカンド出力の出力特性を示します。セカンド出力は主として、試験対象装置のチャージャ入力に電圧また は電流を供給するのに使用します。メイン出力と同様に基本的なプログラマブル特性はすべて揃っていますが、波形測定機 能、オープン・センス・リード検出機能、抵抗プログラミング、過電圧保護機能、ローおよびミドル・レンジ電流機能は備 わっていません。

### **Agilent 66321D**および**66319D**

Agilent 66321Dおよび66319D移動体通信用DCソースにも補助DVMが内蔵されており、リア・パネルに入力端子があります。 補助DVMは、限られた低電圧DCおよびAC測定機能を提供します。この機能を使って試験対象装置ばかりでなく、試験フィ クスチャのテスト・ポイント電圧もモニタすることができます。共通モード電圧レンジは、出力1のマイナス端子を基準に して-4.5 Vdcから+25 Vdcです。DVMは測定器のフロント・パネルからプログラムするのはもちろん、SCPIプログラミング・ コマンドを使ってリモートでプログラムすることもできます。

### 共通の機能

 12ビットのプログラミング分解能で出力1の電圧、電流、抵抗を制御 3 Aの電流機能(7 msで最大5 A) -40mΩ~1Ωの出力抵抗プログラミング機能 各種配線構成に対する4つの出力補正モード

 広範な測定機能(出力1) DC電圧/電流 実効値およびピーク電圧/電流 約7.0 Aまでの3レンジ電流測定機能 16ビット測定分解能 ディジタイズ電流/電圧波形をトリガ捕捉

#### 2 – 一般的な情報

- オープン・センス・リード線の保護(出力1)
- 自動過電圧保護トラッキング
- 過熱、RI/DFI保護機能、プログラマブル電圧リミットおよび電流リミット
- SCPIコマンド言語を使ったステートの不揮発性メモリへの保存とリコール機能
- ユーザ設定可能なパワーオン/リセット設定(付録Bを参照)

| 項目                     | 66321B | 66321D | 66319B | 66319D | 66311B/D <sup>1</sup> | 66309B/D <sup>1</sup> |
|------------------------|--------|--------|--------|--------|-----------------------|-----------------------|
| 0~1Aレンジ電流測定(出力1)       | 可      | 可      | 可      | 可      | 不可                    | 不可                    |
| 0~20mAレンジ電流測定<br>(出力1) | 可      | 可      | 可      | 可      | 可                     | 可                     |
| 4モード出力補正 (出力1)         | 有      | 有      | 有      | 有      | 2モード                  | 2モード                  |
| 補助出力 (出力2)             | 無      | 無      | 有      | 有      | 無                     | 有                     |
| 外部DVM入力                | 無      | 有      | 無      | 有      | 66311Dのみ              | 66309Dのみ              |
| 出力抵抗プログラミング<br>(出力1)   | 可      | 可      | 可      | 可      | 不可                    | 不可                    |
| 自動過電圧トラッキング<br>(出力1)   | 可      | 可      | 可      | 可      | 不可                    | 不可                    |
| RS-232インタフェース          | 無      | 無      | 無      | 無      | 有                     | 無                     |
| 互換性コマンド                | 不可     | 不可     | 不可     | 不可     | 피                     | 不可                    |

表2-3. モデル間の相違点

<sup>1</sup>本書では、初期のモデルについては記載していません(マニュアル部品番号 5964-8125 を購入してください)。

### フロント・パネルの調整つまみ

フロント・パネルには、出力電圧および出力電流を設定するためのロータリ調整ノブとキーパッド調整つまみがあります。 パネルのディスプレイには、複数の出力測定値がディジタル表示されます。インジケータは、DCソースの動作状況を示し ます。システム・キーは、GPIBアドレスの設定や動作ステートのリコールなど、システム機能の実行に使用します。フロ ント・パネルのファンクション・キーを使って、DCソースのファンクション・メニューにアクセスします。また、フロン ト・パネルのエントリ・キーは、パラメータ値の選択や入力に使用します。フロント・パネル・コントロールの詳細は、第 5章を参照してください。

### リモート・プログラミング

注記 : 本書に記載したDCソースのプログラムに使用可能な言語は、SCPIプログラミング言語だけです。

DCソースは、GPIBバスを介してリモート・プログラミングを行うこともできます。GPIBプログラミングにはSCPIコマンド (Standard Commands for Programmable Instruments)を使用するため、DCソース・プログラムは他のGPIB測定器のプログラ ムとも互換性があります。DCソースのステータス・レジスタを使えば、さまざまなDCソースの動作状況をリモートでモニ タすることが可能です。詳細については、第6章と第7章を参照してください。第8章は、DCソースのプログラムに使用可能 な全SCPIコマンドの言語辞書となっています。

### 出力**1**の特性

DCソースのメイン出力(出力1)を、次の図に示します。DCソースのメイン出力は、図示された境界内の任意の値に調節 することができます。

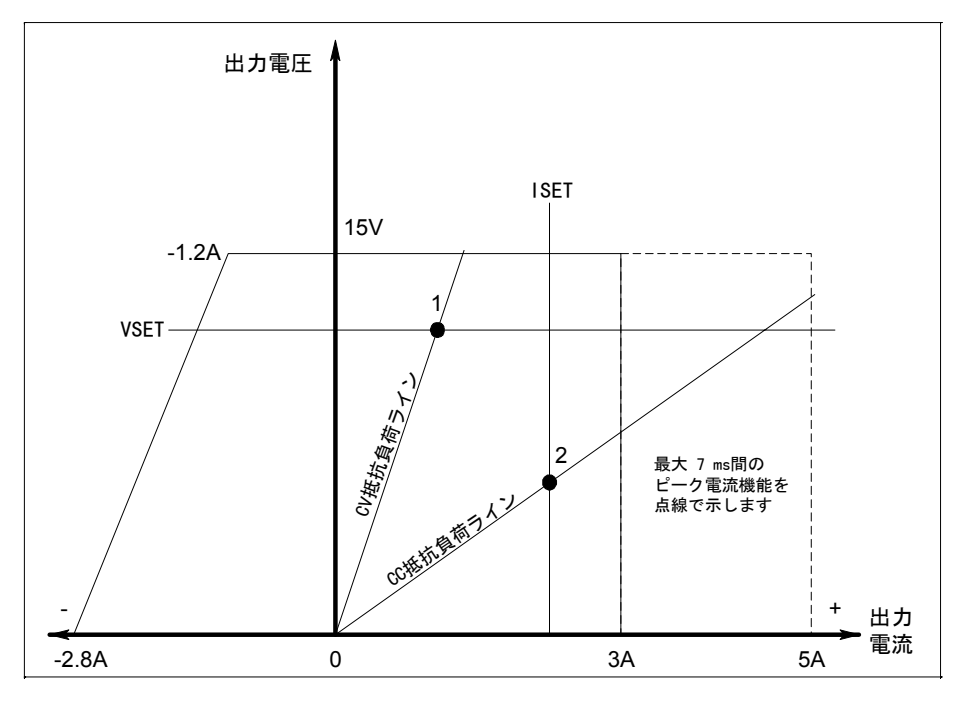

図 2-1. DCソース出力1の特性

DCソースは、電流が3 Aまでの15 Vの定電圧出力を供給できます。また、5 Aまでのピーク電流を流すことができます – こ れは、ピーク電流のパルスが7 ms以内で、平均の電流要件が3 A以内の場合です。7 msを超えた電流の供給を試みると、電 流制限アンプが電流を最大3.0712 Aにまで制限します。図2-1では、ピーク電流機能を点線で示しています。

### 注記 : 5 Aまでの電流を最長で7 msの間流すには、電流リミットを3 A以上 (最大で3.0712 Aまで)にプログラムする必 要があります。

DCソースは、定格出力電圧および電流に対し、定電圧(CV)と定電流(CC)のどちらでも動作します。DCソースはどちらのモー ドでも動作できますが、定電圧電源として設計されています。したがって、オンにすると装置は定電圧モードになり、出力 電圧がそのVset値まで上昇します。定電流動作用のコマンドはありません。装置を定電流モードでオンにしたい場合は、出 力を短絡させてからイネーブルまたはオンにします。

特定モードで動作するようDCソースをプログラムすることはできません。最初に電源を入れたときの装置の動作モードは、 電圧設定、電流設定、および負荷抵抗によって決まります。図2-1では、動作ポイント1は、定電圧領域の正の動作象限を横 切る負荷ラインによって定義されています。また、動作ポイント2は、定電流領域の正の動作象限を横切る負荷ラインによっ て定義されています。

図2-1はシングル・レンジ(2象限)の機能を示したものです。すなわち、DCソースは0ボルトから定格電圧までの出力電圧 レンジに対し、電流を流すだけでなく、引き込むことができます。このような負の電流引き込み機能により、DCソースの 出力を高速でダウンプログラミングできます。この機能はまた、バッテリ・チャージャから電流を引きこむのにも使用でき るため、バッテリ・チャージャのテスト機能となります。負の電流はプログラムすることができず、最大定格電圧時の約1.2 Aから出力電圧が0 V時の約2.8 Aまで直線的に変動します。

#### 2 – 一般的な情報

注記 : DCソースを出力定格以上で動作させようとすると、出力がレギュレーションされなくなり、フロント・パネル のUNRインジケータが点灯します。また、AC電圧が付録Aで示された最小定格を下まわる場合にも、出力はレギュ レーションされません。

### プログラマブル出力抵抗

プログラマブル出力抵抗機能を使って、携帯電話のバッテリの内部抵抗をエミュレーションすることができます。携帯電話 がより多くの電流を引き出すと、内部抵抗によって携帯電話の電圧が低下します。内部抵抗値は、携帯電話のバッテリの種 類によって異なり、代表値は数百mΩの範囲内にあります。携帯電話のバッテリの内部抵抗は、使用年数およびバッテリの 再充電回数によっても変化します。したがって、各種のバッテリ特性を使って携帯電話の性能を評価する際には、プログラ マブル出力抵抗機能を使い、希望のバッテリ抵抗を指定してください。

プログラマブル出力抵抗を使って、電話機の端子の電圧をできる限り一定に保つこともできます。この場合、負の出力抵抗 がプログラム可能です。負の値に設定することにより、リモート・センス・ポイントと電話機の端子間の負荷リード線にお ける電圧降下が補正されます(図3-4を参照)。電話機のテスト・フィクスチャでは、携帯電話機の端子を、DCソースのリモー ト・センス端子が接続されたコネクタから最大50cm離すことができます。この結果、リモート・センス端子と電話機の端 子間の配線にわずかな電圧降下が発生します。電話機の端子の定常電圧とDCソースのプログラム電圧を等しくする必要が ある場合は、負の出力抵抗をプログラムして、この電圧降下を補正することができます。

### 出力**2**の特性

下図に示すように、Agilent 66319B/Dには定格電圧12 V、定格電流1.5 Aのセカンド出力が備わっています。セカンド出力に はメイン出力と同様の主要なプログラマブル特性がすべて揃っていますが、波形測定機能、オープン・センス・リード検出 機能、過電圧保護機能、ロー・レンジ電流機能は備わっていません。

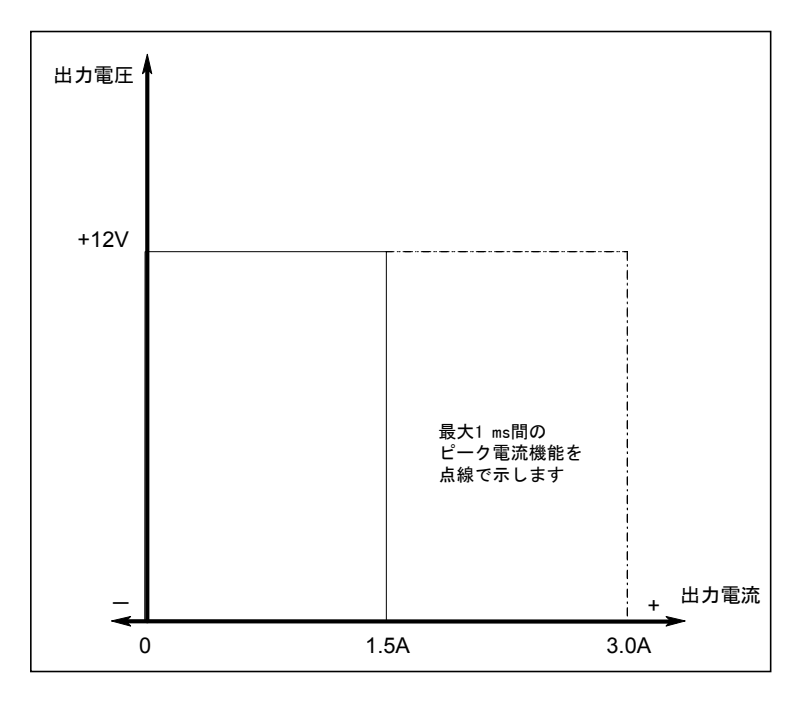

#### 図 2-2. 出力2の特性

表A-1からA-3に、本書に記載するAgilent DCソースの仕様および補足特性を示します。

### オプション**521**についての説明( **Agilent 66319B/D**のみ)

オプション521は、Agilent 66319B/66319Dの出力機能に対する以下の拡張機能から構成されます。

### DCソースの出力の接続/切断に使用する半導体リレー

リレーは、出力1および2の出力端子とセンス端子で使用できます。半導体リレーがオープンになると、出力インピー ダンスが出力1の場合約500kΩ、出力2の場合約200kΩまで上がります。リレーのオープンには、Output OFFコマンド のみを使用します。

#### 半導体リレーのホット・スイッチまたはドライ・スイッチ機能

ホット・スイッチを使うと、リレーが出力端子における電圧のオン/オフ特性を制御します。ドライ・スイッチを使う と、パワー・メッシュが出力端子における電圧のオン/オフ特性を制御します。通常、ホット・スイッチでは、リレー に電流が流れているときにリレーがアクティブになります。ドライ・スイッチでは、リレーに電流が流れていないと きにリレーがアクティブになります。Output ONコマンドとOutput OFFコマンドに対して異なるリレー・オプションを 指定できます。以下の表に、ONコマンドまたはOFFコマンドを使用したときに、リレー・モード選択に基づいて発生 するアクションを示します。

| リレー・モード | <b>Output ON</b>                                         | <b>Output OFF</b>                                           |
|---------|----------------------------------------------------------|-------------------------------------------------------------|
| ドライ(D)  | 1.出力リレーをクローズする<br>2.センス・リレーをクローズする<br>3.出力をプログラムする       | 1.出力をダウンプログラムする<br>2センス・リレーをオープンする<br>3.出力リレーをオープンする        |
| ホット(H)  | 1 パワー・メッシュをプログラムする<br>2.出力リレーをクローズする<br>3.センス・リレーをクローズする | 1.センス・リレーをオープンする<br>2.出力リレーをオープンする<br>3.パワー・メッシュをダウンプログラムする |

表2-5. オプション521のリレー・モード

リレー・モードは不揮発性メモリに保存されます。装置の電源を入れると、最後に選択したモードが復元されます。工場出 荷時に、出力1および2のリレー・モードはHH (Output ON Hot, Output OFF Hot)に設定されています。\*RSTコマンドは、 リレー・モードには影響しません。

注記: オープン・センス・リード検出機能がイネーブルの場合でも、Output ONリレー・モードがHotに設定されている 場合に出力1がイネーブルになると、DCソースはオープン・センス・リードをチェックしません。

Output OFFリレー・モードがHotに設定されている場合、出力1および2では、外部出力コンデンサのダウンプログ ラムや放電は行われません。その理由は、パワー・メッシュのダウンプログラミングの前に出力リレーがオープ ンになるからです。

出力1または出力2がディスエーブルの場合、出力電圧のリードバックが正しく行われません。その理由は、セン ス・リレーがオープンし、実質的にリードバック経路が遮断されるからです。電圧リードバックは、小さいマイ ナス値となります。

| 出力結合        | なし<br>(出力を結合しない) |
|-------------|------------------|
| 出力センス保護機能   | オフ               |
| 出力補正        | <b>HRemote</b>   |
| 出力1のリレー・モード | HН               |
| 出力2のリレー・モード | HН               |

表2-6. オプション521の工場設定値

### 設置および動作チェックリスト

### <u>出力補正のチェック</u>

□ DCソースの出力補正が、使用するアプリケーションに合っていることをチェックします。本章の「出力補正」を参照し てください。

**HRemote**モードは最良の過渡応答を実現し、入力キャパシタンスが5から12000µFの電話機で使用します。電話機の待機 モード中にフロント・パネルに表示された数字の最後の2桁が変動しているときは、出力補正を別のモードに設定します。 **LLocal**モードは、低い帯域幅で最良の安定性を実現します。

#### 電話機接続のチェック

□ リモート・センシングを行っている場合、+および-のセンス・リードはテスト・フィクスチャにだけ接続され、電話機 の接続端子から50cm以内にありますか? 最良の性能を得るためには、センス・リード終端から電話機の接続端子までの距 離をできるだけ短くします。本章の「リモート・センス接続」を参照してください。

□ リモート・センシングを行っていない場合、センス・ジャンパが出力コネクタに取り付けられていますか?出力コネク タは、必ず付属のセンス・ジャンパを使って装置内の所定の場所に取り付けてください。センス・ジャンパを取り付けない 場合、装置は出力をディスエーブルにした保護ステートになります。

### 動作設定および条件のチェック

□ DCソースとリモートで通信が行えますか?行えない場合は、アドレスが正しく設定されているかどうかをチェックしま す。第2章の「GPIBインタフェース」を参照してください。

□ フロント・パネルのPortまたはErrインジケータがオンになっていませんか?オンになっている場合は、フォールト状態 をクリアしてから次に進んでください。第5章の「出力保護機能のクリア」を参照してください。

□ 過電圧回路が働いて装置の電源が遮断されていませんか?遮断されている場合は、過電圧回路をディスエーブルするこ とができます。第5章の「出力保護機能のクリア」を参照してください。

□ 装置の出力負荷レギュレーションが過剰になっていませんか?過剰になっている場合は、装置の出力抵抗が0Ωに設定さ れていることを確認します。第5章の「出力抵抗」を参照してください。

#### 測定設定のチェック

□ フロント・パネルの読取り値の表示は安定していますか?安定していない場合は、フロント・パネルのサンプリン グ・レートが正しいかどうかをチェックします。また、出力補正の設定もチェックします。第5章の「フロント・パネ ルでの測定」および本章の「出力補正」を参照してください。

□ ダイナミック出力電流を測定していますか?測定している場合は、電流ディテクタがACDCに設定されていること をチェックします。第5章の「フロント・パネルでの測定」を参照してください。

□ 1Aまたは20 mA以下の出力電流を測定していますか?測定している場合は、電流レンジが適切に設定されているこ とをチェックします。第5章の「フロント・パネルでの測定」を参照してください。

### 検査

### 損傷の検査

DCソースが届いたら、輸送中に発生したと思われる明かな損傷がないかどうか調べます。損傷があった場合は、直ちに輸 送業者と最寄りのAgilent営業所に連絡してください。本書の裏にAgilent営業所のリストがあります。保証に関する情報は、 本書のフロント・ページにあります。

### 梱包材

DCソースのチェックが終わるまで、装置を返送する場合に備えて輸送用ダンボール箱と梱包材を保管しておきます。修理 のためにDCソースを返送する場合は、モデル番号と所有者を明記したタグを付けてください。また、問題についての簡単 な説明も添えてください。

### 付属品

DCソースには、以下のようなユーザ交換可能な付属品があります。一部の付属品は、装置に取り付けられています。

| 付属品          | 部品番号            | 説<br>明                          |
|--------------|-----------------|---------------------------------|
| 電源コード        | 最寄りのAgilent営業所に | 地域に合った電源コード                     |
|              | お問い合わせください。     |                                 |
| ディジタルI/Oコネクタ | 1252-1488       | ディジタルI/Oリード接続用の4端子のディジタル・プラグ    |
|              |                 | 装置の裏側に接続                        |
| 出力コネクタ       | 0360-2604       | 負荷およびセンス・リード接続用の5端子の出力プラグ       |
|              |                 | 装置の裏側に接続                        |
| センス・ジャンパ     | 8120-8821       | ローカル・センシングを行うために出力コネクタに差し込むジャンパ |
|              |                 | +側を+に、-側を-に接続                   |
| 電源ヒューズ       | 2110-0638       | 100/120 Vac動作用の3.15Aスローブロー      |
|              | 2110-0773       | 220/230 Vac動作用の1.6Aスローブロー       |
| 足            | 5041-8801       | ベンチ搭載用の足                        |
| ユーザーズ・ガイド    | 5964-8186       | 本書。設置、検査、フロント・パネル、プログラミングに関する情報 |

表 3-1. 付属品

### 清掃

乾いた布または水で少し湿らせた布を使って、外部ケース部分を拭きます。装置内部の清掃は行わないでください。

**警告 :** 感電防止のため、装置の電源プラグを抜いてから清掃を行ってください。

### 設置場所

図3-1の外観図にDCソースの寸法を示します。DCソースは、効果的に空冷するため、装置の両側と後部に十分なスペースが 確保できる場所に設置します(ベンチ動作を参照)。

注記 : 本DCソースによって、他の測定器の動作に影響を及ぼす磁界が発生します。測定器が動作磁界に敏感な場合は、 DCソースの近傍に設置しないでください。通常、DCソースから3インチ離れた場所の磁界は5ガウス未満です。 コンピュータ・ディスプレイに使用されるCRTなどCRTの多くは、5ガウスよりはるかに低い磁界に対しても反応 します。DCソースの近くにディスプレイを設置する際は、妨害感受性を確認してください。

### ベンチ動作

装置の裏面にある排気口を塞がないでください。

ファンが両側から空気を取り込み、後ろから排出することによって、装置を冷却します。ベンチ動作に必要な最小の空きス ペースは、両側とも1インチ(25 mm)です。

### ラックへの搭載

DCソースは、標準の19インチのラック・パネルまたはキャビネットに搭載することができます。表2-1に、DCソース用のさ まざまなラック・マウント・オプションのAgilent部品番号を示します。ラック・マウント・オプションごとに、設置説明書 が添付されています。

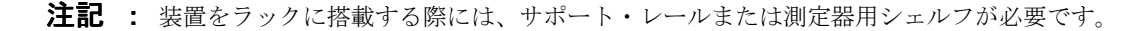

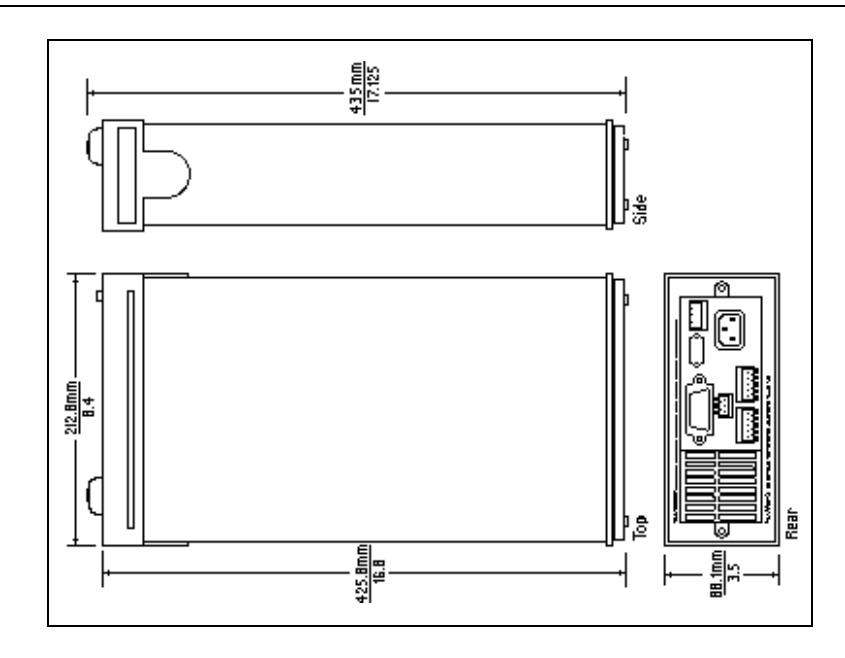

図 3-1. 外観図

### 入力接続

### 電源コードの接続

装置の裏側にあるIEC 320コネクタに電源コードを接続します。装置に合わない電源コードが添付されていた場合は、最寄 りのAgilent営業所またはサポート・オフィスに連絡して、装置に合ったコードを入手してください(本書の裏にあるリスト を参照)。

装置の裏に貼られた電源電圧定格ラベルをチェックし、AC電源電圧に合っていることを確認します。地域の電圧が装置に 表示された電圧と合わない場合は、付録Eを参照してください。

### 出力接続

配線を行う前に必ず装置の電源をオフにしてください。

### 出力 **1**

メイン出力端子(出力1)ブロックには、+および-出力端子、+および-センス端子、グランド端子があります。5ピン・ コネクタは取り外しができ、AWG22からAWG12までの大きさのワイヤを接続することができます。差込みプラグは、まっ すぐに引っ張って装置から取り外します。

**重要注意事項:** 装置を正しく動作させるには、センス端子を出力1に接続する必要があります。本章の「オープン・セ ンス・リード線の保護」に関するセクションを参照してください。付属のセンス・ジャンパでコネク タ・プラグを取り付けてから、装置に電源を投入してください。

### 出力 **2**

Agilent 66319B/D装置には、セカンド出力コネクタ(出力2)が備わっています。このコネクタの構成は、メイン出力コネク タと同じです。+および-出力用の終端端子、+および-のセンス端子、グランド端子を備えています。この5ピン・コネク タは取り外しが可能で、AWG 22からAWG 12までのサイズのワイヤに適用できます。差込みプラグは、まっすぐに引っ張っ て装置から取り外します。装置を仕様に合せるには、センス端子を出力2に接続する必要があります。

### 電流定格

火災の危険性 安全基準を満たすためには、負荷線に、DCソースの最大短絡電流が流れても過熱しないだけの容量が 必要となります。

次の表に、AWG(American Wire Gage)銅線の特性をリストします。

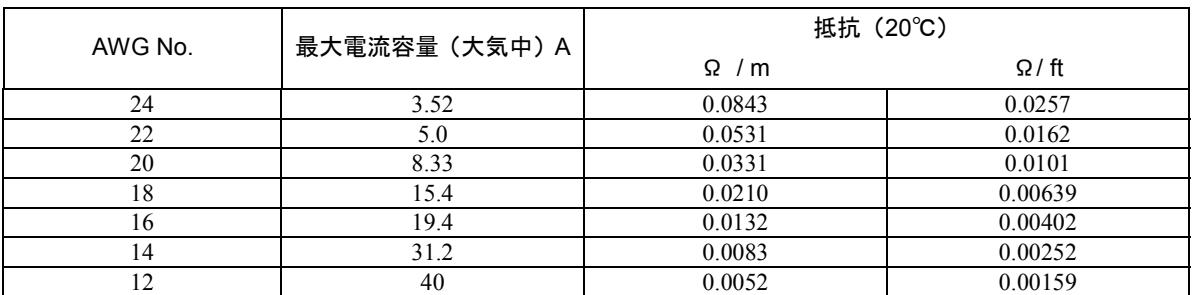

### 表 3-2. 標準の銅製導線の電流容量と抵抗

### 電圧降下とリード線の抵抗

テスト・システムの性能および過渡応答を最適化するには、以下のガイドラインに従ってください。

- 負荷リードを撚り合わせて短くします。リードが短いほど、性能が高くなります。
- リモート・センシング時には、センス・リードを撚り合わせます。ただし、負荷リードと一緒に束ねないでください。
- 最良の性能を得るためには、リモート・センシング時の負荷までのケーブル全長を20フィート(約6メートル)以下に 保ちます(装置のテスト時には、長さ40フィート(約12メートル)までのケーブルを使用します)。

負荷線は、線のインピーダンスによる極端な電圧降下が起きないだけの線の太さの容量がなければなりません。通常、過熱 せずに最大短絡電流を流せるだけの線の太さがあれば、極端な電圧降下は起こりません。

負荷リード抵抗の最大許容値は合計で4Ω(1端あたり2Ω)です。この最大許容値は、ピーク電流の負荷に基づいて、リモー ト・センス動作に指定された合計8ボルト(1端あたり4ボルト)の最大許容電圧降下分だけ、さらに低い値に制限されます。 例えば、ピーク電流が3Aまでの場合、最大許容抵抗は合計で2.67Ωであり、その結果、最大電圧降下は8Vとなります。ピー ク電流が5Aの場合、最大許容抵抗は合計で1.6Ωですが、最大許容電圧降下はこの場合も8Vとなります。

DC抵抗を低く抑えることに加えて、全体のインピーダンスも最小限にとどめる必要があります。スルー・レート電流が高 く(0.2 A/µs)、配線の長さが長いほど、インダクタンスは抵抗と同じくらいの大きな影響を及ぼします。インダクタンス を最小限に抑えるには、負荷リードを撚り合わせます。インダクタンスは、負荷リード線を撚り合わせた場合は約0.25µH/ フィート、撚り合わせない場合は約0.4µH/フィートです。リード線を撚り合わせると、インダクタンスが低下するばかりで なく、ノイズの混入も減少します。リモート・センス・リード線を使用する場合は、負荷リード線とは別の撚線対として接 続します。リモート・センス・リード線は負荷リード線と撚り合わせたり、一緒に束ねないでください。

注記 : DCソースと電話機の間をリレーでつないでも、インピーダンスは高くなります。低抵抗のリレーを使用すれば、 システム性能を上げることができます。

### リモート・センス接続

注記 : 装置の正しい動作と仕様への適合を実現するためには、出力1と出力2の両方でリモート・センシングを使用する 必要があります。出力1を使用せず、オープン保護機能が**ON**になっている場合、出力1の+ピンを+のセンス・ピ ンに、出力1の-ピンを-のセンス・ピンにジャンパ線で短絡します。短絡しなかった場合、装置は保護ステー トとなり、出力がディスエーブルされます(この状態は、オープン・センス保護機能が**OFF**になるまで続きます)。

センス・リードの終端と電話機との間のリード線が20インチ(約50センチ)以内であれば、安定した性能が得られることが、 テストによって検証されました(図3-4を参照)。ただし、最適な性能を得るには、センス・リード線と試験対象の電話機 の距離をできるだけ短くしてください。インダクタンスを最小限に抑えるには、センス・リード線と負荷リード線を別々の 撚線対として接続します(図3-2を参照)。

センス・リード線を開放端にならないように注意して接続します。センス・リード線が未接続のままであったり、動作中に オープンになると、DCソースは出力電圧をレギュレーションできません。「オープン・センス・リード線の保護」を参照 してください。

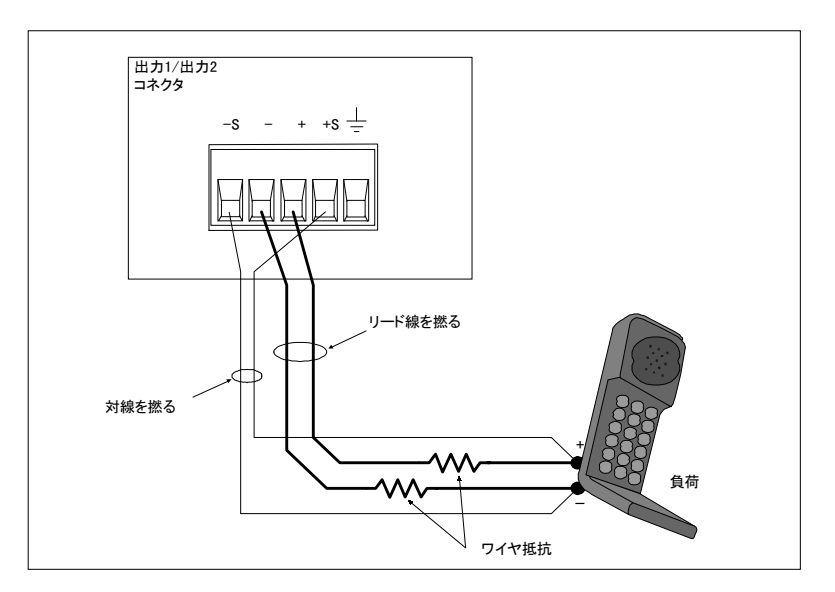

図 3-2. リモート・センス接続

リモート・センス・リード線は、出力コネクタのリモート・センス接続端子、およびテスト・フィクスチャの出力電圧を測 定したい場所にあるリモート・センス端子に接続します。センス・リード線からグランドへの、またはセンス・リード線か らテスト・フィクチャに接続された以外の出力リード線への導通があってはなりません。オープン・センス検出回路は、出 力がオンになったとき(ディスエーブルからイネーブルになったとき)のセンス・リード線の導通をチェックします。

図3-3に、外部切断リレーが負荷パスに組み込まれている場合のリモート・センス・リード線と負荷リード線の接続方法を示します。

注記 : この例では、リレーを切り替える前に装置の出力をOFFにします。その理由は、センス・リード線より先に負荷 リード線がオープンになると、過電圧保護回路がイネーブルの場合は誤動作するからです。

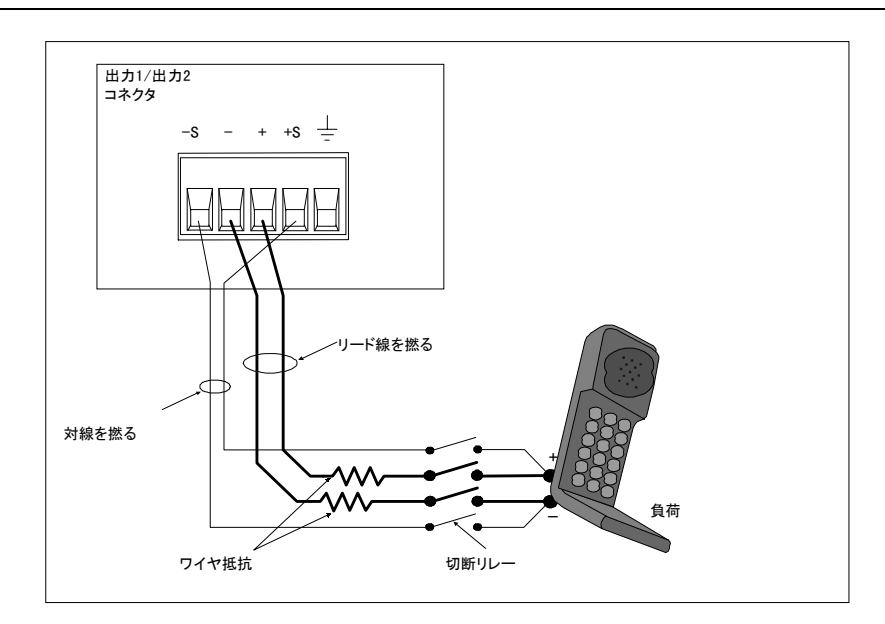

図 3-3. 外部リレーを使ったリモート・センス接続

#### 設置 – 3

図3-4は、取り外しできるテスト・フィクスチャを使用したリモート・センス・リード線の接続方法を示したものです。こ の構成では、電話機を設置したテスト・フィクスチャ側のワイヤは、長さが50cm (20インチ) 未満とします。これは、安 定性を得るためばかりでなく、テスト・フィクスチャのこの部分では、リモート・センス・リード線による電圧降下を補正 できないためです。

負の出力抵抗をプログラムすると、リモート・センス・ポイントと電話機の端子間の負荷リードにおける検知されない電圧 降下を補正することができます。まず、テスト・フィクスチャと電話機の端子間のワイヤの抵抗を測定または計算する必要 があります(表3-2を参照)。次に、等価の負の出力抵抗をプログラムします。これにより、短いワイヤ・セクションの電 圧降下が補正されます。プログラム可能な負の最大抵抗は-40mΩです。

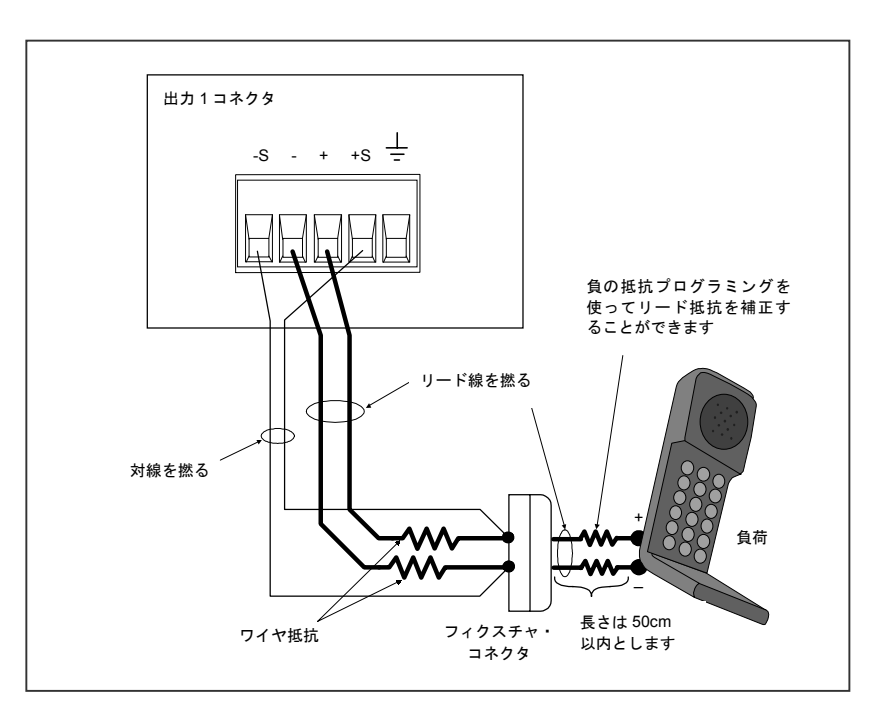

図3-4. テスト・フィクスチャを使ったリモート・センス接続

**注記:** 組み込み過電圧保護回路が出力端子とリモート・センス・リード接続間の電圧降下を自動的に補正します。詳細 については、本章の「OVP(過電圧保護)に関する注意事項」を参照してください。

### リモート・センス・リード線における負荷レギュレーションと電圧降下

センス・リード線は、DCソースのフィードバック・パスの一部であり、最適な性能を維持するには抵抗を低い値に保つ必 要があります。抵抗を小さくする方法の1つとして、直径の太いワイヤをセンス・リード線に使用します(表3-2を参照)。

太いワイヤが使用できない場合は、より抵抗の大きいリモート・センス・リード線を使用したときに発生する電圧レギュレー ションおよびリードバック誤差を補正することができます。電圧負荷レギュレーションおよびリードバック誤差を計算する には、以下の式を使用します。

$$
\Delta V = V_{LD^{+}} \left( \frac{R_{S^{+}}}{R_{S^{+}} + 251} \right) + V_{LD^{-}} \left( \frac{R_{S^{-}}}{R_{S^{-}} + 184} \right)
$$

ここで、VLD+およびVLD-は、+負荷リード線と一負荷リード線における電圧降下です。 R<sub>S+</sub>およびR<sub>S-</sub>は、+センス·リード線とー**センス**·リード線の抵抗です。

#### 3 – 設置

負荷リード線の抵抗を小さくすると、電圧降下V<sub>LD+</sub>およびV<sub>LD-</sub>が減少します。AVをさらに小さくするには、センス・リー ド線の抵抗 (Rς+およびRς-) をできるだけ小さくします。ΔVをこれ以上小さくできない場合は、前述のように、負の出力 抵抗をプログラミングすることによって電圧降下を補正できます。

### リモート・センシング中の安定性の維持

標準DC電源のリモート・センス帯域幅およびスルー・レートは、低速から中程度の速度までの負荷変動に対する負荷リー ド線の電圧降下を補正するには十分なものです。しかしながら、ディジタル携帯電話の高いパルスド電流を引き込むのは、 リモート・センス・モードで動作している場合、標準DC電源の動作に対して問題があります。帯域幅およびスルー・レー トが、携帯電話の0.05から0.2 A/µsのスルー・レートに対処するには不十分だからです。DCソースは負荷変動の速度につい ていけないため、負荷に大きな電圧トランジェントが発生します。

DCソースは、極めて高いスルー・レートでの負荷電流遷移から生じる負荷リード線の電圧降下を効率的に補正します。このため、 リモートで読み取った出力電圧が比較的、一定のレベルに保たれます。通常のテスト・アプリケーションにおける0.05 A/µs から0.2 A/µsのスルー・レートのロードの場合、トランジェント電圧は他の標準DC電源に比べると大幅に減少します。

### オープン・センス・リード保護機能

DCソースのメイン出力(出力1)にはオープン・センス保護回路が組み込まれており、正または負のリモート・センス・リー ドあるいは負荷リード・パスにオープン個所がないかどうかを検出します。バッテリ駆動型の装置では、オープンのセンス 接続を検出できないとバッテリ・チャージャの校正が正しく行えず、誤った電圧の設定でテスト結果が不正確になったり、 トランジェント電圧が大幅に降下して低電圧による電話機の遮断が発生します。

オープン・センス・リード検出をフロント・パネルからイネーブルするには、**Output**キーを押し、▲ を使ってSENS:PROT にスクロールし、Ðを押して**ON**を選択した後、**Enter**を押します。オープン・センス検出機能をイネーブルにして装置をオ ンにするには、オープン・センス検出機能イネーブル状態を位置0に保存し、パワーオン・ステートをRCL 0に設定します。

オープン・センス保護回路がイネーブルの場合、出力がディスエーブルからイネーブル(オフからオン)に遷移するたびに、 センス・リード線および負荷リード線のチェックが行われます。出力がイネーブルの間にリード線がオープンになると、オー プン・センス回路はすぐにはこれを検出しません。ただし、出力電圧はどのリード線がオープンになったかによって上昇、 あるいは下降します。出力をオフにしてから再びオンにすると、装置は出力センス・リード線と負荷リード線をチェックし、 センス・リード線がオープンかどうかを判定します。

オープン・センス・リード保護回路がセンス・リード線のオープンを検出すると、フロント・パネルの**Prot**インジケータが 点灯し、出力がオフになります。クェスチョナブル・ステータス (Questionable Status) レジスタのビット5も設定されます (第7章「ステータス・レジスタのプログラミング」を参照)。フロント・パネルの**Prot**キーを押すと、以下のエラー・メッ セージのどれかがフロント・パネルに表示されます。

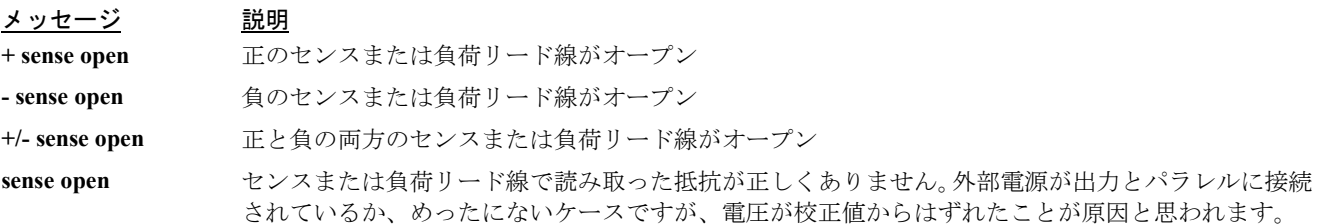

#### 設置 – 3

オープン・センス・リード保護回路のデフォルト設定はディスエーブル、すなわち**OFF**です。その理由は、出力に外部電圧 を印加したり、外部リレーを使用するアプリケーションは、オープン・センス検出回路の動作に干渉する可能性があるから です。外部電圧またはリレーを使用する場合は、テスト手順の最初でオープン・センス検出機能をイネーブルにすることが できます。この場合、外部電圧がディスエーブルされており、リレーがすべて閉じた状態になっていることを確認してくだ さい。出力をオフにしてから再びオンにし、リモート・センスのチェックを行います。次に、オープン・センス検出回路を ディスエーブルし、装置の使用を続けます。

### ローカル・センシング

最適な性能を得るためには、ローカル・センシングはお勧めできません。装置の正しい動作と仕様への適合を実現するには、 メイン出力(出力1)と出力2の両方でリモート・センス接続を行う必要があります。リモート・センシングを使用せず、オー プン・センス保護機能が**ON**になっている場合、出力1の+ピンと+のセンス・ピン、出力1の -ピンと -のセンス・ピンをジャ ンパ線で短絡します。短絡しなかった場合、装置は出力がディスエーブルされた保護ステートとなります。

- 負荷リード線はできるだけ短くします。ローカル・センシング時の負荷リード線は、片側で18インチ(約45センチ) 以内とします。
- インダクタンスを最小限に抑えるために、リード線はしっかりと束ねるか撚り合わせます。
- 出力1の+ピンと+のセンス・ピン、出力1の一ピンと一のセンス・ピンをジャンパ線で短絡します。

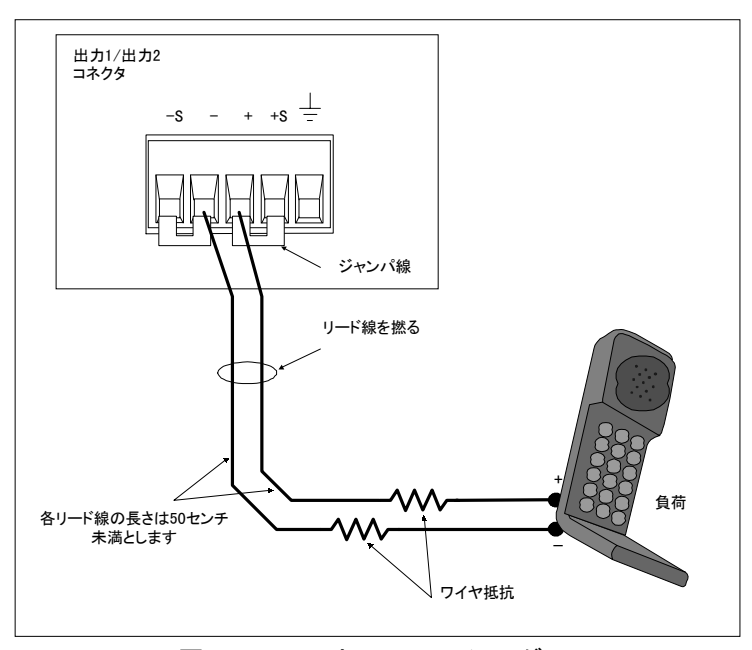

図 3-5. ローカル・センシング

### 出力補正

高い帯域幅性能と安定性は、ソフトウェアで切り替えのできる出力補正回路を使って実現できます。この補正回路には、異 なった電話機キャパシタンスのレンジに対する応答を最適化するために、4つの帯域幅が備わっています。補正機能の設定 には、フロント・パネルのOutputメニューにあるCOMPコマンド(第5章を参照)、あるいは第8章で説明するOUTput: COMPensation:MODEコマンドを使用します。この回路は、以下のキャパシタンス・レンジに適用できます。

- LLocalモード: 0~12,000 µF
- LRemoteモード:  $2 \sim 12,000 \text{ }\mu\text{F}$
- HLocalモード: 0~12,000 µF
- HRemoteモード:  $5 \sim 12,000 \mu F$

#### 3 – 設置

リモート・センシングとローカル・センシングの詳細については、前述の「リモート・センス接続」および「ローカル・セ ンシング」の説明を参照してください。標準DCソース装置の出力補正は、工場出荷時にHRemoteモードに設定されていま す。HRemoteモードは高速の出力応答を提供しますが、動作を安定化するためには外部コンデンサが必要です。

補正モードをフロント・パネルからプログラムするには、**Output**キーを押し、▲を使ってCOMPコマンドにスクロールし、 Ð を押して4つの補正モードの1つを選択した後、**Enter**を押します。装置を別の出力補正設定でオンにするには、このステー トを位置0に保存し、パワーオン・ステートをRCL 0に設定します。以下の表に、設定可能な4つの補正モードを示します。

#### モード 説明

LLocal<sup>1</sup> 短い負荷リード線やベンチ操作でのゆっくりした応答に使用します。出力応答は低速ですが、高い安 定性が得られます(外部コンデンサは不要です)。

**LRemote** リモート・センシングを使用する長い負荷リード線でのゆっくりした応答に使用します。

**HLocal** 短い負荷リード線やベンチ操作での速い応答に使用します(外部コンデンサは不要です)。

**HRemote**<sup>2</sup> リモート・センシングを使用する長い負荷リード線での速い応答に使用します。HRemoteモードでは 高速の出力応答が得られますが、動作を安定化するためには外部コンデンサが必要です。

<sup>1</sup> 初期モデル (66311B/D、66309B/D) の Low モードに相当します。

<sup>2</sup> 初期モデル (66311B/D、66309B/D)の High モードに相当します。

テストする電話機の入力キャパシタンスが不明の場合は、最初は入力キャパシタンスの設定をLLocalモードのままにしてお きます。LLocalモードでは、実質的にどの入力キャパシタンス(0µFから12,000µF)をもつ携帯電話をテストしても、DCソー スの出力は安定するからです。ただし、LLocalモードでは過渡応答が遅くなります(付録Aを参照)。

出力補正をHRemoteモードに設定すると、電話機の入力キャパシタンスが5µF以上の場合は、過渡応答性能の速度が上がり ます。ほとんどの電話機は、入力キャパシタンスが5 μF以上です。ただし、入力キャパシタンスが5 μF未満の電話機をテス トしたり、出力センス・リード線を接続せずにHRemoteモードで動作させた場合は、DCソースの動作が一時的に不安定に なる可能性があります。

出力センス検出回路を使用して最初に、センスおよび負荷リード線が試験対象装置に正しく接続されているかどうかを判定 します。その後、HRemoteモードで電話機のテスト中に、電話機の入力キャパシタンスが5µF未満であるかどうかを判定し たい場合は、以下のテストを行います。

- **注記 :** システムの安定性は配線や電話機のインピーダンスにも左右されるため、テスト・システムに設置されていて、 実際にテストで使用するDCソースでこのテストを行うことが重要です。
- 1. 電話機をDCソースに接続し、待機モードにします。
- 2. DCソースのフロント・パネルに表示された電圧の読取り値の最後の2桁をチェックします。
- 3. 最後の2桁が変動している場合は、電話機のキャパシタンスが5 µF未満であり、DCソースが一時的に不安定になる可 能性があることを示しています。
- 4. DCソースの出力補正をLLocalモードにします。
- 5. 電圧読取り値の最後の2桁が変動しなければ、電話機の入力キャパシタンスは5 µF未満です。

### **OVP**(過電圧保護)に関する注意事項

注意 : 過電圧保護回路をディスエーブルすると、過度の出力電圧が発生し、試験対象装置が損傷することがあります。

DCソースの過電圧保護回路は工場からの出荷時、イネーブルに設定されています。この組み込み過電圧保護機能をプログ ラムすることはできません。過電圧保護機能は、センス・リード端子で測定した出力電圧が設定した電圧より2V高くなる と、自動的に作動するように設定されています。過電圧と出力電圧を同じポイントで測定することにより、過電圧をDCソー スの出力端子でのみ検知する場合よりも、効率的な負荷保護機能が得られます。過電圧保護回路をディスエーブルするには、 フロント・パネルのOVメニューにあるVOLT PROTコマンドを使用するか、第8章で説明するVOLTage:PROTection:STATe SCPIコマンドを使用します。

組み込み過電圧保護回路では、センス・リード線の電圧が設定した電圧より2V高くなったときだけ保護回路が作動するの で、過電圧遮断イベントの数が減少します。外部リモート・センス・リード線が短絡されている状況などでは、OVP回路は 出力端子で測定した電圧が設定した電圧より3V高い場合に装置をシャットダウンします。OVP回路は、過度の負荷リード 抵抗をリモート・センシングしたときなど、何らかの理由で出力端子の電圧が18Vを超えた場合にも装置をシャットダウン します。

DCソースのOVP回路にはクローバSCRが組み込まれており、OVPが作動するたびに、DCソースの出力を事実上短絡させま す。ただし、バッテリなどの外部電流源が出力に並列に接続されている場合、OVPが誤ってトリガされると、SCRがバッテ リから大量の電流を引き込み続け、DCソースを損傷させる可能性があります。これを避けるには、過電圧保護回路をディ スエーブルするか、外部保護ダイオードをDCソースの出力に直列に接続します。ダイオードのアノードを+の出力端子に接 続します。

過電圧保護回路のSCRクローバも、特定のリミット、すなわち50,000µFまでのキャパシタンスを放電するように設計されて います。負荷キャパシタンスがこのリミットに近づいた場合、通常の試験手順の一部としてわざとOVPを作動させ、キャパ シタンスをSCRを通して放電しないようにお勧めします。コンポーネントのいくつかに長期障害が発生する恐れがあるから です。

### プログラマブル電圧保護

DCソースには、自動過電圧保護回路のほかに、出力1に対するプログラマブル電圧保護機能も装備されています。この機能 を使えば、フロント・パネルまたはGPIBを介してプログラム可能な最大許容出力電圧を制限できます。プログラマブル電 圧保護機能は、DCソースの動作レンジ内の高い出力電圧を誤ってプログラムすると、テスト対象電話機に回復不能の損傷 を与えるような状況で使用すると便利です。

例えば、テスト対象電話機の出力電圧を最高6Vまで調整する必要があり、出力電圧が9Vを超えると電話機が損傷する恐れ があると仮定します。フロント・パネルのOVメニューのVOLT:PROTコマンド、または第8章で説明するSCPIコマンド VOLTage:PROTectionを使用して、プログラマブル電圧リミットを6Vに設定します。設定後に出力電圧を6Vを超える値にプ ログラムしようとすると、装置は電圧保護モードに入り、出力がオフになります。

 ${\bf \hat{\Xi} \Xi}$ : フロント・パネルのVOLT:PROTおよびSCPIコマンドは、トラッキングOVP回路をプログラムしません。この回 路は、出力電圧を自動的にトラッキングし、出力電圧が設定した電圧より2V高くなると作動します。

### **DVM**の接続

注意 : 入力端子の電圧がグランドに対して±50 Vdcを超えると、DVMが損傷する恐れがあります。

DVMコネクタには、プラス、マイナス、およびグランドの3つのピンが備わっています。この3ピン・コネクタは取り外しが可能 で、AWG 22からAWG 14までの大きさのワイヤに適用できます。差込みプラグは、まっすぐに引っ張ってはずします。

DVMは、メイン出力(出力1)を電源とする回路の電圧を測定する補助測定入力として設計されています。電圧測定は、試 験対象電話機内部のテスト・ポイント、あるいはメイン出力に接続したテスト・フィクスチャにあるテスト・ポイントで行 います。図3-6に、DVMの一般的な測定アプリケーションを示します。この図は説明用に示したもので、テストの種類や電 話機の種類によって、ユーザ固有のアプリケーションはさまざまに変化します。

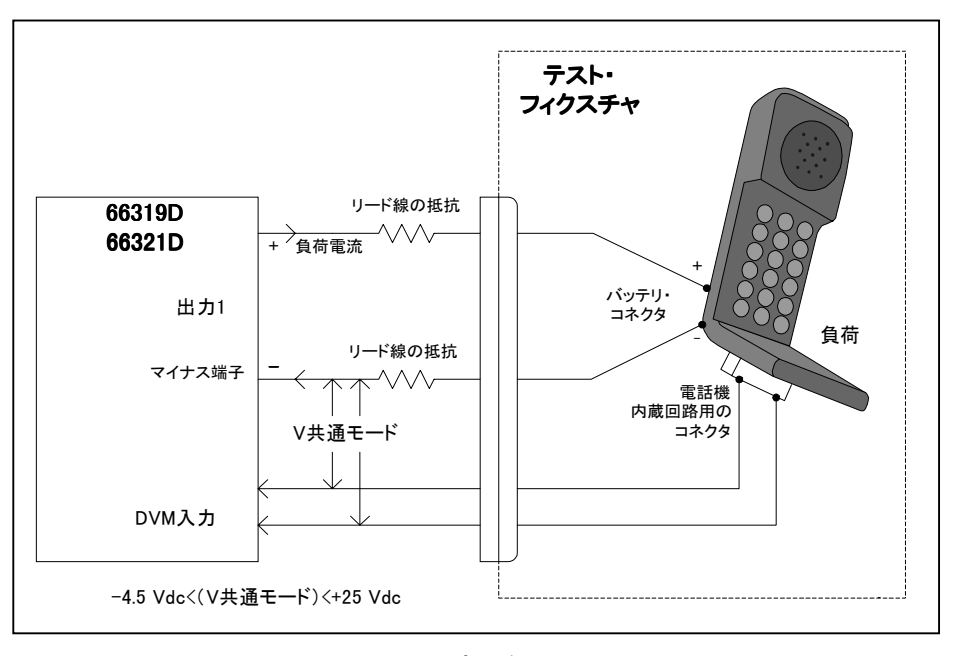

図 3-6. DVM測定の例

注記 : DVMは、メイン出力のマイナス端子を基準にして+25 Vdc以上、または-4.5 Vdc未満の電圧を測定するようには 設計されていません。メイン出力を電源としない回路、またはメイン出力を基準にしてフローティングしている 回路の電圧を、DVMを用いて測定する際に適用される制約については、以下のセクションで説明します。

### メイン出力を電源としない回路の測定

電圧を正しく測定するには、共通モード電圧を指定されたリミット内に保ちます。共通モード電圧は、どちらかのDVM入 力端子とメイン出力(出力1)のマイナス端子との間の電圧と定義されています。共通モード電圧のレンジは、-4.5 Vdcか ら+25 Vdcです。この範囲外の電圧測定を試みると、内蔵DVM測定回路によるクリッピングが発生し、読取り値が不正確になる恐 れがあります。

注記 : 共通モード電圧とDVM電圧のリードバックを混同しないでください。DVM電圧のリードバックは、1つの入力 リード線と別の入力リード線との差分を測定した値です。入力リード線の方向に応じて、±25 Vdcまでの値を取 ります。
#### 設置 – 3

DVMの測定回路はメイン出力のマイナス端子を内部基準としているため、正確なDVMの測定を保証するためには以下の制 約に従う必要があります(図3-7を参照)。

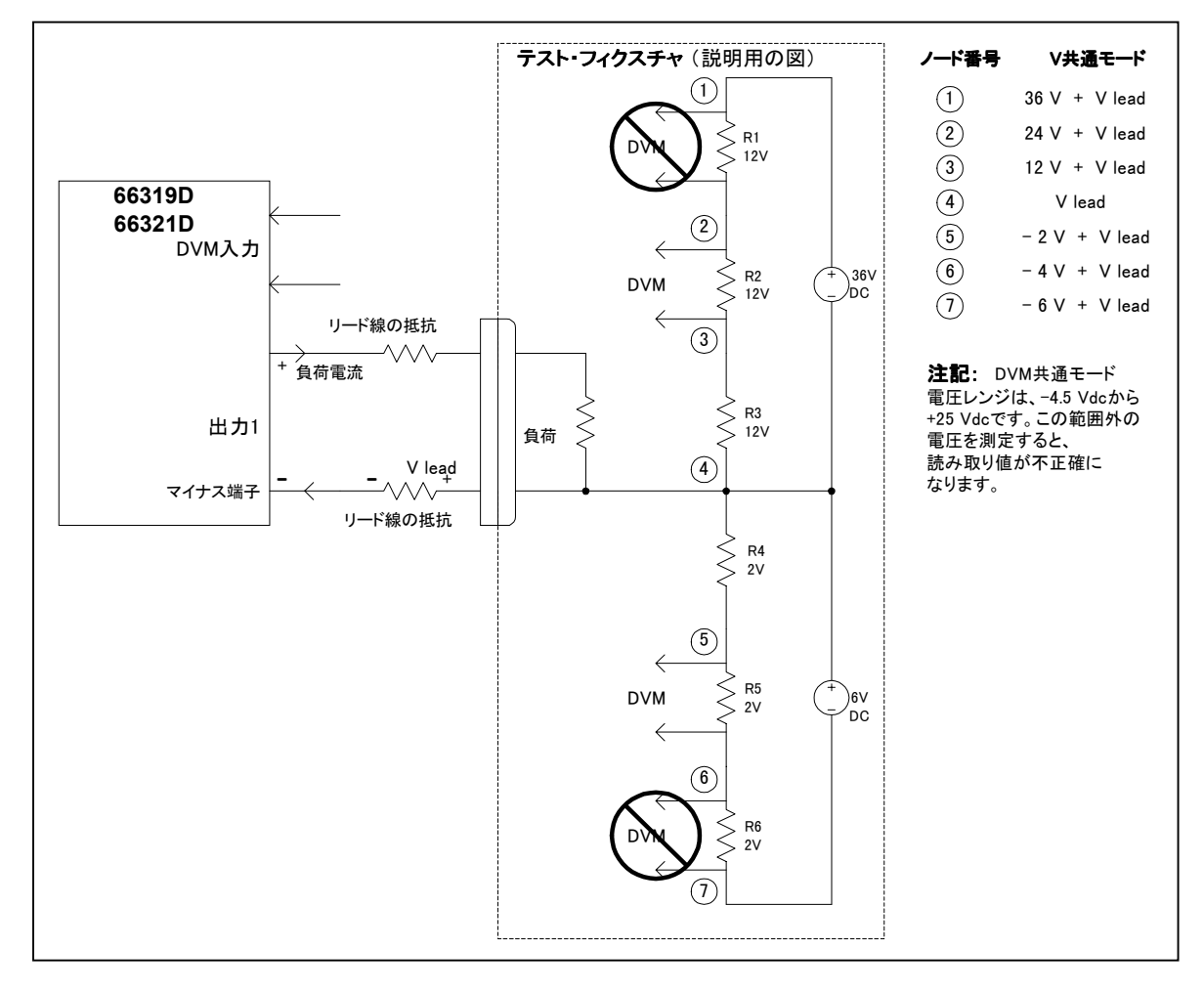

図 3-7. メイン出力を電源としない回路の測定

- メイン出力のマイナス端子を基準にして、+25 Vdc以上の電圧を測定することはできません。このような状況は図3-7の R1に示されており、全体の電圧降下は12 Vdcだけですが、メイン出力のマイナス端子を基準にすると36 Vdc + Vleadとな ります。
- ◆ メイン出力のマイナス端子を基準にして、-4.5 Vdc未満の電圧を測定することはできません。このような状況は図3-7 のR6に示されており、全体の電圧降下は-2 Vdcだけですが、メイン出力のマイナス端子を基準にすると-6 Vdc + Vlead となります。
- 測定したいポイントとメイン出力のマイナス端子との間の共通モード電圧を算出する際は、マイナスの負荷リード線の 電圧降下もすべて計算に入れる必要があります。例えば、図3-7では、マイナスの負荷リード線の電圧降下が2Vとする と、R2全体の電圧降下12 Vdcを正しく測定することはできません。その理由は、負荷リード線の電圧降下をR2およびR3 全体の電圧降下に加えると電圧は26 Vdcとなり、DVMの共通モード定格電圧+25 Vdcを超えてしまうからです。

## メイン出力を基準にしてフローティングしている回路の測定

図3-8に示す例では、DVM入力とメイン出力(出力1)のマイナス端子との間の共通モード電圧には未定義のフローティン グ電圧が含まれており、その結果、内部DVM測定回路のクリッピングによって正確な読み取りが行えません。これは、電 圧が-4.5 Vdcから+25 Vdcの共通モード電圧レンジを超えた場合に発生します。

この問題の解決策としては、測定するフローティング電圧からメイン出力までの間をジャンパ線で短絡し、既知の共通モー ド電圧、または制御された共通モード電圧を提供します。この例では、メイン出力を5V、測定するAC電圧を約6 Vac (±8.5 Vpeak)に設定し、バイアス変圧器の一方の端とメイン出力のプラス端子をジャンパ線でつなぎます。これで共通モード電 圧が安定し、出力電圧値(5V)とのオフセットが行われます。ピーク共通モード電圧は、以下のようになります。

+8.5 V + 5 V = プラス側で+13.5 V、

 $-8.5$  V + 5 V = マイナス側で-3.5 V

どちらの電圧もDVMの共通モード・レンジ内に収まっています。

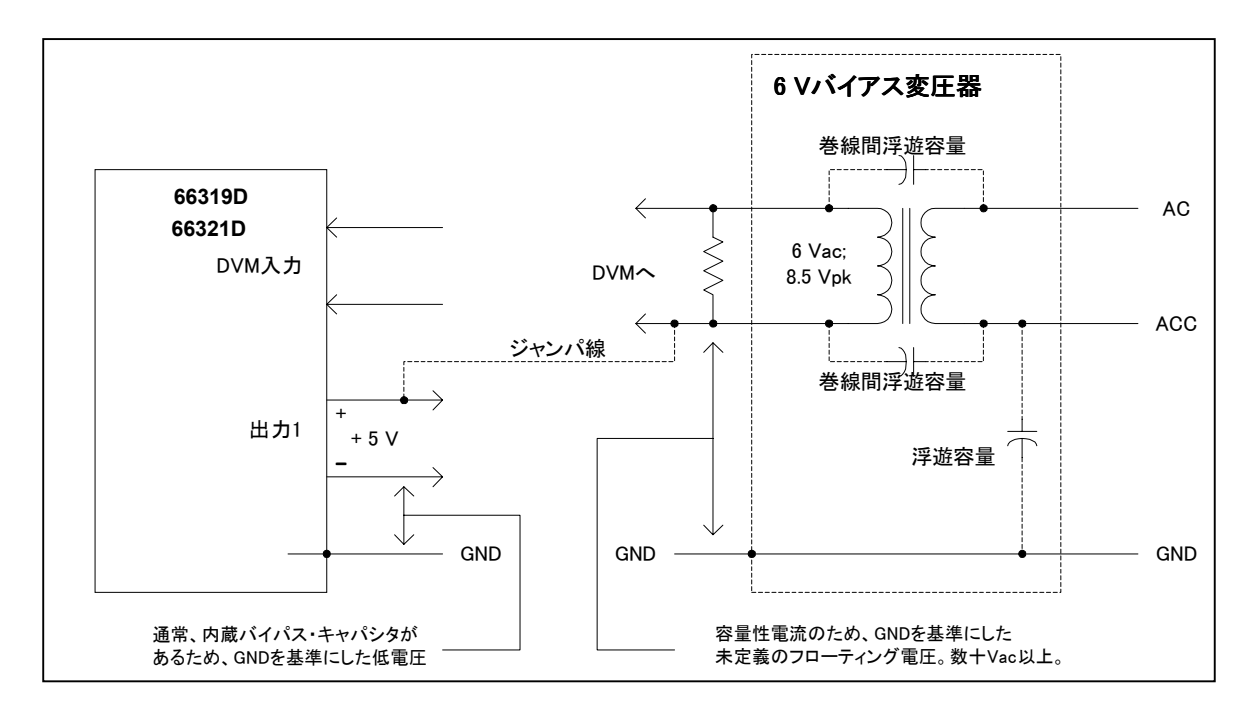

図 3-8. メイン出力を基準にしたフローティング回路の測定

# 外部保護接続

リア・パネルにあるこのコネクタには、フォールト出力ポートとインヒビット入力ポートがあります。フォールト(FLT) 出力は、フロント・パネルおよびSCPIコマンドではDFI(ディスクリート・フォールト・インジケータ)信号とも呼ばれて いて、(シャーシを基準にした)ネガティブ・コモンに対して、正出力を引き込んで小さくするオープン・コレクタ回路に なっています。ハイ・インピーダンスのインヒビット(INH)入力は、フロント・パネルおよびSCPIコマンドではRI(リモー ト・インヒビット)信号とも呼ばれており、(シャーシを基準にした)INHコモンに対して、INH+が引き込まれて小さく なったときのDCソース出力の遮断に使用されます。

本コネクタには、AWG 22からAWG 12までの大きさのワイヤを接続できます。ワイヤを接続する際は、差込みプラグを取 り外してください。

注記 : ディジタル・コネクタとの入出力信号線をすべて撚り合わせるか、シールドすることをお勧めします。シールド 線を使用する場合は、片方の端のみをシャーシ・グランドに接続して、グランド・ループを避けてください。

図 3-9 に、DC ソースの FLT/INH 回路を接続する方法を示します。

例 A) では、INH入力をスイッチに接続し、装置の出力をディスエーブルする必要があるときには、このスイッチによって Inhibitピン (+) とコモンを短絡させます。これにより、リモート・インヒビット (RI) 回路がアクティブになり、DC出力 がオフになります。フロント・パネルのProtインジケータがオンになり、RIビットがクェスチョナブル・ステータス・イベ ント・レジスタにセットされます。装置を再びイネーブルにするには、まずINH+とコモンの間の接続をオープンにし、次 に保護回路を解除します。この作業は、フロント・パネルから、またはGPIBを介して行えます。

例 B) では、1つの装置のFLT出力が別の装置のINH入力に接続されています。どちらかの装置でフォールト状態が起きると、 コントローラや外部回路の介入なしに、両方の装置がディスエーブルになります。コンピュータには、クェスチョナブル・ ステータス・サマリ・ビットで生成したサービス要求(SRQ)を介してフォールトを知らせることができます。FLT出力を 使用して、ユーザ定義の不良が発生する度に、外部リレー回路をドライブしたり、他のデバイスに信号を送信することがで きます。

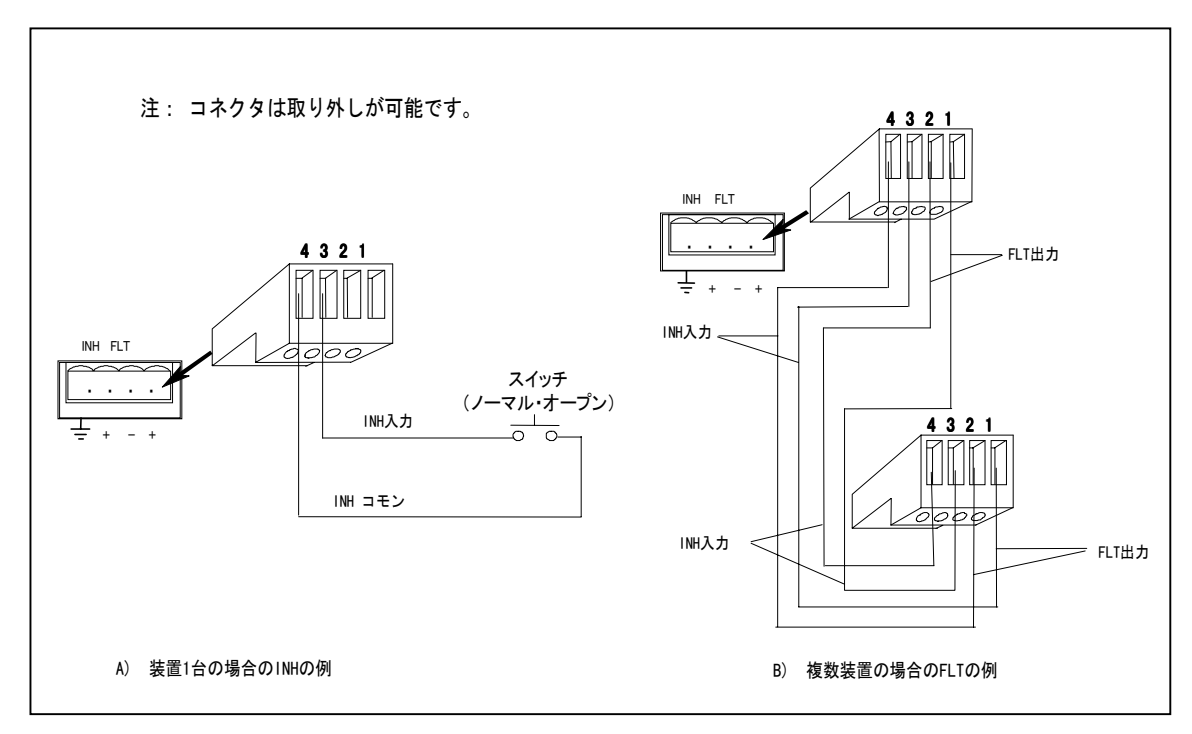

#### 図 3-9. FLT/INHの例

# ディジタル**I/O**の接続

表3-3および図3-10に示すように、FLT/INHコネクタをディジタルI/Oポートとして設定することも可能です。ディジタルI/O ポートのプログラミング方法については、第5章および第8章の[SOURce:]DIGital:DATAコマンドおよび[SOURce:] DIGital:FUNCtionコマンドの項を参照してください。ディジタル・コネクタの電気特性については、付録Aに掲載されてい ます。

| ピン | <b>FAULT/INHIBIT</b> | ディジタルI/O |
|----|----------------------|----------|
|    | FLT出力                | 出力0      |
|    | FLTコモン               | 出力1      |
|    | INH入力                | 入出力2     |
|    | INHコモン               | コチン      |

表 3-3. FLT/INHディジタルI/Oコネクタ

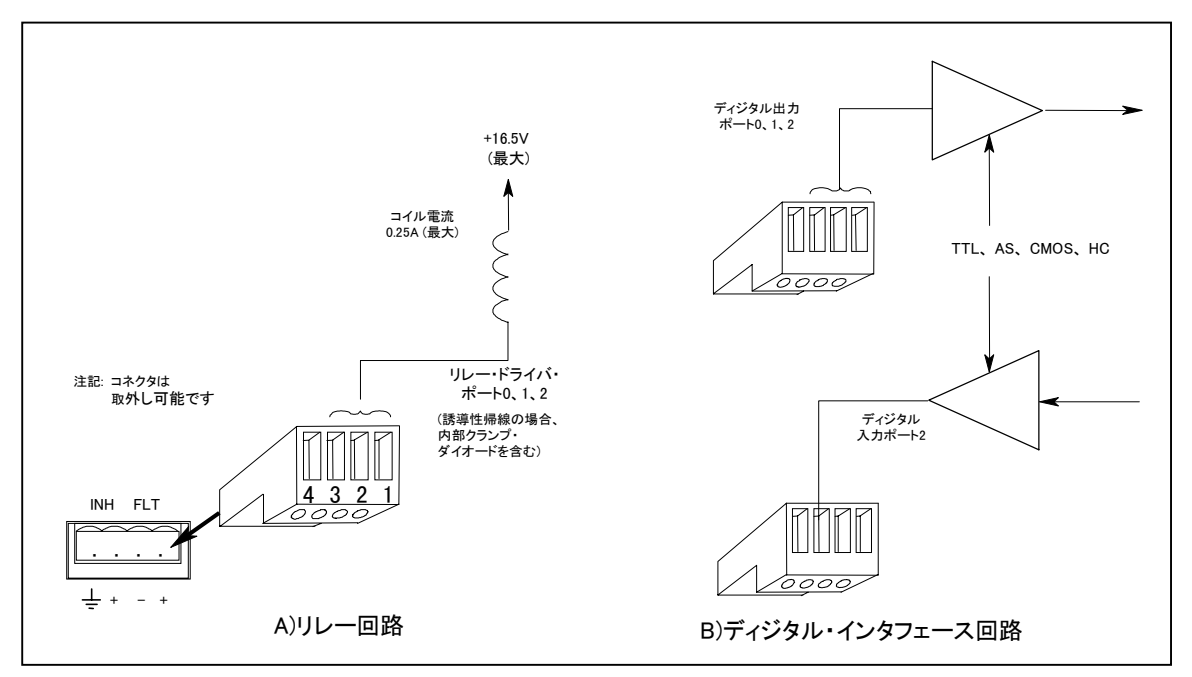

図 3-10. ディジタルI/O例

# コンピュータの接続

DCソースは、GPIBインタフェースから制御することができます。

## **GPIB**インタフェース

カードのインストールおよびソフトウェア・ドライバのセットアップは、GPIBカード製造元の説明書に従ってください。

DCソースはそれぞれ独自のGPIBバス・アドレスをもっており、第5章に記述するように、フロント・パネルの**Address**キー を使って設定できます。GPIBアドレス・データは、不揮発性メモリに格納されます。DCソースの出荷時、GPIBアドレスは 5に設定されています。

DCソースは、以下の規則を守れば、直列接続、スター接続、またはこの2つを組み合わせた構成でGPIBインタフェースに 接続できます。

- コントローラを含めたデバイスの合計数は、15以下です。
- 使用するすべてのケーブルの合計の長さが「2メートル×接続するデバイス数」を越えてはいけません。最大長は20 メートルです(使用可能なGPIBケーブルについては、表2-2のリストを参照してください)。
- GPIBコネクタに4つ以上のケーブルのコネクタを積み重ねないでください。
- すべてのコネクタが完全に装着され、ロックねじが指でしっかり締められていることを確認してください。

# ターンオン検査

# 検査の手順

本章のテストは、機器が正しく動作するための高度な信頼性を提供します。検証テストは付録Bを参照してください。総括 的なパフォーマンス・テストは『サービス・ガイド』に記載しています。

注記 : 検査手順を実行するには、出力端子を短絡するための線が必要です。

以下の手順では、装置は、電源を入れたときに出荷時のデフォルト・ステートになっていると仮定しています。出荷時のデ フォルト・ステートの詳細については、第8章にある\*RSTコマンドを参照してください。ディスプレイの列の値は、装置の フロント・パネルに表示される値と正確に一致しない場合があります。

電源コードを装置に接続してプラグを差し込んでください。出力コネクタを装置の裏面に接続し、センス・ジャンパを取り 付けます。

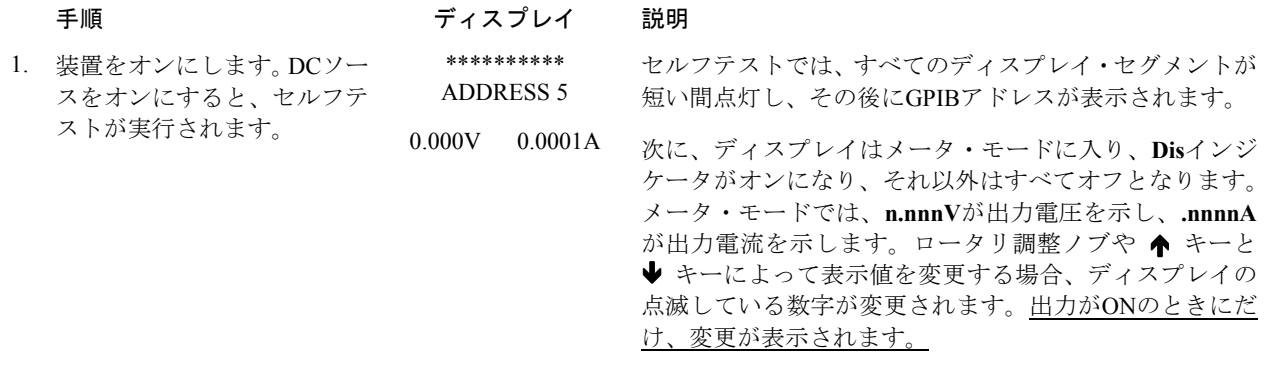

注記 : Meterキーを押せば、いつでもメニューを終了し、メータ・モードに戻ることができます。ディスプレイのErrイ ンジケータがオンの場合、**Shift**キーの後に**Error**キーを押すと、エラー番号が表示されます。本章の最後にある 表4-1を参照してください。

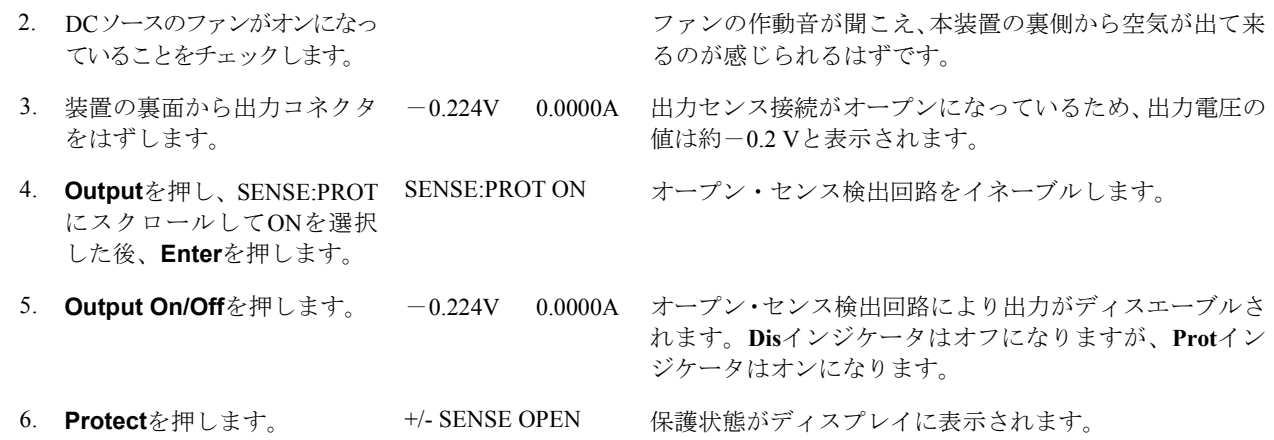

**4**

# 4 – ターンオン検査

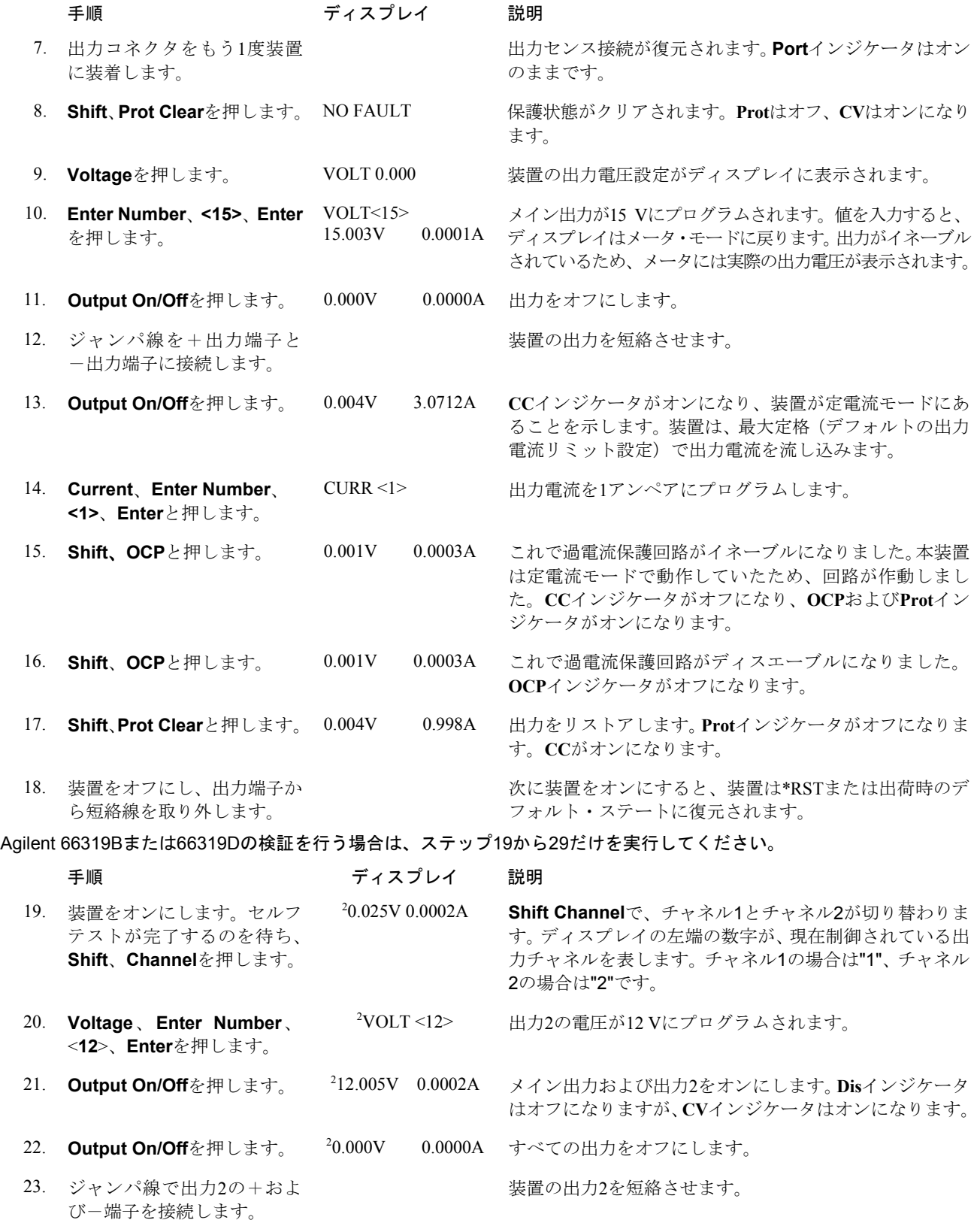

ターンオン検査 – 4

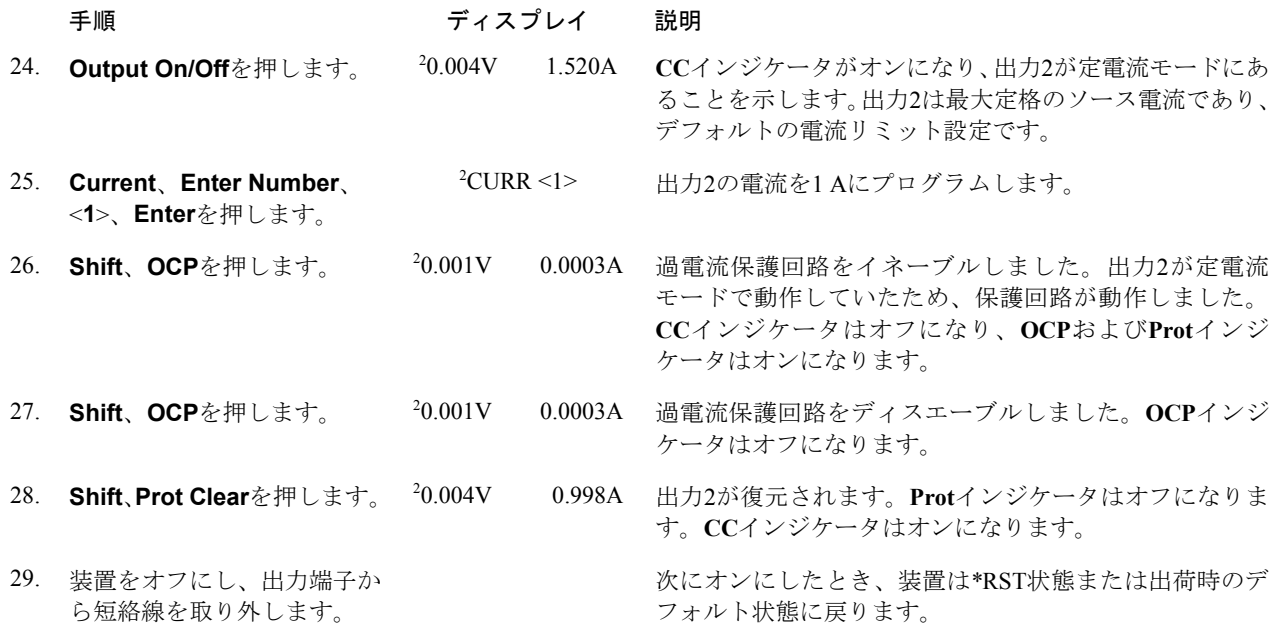

# トラブルが起こった場合

パワーオン・セルフテストや操作中に、DCソースに障害が発生することがあります。どちらの場合でも、ディスプレイに その障害の理由を示すエラー・メッセージが表示されます。

# セルフテストのエラー・メッセージ

**Shift**、**Error**キーと押すと、エラー番号が表示されます。セルフテストのエラー・メッセージはERROR <n>と表示され、"n" は以下の表にリストする番号です。この場合、電源をいったんオフにしてからまたオンにし、エラーがまだあるかどうかを 調べます。まだエラー・メッセージがある場合は、DCソースの修理が必要です。

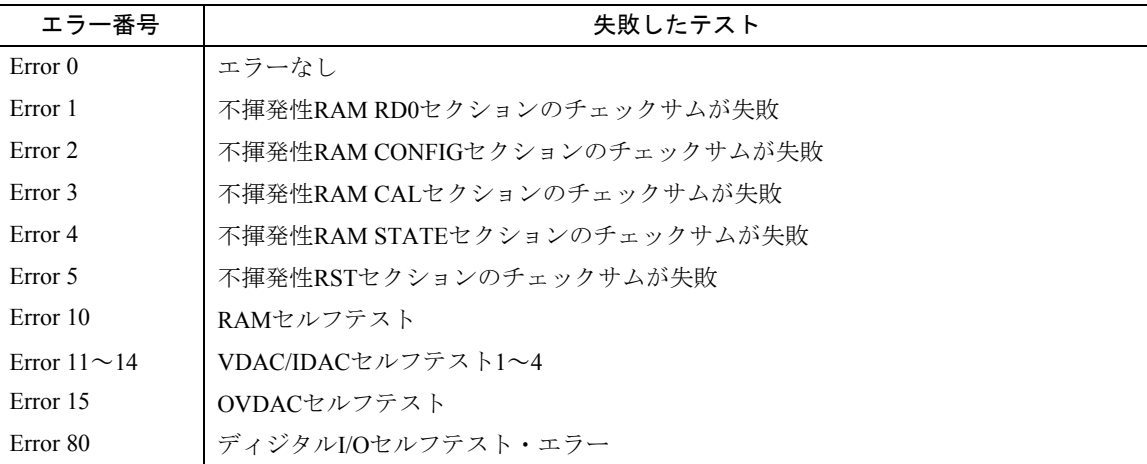

## 表 4-1. パワーオン・セルフテストのエラー

#### 4 – ターンオン検査

## 実行時のエラー・メッセージ

付録Cに、実行時に表示される可能性のあるこの他のエラー・メッセージをリストします。このうちのいくつかは、Protキー を押したときにフロント・パネルにも表示されます。エラー・メッセージをクリアするには、エラーの原因となった状態を 取り除き、Prot Clearキーを押します。

表 4-2. 実行時のエラー・メッセージ

| エラー              | 説明                                     |
|------------------|----------------------------------------|
| Overvoltage      | 過雷圧状熊が発生しました。                          |
| Overcurrent      | 過電流状態が発生しました。                          |
| Overtemperature  | 過熱状熊が発生しました。                           |
| Remote inhibit   | リモート・インヒビット信号がRI入力に印加されました。            |
| + sense open     | 正のセンスまたは負荷リード線がオープンになっています。            |
| - sense open     | 負のセンスまたは負荷リード線がオープンになっています。            |
| $+/-$ sense open | 正および負のセンスまたは負荷リード線がオープンになっています。        |
| sense open       | センス・リード線の電圧読取り値が不正確です。装置を再校正する必要があります。 |

フロント・パネルのディスプレイに**OVLD**が表示された場合は、出力電圧または電流がメータ・リードバック回路の範囲を 超えていることを示しています。この場合、テストしている電話機に対して出力補正が正しく設定されているかどうかを確 認してください。フロント・パネルのディスプレイに-------が表示されている場合は、GPIB測定を実行中です。

# 電源ヒューズ

DCソースのディスプレイが無表示で、ファンが動作しない「デッド」状態になった場合は、AC主電源をチェックして電源 電圧がDCソースに供給されていることを確認してください。電源が正常な場合、DCソースのヒューズに欠陥があると思わ れます。

付録Eを参照し、その手順に従って、装置内蔵の電源ヒューズと取り換えます。どの電源電圧コネクタも取り換えてはいけ ません。

注記 : DCソースのヒューズに欠陥がある場合の交換は、1回だけにしてください。再び障害が起きた場合は、DCソー スを修理する必要があります。

# フロント・パネルの操作

# はじめに

本章の内容は以下のとおりです。

- フロント・パネル調整ノブの詳細な説明
- フロント・パネルからの設定例

注記: フロント・パネル調整つまみを使用するには、DCソースをLocalモードに設定する必要があります。フロント・ パネルの**Local**キーを押して、装置をLocalモードにします。

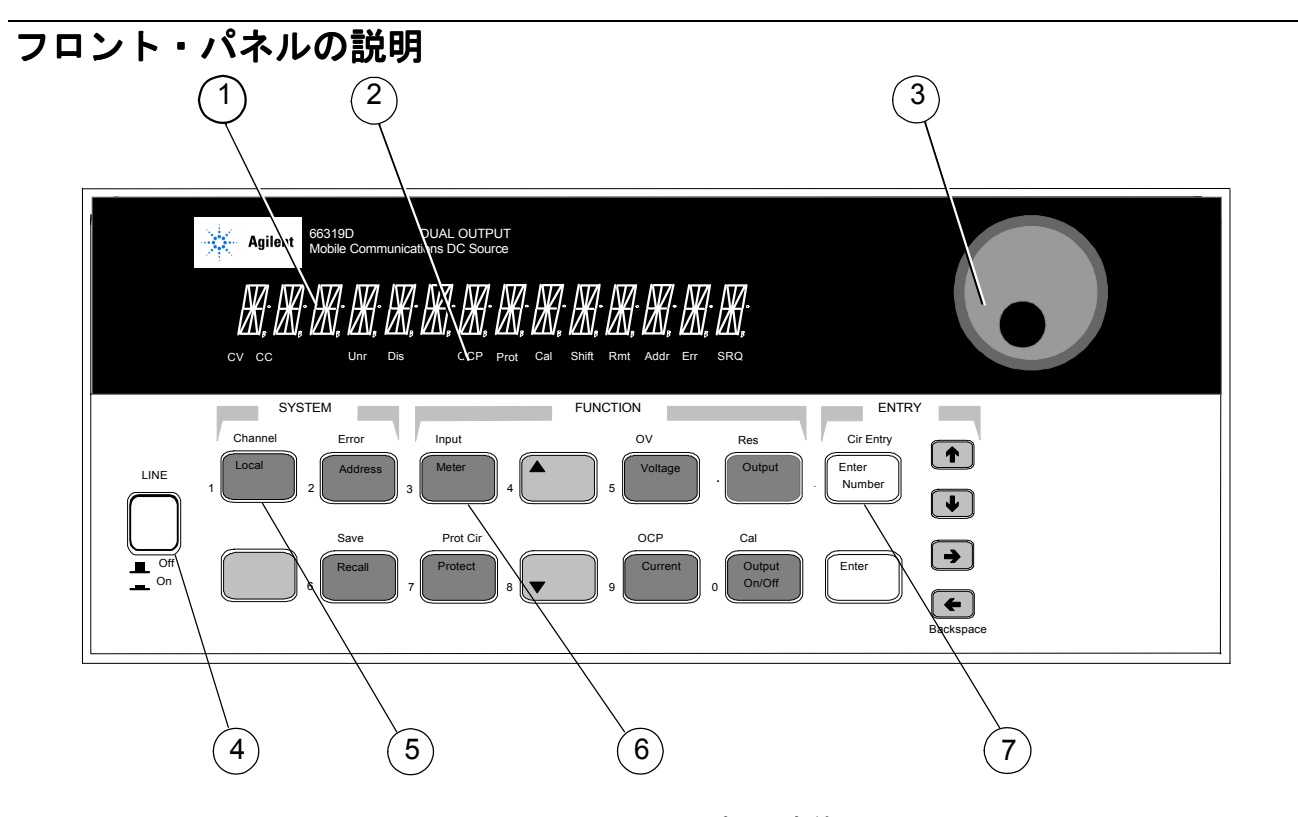

図 5-1. フロント・パネル全体図

**5**

#### 5 – フロント・パネルの操作

- ① ディスプレイ 出力測定値とプログラムされた値を表示するための14文字の蛍光表示器
- ② インジケータ すっ 動作モードとステータス状態を示すインジケータ・ランプ
	- **CV** DCソースの出力は定電圧モードです。
		- **CC** DCソースの出力は定電流モードです。
	- **Unr** DCソースの出力はレギュレーションされていません。
	- **Dis** DCソースの出力がディスエーブルになっています(オフ)。
	- **OCP** 過電流保護ステートがイネーブルになっています。
	- **Prot** DCソースの出力保護機能の1つがアクティブになっています。
	- **Cal** DCソースは校正モードです。
	- **Shift** Shiftキーが押されており、代替キー機能にアクセスできます。
	- **Rmt** GPIBインタフェースがリモート状態にあります。
	- **Addr** インタフェースがトークまたはリッスンにアドレスされています。
	- **Err** SCPIエラー待ち行列にメッセージがあります。
	- **SRQ** インタフェースがコントローラからのサービスを要求しています。
- ③ ロータリ調整ノブ ロータリ調整ノブを使って、メニュー・パラメータだけでなく出力電圧や電流も設定でき ます。 ← と → を押して分解能を選択し、ノブで値を調整します。
- ④ 電源 DCソースのオン/オフを切り替えます。
- ⑤ システム・キー システム・キーで以下のことが行えます。 Localモードに戻ります(フロント・パネル調整つまみ)。 DCソースのGPIBアドレスを設定します。 リモート・プログラミング・インタフェースの選択 複数の出力をもつ装置の出力チャネルを選択 SCPIエラー・コードを表示し、エラー待ち行列をクリアします。 4つまでの測定器の動作設定をセーブ、リコールします。 プログラミング言語の選択 リモート・フロント・パネル・インタフェースのイネーブル/ディスエーブル
- ⑥ ファンクション・ ファンクション・キーで以下の機能を持つコマンド・メニューにアクセスできます。 キー 出力のイネーブルとディスエーブル メータ機能の選択 出力電圧、出力電流、および抵抗のプログラム 保護状態ステートの表示 保護機能の設定とクリア パワーオン時の出力ステートの設定 DCソースの校正 出力補正の選択 ▲ および ▼ によるフロント・パネルのメニュー・コマンドのスクロール
- ⑦ エントリ・キー エントリ・キーで以下のことが行えます プログラミング値の入力 プログラミング値の増減 Ï および Ð によるフロント・パネルのメニュー・パラメータの選択

# システム・キー

以下のキーの詳しい使用法については、本章後半の例を参照してください。

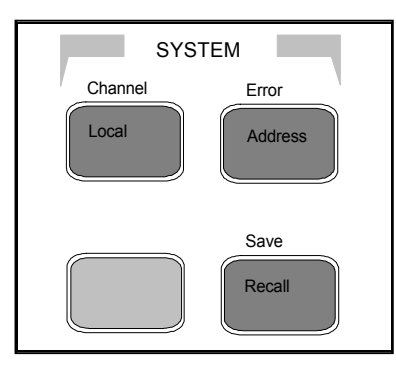

図 5-2. システム・キー

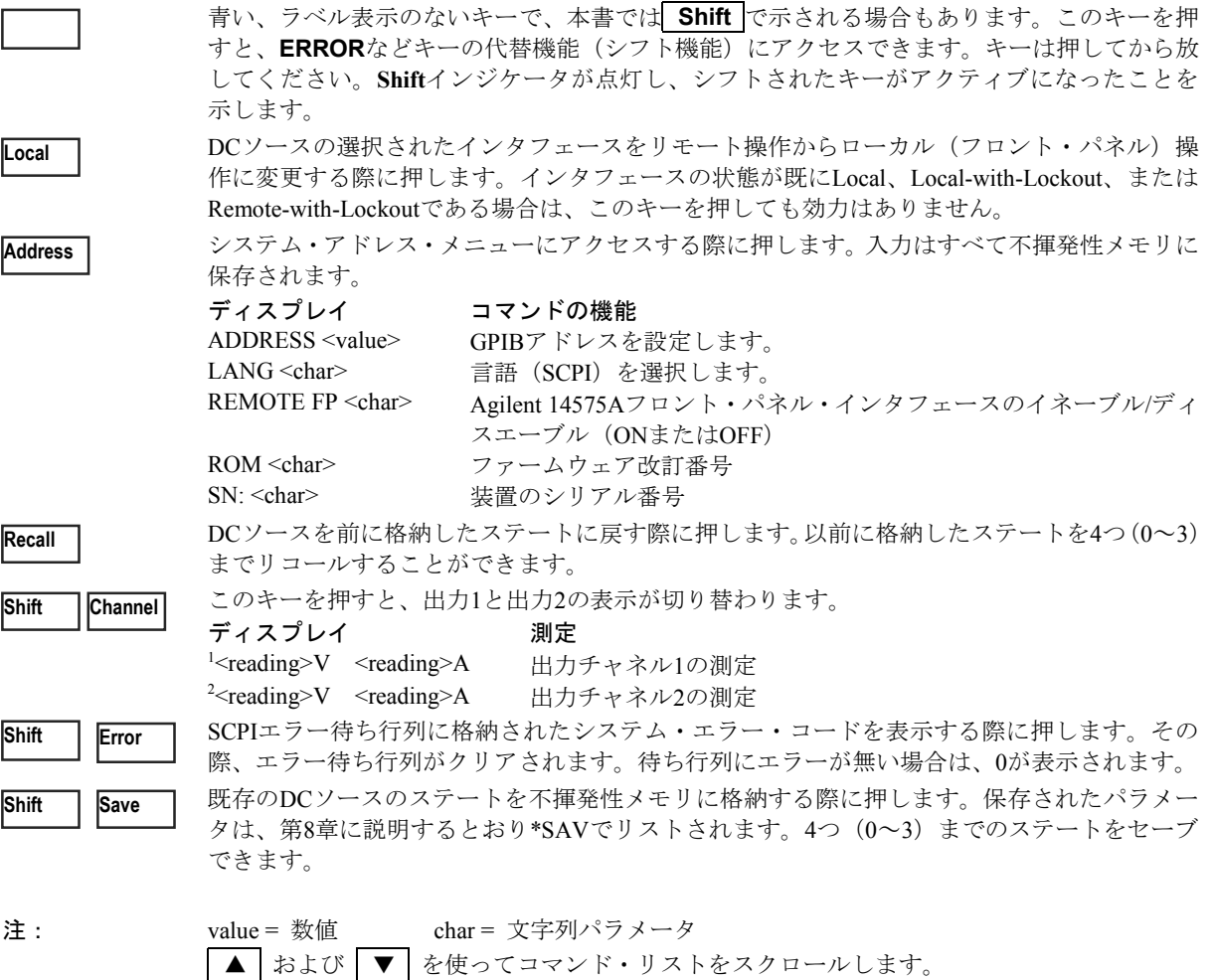

♠ │ および │ ♥ │ を使ってパラメータ・リストをスクロールします。|

# ファンクション・キー

以下のキーの詳しい使用法については、本章後半の例を参照してください。

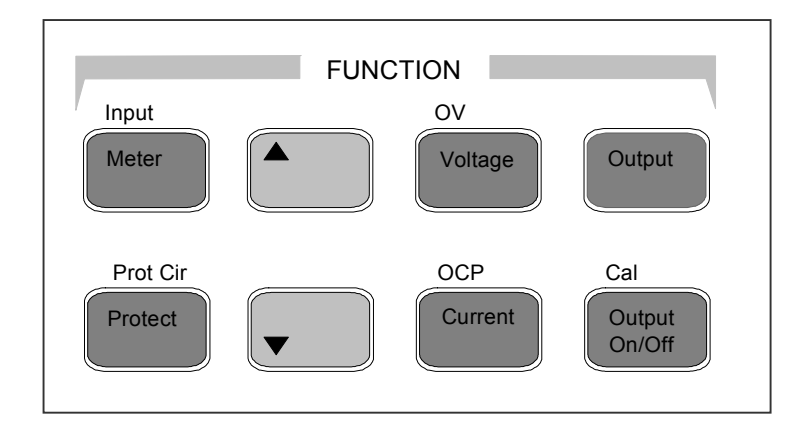

図 5-3. ファンクション・キー

## アクション・キー

アクション・キーを押すと、キーに対応する機能が即座に実行されます。これ以外のファンクション・キーを押した場合は、 キーの下にあるコマンドにアクセスできます。

**Output On/Off**

DCソースの出力のオン/オフ状態を切り替えます。出力チャネルが結合されている場合、 キーは両方の出力チャネルに効力を持ちます。このキーを押すとすぐに機能が実行されま す。オフのときはDCソース出力がディスエーブルになり、**Dis**インジケータがオンになり ます。

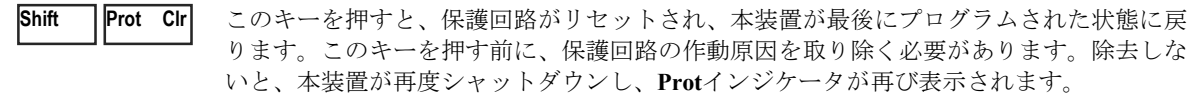

OCPのイネーブルとディスエーブルを切り替える際にこのキーを押します。OCPがイネー ブルの場合、出力モードがCVからCCモードに変わると出力がディスエーブルになります。 OCPインジケータには、OCPのステートが表示されます。 **Shift OCP**

# スクロール・キー

スクロール・キーを使って、現在選択されているファンクション・メニューのコマンドをスクロールできます。

▲ | | ▼ | | | ▼ | を押すと、リストに次のコマンドが表示されます。| ▲ を押すと、リストの前のコ マンドに戻ります。ファンクション・メニューは循環します。どちらかのキーを押し続け ると、スクロールを開始した地点に戻ることができます。以下の例は、Inputファンクショ ン・メニューのコマンドを示したものです。

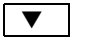

▼ | CURR:RANGE <char>

 $\triangledown$  CURR:DET <char>

# メータ・キー

メータ・キーは、DCソースの測定機能を制御します。出荷時の設定に従い、フロント・パネルに表示されるメイン出力(出 力1)の測定値はすべて、46.8 µsのサンプリング・レートで取り込まれた合計2048個の読取り値から算出されます。したがっ て、1回のフロント・パネル測定に対する出荷時設定のデフォルト・データ収集時間は、約100 msです。フロント・パネル でのサンプリング・レートと測定ポイント数の変更に関する詳細は、「フロント・パネルでの測定」を参照してください。

DVMおよび出力2のフロント・パネル測定値はすべて、15.6 µsのサンプリング・レートで取り込まれた2048個の測定読取り 値からの算出に固定されています。

注記 : フロント・パネルでのサンプリング・レートおよびデータ・ポイントの設定は、GPIBインタフェースでプログラ ムしたサンプル・レートおよびデータ・ポイントの設定とは別のものであり、両者の間には何の関係もありませ ん。GPIB測定の実行中は、フロント・パネル・ディスプレイに一時的に--------が表示されます。GPIB測定が 完了すると、フロント・パネルでの測定が再開されます。

**Meter**

メータ・メニュー・リストにアクセスする際にこのキーを押します。また、いつでもこの キーを押せば、メニューを終了してメータ・モードに戻ることができます。

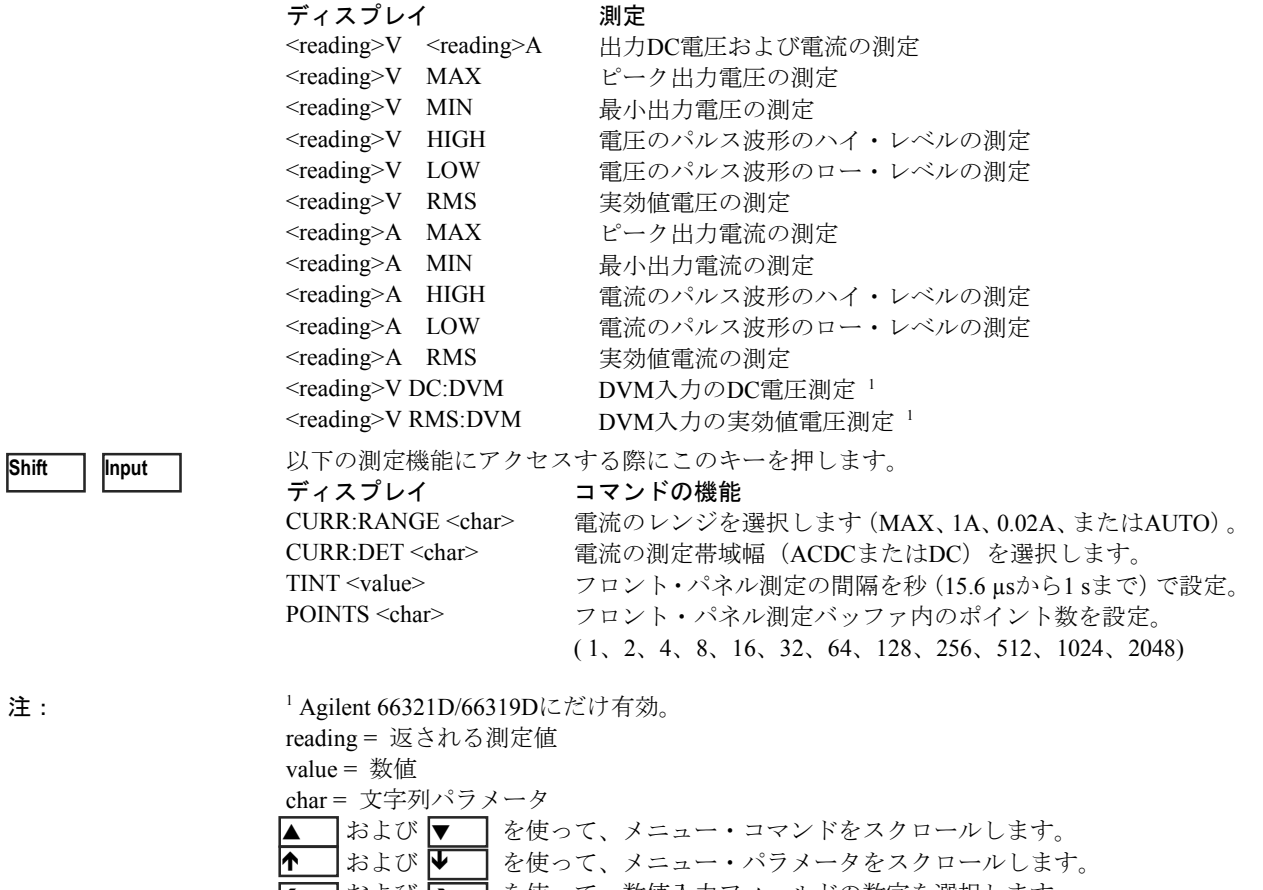

← │および ➡ │ を使って、数値入力フィールドの数字を選択します。

# 出力制御キー

出力制御キーは、DC ソースの出力機能を制御します。

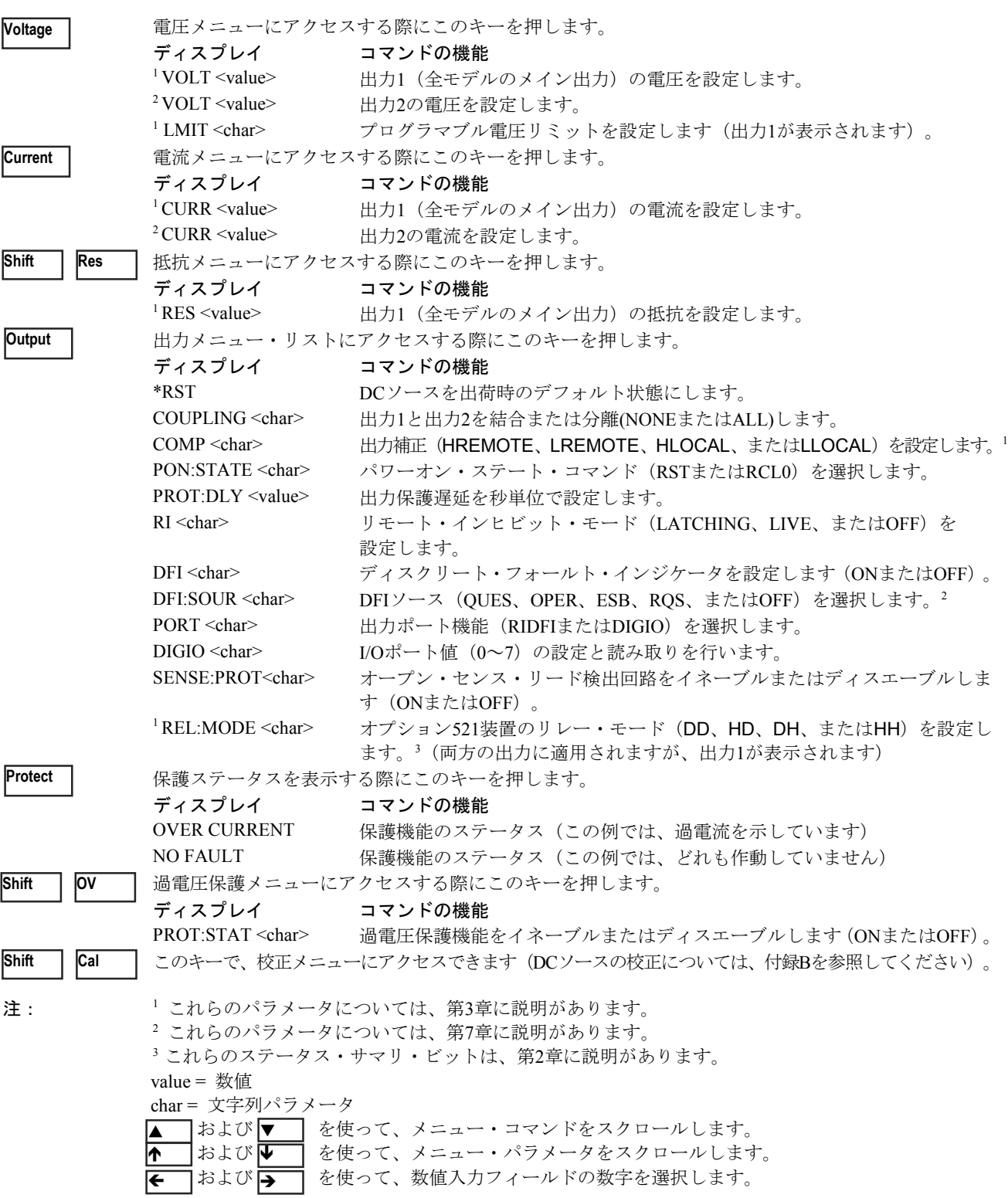

、个キー

# エントリ・キー

以下のキーの詳しい使用法については、本章後半の例を参照してください。

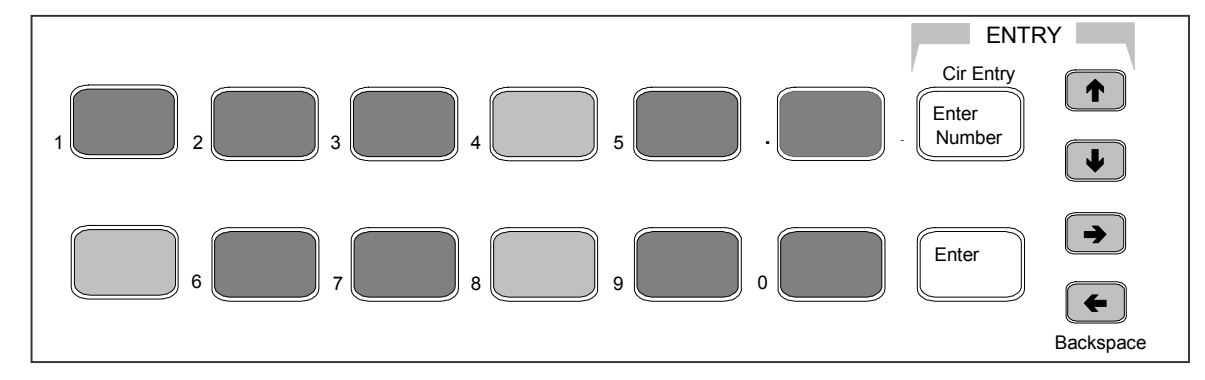

図 5-4. エントリ・キー

このキーを使って、特定のコマンドに適用されるパラメータ・リストの選択項目をスクロー

 $\sqrt{1 - \sqrt{2}}$ 

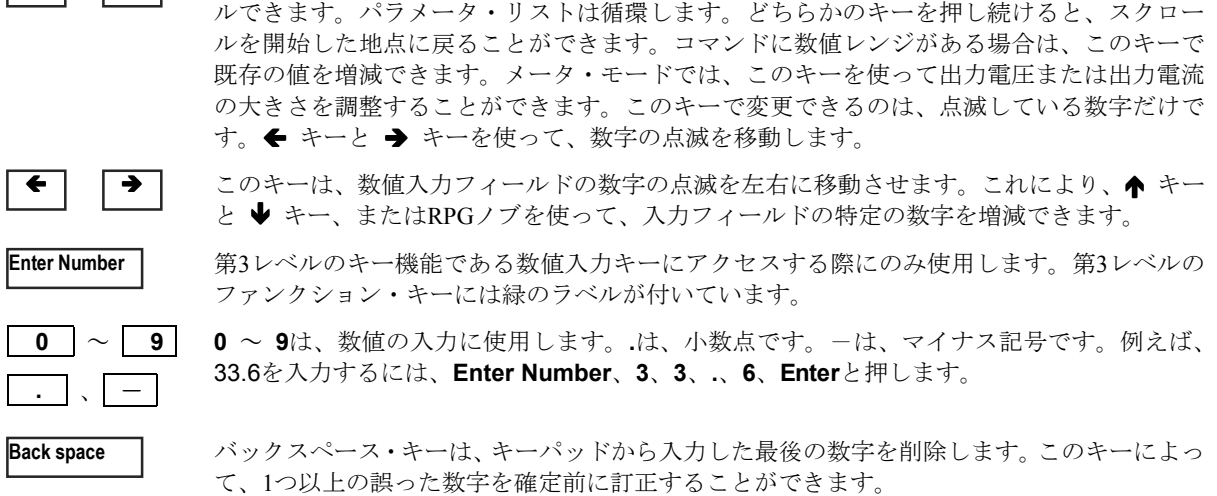

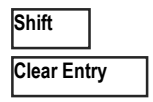

**Enter**

このキーは、値をクリアしてキーパッドからの入力を中止します。このキーは、誤った値を 訂正したり、値の入力を中止するときに使うと便利です。ディスプレイは、前に設定した機 能に戻ります。

このキーは、現在表示されているコマンドの入力値やパラメータを確定します。このキーを 押すまで、他のエントリ・キーで入力したパラメータは表示はされますが、DCソースには入 力されません。**Enter**を押す前であれば、ディスプレイに入力したものはすべて変更または中 止することができます。**Enter**を押すと、DCソースはメータ・モードに戻ります。

# フロント・パネルからの設定例

このページ以降に、次の例を紹介します。

- 1. フロント・パネル・ディスプレイの使用
- 2. 出力電圧、電流、および補正の設定
- 3. 出力2の電圧および電流の設定
- 4. 出力保護の照会とクリア
- 5. フロント・パネルでの基本的な測定
- 6. フロント・パネルでの高度な測定
- 7. DVM測定の実行
- 8. ディジタル・ポートのプログラム
- 9. GPIBアドレスの設定
- 10. 機器ステートの保存とリコール

# **1 -** フロント・パネル フロント・パネル・ディスプレイの使用 ・ディスプレイの使用

#### Agilent 66319B/Dでの出力の選択

操作 しょうしょう しゅうしょう しゅうしょう かんしゅう かんしゅう ディスプレイ

**Meter**を押してディスプレイをメータ・モードに戻します。**Shift Channel**を押して、 2 7.003V 0.004A チャネル1とチャネル2を切り替えます。フロント・パネルの左端の数字は、現在フ ロント・パネルで制御されている出力チャネルを表わします。チャネル1を表わす "1"、チャネル2を表わす"2"のどちらかの数字が表示されます。

装置がメータ・モードのときは、出力しか選択できません。出力を選択すると、そ の出力に適用できるメニュー・コマンドだけがディスプレイに表示されます。出力 固有メニュー・コマンドは1または2で識別します。また、CV、CC、およびUNRイ ンジケータが、選択したチャネルに適用されます。

#### Agilent 66321D/66319DでのDVMの選択

|操作 | インター・コンピュータ | インター・コンピュータ | インター・コンピュータ | ディスプレイ

DVMを使用するには、出力1を選択します。出力1を選択しない場合、DVMの測定 1 8.013V 0.003A メニューは表示されません。

ファンクション・キーパッドで**Meter**を押してから、繰り返し ▼ を押してDVM測 1 <reading>V DC:DVM 定コマンドにアクセスします。DVM測定コマンドは、"DVM"ストリング・セグメ ントで識別します。アクセスすると、DVM測定機能が自動的にアクティブになり ます。詳細は例3を参照してください。

#### Agilent 66319B/Dでの出力1と出力2の独立制御

操作 しょうしょう かんしょう しゅうしょう かんしょう かんしょう かんしょう ディスプレイ

ファンクション・キーパッドで**OUTPUT**を押します。**COUPLING**コマンドまでス COUPLING NONE クロールします。出力を分離するには、数値キー ◆ を使ってNONEを選択した後、 **Enter**を押します。

# **2 -** 出力電圧、電流、抵抗、補正、およびリレー・モードの設定 出力電圧、電流、抵抗、補正、およびリレー・モードの設定

この例では、出力電圧、電流、および抵抗の設定方法を示します。また、高キャパシタンスまたは低キャパシタンスの携帯 電話に対する補正回路の設定方法も示します。リレー・モードは、オプション521を搭載した装置でのみ利用できます。フ ロント・パネルにおける変更は、装置の出力をイネーブルにしないと、出力には影響しません。

#### 出力電圧の設定

#### |操作| アンディスプレイ あまま アンディスプレイ あまま かんしゅう かんしゅう かんしゅう アイスプレイ

1. 電圧メニューを使わずに近似値を入力する場合。エントリ・キーパッドで、← また 7.003V 0.004A は → を押して電圧フィールドの1の桁を選択します。次に、フロント・パネルのRPG ノブを回して、7 Vを設定します。

装置がCCモードにある場合、装置がCVモードに変わるほど電圧の設定値が低くなる まで、出力電圧の変化は表示されません。

- 2. 最も簡単に正確な値を入力する方法。ファンクション・キーパッドで、**Voltage**を押 VOLT 7.000 します。次に、エントリ・キーパッドで、**Enter Number**、**7**、**Enter**と押します。
- 3. 既存の値に多少の変更を加える場合。ファンクション・キーパッドで、**Voltage**を押 VOLT 8.000 します。エントリ・キーパッドで、← または → を押して、変更したい数値フィー ルドの数字を選択します。例えば、1の桁の値を変更するには、数字の点滅を1の桁に 移します。次に、 Ï を押して7.000から8.000にスクロールします。次に、**Enter**を押 します。

#### 出力電流リミットの設定

|操作| アンディスプレイ あまま アンディスプレイ あまま かんしゅう かんしゅう かんしゅう かんしゅう ディスプレイ

- 1. 電流メニューを使わずに近似値を入力する場合。エントリ・キーパッドで、← また 8.003V 0.400A は → を押して、電流フィールドの小数点1桁目の数字を選択します。フロント・パ ネルのRPGノブを回して、0.4 Aを設定します。 装置がCVモードにある場合、装置がCCモードに変わるほど電流の設定値が低くなる まで、出力電流の変化は表示されません。
- 2. 最も簡単に正確な値を入力する方法。ファンクション・キーパッドで、**Current**を押 CURR 0.400 します。エントリ・キーパッドで、**Enter Number**、**.4**、**Enter**と押します。
- 3. 既存の値に多少の変更を加える場合。**Current**を押します。個別の数字の変更手順に ついては、「出力電圧の設定」のステップ3を参照してください。
- 注記 : 3 Aから5 Aピークまでの電流パルスを出力する場合、出力電流リミットを3 A以上 (最大で3.0721 A)に設定する 必要があります。

#### 出力抵抗の設定

操作 おおし おおし かいしょう しゅうしょう かんしゅう かんしゅう ディスプレイ

- 1. ファンクション・キーパッドで、**Shift Res**を押します。次にエントリ・キーパッド RES 0.500 で、**Enter Number**、**0.5**、**Enter**と押します。
- 2. 既存の値に多少の変更を加える場合。**Shift Res**を押します。個別の数字の変更手順 については、「出力電圧の設定」のステップ3を参照してください。

#### 出力補正の設定

操作 ちょうしょう かんしょう しゅうしょう かんしゅう かんしょう ディスプレイ

1. ファンクション・キーパッドで**Output**を押してから、COMPコマンドが表示されるま COMP:HREMOTEで▼を押します。Ðキーを使用して4つの補正モードの1つを選択した後、**Enter**を押 します。入力キャパシタンスが5 μF以上の電話機をテストする場合は、過渡応答の速 度を速めるためにHREMOTEまたはHLOCAL補正を使用します。ほとんどの電話機が これに当てはまります。センシング設定に応じてローカルまたはリモートを選択しま す。入力キャパシタンスが5μF未満の電話機のテスト時に、DCソースの動作が一時的 に不安定になることがあります。この場合は、LREMOTEまたはLLOCAL補正を使用 してください。

54

#### 5 – フロント・パネルの操作

- リレー・モードの設定(オプション521を搭載したAgilent 66319B/66319Dのみ) 操作 しょうしょう しゅうしょう しゅうしょう しゅうしょう かんしゅう かいしょう ディスプレイ
- 1. **Output ON/OFF**を使って、選択したチャネルの出力がオフになっていることを確認しま す。リレー設定が効力を発揮するには、出力がオフでなければなりません。**Dis**インジケー タが点灯していれば、出力はオフになっています。
- 2. **Meter**を押してディスプレイをメータ・モードに戻します。
- 3. **Shift Channel**を押して、出力チャネル1または出力チャネル2を選択します。 <sup>13.6V</sup>
- 4. ファンクション・キーパッドで、**OUTPUT**を押します。次に**REL:MODE**コマンドまでス クロールします。♥キーを使ってリレー・モード(DD、DH、HD、またはHH)の1つを 選択した後、**Enter**を押します。最初にOutput ONモード、次にOutput OFFモードを指定 します。リレー設定は結合できません。それぞれの出力に対して個別に設定する必要が あります。 2 REL:MODE HH

#### 出力のイネーブル

操作 ちょうしょう しゅうしょう しゅうしょう かんしゅう かんしゅう かんしょう ディスプレイ

1. ファンクション・キーパッドで、**Output On/Off**を押して出力をイネーブルにします。 8.003V 0.500A **Dis**インジケータがオフになり、電圧が現在、出力端子に印加されていることを示し ます。ディスプレイAに、実際の出力電流が表示されます。出力を結合すると、この コマンドは出力2もイネーブルまたはディスエーブルします。

# **3 -** 出力**2**の電圧および電流の設定( の電圧および電流の設定(**Agilent 66319B/66319D**にだけ適用)

この例では、出力2の電圧および電流の設定方法を示します。出力の選択方法は、前述の例で述べてあります。フロント・ パネルからの変更は出力がイネーブルになっていない限り、装置の出力に影響を与えません。

#### 出力2の電圧の設定

#### |操作| アンディスプレイ あたま アンディスプレイ あたま かんしゅう かんしゅう かんしゅう ディスプレイ

- 1. **Meter**を押してから、**Shift**、**Channel**を押して出力2を選択します。エントリ・キーパッ 2 7.003V 0.004A ドで、← または → を押して電圧フィールドの1の桁を選択します。次に、フロント・ パネルのRPGノブを回し、7 Vを設定します。 装置がCCモードにある場合、装置がCVモードに変わるほど電圧の設定値が低くなるま で出力電圧は変化しません。
- 2. 上記とは別の方法で値を入力するには、ファンクション・キーパッドで**Voltage**を押し 2 VOLT 7.000 ます。次に、エントリ・キーパッドで**Enter Number**、**7**、**Enter**を押します。
- 3. 既存の値に多少の変更を加える場合は、ファンクション・キーパッドで**Voltage**を押し 2 VOLT 8.000 ます。次に、エントリ・キーパッドで ← または → を押し、変更したい数値フィー ルドの数字を選択します。例えば、1の桁の値を変更するには、数字の点滅を1の桁に移 します。次に、エントリ・キーパッドで ▲ を押し、7.000から8.000にスクロールした 後、**Enter**を押します。

#### 出力2の電流リミットの設定

|操作| アンディスプレイ あまま アンディスプレイ あまま かんしゅう かんしゅう かんしゅう かんしゅう かんしゅう こうしょう こうしょう

- 1. 例1の説明に従い、出力2を選択します。エントリ・キーパッドで ← または →を押し、 電流フィールドの小数点1桁目を選択します。フロント・パネルのRPGノブを回して、 0.4 Aを設定します。 装置がCVモードにある場合、装置がCCモードに変わるほど電流の設定値が低くなるま で出力電流は変化しません。 2 8.003V 0.400A
- 2. 上記とは別の方法で値を入力するには、ファンクション・キーパッドで**Current**を押し 2 CURR 0.400ます。次に、エントリ・キーパッドで**Enter Number**、**.**、**4**、**Enter**を押します。

2.04A  $27.5V$ 1.04A

- 3. 既存の値に多少の変更を加える場合は、**Current**を押します。個別の数字の変更手順に ついては、「出力2の電圧の設定」のステップ3を参照してください。
- **注記 :** 出力2で1.5 Aから2.5 Aピークまでの電流パルスを引き出すには、出力電流リミットを1.5 A以上(最大で1.52 A) に設定します。OCPをイネーブルにしたり、保護遅延設定を予想電流パルスの長さ以上にしないでください。

#### 出力のイネーブル

操作 しょうしょう しゅうしょう しゅうしょう しゅうしょく かんしゅう ディスプレイ

1. ファンクション・キーパッドで、**Output On/Off**を押して出力2をイネーブルします。 **Dis**インジケータがオフになり、電圧が出力端子に印加されたことを示します。ディス プレイは、実際の出力値を表示します。出力を結合すると、このコマンドは出力1もイ ネーブルまたはディスエーブルします。 2 8.003V 0.500A

#### **4 -** 出力保護およびエラーの照会とクリア

過電圧、過電流、過熱、リモート・インヒビット状態が発生した場合、フロント・パネルの**Prot**インジケータがオンになり、 DCソースは出力をディスエーブルします。過電流または過電圧保護回路の動作が電話機テストの適切な動作を妨害する場 合、必要に応じてこれらの回路をディスエーブルすることができます。過電圧保護をディスエーブルすると、試験対象装置 は出力電圧のオーバーシュート状態から保護されません。また、センス・リード検出回路が出力に加えられた外部電圧の影 響を受けるアプリケーションでは、センス・リード検出回路もディスエーブルすることができます。

エラー・メッセージは装置の動作中いつでも発生します。フロント・パネルの**Err**インジケータがオンになると、GPIBバス でエラーが発生したか、セルフテスト・エラーが発生したことを示します。付録Cにエラー番号とその説明をリストします。

# DCソースの過電流保護の照会およびクリア手順は、以下のとおりです。

#### |操作 おんない おおし おおし おおし おおし おおし おおおし かんこう かんこうしょう ディスプレイ

- 1. ファンクション・キーパッドで、**Protect**を押します。この例では、過電流状態が発 OVERCURRENT 生しています。他の保護インジケータについては、表4-2を参照してください。
- 2. ファンクション・キーパッドで、**Current**を押します。現在の電流リミットが表示さ CURR 3.0712 れます。
- 3. 過電流状態の原因を取り除いた後で通常の動作に戻るには、**Shift**、**Prot Clr**を押しま す。**Prot**インジケータがオフになります。
- 4. 過電流保護をディスエーブルするには、**Shift**、**OCP**を押します。OCPのイネーブル とディスーブルが切り替わります。OCPがディスエーブルになると、OCPインジケー タはオフになります。

#### 過電圧保護のディスエーブル手順は、以下のとおりです。

1. ファンクション・キーパッドで、Shift、OVを押します。↓キーを使ってOFFを選択 PROT:STAT OFF し、過電圧保護機能をディスエーブルした後、**Enter**を押します。装置のオン時にこ の状態をリコールするには、この状態を位置0に保存してパワーオン状態をRCL 0に設 定します(例の10番を参照)。

#### エラーの照会およびクリア手順は、以下のとおりです。

1. ファンクション・キーパッドで、**Shift**、**Error**を押します。エラー待ち行列内のエラー ERROR 0が表示、クリアされます。このキーを繰り返し押して、待ち行列内のエラーをすべて クリアします。それでもまだエラーが残る場合は、装置の修理が必要です。

#### 5 – フロント・パネルの操作

## **5 -** フロント・パネルでの基本的な測定

工場出荷時には、フロント・パネルでのメイン出力(出力1)の測定は、46.8 us のサンプリング・レートで取り込んだ合 計2048個の読取り値から算出するよう設定されています。装置は、電圧測定と電流測定を交互に行います。したがって、 フロント・パネルからの1回の電圧測定または電流測定にかかるデータ収集時間は、約100 msです。このサンプリング・レー トとデータ収集時間では、周波数が25 Hz以上の場合、内蔵ウィンドウ機能を使用すれば、整数でない波形サイクルのサン プリングによるエラーを減らすことができます。ウィンドウ機能は、25 Hz未満の周波数の出力波形測定では確度が低下し、 フロント・パネル・メータにジッタが発生します。

フロント・パネルでの測定には、トリガ制御はありません。ただし、入力メニューのコマンドを使用して、サンプリング・レー トとデータ・ポイント数の両方をフロント・パネルでの測定ごとにプログラムできます。このフレキシブル性が測定確度の向 上と、数ヘルツという低周波数の波形の測定を可能にしています。サンプル・バッファのサイズは、ディスクリート・バイナ リ値で1から2048個までのデータ・ポイント数に変えられます。サンプリング・レートは、15.6 µsから1 sまでです。値は15.6µs 間隔に丸められます。フロント・パネル測定のサンプル間隔とバッファ・サイズの設定は、GPIBでプログラムしたサンプル間 隔とバッファ・サイズとは別のものです。GPIB測定はGPIBで測定トリガを指定して、フロント・パネルからの測定とは別に 実行できるからです。GPIB測定に関する詳細は、第8章を参照してください。

装置のオン時にバッファ・サイズとサンプリング・レートが再設定されるようにするには、再設定したい状態を位置0に保 存し、パワーオン・ステートをRCL 0に設定します。フロント・パネル測定のパラメータは、出力2に対してプログラムす ることはできません。出力2のデータ・ポイント数は2048個、サンプリング・レートは15.6µsに固定されています。

注記 : フロント・パネル・ディスプレイにOVLDと表示されている場合、出力が本器の測定能力を越えています。フロ ント・パネル・ディスプレイに **-- -- -- -- -- --** と表示されている場合は、GPIB測定が進行中です。

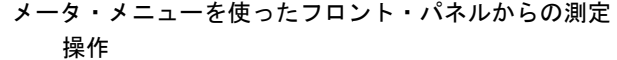

ディスプレイ

- 1. ファンクション・キーバッドで**Meter**を押し、以下の測定パラメータにアクセスし ます。DC電圧および電流。 <reading>V <reading>A
- 2. フロント・パネルの時間間隔とバッファ・サイズを出力波形測定用に変更するには、 TINT 0.002 **Shift**、**Input**を押します。次に、TINTが表示されるまで ▼ を押します。エントリ・ キーを使って、15.µsから1 sまでの値を秒単位で入力した後、**Enter**を押します。
- 3. POINTコマンドが表示されるまで、**Shift、Input、 ▼** を押し続けます。 ♥を押して、 POINT 1024 バッファ・サイズを変更します。選択肢は、1、2、4、8、16、32、64、128、256、 512、1024、2048です。選択した後、**Enter**を押します。

測定している波形の周期がフロント・パネルでの現在のデータ収集時間の3倍より短 い場合は、フロント・パネルの時間間隔とデータ・ポイント数を変更します。

# **6 -** フロント・パネルでの高度な測定

下の図は、Agilentモデル66321B/Dおよび66319B/Dに備わった、出力波形を測定するための高度な測定機能を示したもので す。図に示すように、ピーク(最大)、最小、ハイ・レベル、ロー・レベルの測定が行われます。実効値電圧およびDC電 圧は、測定ウィンドウ内のポイント数から算出されます。

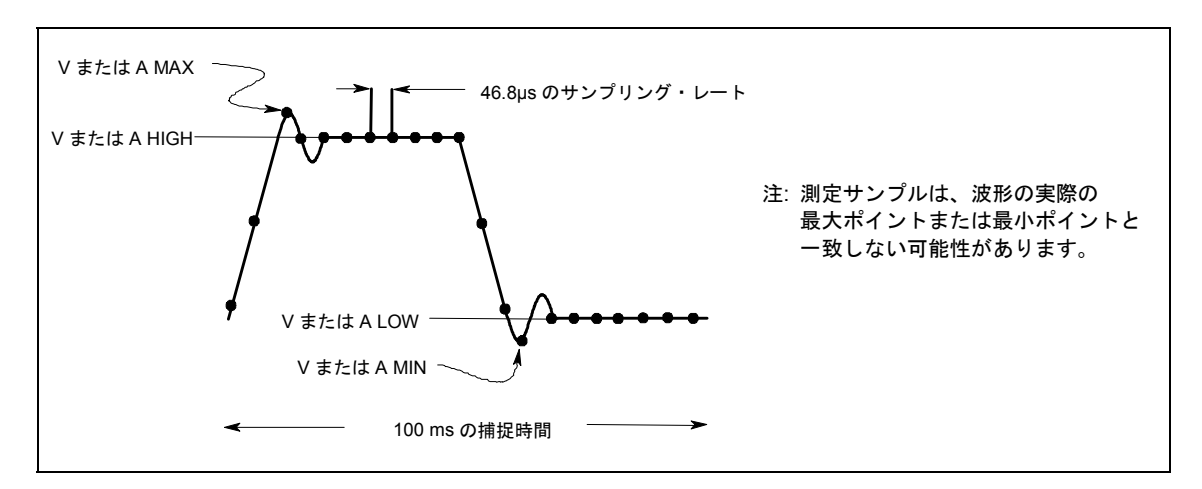

図 5-5. フロント・パネルのデフォルト測定パラメータ

モデルにはすべて3つの電流測定レンジが備わっており、入力メニューで選択できます。最大電流レンジでは、7 Aまでの出 力電流の測定が行えます。1A電流レンジでは、1Aまでの電流の測定が行えます。0.02A電流レンジでは、20 mA以下の出力 電流を測定する際の分解能が向上します。ロー・レンジ電流測定は、読取り値の0.1%±2.5 µAまでの確度をもちます。電流 レンジをAUTOに設定すると、装置は最良の測定分解能を備えたレンジを自動的に選択します。

注記 : 0.02A電流測定レンジでは、電流ディテクタはDCに固定されています。電流ディテクタがDCの場合、1kHzを超 える周波数成分を持つ波形では、正確な電流測定が行えません。

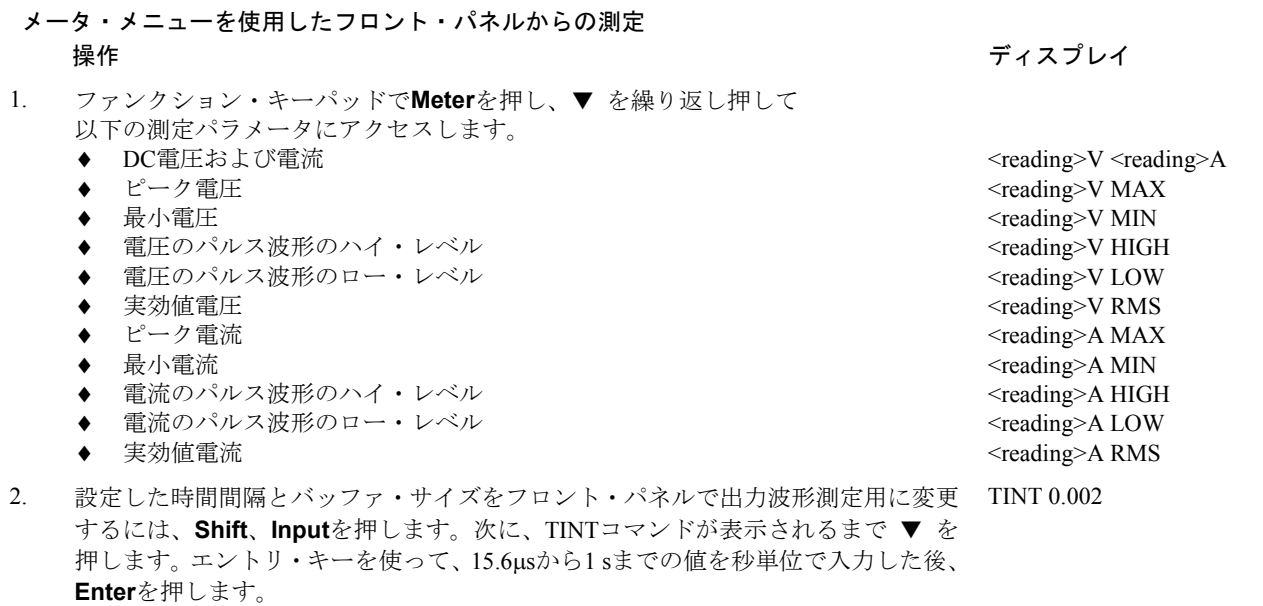

#### 5 – フロント・パネルの操作

3. POINTコマンドが表示されるまで、**Shift、Input、 ▼** を押し続けます。♥ を押し POINT 1024 て、バッファ・サイズを変更します。選択肢は、1、2、4、8、16、32、64、128、 256、512、1024、2048です。選択した後、**Enter**を押します。

測定している波形の周期がフロント・パネルでの現在のデータ収集時間の3倍より 短い場合は、フロント・パネルの時間間隔とデータ・ポイント数を変更します。

- 4. 電流を測定するには、**Shift**、**Input**を押します。次に、CURR:RANG AUTOコマン CURR:RANG AUTO ドが表示されるまで Ð を押します。**Enter**を押して、オートレンジを選択します。 このほかに、3つの選択肢があります。7A以上の電流を測定するには、MAXレンジ を選択します。1Aまでの電流を測定するには、1Aレンジを選択します。20 mA以下 の電流を測定する際は、0.02Aレンジを選択して分解能を上げます。0.02Aレンジは DC測定にしか適用できません。
- 5. 出力波形を測定するには、**Shift**、**Input**を押します。次に、CURR:DETコマンドが CURR:DET ACDC 表示されるまで ▼ を押します。ACDC電流ディテクタが選択されていることを確 認してください。このディテクタが選択されていると、波形測定の確度が最も高く なります。DC電流測定中にハイ・レンジ電流測定で2 mA以上のDC測定オフセット が必要な場合は、DC電流ディテクタだけを選択してください。変更を有効にする には、必ず**Enter**を押します。

### **7 - DVM**測定の実行(**Agilent 66321D/66319D**のみ)

#### フロント・パネルからのDVM測定機能は、出力1の選択時にだけ有効です。

工場出荷時には、DVM測定は15.6 µsのサンプリング・レートで取り込んだ合計2048個の読取り値から算出されるよう設定 されています。このパラメータは固定です。したがって、1回の測定のデータ収集時間は約30 msです。このサンプリング・ レートおよびデータ収集時間を内蔵のウィンドウ機能と組み合わせて使用すれば、周波数が47 Hz以上の場合、整数でない 波形サイクルのサンプリングによるエラーを減らすことができます。

注記 : フロント・パネル・ディスプレイにOVLDが表示されている場合は、出力が測定器の測定範囲を超えています。 フロント・パネル・ディスプレイに -- -- -- -- -- --が表示されている場合は、フロント・パネルからの測定または GPIB測定が進行中です。

#### DVM測定ポイント数がDVM測定能力内にあることをチェックします。

DVM入力の共通モードの電圧レンジは、出力1のマイナス出力端子を基準にしてどちらかのDVM入力から、-4.5 Vから+25 Vです。グランドに対する最大アイソレーション電圧は、±50 Vdcです。最大アイソレーション電圧がDVMの測定機能に及 ぼす影響についての詳細は、第3章「DVMの接続」を参照してください。

#### メータ・メニューを使用したDVM測定:

操作 しょうしょう かんしょう しゅうしょう しゅうしょう かんしゅう ディスプレイ

- 1. ファンクション・キーパッドで**Meter**を押し、以下のDVM測定パラメータが表示 されるまで ▼ を繰り返し押します。
	- ◆  $DC$ 雷圧
	- 実効値電圧 (AC + DC実効値)
- <sup>1</sup> <reading>V DC:DVM
- <sup>1</sup> <reading>V RMS:DVM

ディスプレイ

## 8 - 外部保護機能およびディジタル・ポート機能のプログラミング

出荷時には、DC ソースの出力ポート機能は RIDFI モードに設定されています。このモードでは、ポートは、ディスクリー ト・フォールト・インジケータ出力信号を使ったリモート・インヒビット入力として機能します。また、ディジタル入出力 デバイスとして機能するようにポートを設定することもできます。

#### ポートのRIDFIモードを設定するには、以下を行います:

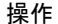

- 1. ファンクション・キーパッドで、**Output**を押します。 \*RST
- 2. ▼ を押して、Outputメニューをスクロールします。PORTコマンドを使って、RIDFI PORT RIDFI またはDIGIO機能を選択します。終了したら**Enter**を押します。
- 3. Remote INHibitインジケータを設定するために、RIコマンドまでスクロールします。 Ï と Ð キーを使ってLIVEまたはLATCHINGを選択します。どちらを選んでもRI インジケータがイネーブルになります。次に**Enter**を押します。RIがイネーブルのと きには、INH入力のロー(真)信号が装置の出力をディスエーブルにします。LIVE の場合、装置の出力がINH入力のステートを追従します。LATCHINGの場合、装置 の出力がインヒビット信号に応答してオフにラッチされます。 RI LIVE RI LATCHING
- 4. 再度Outputメニューにアクセスして、メニューをスクロールします。DFIコマンドを DFI ON 使って、ディスクリート・フォールト・インジケータをイネーブルにします。Ð キー を使ってONを選択し、FLT出力をイネーブルにします。次に**Enter**を押します。FLT 出力をイネーブルにすると、フォールト状態が検出されたときにオープン・コレク タのロジック信号を使って外部装置に信号を送ることができます。
- 5. DFI:SOURコマンドまでスクロールして、この信号を駆動する内部ソースを選択しま DFI:SOUR RQS す。♥キーを使ってRQSビットまたはESBビットから選択するか、あるいはオペレー DFI:SOUR ESB ション・レジスタまたはクェスチョナブル・ステータス・レジスタを選択します。 次に**Enter**を押します。ステータス・サマリ・ビットについては、第7章で説明して DFI:SOUR QUES います。 DFI:SOUR OPER

# ポートのDIGIOモードを設定するには、以下を行います: 操作 おおし おおし かいしょう しゅうしょう かんしゅう かんしゅう ディスプレイ 1. ファンクション・キーパッドで、**Output**を押します。 \*RST

- 2. ▼ を押して、Outputメニューをスクロールします。PORTコマンドを使って、RIDFI PORT DIGIO 機能またはDIGIO機能を選択します。終了したら**Enter**を押します。
- 3. DIGIOコマンドまでスクロールして、ディジタル入出力ポートの設定と読取りを行 DIGIO 5 います。**Enter Number**を押し、0~7までの数字を入力して、3つのビットをプログ ラムします(0はすべてのビットをローにプログラムし、7はすべてのビットをハイ にプログラムします)。終了したら**Enter**を押します。

# **9 - GPIB**アドレスの設定

出荷時、DC ソースの GPIB アドレスは 5 に設定されています。このアドレスは、**Address** キーの下にある Address メニュー を使って、フロント・パネルからのみ変更できます。

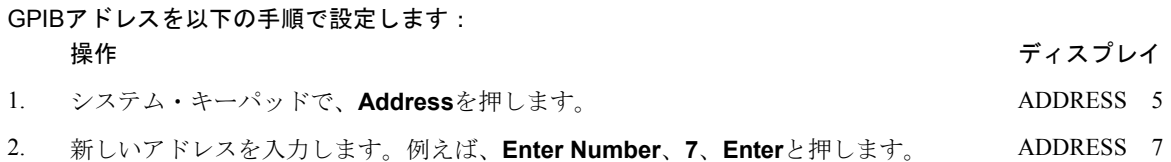

#### 5 – フロント・パネルの操作

## **10 -** 機器ステートの保存とリコール

最高4つのステート(メモリ0からメモリ3まで)を不揮発性メモリにセーブし、フロント・パネルからそれをリコールする ことができます。プログラム可能な設定はすべてセーブされます。この機能は、装置がSCPIプログラミング言語に設定さ れているときにだけ有効です。

注記 : 本ページの例3に示すように、ステート0に保存した測定器状態に従って装置が自動的にパワーオンするようプロ グラムできます。

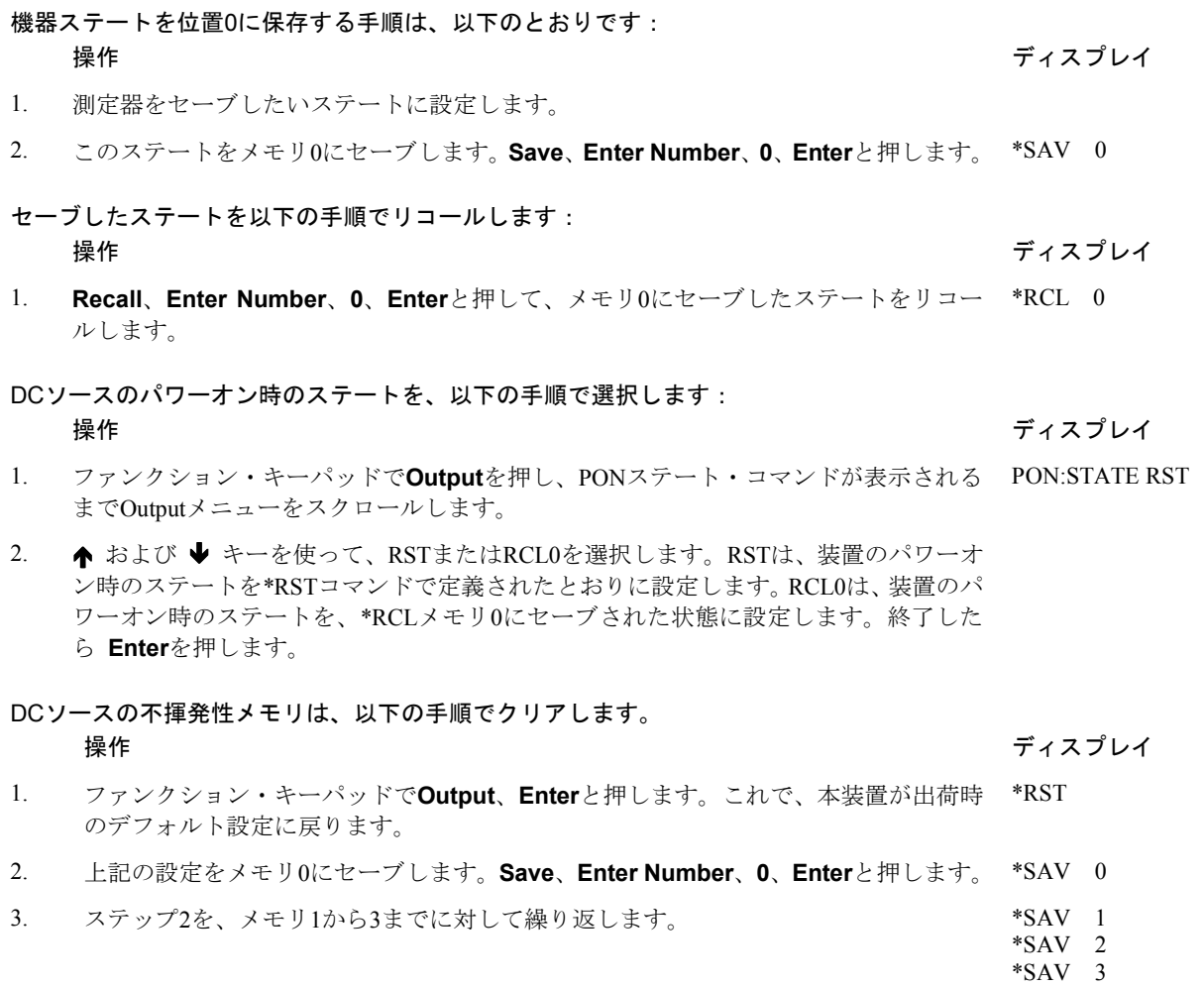

# プログラミング入門

# 外部の参考文献

# **GPIB**に関する参考文献

GPIBに関しては、『Agilent BASIC』 『GPIB Command Library for MS DOS』などコントローラのプログラミング・マニュ アルが大変参考となります。SCPI以外のコマンド(Local Lockoutなど)については、これらのマニュアルを参照してくださ い。

GPIBインタフェースに関しては、次の2冊の公式文書が発行されています。

- 『ANSI/IEEE Std. 488.1ー1987 IEEE Standard Digital Interface for Programmable Instrumentation』。GPIBインタフェースの 技術的な詳細が定義されています。ここに掲載されている情報の多くは、ほとんどのプログラマには不要なものです が、本書や関連文書に使用されている専門用語を明確に理解するためには有用です。
- 『ANSI/IEEE Std. 488.2-1987 IEEE Standard Codes, Formats, Protocols, and Common Commands』。高度なプログラムを作 成する場合、参考にされることをお勧めします。ある特定の種類のSCPIメッセージ・フォーマット、データ型または 共通コマンドの正確な定義を知りたい場合に便利です。

上記の2冊のドキュメントをご希望の場合には、IEEE (Institute of Electrical and Electronics Engineers: アメリカ電気電子技術 者協会)、345 East 47th Street, New York, NY 10017, USAまでお問い合わせください。WEBのアドレスは、www.ieee.orgです。

# **SCPI**リファレンス

SCPIのプログラミングの参考文献は、以下のとおりです。

- Standard Commands for Programmable Instruments Volume 1、Syntax and Style
- Standard Commands for Programmable Instruments Volume 2、Command References
- Standard Commands for Programmable Instruments Volume 3、Data Interchanges Format
- Standard Commands for Programmable Instruments Volume 4、Instrument Classes

上記のドキュメントの入手先は、以下のとおりです。

Fred Bode, Executive Director, SCPI Consortium, 8380 Hercules Drive, Suite P3, Ls Mesa, CA 91942, USA

# **Agilent** *VXIplug&play*電源測定器ドライバ

Microsoft Windows 95およびWindows NT用Agilent *VXIplug&play*電源測定器ドライバは、ウェブ・サイトhttp://www.agilent. com/find/driversで入手可能になりました。この測定器ドライバは、Agilent電源測定器にハイレベルのプログラミング・イン タフェースを提供します。Agilent *VXIplug&play*測定器ドライバを使えば、SCPIコマンド・ストリングで測定器をプログラ ミングする必要がなくなります。測定器ドライバのファンクション・コールはVISA I/Oライブラリ上で同時に機能するため、 1つの測定器ドライバを複数のアプリケーション環境で使用できます。

# サポートするアプリケーション

- Agilent VEE
- Microsoft Visual BASIC
- Microsoft Visual  $C/C++$
- Borland C/C++
- National Instruments LabVIEW
- National Instruments LabWindows/CVI

# システム要件

Agilent *VXIPlug&play* Power Products測定器ドライバは、以下に準拠しています。

- Microsoft Windows 95
- Microsoft Windows NT 4.0
- HP VISA revision F.01.02
- National Instruments VISA 1.1

# ドライバのダウンロードとインストール

- **注記 :** Agilent VXIplug&play測定器ドライバをインストールする前に、上記のサポート対象アプリケーションのどれかが コンピュータにインストール済みであり、お使いになっていることを確認してください。
- 1. アジレント・テクノロジーのWebサイトhttp://www.agilent.com/find/driversにアクセスします。
- 2. ドライバをインストールする測定器を選択します。
- 3. Windows 95またはWindows NT用のドライバをクリックし、PCに実行ファイルをダウンロードします。
- 4. Webサイトからダウンロードしたファイルを実行します。**Start**メニューから**Run** <path>:¥agxxxx.exeを選択します。 <path>はファイルが収容されたディレクトリ・パス、agxxxxはダウンロードした測定器ドライバです。
- 5. 画面の指示に従ってソフトウェアをインストールします。ほとんどの場合、デフォルトの選択をそのまま使用できます。 readme.txtファイルには、オンライン・ヘルプに記載されていない製品のアップデートや修正情報が収容されています。 このファイルはインストール後、どのテキスト・エディタでもオープンして読むことができます。
- 6. *VXIplug&play*測定器ドライバを使用する際は、Agilent *VXIplug&play*オンライン・ヘルプ「プログラミングの紹介」にあ る説明に従ってください。

# オンライン・ヘルプへのアクセス

ドライバには、オンライン・プログラミング・リファレンスが付属しています。リファレンスは、Agilent VEE、LabVIEW、 LabWindowsで測定器ドライバを使用する方法について述べたものです。全ファンクション・コールの詳細な説明に加えて、 C/C++およびVisual BASICのプログラム例が収められています。

 デフォルトのVxipnpスタート・フォルダを選択しているときにオンライン・ヘルプにアクセスするには、Startボタ ンをクリックして | Programs | Vxipnp | Agxxxx Help (32ビット)を選択します。 agxxxxは測定器ドライバです。

# **DC**ソースの**GPIB**機能

GPIBアドレスの設定を除くすべてのDCソース機能は、GPIBを介して設定できます。DCソースのIEEE 488.2機能については、 付録Aの「仕様」の表を参照してください。

## **GPIB**アドレス

DCソースは、フロント・パネルで設定した1つのGPIBアドレスによって制御することができます。GPIBアドレスを設定す るには、フロント・パネルの**Address**キーを押してから、エントリ・キーを使用してアドレスを入力します。アドレスは、 0から30までの値に設定できます。GPIBアドレスは不揮発性メモリにストアされます。

ADDRESS<value> 値を入力してGPIBアドレスを設定します。

# **SCPI**の概要

SCPI (Standard Commands for Programmable Instruments) は、測定器の諸機能をGPIBを介して制御するためのプログラミン グ言語です。SCPIは、IEEE 488.2のハードウェア部分の上にある層です。同一のSCPIコマンドとパラメータで、異なるクラ スの測定器の同じ機能を制御しています。例えば、同じDISPlayコマンドを使用して、DCソースのディスプレイとSCPI互換 マルチメータのディスプレイを制御します。

### 本書で使用されている表記法

- 山形かっこ < > 山形かっこ内の項目はパラメータを表します。例えば、<NR1>は、特定の形式の数値データ を示します。
- 縦棒 | きん様棒によって複数の代替パラメータを区切ります。例えば、NORM | TEXTは、"TEXT" と "NORM" のどちらかをパラメータとして使用できることを示します。
- 大かっこ [ ] 大かっこ内の項目はオプションです。[SOURce:]VOLTageと表記されている場合、SOURce:は 省略してもかまいません。
- 中かっこ { } 中かっこは、0回またはそれ以上繰り返すことができるパラメータを示します。特に、配列を 示す場合に使用されています。<A>{<B>}と表記されている場合、パラメータ "B" は省略し たり、複数回入力することが可能であるのに対して、パラメータ "A" の入力は必須です。

ボールド(太字)フォント ボールド・フォントは、コマンド定義の構文を強調するために使用されています。 **TRIG**ger:**COUN**t:**CURR**ent <**NRf**>は、コマンド定義であることを示します。

コンピュータ・フォント コンピュータ・フォントは、テキストのプログラム行を示す場合に使用されています。 TRIGger:COUNt:CURRent 10は、プログラム行であることを示します。

6 – プログラミング入門

# **SCPI**コマンドの種類

SCPIには、共通コマンドとサブシステム・コマンドの2種類のコマンドがあります。

- 共通コマンドは、一般に、特定の処理ではなく、リセット、ステータス、同期などDCソースの全体的な機能の制御に 関係します。共通コマンドはすべて、次のように前にアスタリスクが付いた3文字のニーモニックから成ります。 \*RST \*IDN? \*SRE 8
- サブシステム・コマンドは、特定のDCソース機能を実行します。サブシステム・コマンドは、ルートから枝分かれす る1つの逆ツリー構造を作り上げています。下の図に、サブシステム・コマンド・ツリーの一部分を示します。このツ リーからさまざまなパス上にあるコマンドにアクセスします。ツリーの全体については、表8-1を参照してください。

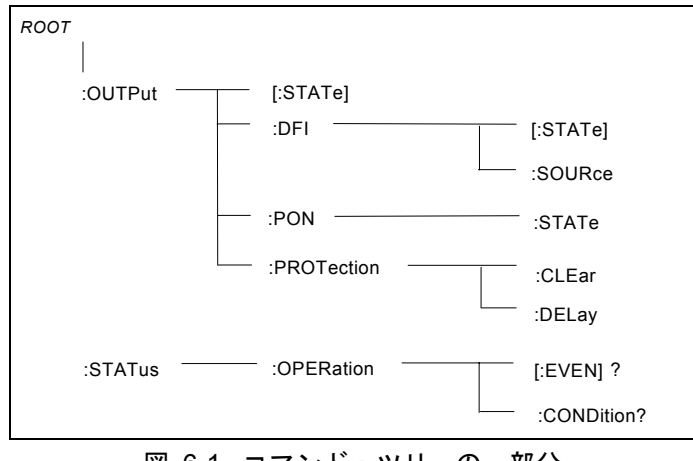

図 6-1. コマンド・ツリーの一部分

### 複数のコマンドから成る単一のメッセージ

複数のSCPIコマンドを結合して、1つのメッセージ・ターミネータで終わる単一のメッセージとして送信することができま す。複数のコマンドを単一のメッセージとして送信する場合には、次の2点に留意しなければなりません。

- ◆ セミコロンを使用してメッセージ内のコマンドを区切る。
- DCソースがコマンドを解釈する方法に影響を及ぼす暗黙のヘッダ経路が存在する。

ヘッダ経路は、メッセージ内の各コマンドの前に挿入される1つの文字列と考えることができます。メッセージ内の最初の コマンドに対するヘッダ経路は、ヌル文字列になります。後続の各コマンドに対するヘッダ経路は、メッセージ内にある前 のコマンドのヘッダを構成する文字(最後のコロン・セパレータを含む)と定義されます。例として、以下に2つのコマン ドから成る単一のメッセージを示します。

#### OUTP:STAT ON;PROT:DEL 2

この例は、2つのコマンドを区切るセミコロンの使用法とヘッダ経路の概念を示すものです。2番目のコマンドに対し、先行 するヘッダ "OUTP" が省略されていることに注意してください。これは、"OUTP:STAT ON" コマンドの後のヘッダ経路は "OUTP" となることが定義されているため、測定器は2番目のコマンドを次のように解釈するからです。

OUTP:PROT:DEL 2

実際、"OUTP" を2番目のコマンドに明示的に含めると、2番目のコマンドとヘッダ経路を結合したときに次のような誤った 結果が得られ、構文誤りとなります。

OUTP:OUTP:PROT:DEL 2

## サブシステム間の移動

各種サブシステムのコマンドを結合するためには、メッセージ内のヘッダ経路をヌル文字列にリセットできなければなりま せん。この場合、コマンドをコロン (:) で開始すれば、前のヘッダ経路はすべて除去できます。例えば、ルート指示子を次 のように用いることによって、1つのメッセージ内の出力保護をクリアし、演算条件レジスタのステータスをチェックする ことができます。

OUTPut:PROTection:CLEAr;:STATus:OPERation:CONDition?

以下のメッセージからは、同一サブシステム内だけでなく、異なるサブシステムのコマンドの結合方法も分かります。

VOLTage:LEVel 20;PROTection 28;:CURRent:LEVel 3;PROTection:STATe ON

電圧サブシステムや電流サブシステム内で正しいパスを保持するためにオプション・ヘッダLEVelを使用し、サブシステム 間を移動するためにルート指示子を使用しています。

## 共通コマンドの挿入

共通コマンドとシステム・コマンドを同一のすることができます。共通コマンドは、セミコロン(メッセージ・ユニット・ セパレータ)で区切ることによって、メッセージ・ユニットとして扱います。共通コマンドはヘッダ経路に影響を及ぼすこ とはないので、メッセージ内の任意の場所に挿入することができます。

VOLTage:TRIGgered 17.5;:INITialize;\*TRG OUTPut OFF;\*RCL 2;OUTPut ON

## クウェリの使用法

クウェリを使用して、以下の予防措置を講じてください。

- ◆ 戻りデータに対して正しい数の変数を設定します。
- 別のコマンドをDCソースに送信する前に、クウェリの結果をすべてリードバックします。リードバックしないと、 Query Interrupted (クウェリ割込み)エラーが発生し、戻っていないデータが失われてしまいます。

# **SCPI**メッセージの種類

SCPIメッセージには、プログラムとレスポンスの2種類があります。

- プログラム・メッセージは、コントローラからDCソースに送られる1つまたは複数の正しくフォーマットされたSCPI コマンドから成ります。このメッセージはいつでも送信することができ、DCソースに何らかの処理を実行するように 要求します。
- レスポンス・メッセージは、DCソースからコントローラに送られる、ある特定のSCPIフォーマットのデータから成ります。 DCソースは、「クウェリ」と呼ばれるプログラム・メッセージによって命令された場合にだけ、このメッセージを送信します。

図6-2に、SCPIメッセージの構造を示します。

#### メッセージ・ユニット

最も単純なSCPIコマンドは単一のメッセージ・ユニットで、1つのコマンド・ヘッダ (キーワード) とメッセージ・ターミ ネータから成ります。このメッセージ・ユニットにはヘッダの後にパラメータを指定することができます。パラメータは、 数値または1つの文字列です。

ABORt<NL> VOLTage 20<NL>

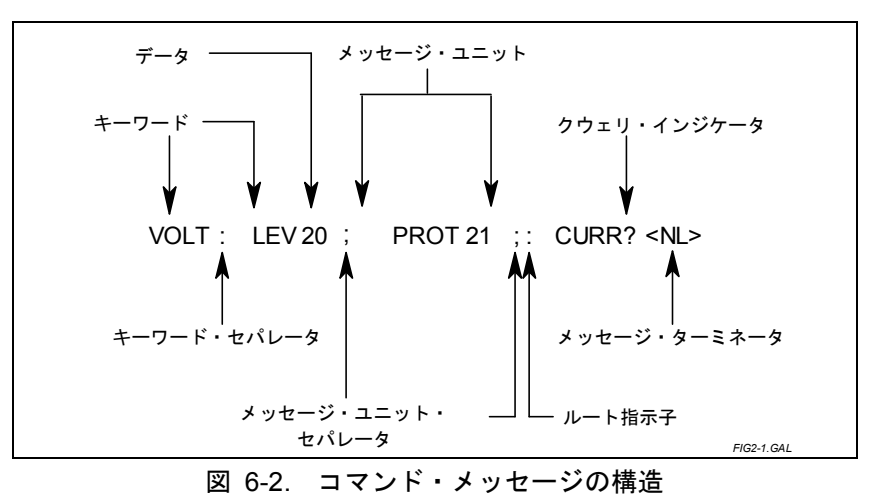

## ヘッダ

ヘッダは、DCソースによって認識される命令で、キーワードとも呼ばれます。ヘッダにはショートとロングの2つの形式が あります。ロング形式では、VOLTAGE、STATUS、DELAYなど、ヘッダのスペルを省略せずに完全な形で指定します。一 方、ショート形式の場合、VOLT、STAT、DELなど、ヘッダとして最初の3文字や4文字を指定します。

## クウェリ・インジケータ

ヘッダの後に疑問符を付ければ、ヘッダがクウェリに変わります(VOLTage?、VOLTage:PROTection?)。 クウェリにパラ メータが含まれている場合、クウェリ・インジケータは最後のヘッダの終わりに挿入します。

VOLTage:PROTection? MAX

### メッセージ・ユニット メッセージ・ユニット・セパレータ

2つまたはそれ以上のメッセージ・ユニットが結合されて1つの複合メッセージを構成している場合には、セミコロンでユ ニットを区切ります。

STATus:OPERation?;QUEStionable?

## ルート指示子

メッセージ・ユニットの最初のヘッダの前に置かれているコロンがルート指示子になります。ルート指示子は、それがコマ ンド・ツリーのルートまたは一番上のノードであることをコマンド構文解析プログラムに知らせます。

## メッセージ・ターミネータ メッセージ・ターミネータ

ターミネータは、メッセージの終わりに達したことをSCPIに知らせます。次の3種類のメッセージ・ターミネータが使用で きます。

- ◆改行(<NL>)、ASCII 10進法の10または16進法の0A
- ◆終わりまたは識別(<END>)
- ◆ その両方 (<NL> <END>)

本書に示す例では、各メッセージの終わりにメッセージ・ターミネータがあると仮定しています。

# **SCPI**データ・フォーマット データ・フォーマット

DCソースに設定されるデータやDCソースから返されるデータはすべてASCIIです。データは数値文字列またはキャラクタ 文字列から成ります。

# 数値データ・フォーマット

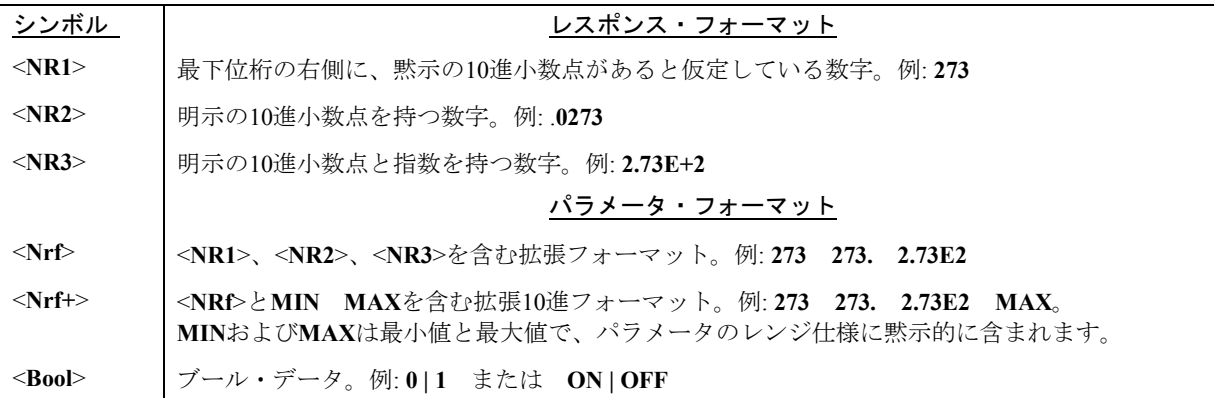

# 接尾語と乗数

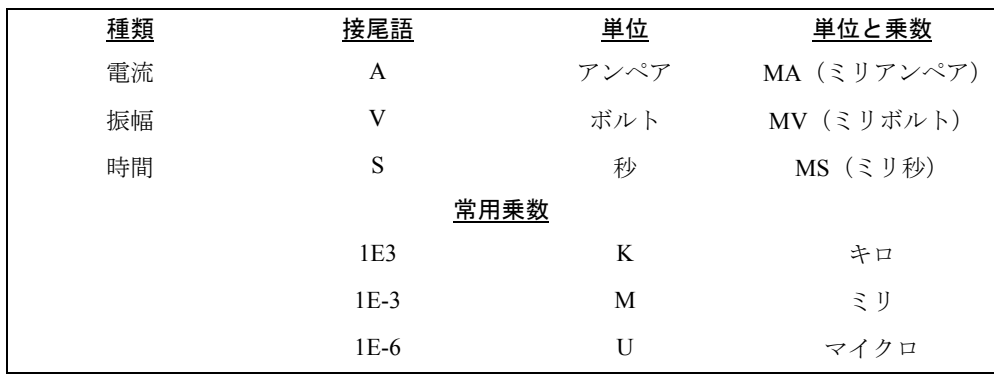

# レスポンス・データ型 レスポンス・データ型

クウェリ文によって返される文字列は、返される文字列の長さに応じて、次のいずれかの形をとります。

- <**CRD>** 文字応答データ。キャラクタ文字列を返します。
- <**AARD>** 任意ASCII応答データ。区切り文字のない7ビットのASCIIを返します。このデータ型には、黙示のメッセージ・ ターミネータが含まれます。
- <**SRD>** 文字列応答データ。二重引用符で囲まれた文字列パラメータを返します。

# **SCPI**コマンドの完了

DCソースに送られたSCPIコマンドは、順次、または並列に処理されます。シーケンシャル・コマンドは、後続のコマンド が開始される前に実行を終了します。パラレル・コマンドの場合には、コマンドの実行中に別のコマンドの実行を開始する ことができます。パラレル・コマンドは、トリガ動作に影響を及ぼす場合があります。

\*WAI、\*OPC、\*OPC?といった共通コマンドは、伝送されたすべてのコマンド(パラレル・コマンドを含む)が動作を完 了した時点を、さまざまな方法で知らせます。これらのコマンドの構文とパラメータについては、第8章で説明します。コ マンドを使用する際には、以下の点に留意してください。

- \*WAI このコマンドは、待機中の処理がすべて完了するまで、DCソースが後続のコマンドを処理しないようにしま す。
- \*OPC? このコマンドは、待機中の処理がすべて完了すると、出力待ち行列に1を置きます。\*OPC?コマンドは、戻り 値を読み取ってから次のプログラム文を実行するようにプログラムに要求するので、このコマンドを使用すれ ば、コントローラがコマンドの完了を待って次のプログラムに進むようにできます。
- \*OPC このコマンドは、待機中の処理がすべて完了するとOPCステータス・ビットをセットします。プログラムは割 込みが発生した時にこのステータス・ビットを読み取ることができるので、\*OPCコマンドによって後続のコ マンドを実行させることができます。
- 注記 : ステータスOPCビットが真になるには、トリガ・サブシステムがアイドルでなければなりません。したがって、 トリガに関する限り、トリガ・サブシステムが起動ステートにある場合、OPCは常に偽になります。

# デバイス・クリアの使用法

デバイス・クリアを送信すれば、GPIBインタフェースをハングアップさせる恐れのあるSCPIコマンドを、いつでもアボー トすることができます。デバイス・クリア・メッセージの受信によって、ステータス・レジスタ、エラー待ち行列、設定ス テートが変わることはありません。デバイス・クリアは、次のような処理を実行します。

- **◆ DCソースの入出力バッファをクリアします。**
- DCソースが新しいコマンド文字列を受け入れるように準備します。

以下のステートメントは、Agilent BASICを使用して、GPIBインタフェースを介してデバイス・クリアを送信する方法を示 します。

CLEAR 705 IEEE-488デバイス・クリア

以下のステートメントは、CまたはQuickBASIC用GPIBコマンド・ライブラリを使用して、GPIBインタフェースを介してデ バイス・クリアを送信する方法を示します。

IOCLEAR (705)

# **SCPI**適合情報

# **SCPI**コマンド

Agilent 66321B/D、および66319B/DはSCPIバージョン1995.0に適合しています。

ABOR OUTP:PROT:DEL STAT:QUES:ENAB CAL:DATA OUT:PROT:STAT STAT:QUES:NTR CAL:STAT [SOUR]:CURR[:LEV][:IMM][:AMPL] STAT:QUES:PTR DISP[:WIND]:TEXT[:DATA] [SOUR]:CURR:PROT:STAT SYST:LANG<br>[SOUR]:VOLT[:LEV][:IMM][:AMPL] SYST:VERS? INIT[:IMM]:SEQ | NAME [SOUR]:VOLT[:LEV][:IMM][:AMPL] SYST:VERS? MEAS | FETC:ARR:CURR[:DC]? [SOUR]:VOLT:PROT TRIG[:SEQ1 | :TRAN]:SOUR MEAS | FETC:ARR:VOLT[:DC]? MEAS | FETC[:SCAL]:CURR[:DC]? SENS:FUNC TRIG:SEQ2 | ACQ:SOUR MEAS | FETC[:SCAL]:CURR:HIGH? SENS:SWE:OFFS:POIN TRIG:SEQ:DEF MEAS | FETC[:SCAL]:CURR:HIGH? SENS:SWE:OFFS:POIN TRIG:<br>MEAS | FETC[:SCAL]:CURR:LOW? SENS:SWE:POIN \*CLS MEAS | FETC[:SCAL]:CURR:LOW? SENS:SWE:POIN \*CLS MEAS | FETC[:SCAL]:CURR:MAX? MEAS | FETC[:SCAL]:CURR:MIN? STAT:OPER[:EVEN]? \*IDN? MEAS | FETC[:SCAL]:VOLT[:DC]? MEAS | FETC[:SCAL]:VOLT:HIGH? STAT:OPER:ENAB \*PSC\*PSC? MEAS | FETC[:SCAL]:VOLT:LOW? STAT:OPER:NTR \*RCL\*RST MEAS | FETC[:SCAL]:VOLT:MAX? STAT:OPER:PTR \*SAV\*SRE\*STB? MEAS | FETC[:SCAL]:VOLT:MIN?

# 非**SCPI**コマンド

CAL:CURR[:SOUR][:DC][:POS] OUTP:DFI:SOUR CAL:CURR[:SOUR][:DC]:NEG OUTP:PON:STAT CAL:MEAS[:DC]:LOWR OUTP:RI:MODE CAL:MEAS:AC<br>CAL:LEV CAL:LEV SENS:CURR:DET CAL:SAVE [SOUR]:DIG:DATA[:VAL] CAL:VOLT[:DC] [SOUR]:DIG:FUNC CAL:VOLT:PROT [SOUR]:RES[:LEV][:IMM][:AMPL]<br>DISP[:WIND]:MODE TRIG:SEO2 | ACO:COUN:CURR | :\

 $[SOUR].CURI].LEV].TRIG[:AMPL]$  $\begin{array}{lll} [{\rm SOUR}].{\rm VOLT}].{\rm LEV}].{\rm TRIG}].{\rm AMPL} & {\rm TRIG}].{\rm SEQ1} \mid [{\rm TRAN}].{\rm ISN} \\ [{\rm SOUR}].{\rm VOLT}.{\rm PROT} & {\rm TRIG}].{\rm SEQ1} \mid [{\rm TRAN}].{\rm SOUR} \end{array}$ OUTP[:STAT] STAT:QUES[:EVEN]? \*WAI<br>OUTP:PROT:CLE STAT:QUES:COND? STAT:QUES:COND?

SENS:LEAD:STAT? DISP[:WIND]:MODE  $\overline{T}RIG: \overline{Seq2}$  | ACQ:COUN:CURR | :VOLT MEAS | FETC[:SCAL]:CURR:ACDC? TRIG:SEQ2 | ACQ:HYST:CURR | :VOLT MEAS | FETC[:SCAL]:CURR:ACDC? TRIG:SEQ2 | ACQ:HYST:CURR | :VOLT MEAS | FETC[:SCAL]:VOLT:ACDC? TRIG:SEQ2 | ACQ:LEV:CURR | :VOLT<br>OUTP:DFI[:STAT] TRIG:SEQ2 | ACQ:SLOP:CURR | :VOLT TRIG:SEQ2 | ACQ:SLOP:CURR | :VOLT

# **DC**ソースの設定

# はじめに

本章では、DCソースの設定方法を簡単な例をあげて説明します。以下の設定例を紹介しています。

- 電圧、電流、抵抗などの出力機能
- 内部トリガと外部トリガ
- 測定機能
- ステータス機能と保護機能
- 注記 : 本章の例からは、特定の機能を実行するためにどのコマンドを使用するかは分かりますが、ある特定のプログラ ミング環境でどのコマンドが使用されているかを知ることはできません。特定のプログラミング環境で使用する SCPIコマンドの例については、付録Dを参照してください。

# 出力の設定

## 電源投入時の初期化

最初に電源を入れた時、DCソースは出力ステートがOFFに設定された状態で起動されます。このステートでは、出力電圧 は0に設定されます。電源を入れると、以下のコマンドが黙示的に送信されます。

- \*RST
- \*CLS
- STAT:PRES
- \*SRE 0
- \*ESE 0

\*RSTは、すべてのパラメータを既知のステートに設定するための便利な方法です。第8章の「\*RSTコマンド」の項で、\*RST コマンドを使ってプログラム可能なパラメータを設定する方法について説明します。\*ESEレジスタと\*SREレジスタの電源 投入時の初期化の詳細については、第8章の「\*PSCコマンド」の項を参照してください。

# 出力のイネーブル

出力をイネーブルにするには、次のコマンドを使用します。

OUTP ON

このコマンドで、Agilent 66319B/66319Dの両出力が共にイネーブルされます。

# 出力電圧

出力電圧は、VOLTageコマンドによって制御します。例えば、出力電圧を5ボルトに設定するには、次のコマンドを使用し ます。

VOLT 5 または VOLT2 5 2出力を持つ機器の場合

#### 7 – DCソースの設定

#### 最大電圧

設定可能な最大出力電圧は、次のコマンドを使用して問い合わせることができます。

VOLT? MAX

### 過電圧保護

+および-センス·リード端子で測定した出力電圧が設定した電圧より2V高くなると、DCソースの出力がオフになります。 過電圧保護回路の動作が電話機テストの動作とインタフェースされている場合、過電圧保護機能をディスエーブルにするこ とができます。第8章で説明するように、この保護機能は以下のコマンドで実現されます。

VOLT: PROT: STAT <bool> <bool>は、電圧保護ステート (0 | OFF;1 | ON) です。

注記 : 過電圧保護機能をディスエーブルにすると、DCソースや被測定装置は過度の外部電圧から保護されなくなります。

## 出力電流

すべてのモデルに電流設定機能が備わっています。以下に出力電流を設定するためのコマンドを示します。

CURR <n> または CURR2 <n> 2出力を持つ機器の場合

ここで、<n>は電流リミット(単位:アンペア)です。

負荷が設定リミットを超える電流を流し込もうとすると、出力電圧が低下して電流がリミット内に保たれます。

#### 最大電流

設定可能な最大出力電流は、次のコマンドを使用して問い合わせることができます。

CURR? MAX

#### 過電流保護

電流リミットに達した時にDCソースの出力がオフになるよう設定できます。この保護機能は、次のコマンドによって実現 されます。詳細については、第8章を参照してください。

CURR:PROT:STAT ON | OFF

注記 : OUTPut:PROTection:DELay コマンドを使用すれば、出力設定の変更によって一時的に電流リミット条件が変わっ ても、過電流保護機能が作動するのを防ぐことができます。

### 出力抵抗

出力抵抗は、RESistanceコマンドによって制御します。出力抵抗を0.5Ωに設定するには、次のコマンドを使用します。

RES 0.5
# 出力トリガ

DCソースには2つの独立したトリガ・システムがあります。1つは出力変更用で、もう1つは測定用です。本項では、出力ト リガ・システムについて取り上げ、測定トリガ・システムについては「測定のトリガ」の項で説明します。

### **SCPI**におけるトリガの名称

SCPIでは、トリガ・システムをシーケンスと呼んでいます。トリガ・システムが複数存在する場合、SEQuence1とSEQuence2 という名前で区別します。SEQuence1は出力トリガ・システムを、SEQuence2は測定トリガ・システムをそれぞれ表します。 DCソースは、これらのシーケンスに対して、もっと内容を示す名前を別名として使用します。これらの別名は、シーケン ス・フォームの代わりに使用することができます。

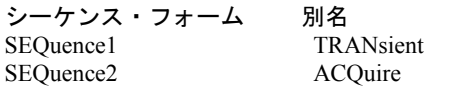

### 出力トリガ・モデル

図7-1は、出力トリガ・システムの1つのモデルを示したものです。長方形のボックスはステートを表します。矢印はステー ト間の遷移を示します。矢印には、遷移を発生させた入力またはイベントが示されています。

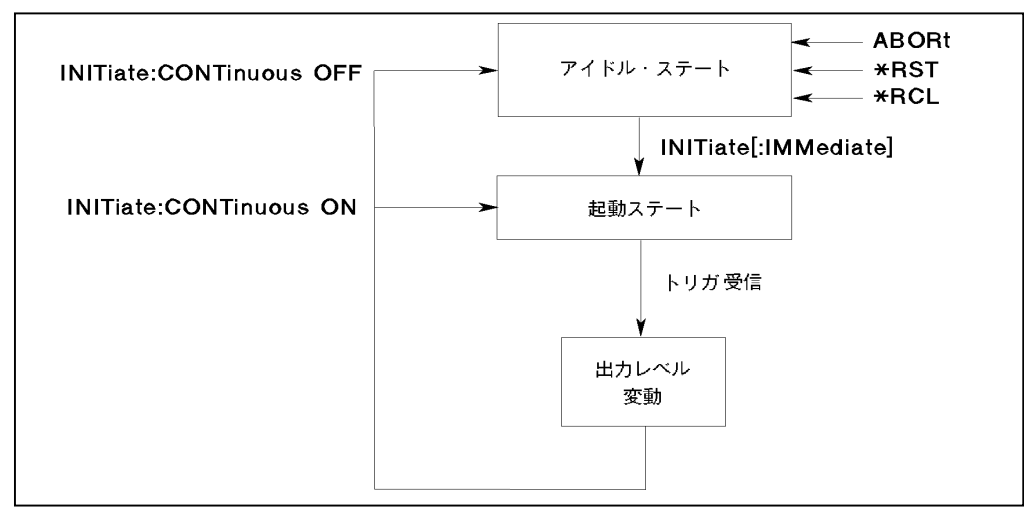

図 7-1 出力トリガのモデル

### 電圧、電流、または抵抗の遷移レベルの設定

トリガの出力レベルを設定するには、まず、トリガ信号を受信したときに出力が達する電圧トリガ・レベルまたは電流トリ ガ・レベルを指定する必要があります。以下のコマンドを使用して、出力トリガ・レベルを設定します。

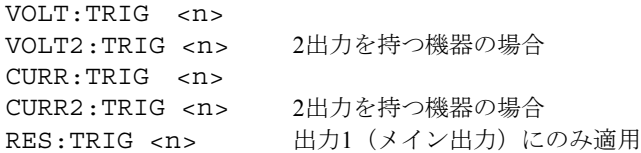

注記 : トリガ・レベルは、設定を行うまでは対応する電圧または電流レベルと同じになります。例えば、DCソースの 電源がオンで、電圧が6に設定されている場合、トリガ・レベルも6に設定されます。いったん設定したトリガ・ レベルの値は、トリガによって出力が変化するか、再プログラムするまで変わりません。

#### 出力トリガ・システムの起動

DCソースをオンにしたとき、トリガ・サブシステムはアイドル・ステートになっています。アイドル・ステートでは、ト リガ・サブシステムは、すべてのトリガを無視します。以下のコマンドを送信すると、トリガ・システムはいつでもアイド ル・ステートに戻ります。

ABOR

\*RST

\*RCL

INITiateコマンドは、トリガ・システムをアイドル・ステートから起動ステートに変えます。これによって、DCソースがト リガを受信できるようになります。トリガ・システムを起動して1つのトリガ動作を行わせるには、次のコマンドを使用し ます。

INIT:SEQ1 または INIT:NAME TRAN

トリガが受信され、動作が完了すると、トリガ・システムはアイドル・ステートに戻ります。このため、トリガ動作が必要 になるたびに、システムを起動させなければなりません。

次のコマンドを使用すれば、トリガごとに起動コマンドを送信しなくてもトリガ・システムが起動ステートに保たれ、複数 のトリガ動作が実行できます。

INIT:CONT:SEQ1 ON または INIT:CONT:NAME TRAN, ON

#### 出力トリガ・ソースの選択

出力トリガのトリガ・ソースは、バスからのコマンドだけです。トリガ・ソースはBUSだけですが、念のために以下のコマ ンドを記載しておきます。

TRIG:SOUR BUS

#### トリガの生成

#### シングル・トリガ シングル・トリガ

適切なトリガ・ソースを指定した後は、以下のコマンドのどれかをGPIBバスで送信してトリガを生成することができます。

```
TRIG:IMM
*TRG
```
IEEE-488 Group Execute Triggerバス・コマンド

トリガ・システムがトリガを受信して出力変動ステートに入ると(図7-1を参照)、トリガされた機能は、プログラムで指定 したトリガ・レベルに設定されます。トリガ動作が完了すると、トリガ・システムはアイドル・ステートに戻ります。

#### 連続トリガ

以前に説明したとおり、INITiate:CONTinuous:SEQuence1 ONをプログラムした場合、トリガ・システムをトリガごとに起動 する必要はありません。システムは、トリガを受信するとすぐに次のトリガに反応します。各トリガ動作が完了すると、ト リガ・システムは起動状態に戻って次のトリガを待ちます。INITiate:CONTinuous:SEQuence1 OFFをプログラムすると、システ ムはシングル・トリガ・モードに戻ります。

# 基本的な測定

DCソースはすべて、すぐれた出力電圧および電流測定機能を備えています。

注記 : DCソースの測定システムは1つだけです。したがって、1度に1つの測定機能(電圧、電流、あるいはDVM)しか 実行できません。

測定では、定義したサンプル数やサンプリング間隔における瞬時出力電圧および電流をディジタル化し、結果をバッファに ストアした後、測定結果を算出します。主出力(出力1)用に多くの測定パラメータが設定可能です。設定可能なパラメー タとして、サンプル数、サンプリング間隔、トリガ方法があります。雑音がある場合、これらの値を大きくすると、測定の 速度、確度、安定性が低下します。

#### 平均値の測定

メイン出力(出力1)の平均出力電圧または電流を測定するには、以下のコマンドを使用します。

MEAS:VOLT? MEAS:CURR?

平均電圧および電流の測定は、予め選択した時間間隔で多くの値を読取り、読取り値にハニング・ウィンドウ関数を適用し て読取り値を平均化します。ウィンドウにより、TDMA携帯電話の送信中に生成されるパルス電流波形などの周期信号があ る場合に平均値測定のエラーを減らすことができます。パワーオンおよび\*RSTサンプル間隔と掃引サイズを設定して、測 定ごとのデータ収集時間を32 msとすることができます。

リップル除去は、データ捕捉ウィンドウに含まれる多数のリップル周波数のサイクル数の関数です。データ捕捉ウィンドウ 内のサイクルの数が多いほど、リップルを減らすことができます。例えば、各測定のデータ収集時間を45 µsに延長した場 合、データ捕捉ウィンドウ内のサイクル数は60 Hzで5.53サイクルとなり、約70 dBのリップル除去が可能となります。

### 測定サンプルの制御

測定サンプルのデータ・ポイント数だけでなく、サンプル間の時間も変更できます。図7-2を参照してください。

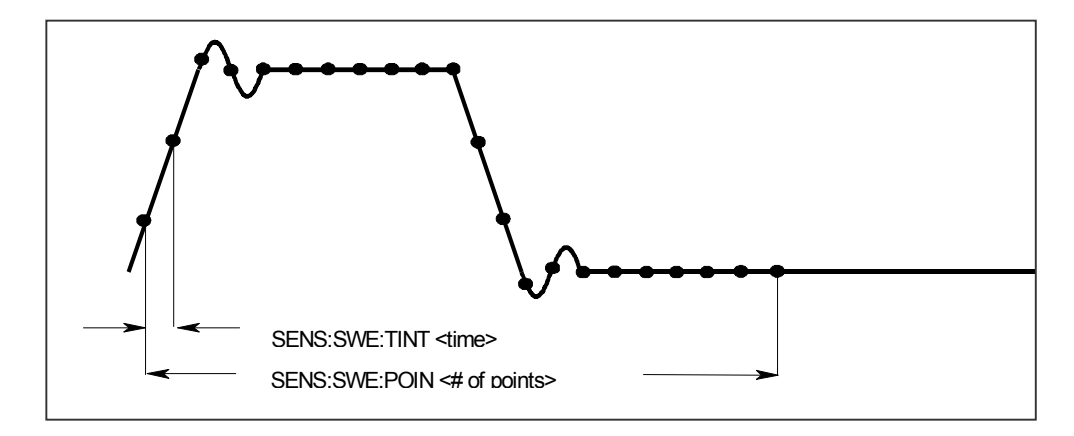

図 7-2. 測定時間を制御するコマンド

測定器が\*RSTでオンになった場合、出力電圧または電流のサンプリング・レートは15.6 µsで、掃引サイズは2048データ・ ポイントに設定されます。つまり、データ・バッファが2048個のデータ・ポイントで一杯になるまでに、約32 msかかりま す。約20 msのコマンド処理オーバヘッドを加えると、1回の測定に要する合計測定時間は約50 msとなります。データのサ ンプリング・レートは、以下のコマンドで変更できます。

SENS:SWE:TINT <sample\_period> SENS: SWE: POIN <points>

例えば、サンプル数が1500個の測定1回当たりの時間間隔を46.8 µsに設定するには、以下のコマンドを使用します。

SENS:SWE:TINT 46.8E-6;POIN 1500

サンプル・ポイント数を減らすと、測定スピードが上がります。ただし、それと引き換えに、ノイズの影響によって 測定の確度が低下します。

### ウィンドウ機能

DCソースでは、2つの測定ウィンドウ関数、ハニングとレクタンギュラを選択できます。ウィンドウ関数の選択は、 以下のコマンドで行います。

SENS:WIND: HANN | RECT

工場からの出荷時には、DCソース測定関数はハニング・ウィンドウを使用するように設定されています。ハニング・ウィ ンドウは、平均測定値や実効測定値の算出時に、測定バッファ内のデータに対してcos4 重み付け関数を適用します。このた め、測定バッファ内に最低3個以上の波形サイクルがあれば、捕捉した波形サイクルが整数でない場合でも正確なデータが 返されます。波形サイクルが1つ、または2つしかない場合は、ハニング・ウィンドウは正確な測定結果を出すことができま せん。

レクタンギュラ・ウィンドウでは、測定バッファ内のデータに重み付け関数は適用されません。ただし、レクタンギュラ・ ウィンドウ関数を使って1つ以上の波形サイクルに対して正確なデータを返すには、捕捉した測定バッファ内の波形サイク ルが整数でなければなりません。つまり、波形サイクルを前もって正確に知っておく必要があります。このような方法でサ ンプル間隔とデータ・ポイント数を選択すれば、測定バッファ内の波形サイクルが整数となります。

#### 出力**2**の電源および電流の測定( **Agilent 66319B/66319D**のみ)

出力2の測定パラメータは、プログラムすることができません。データ・ポイント数2048個、サンプリング・レート15.6 µs、 ハニング・ウィンドウの使用に固定されています。出力2の平均出力電圧または電流を測定するには、以下のコマンドを使 用します。

MEAS:VOLT2? MEAS:CURR2?

# 高度な測定

Agilent 66321B/Dおよび66319B/Dには、数種類の電圧または電流波形測定機能が備わっています。この高度測定機能は、パ ルス電流を使用する負荷の測定に特に有用です。電圧および電流波形のさまざまな測定パラメータを返すには、SCPI言語 のMEASureおよびFETChクウェリが必要です。

高度な測定は、以下の2つの方法で実行されます。

- MEASureクウェリを使用して新しい電圧または電流データの収集を開始し、バッファが一杯になると同時にこのデー タから算出した測定値を返します。これは、明確なトリガ・プログラミングが不用なため、一番簡単な測定方法です。 FETChクウェリを使って、収集したデータからさらに値を算出することができます。
- 「測定のトリガ」で説明したように、測定を信号状態と同期させる必要がある場合は、トリガ測定を使用します。そ の後、FETChクウェリを使ってトリガ測定で得られたデータから算出した値を返します。この方法では、出力電圧ま たは電流の遷移にデータ収集を同期させるための柔軟性が得られます。FETChクウェリは新しい測定データの収集を 行いませんが、トリガ測定で得られたデータを基に算出したさまざまな値を返します。電圧データを収集した場合は、 電圧の算出値だけを取り出すことができます。
- **注記 :** 各MEASureクウェリには、対応するFETChクウェリがあります。FETChクウェリはMEASureクウェリと同じ計算 を実行しますが、新しいデータは収集しません。

### 電流レンジおよび測定ディテクタ

DCソースには3つの電流測定レンジがあります。レンジを制御するコマンドは、以下のとおりです。

SENS:CURR:RANG <value> | MIN | MAX

測定したい電流の値を入力します。レンジをMAXに設定すると、測定可能な最大電流は、装置の最大定格となります。そ の他の電流レンジは、以下のとおりです。

MAXレンジ: 0~MAX(表A-2を参照) 1Aレンジ: 0~1A 0.02Aレンジ: 0~0.02A(MIN)

DCソースには、2つの測定ディテクタも備わっています。電流パルス、または周波数が数 kHzを超える波形を測定するとき は、電流ディテクタがACDCに設定されていることを確認してください。

SENS:CURR:DET ACDC

DC電流測定だけを行い、ハイ・レンジ電流測定で2 mA以上の測定オフセットが必要な場合は、測定ディテクタにDCを選択 します。ディテクタにDCを選択してAC電流を測定すると、正確な結果が得られません。

SENS:CURR:DET DC

#### 実効値測定

電圧波形や電流波形の実効値の内容を読み取るには、次のコマンドを使用します。

MEAS:VOLT:ACDC? または MEAS:CURR:ACDC?

このコマンドは、DC部分を含めた総実効測定値を返します。

捕捉したAC波形のデータ・サイクル数が整数でないと、AC波形で実効値または平均測定を行った場合、捕捉データの最後 のサイクルが不完全であるため測定誤差が生じます。測定器は、測定を行う際にハニング・ウィンドウ関数を用いることに よってこの誤差を減少させます。測定読取り値がサンプル間で変動する場合、測定誤差を減少させるためにデータ捕捉時間 を増加してください。

#### パルス測定

パルス・データの収集後に、FETChクウェリを使ってできるだけ短い時間で測定データを返します。FETChクウェリは新し い測定データの収集は行いませんが、収集したデータを基に算出したさまざまな値を返します。電圧データを収集した場合 は電圧測定値だけを、電流データを収集した場合は電流測定値だけを取り出すことができます。他の値を取り出そうとする と、エラーが発生します。

図7-3に示すように、DCソースにはパルス波形の主要パラメータを返す測定クウェリがいくつかあります。

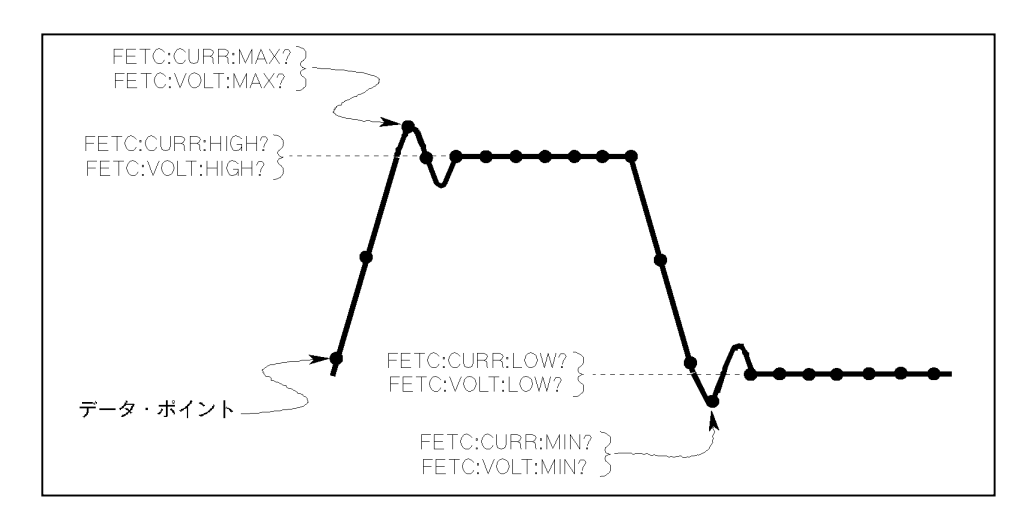

図 7-3. パルス・データを返すための測定コマンド

#### 最小値および最大値の測定

パルスあるいはAC波形の最小値および最大値を返すには、以下のコマンドを使用します。

FETC:VOLT:MAX? または FETC:VOLT:MIN? FETC:CURR:MAX? または FETC:CURR:MIN?

#### **High/Low**測定

パルスのハイ・レベルまたはロー・レベル値も測定できます。ハイおよびロー・レベル測定は、以下のように定義します。 測定器はまず、パルス波形の最小および最大データ・ポイントを測定します。次に、最小データ・ポイントと最大データ・ ポイント間の16個のビンを使って、パルス波形のヒストグラムを生成します。50%ポイント以上のデータ・ポイントが最も 多いビンが、ハイ・ビンです。50%ポイント以下のデータ・ポイントが最も多いビンが、ロー・ビンです。ハイ・ビン内の すべてのデータ・ポイントの平均がHighレベルとして返されます。ロー・ビン内のすべてのデータ・ポイントの平均がLow レベルとして返されます。収集ポイントの総計の1.25%以上を含むハイ・ビンまたはロー・ビンが1つもない場合は、クウェ リは最大または最小値を返します。

ハイ・ビンの平均値を返すには、以下のコマンドを使用します。

FETC:CURR:HIGH? または FETC:VOLT:HIGH?

ロー・ビンの平均値を返すには、以下のコマンドを使用します。

FETC:CURR:LOW? または FETC:VOLT:LOW?

### データ・バッファ内の全測定値を返す

MEASure:ARRayおよびFETCh:ARRayクウェリは、瞬時電圧または電流バッファ内の全データ値を返します。重み付け関数 は適用されず、バッファの生データだけが返されます。使用するコマンドは以下のとおりです。

MEAS:ARR:CURR? MEAS:ARR:VOLT?

# **DVM**測定の実行

Agilent 66321Dおよび66319Dには、個別の電圧測定を行うためにリア・パネルにDVM入力が備わっています。DVMの共通 モード電圧レンジは、出力1のマイナス出力端子を基準にして、どちらかのDVM入力から測定して-4.5 Vから+25 Vの間で す。DVMの損傷を防ぐために、グランドまでのアイソレーション電圧は±50 Vdc未満に保ってください。また、正確な電 圧測定値を得るために、共通モード電圧は指定されたリミット内に保ってください。詳細は、第3章「DVMの接続」を参照 してください。

DVMでは、平均電圧および実効値電圧しか測定できません。測定パラメータはプログラム不可能です。データ・ポイント 数2048個、サンプリング・レート15.6 µs、ハニング・ウィンドウの使用に固定されています。測定値を返すのには、SCPI 言語のMEASureおよびFETChクウェリを使用します。またDVM測定には、次のセクションで述べるトリガ測定がすべて適 用できます。

**注記 :** DCソースの測定システムは1つだけです。したがって、1度に**1つの**測定(電圧、電流、またはDVM)しか行うこ とができません。

### 平均値測定

平均電圧を測定するには、以下のコマンドを使用します。

#### MEAS:DVM:DC?

平均電圧値は、指定した時間間隔で多くの値を読み取り、それにハニング・ウィンドウ関数を適用して読取り値の平均を出 すことで測定します。ウィンドウにより、周期信号がある場合に平均値測定の誤差を減らすことができます。DVMのサン プリング・レートと掃引サイズに基き、1回の測定当たりのデータ収集時間は32 msとなります。約20 msのコマンド処理オー バーヘッドを加えると、合計の測定時間は1測定当たり約50 msとなります。

#### 実効値測定

実効値電圧を測定するには、以下のコマンドを使用します。

#### MEAS:DVM:ACDC?

このコマンドは、総実効測定値を返します。ACとDCの両方がある場合は、DVMではAC + DCの総実効値が測定されます。

捕捉したAC波形のサイクル数が整数でないと、波形で実効値または平均値を測定した場合、捕捉データの最後のサイクル が不完全であるため、測定誤差が生じる恐れがあります。この誤差は、測定時にハニング・ウィンドウ関数を使用して減ら すことができます。

# トリガ測定

測定値の捕捉をBUSまたは内部トリガと同期させるには、測定トリガ・システムを使用します。メイン出力(出力1)および DVMの電圧および電流測定をトリガできます。内部トリガにより、データ捕捉が信号状態に同期化されます。測定システムで 捕捉したデータを基に算出したさまざまな値を返すには、FETChコマンドを使用します。トリガ測定の方法を、以下に簡単に 説明します。

- 1 掃引間隔とサンプル・サイズを選択します。
- 2 トリガ・レベルを設定します。
- 3 出力2の電圧および電流を設定します。
- 4 トリガ・ソースを設定します。
- 5 トリガ・システムをイネーブルします。
- 6 トリガ測定値を取り出します。

### **SCPI**におけるトリガの名称

前述の「出力トリガ」の項でも説明したように、DCソースは、測定トリガ・システムに対し以下のシーケンス名と別名を 使用します。別名は、シーケンス・フォームの代わりに使用することができます。

シーケンス・フォーム 別名

SEQuence2 ACQuire

### 測定トリガ・システム・モデル

図7-4に、測定トリガ・システムの1つのモデルを示します。長方形のボックスはステートを表わします。矢印はステート間 の遷移を示します。矢印には、遷移を発生させた入力またはイベントが示されています。

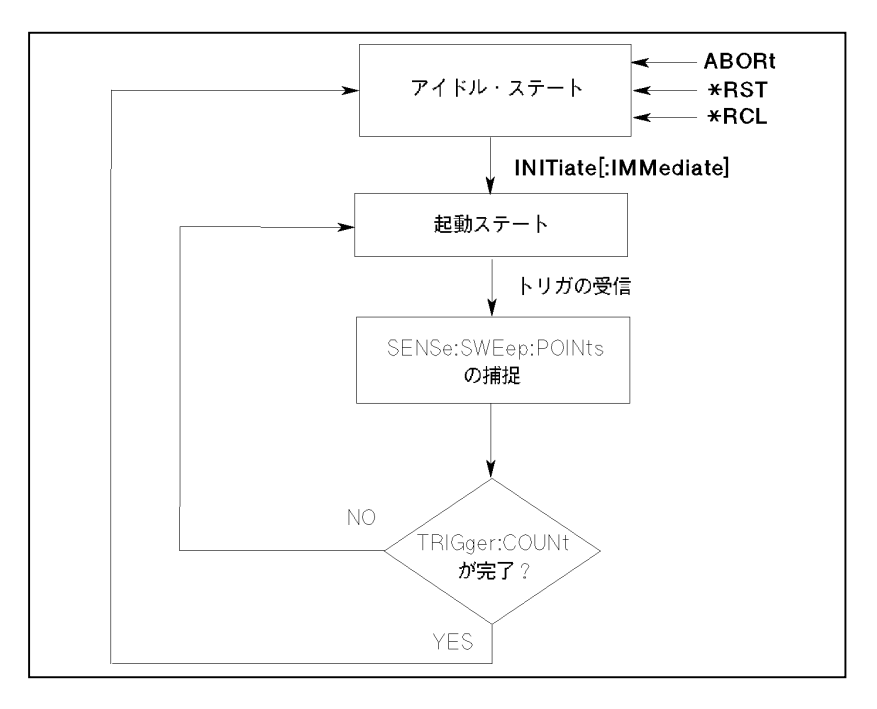

図 7-4. 測定トリガ・システムのモデル

#### 測定トリガ・システムの起動

DCソースの電源を入れた時には、トリガ・システムはアイドル・ステートにあります。このステートでは、トリガ・シス テムはトリガをすべて無視します。以下のコマンドを送信すると、トリガ・システムはいつでもアイドル・ステートに戻り ます。

ABORt

\*RST

\*RCL

INITiateコマンドは、トリガ・システムをアイドル・ステートから起動ステートに変えます。これによって、DCソースがト リガを受信できるようになります。測定トリガのためにトリガ・システムを起動させるには、次のコマンドを使用します。

INIT:SEQ2 または INIT:NAME ACQ

トリガを受信してデータの捕捉を完了すると、トリガ・システムは、複数の測定が必要とされない限りアイドル・ステート に戻ります。このため、トリガ捕捉が必要になるたびに、システムを起動させる必要があります。

注記 : 測定トリガ・システムを連続して起動することはできません。ただし、「連続トリガ」で説明したとおり、限ら れた回数だけ繰り返すことはできます。

#### 測定トリガ・ソースの選択

トリガ・システムは、起動ステートではトリガ信号を待っています。トリガを生成するためには、まず、トリガ・ソースを 選択しなければなりません。以下の測定トリガ・ソースが選択可能です。

**BUS -** GPIBバス・トリガを選択します。測定がバス・トリガ・コマンドと同期化されます。

**INTernal -** 測定トリガとして信号が選択されます。測定が、メイン出力(出力1)の端子または DVM入力の信号状態と同期化されます。

GPIBバス・トリガを選択するには、次のコマンドを使用します。

TRIG:SEQ2:SOUR BUS または TRIG:ACQ:SOUR BUS

内部トリガを選択するには、次のコマンドを使用します。

TRIG:SEQ2:SOUR INT または TRIG:ACQ:SOUR INT

### 読取り機能の選択

DCソースには測定システムが1つしかありません。測定システムは、メイン出力の電圧測定、メイン出力の電流測定、およ びDVM入力測定をサポートします。測定トリガを発生させる前に、以下の測定機能のどれかを指定する必要があります。

SENS:FUNC "CURR" または SENS:FUNC "VOLT" または SENS:FUNC "DVM"

### 測定トリガの生成

#### シングル・トリガ

適切なトリガ・ソースおよび読取り機能を指定した後、以下の方法でトリガを発生させます。

GPIBトリガ 以下のコマンドのうちの1つをGPIBを介して送信します。 TRIG:IMM(トリガ・ソースの設定に影響されません) \*TRG IEEE-488 Group Execute Triggerバス・コマンド

内部トリガ 出力信号のトリガに対し、トリガ条件を限定するためにトリガを発生させる出力レベル、スロープの立 ち上がりまたは立ち下がり、ヒステリシスを指定する必要があります。図7-5を参照してください。

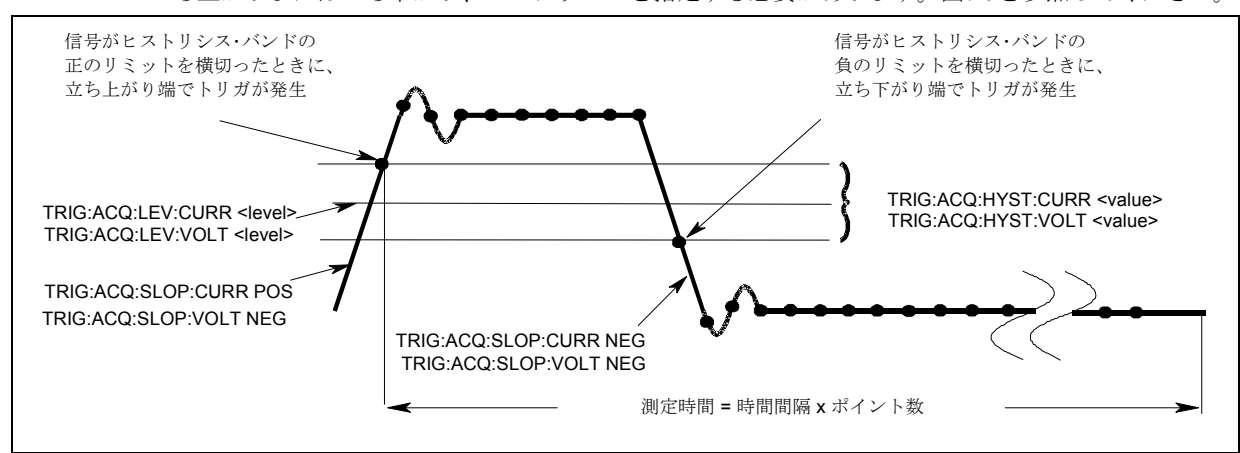

図 7-5. 測定トリガの制御に使用するコマンド

立ち上がり信号と立ち下がり信号の両方に対してトリガを発生させる出力レベルを指定するには、図7-5に示したように次 のコマンドを使用します。

TRIG:SEQ2:LEV:CURR <value> または TRIG:ACQ:LEV:CURR <value>

トリガをかけるスロープを指定するには、次のコマンドを使用します。指定可能なスロープの種類として、POSitive、 NEGative、EITHerがあります。

TRIG:SEQ2:SLOP:CURR <slope> または TRIG:ACQ:SLOP:CURR <slope>

立ち上がり信号または立ち下がり信号を限定するためのヒステリシス・バンドを指定するには、次のコマンドを使用します。

TRIG:SEQ2:HYST:CURR <value> または TRIG:ACQ:HYST:CURR <value>

注記 : 内部トリガを使用する場合には、必ず、スロープ、レベルおよびヒステリシスを指定してから測定を開始(INITiate コマンドを送信)してください。

捕捉が終了したら、任意のFETChクウェリを使用して捕捉結果を返すことができます。測定トリガが一旦開始されると、デー タ捕捉のトリガまたは完了前にFETChクウェリが送信された場合、トリガが発生し捕捉が完了するまで応答データが遅延し ます。このため、トリガ条件がすぐに整わないと、コントローラが拘束されてしまう場合があります。

#### DCソースの設定 – 7

コントローラを拘束することなく結果を待つ1つの方法として、SCPIコマンドの完了コマンドを使用します。例えば、 INITializeの後に\*OPCコマンドを送信し、他のタスクの実行中に標準イベント・ステータス・レジスタのOPCステータス・ ビットを時々ポーリングして、ステータスの完了を確かめます。また、OPCステータス・ビットが真になるときのSRQ条件 を設定し、SRQ割込みが発生するまで他のタスクを実行することも可能です。

#### 連続トリガ

図7-6に示すように、DCソースには複数の測定を連続して実行する機能も備わっています。これは、トリガ・カウントを指 定して実行します。

注記 : 連続トリガを使用できるのは、メイン出力(出力1)の電圧および電流測定だけです。DVM測定に対しては、連 続トリガを使用できません。

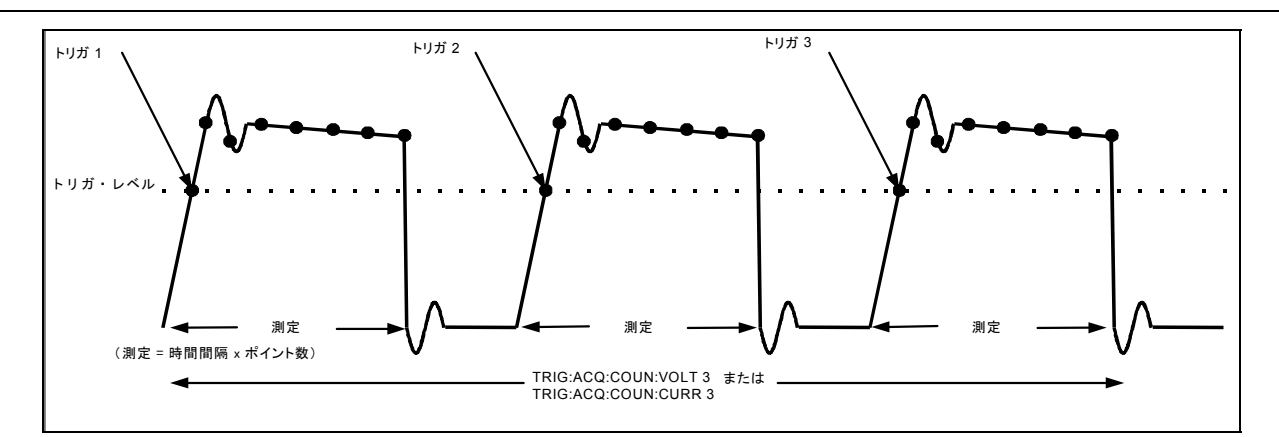

図 7-6. 複数測定

複数のシーケンシャル捕捉を行うようにトリガ・システムを設定するには、次のコマンドを使用します。

TRIG:ACQ:COUN:CURR <number> または TRIG:ACQ:COUN:VOLT <number>

この設定では、測定器は各捕捉を順次実行し、ディジタル化した読取り値を内部測定バッファにストアします。測定の初期 化は、初めに1回だけ行います。測定器は、捕捉が完了すると、次の有効なトリガ条件を待って別の捕捉を開始します。測 定がすべて終了したら、FETChコマンドを使ってデータを取得します。

測定パラメータを変えることで、出力パルスの特定の部分を正確に測定できます。例えば、測定時間をパルス幅に合わせて 設定している場合、特定数の出力パルスのハイ・レベルだけを測定することができます。波形全体が測定できるように測定 時間を延長すると、完全な波形に基いて計算した測定データが返されます。測定に合った正確な時間間隔は、希望の測定時 間を測定内のポイント数あるいはサンプル数で割るだけで算出できます。

注記 : データ・ポイントの合計数は4096以内とします。つまり、トリガ回数と各測定のポイントの積が4096を超えては なりません。4096を超えた場合は、誤差が生じます。

### プリトリガおよびポストトリガのデータ捕捉

測定システムでは、トリガ信号の前後でデータを捕捉できます。測定が開始されると、DCソースは信号レベルを連続的に サンプリングします。図7-7に示すように、データ捕捉バッファに読み込まれたデータ・ブロックを、データ捕捉トリガを 基準にして移動させることができます。これによって、プリトリガまたはポストトリガのデータ・サンプリングが可能にな ります。

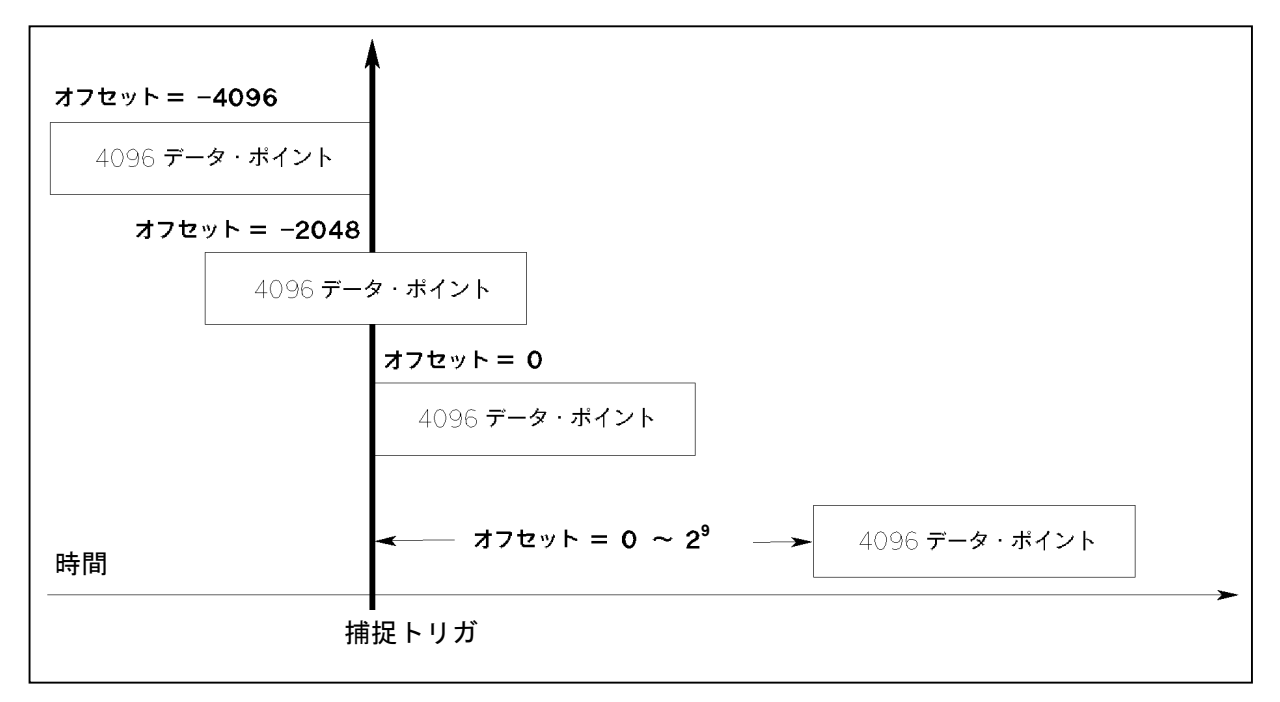

### 図 7-7. プリトリガおよびポストトリガのデータ捕捉

捕捉バッファの開始位置を捕捉トリガに対してオフセットするには、次のコマンドを使用します。

#### SENS:SWE:OFFS:POIN <offset>

オフセットの範囲は、-4096~2,000,000,000ポイントです。図に示すように、オフセット値が負の時、データ・レコードの 始めの値は、トリガの前に取り込まれたサンプルを表します。オフセット値が0の時、値はすべてトリガ後に取り込まれて います。トリガを受信してからバッファに入れられるデータ・ポイントが有効になるまでの遅延時間を設定するには、0よ り大きい値を使用します(遅延時間 = オフセット×サンプリング周期)。

注記 : プリトリガのデータ捕捉中に、プリトリガ・データのカウント終了前にトリガが発生した場合、測定システムは このトリガを無視します。このため、次のトリガが発生しない場合、測定は終了しません。

# ステータス・レジスタの設定

ステータス・レジスタの設定によって、DCソースの動作条件をいつでも定義することができます。例えば、電流リミット などのイベントが発生した時に割込みを発生させる(SRQ)ように、DCソースを設定することもできます。割込みが発生 すると、プログラムはそのイベントに適切な方法で対処します。

図7-8に、DCソースのステータス・レジスタの構造を示します。表7-1には、ステータス・ビットの定義が示されています。 標準イベント・レジスタ、ステータス・バイト・レジスタ、サービス・リクエスト・イネーブル・レジスタおよび出力待ち 行列は、IEEE 488.2 Standard Digital Interface for Programmable Instrumentationの定義に従って、標準のGPIB機能を実行します。 動作ステータス・レジスタとクェスチョナブル・ステータス・レジスタは、DCソースに固有の機能を実行します。

### パワーオン条件

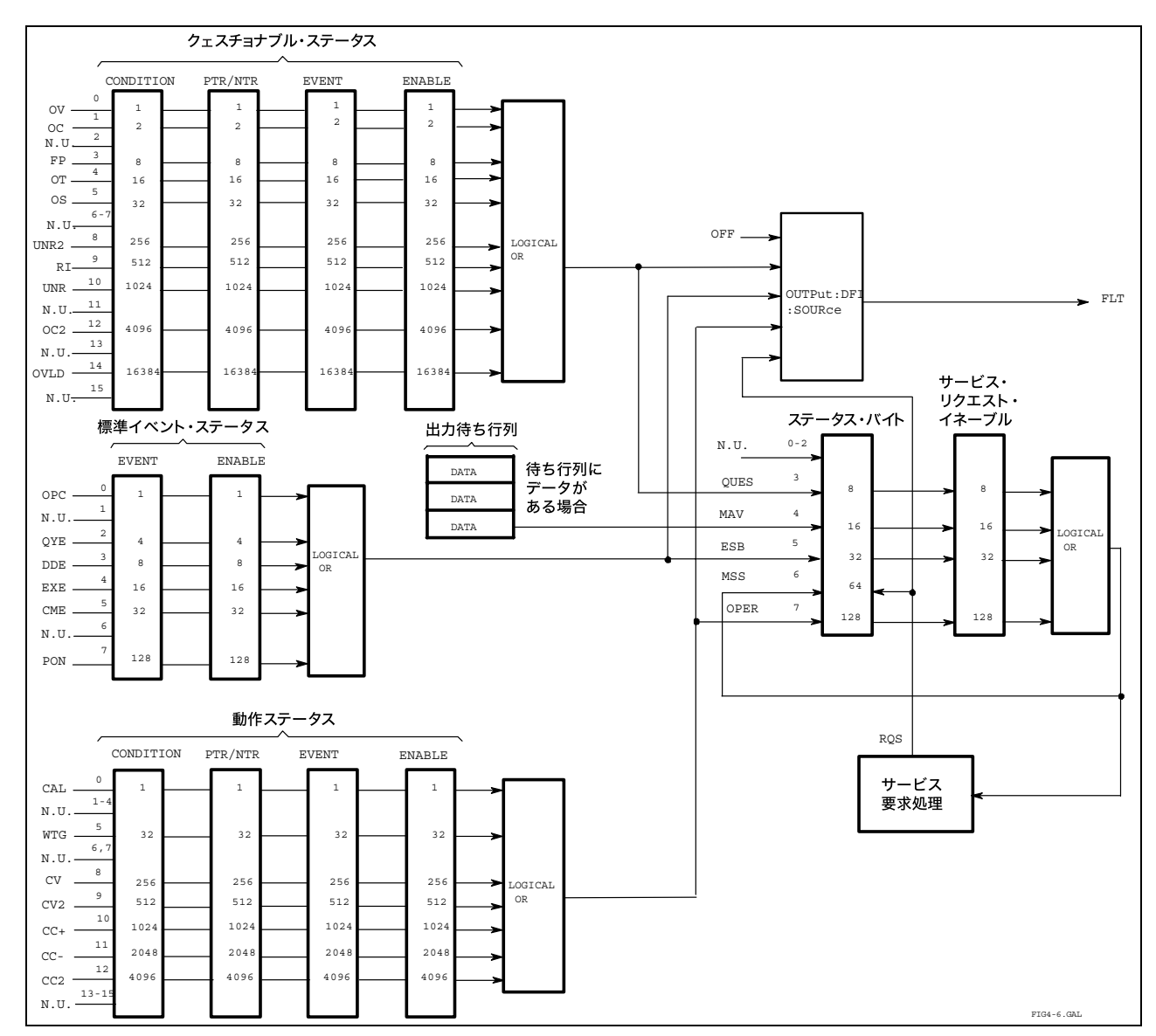

ステータス・レジスタのパワーオン条件については、第8章の\*RSTコマンドに関する説明を参照してください。

図 7-8. DCソースのステータス・モデル

表 7-1. ステータス・レジスタのビット

| ビット            | 信号                            | 意味                               |
|----------------|-------------------------------|----------------------------------|
|                |                               | 動作ステータス・グループ                     |
| $\mathbf{0}$   | <b>CAL</b>                    | DCソースは新しい校正定数を算出中です。             |
| 5              | <b>WTG</b>                    | DCソースはトリガ待ち状態にあります。              |
| 8              | CV                            | DCソースは定電圧モードにあります。               |
| 9              | CV2                           | 出力2が定電圧モードで動作しています。              |
| 10             | $CC+$                         | DCソースは定電流モードにあります。               |
| 11             | $CC-$                         | DCソースは負の定電流モードにあります。             |
| 12             | CC2                           | 出力2が定電流モードで動作しています。              |
|                |                               | クェスチョナブル・ステータス・グループ              |
| $\theta$       | $\overline{\text{O}}\text{V}$ | 過電圧保護が作動しました。                    |
| $\mathbf{1}$   | <b>OCP</b>                    | 過電流保護が作動しました。                    |
| $\overline{3}$ | <b>FP</b>                     | フロント・パネル・キーがローカル・モードで押されています。    |
| $\overline{4}$ | $\overline{OT}$               | 過熱保護が作動しました。                     |
| 5              | <b>OS</b>                     | オープン・センス・リードが検出されました。            |
| 8              | UNR2                          | 出力2がレギュレーションされていません。             |
| $\mathbf{Q}$   | RI                            | リモート・インヒビット・ステートにあります。           |
| 10             | <b>UNR</b>                    | 出力がレギュレーションされていません。              |
| 12             | OC <sub>2</sub>               | 出力2の過雷流保護が作動しました。                |
| 14             | MeasOvld                      | 電流測定がロー・レンジの能力を超えています。           |
|                |                               | 標進イベント・ステータス・グループ                |
| $\mathbf{0}$   | <b>OPC</b>                    | 動作完了                             |
| $\overline{2}$ | QYE                           | クウェリ・エラー                         |
| $\overline{3}$ | <b>DDE</b>                    | デバイス固有エラー                        |
| $\overline{4}$ | <b>EXE</b>                    | 実行エラー                            |
| 5              | <b>CME</b>                    | コマンド・エラー                         |
| $\tau$         | <b>PON</b>                    | パワーオン                            |
|                |                               | ステータス・バイトおよびサービス・リクエスト・イネーブル・レジス |
|                |                               | タ                                |
| 3              | <b>QUES</b>                   | クェスチョナブル・ステータス・サマリ・ビット           |
| $\overline{4}$ | <b>MAV</b>                    | メッセージ使用可能サマリ・ビット                 |
| 5              | <b>ESB</b>                    | イベント・ステータス・サマリ・ビット               |
| 6              | <b>MSS</b>                    | マスタ・ステータス・サマリ・ビット                |
|                | <b>ROS</b>                    | サービス・リクエスト・ビット                   |
| $\tau$         | <b>OPER</b>                   | 動作ステータス・サマリ・ビット                  |

# 動作ステータス・グループ

動作ステータス・レジスタは、正常な動作中に発生する信号を記録します。以下に示すように、このグループは、コンディ ション、PTR/NTR、イベントおよびイネーブル・レジスタから構成されます。動作ステータス・レジスタ・グループの出 力を論理和 (OR) 演算した結果が、ステータス・バイト・レジスタのOPER(ation) サマリ・ビット (7) になります。

| レジスタ    | コマンド                 | 内容                                        |
|---------|----------------------|-------------------------------------------|
| コンディション | STAT: OPER: COND?    | モニタしている回路のリアルタイム・ステータスを保持するレジスタ。          |
|         |                      | これは、リード・オンリ・レジスタです。                       |
| PTRフィルタ | STAT: OPER: PTR < n> | 第8章のSTAT:OPER:NTR PTRコマンドの項の働きをする正方向遷移フィル |
|         |                      | タ。これは、リード/ライト・レジスタです。                     |
| NTRフィルタ | STAT: OPER:NTR < n   | 第8章のSTAT:OPER:NTR PTRコマンドの項の働きをする負方向遷移フィル |
|         |                      | タ。これは、リード/ライト・レジスタです。                     |
| イベント    | STAT: OPER: EVEN?    | PTRまたはNTRフィルタを通過するすべての条件をラッチするレジスタ。       |
|         |                      | これは、リード・オンリ・レジスタで、読取りが行われるとクリアされます。       |
| イネーブル   | STAT: OPER: ENAB     | イベント・レジスタの特定のビットをイネーブルにするためのマスクとして        |
|         | $<$ n $>$            | 働くレジスタ。これは、リード/ライト・レジスタです。                |

#### DCソースの設定 – 7

### クェスチョナブル・ステータス・グループ

クェスチョナブル・ステータス・レジスタは、DCソースの異常動作を示す信号を記録します。図7-8示すように、このグルー プは、動作ステータス・グループと同じ種類のレジスタから構成されています。クェスチョナブル・ステータス・グループ の出力を論理和 (OR) 演算した結果が、ステータス・バイト・レジスタのQUEStionableサマリ・ビット (3) になります。

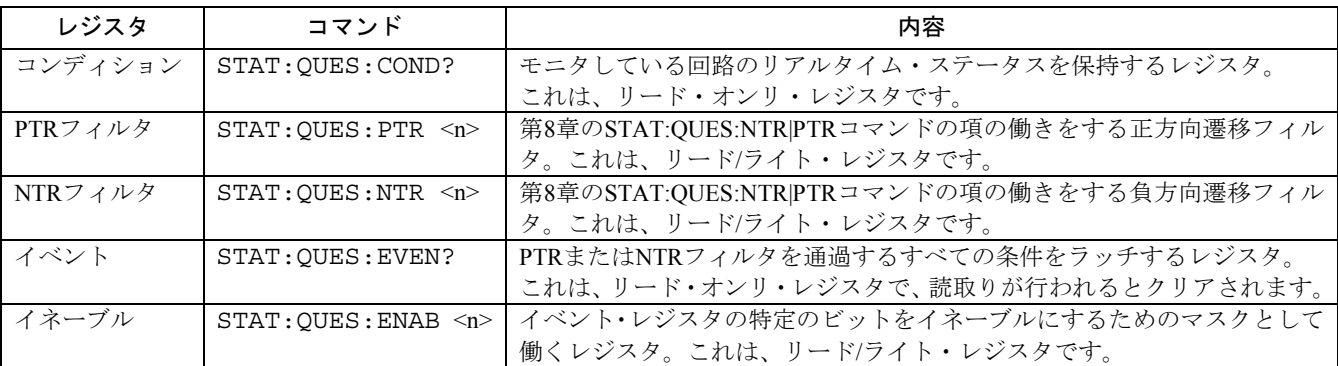

### 標準イベント・ステータス・グループ

このグループは、共通コマンドによって設定されるイベント・レジスタとイネーブル・レジスタから構成されます。標準イ ベント・イベント・レジスタは、測定器の通信ステータスに関連するイベントをラッチします(図7-8を参照)。 これは、 リード・オンリ・レジスタで、読取りが行われるとクリアされます。標準イベント・イネーブル・レジスタは、動作ステー タス・グループやクェスチョナブル・ステータス・グループのイネーブル・レジスタと同じように機能します。

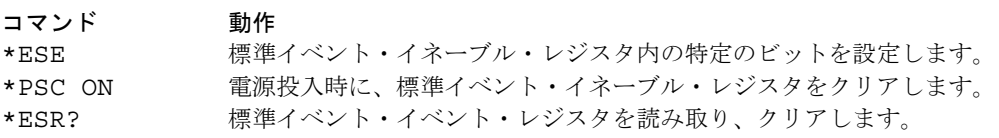

### **PON**(パワー・オン)ビット

標準イベント・イベント・レジスタのPONビットは、DCソースの電源がオンになるたびにセットされます。PONの最も一般 的な使用法は、予期せぬ電力損失がある場合、電源投入時にSRQを生成することにあります。そのためには、標準イベント・ イネーブル・レジスタのビット7を、パワーオン・イベントがESB(標準イベント・サマリ・ビット)に記憶されるように設定 し、サービス・リクエスト・イネーブル・レジスタのビット5をSRQが生成されるように設定し、\*PSC OFFを送信しなければ なりません。これらの条件を満たすコマンドを以下に示します。

\*PSC OFF \*ESE 128 \*SRE 32

### ステータス・バイト・レジスタ

このレジスタは、IEEE 488.2 Standard Digital Interface for Programmable Instrumentationの定義に従って、他のあらゆるステー タス・グループからの情報をまとめます。ビット構成については、表7-1を参照してください。

コマンド 動作

\*STB? レジスタ内のデータを読み取りますが、クリアはしません(ビット6にMSSを返します)。 シリアル・ポーリング レジスタ内のRQSをクリアし、応答のビット位置6に返します。

#### **MSS**ビット

これは、サービス・リクエスト・イネーブル・レジスタによってイネーブルにされるステータス・バイト・レジスタの全ビッ トのリアルタイムの(ラッチされていない)サマリです。MSSは、DCソースにサービスを要求する理由が1つ以上ある場合 には必ずセットされます。\*STB?は、応答のビット位置6のMSSを読み取りますが、ステータス・バイト・レジスタ内のビッ トをクリアすることはありません。

#### **RQS**ビット

RQSビットは、MSSビットがラッチされたものです。DCソースは、サービスを要求するたびに、SRQ割込みラインを真に セットし、RQSをステータス・バイト・レジスタのビット6にラッチします。コントローラがシリアル・ポーリングを行う と、レジスタ内のRQSがクリアされ、応答のビット位置6に返されます。ステータス・バイト・レジスタの残りのビットに は何の影響もありません。

#### **MAV**ビットと出力待ち行列

出力待ち行列は、DCソースからコントローラへ送ったメッセージをコントローラが読み取るまでストアしておく、先入れ 先出し(FIFO)データ・レジスタです。待ち行列に1バイトまたはそれ以上格納されている場合には、待ち行列はステータ ス・バイト・レジスタのMAVビット (4) をセットします。

#### サービス割込みの原因の究明

以下の動作を実行することによって、SRQの原因を確認することができます。

- ステップ1 どのサマリ・ビットがアクティブであるか確認します。次のコマンドを使用してください。 \*STB? または シリアル・ポーリング
- ステップ2 対応するイベント・レジスタの各サマリ・ビットを読み取り、どのイベントによってサマリ・ビットがセッ トされたかを確認します。次のコマンドを使用してください。 STAT:QUES:EVEN? STAT:OPER:EVEN? ESR? イベント・レジスタは、読み取られると、クリアされます。この場合、対応するサマリ・ビットもクリア されます。
- ステップ3 イベントを引き起こした特定の条件を除去します。これが不可能である場合には、ステータス・グループ のイネーブル・レジスタまたはNTR|PTRフィルタの対応ビットを設定することによって、イベントをディ スエーブルにすることもできます。割込みを防ぐ簡単な方法としては、サービス・リクエスト・イネーブ ル・レジスタの該当ビットを設定することによってサービス要求をディスエーブルにします。

#### 動作ステータス・イベントおよびクェスチョナブル・ステータス・イベントの処理

本例では、DCソースがCC(定電流)動作モードに切り替わった時か、DCソースの過電圧回路、過電流回路または過熱回 路が作動した時に、常にサービス要求が生成されます。図7-8には、動作ステータス・レジスタのビット10 (CC) の条件に よってステータス・バイト・レジスタのビット6 (ROS) をセットするための経路が示されています。また、ビット0、ビッ ト1、ビット4のクェスチョナブル・ステータス条件によって、ステータス・バイト・レジスタでサービス要求(ROS)を生 成するための経路も示されています。レジスタを次のように設定する必要があります。

- ステップ1 動作ステータスPTRレジスタのビット10の正方向遷移が動作ステータス・イベント・レジスタにラッチさ れ、ラッチされたイベントが動作サマリ・ビットに加算されるように、動作ステータスPTRレジスタを設 定します。次のコマンドを使用してください。 STAT:OPER:PTR 1024;ENAB 1024
- ステップ2 クェスチョナブル·ステータスPTRレジスタのビット0、ビット1またはビット4の正方向遷移がクェスチョ ナブル・ステータス・イベント・レジスタにラッチされ、ラッチされたイベントがクェスチョナブル・サ マリ・ビットに加算されるように、クェスチョナブル・ステータスPTRレジスタを設定します。次のコマ ンドを使用してください。  $STAT:QUES:PTR 19:ENAB 19$   $(1 + 2 + 16 = 19)$
- ステップ3 ステータス・バイト・レジスタからの動作サマリ・ビットとクェスチョナブル・サマリ・ビットの両方が RQSを生成するように、サービス・リクエスト・イネーブル・レジスタを設定します。次のコマンドを使 用してください。 \*SRE 136  $(8 + 128 = 136)$
- ステップ4 要求を処理する場合には、イベント・レジスタを読み取って、動作ステータス・イベント・レジスタとクェ スチョナブル・ステータス・イベント・レジスタのどのビットがセットされているかを確認し、次のイベ ントに備えてレジスタをクリアします。次のコマンドを使用してください。 STAT: OPER: EVEN; QUES: EVEN?

### 両方向のステータス遷移のモニタ

ステータス信号の正方向遷移と負方向遷移の両方をモニタすることができます。例えば、DCソースがCC+(定電流)状態 に入るか、CC+状態を出た場合にRQSを生成するには、動作ステータスPTR/NTRフィルタを次のように設定します。

STAT:OPER:PTR 1024;NTR 1024

STAT:OPER:ENAB 1024;\*SRE 128

PTRフィルタによって、CC+が発生した時にOPERationalサマリ・ビットがRQSをセットします。コントローラが、次に STATus:OPERational:EVEN?コマンドによってイベント・レジスタを読み取ると、レジスタはクリアされます。CC+が偽に なると、NTRフィルタによってOPERationalサマリ・ビットが再びRQSをセットします。

# インヒビット**/**フォルト・インジケータ フォルト・インジケータ

リモート・インヒビット・インジケータとディスクリート・フォルト・インジケータはそれぞれ、リア・パネル上の**INH**お よび**FLT**コネクタに接続して使用します。電気的パラメータについては、表A-2を参照してください。プログラミング例は、 付録Eを参照してください。

### リモート・インヒビット ・インヒビット(**RI**)

リモート・インヒビットは、シャーシを基準とした外部ロジック信号で、リア・パネルのINHコネクタから送信されます。 リモート・インヒビットにより外部デバイスは、DCソースの出力をディスエーブルにすることができます。リモート・イ ンヒビット信号の動作モードを選択するには、次のコマンドを使用します。

OUTP:RI:MODE LATC | LIVE | OFF

### ディスクリート・フォルト ディスクリート・フォルト・インジケータ ・インジケータ ・インジケータ(**DFI**)

ディスクリート・フォルト・インジケータは、オープン・コレクタ・ロジック信号で、リア・パネルのFLTコネクタに接続 されます。ディスクリート・フォルト・インジケータを使用して、フォルト条件が検出された時に外部デバイスに信号を送 ることができます。この信号を駆動するための内部フォルト信号源を選択するには、次のコマンドを使用します。

OUTPut:DFI:SOURce QUEStinable | OPERation | ESB | RQS | OFF

DFI出力をイネーブル/ディスエーブルにするには、次のコマンドを使用します。

OUTPut:DFI:STATe ON | OFF

### インヒビット**/**フォルト・ポートをディジタル **I/O**として使用

カスタムのディジタル・インタフェース回路またはリレー回路で使用するディジタル入出力を供給するために、インヒビッ ト/フォルト・ポートを使用することができます。工場からの出荷時には、ポートはインヒビット/フォルト動作用に設定さ れています。以下のコマンドを使って、ポートが汎用ディジタル入出力ポートとして動作するよう構成を変更できます。

[SOURce:]DIGital:FUNCtion RIDFi | DIGio

下に示す表は、RI/DIFモードとディジタルI/Oモードの両方で使用する際のプラグのピン配列を示したものです。ポートの 電気特性については、表A-2を参照してください。

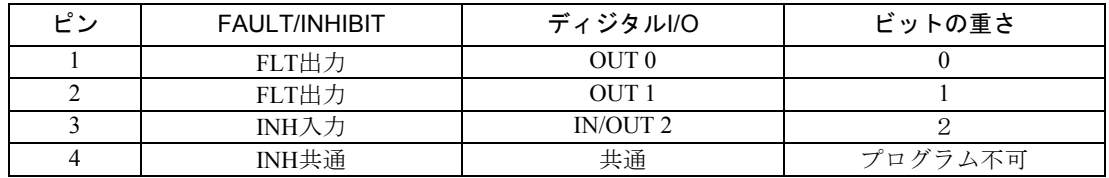

ディジタルI/Oポートをプログラムするには、以下のコマンドを使用します。

#### [SOURce:]DIGital:DATA <data>

dataは0から7の整数で、そのバイナリの重さに応じてピン1から3を設定します。詳細はDIGital:DATAコマンドを参照してく ださい。

# 言語辞書

### 概要

本章では、DCソースで使用されるIEEE 488.2 SCPIコマンドと共通コマンドの構文およびパラメータについて説明します。 本項は、第6章「リモート・プログラミング」の内容を十分に理解された上でお読みください。第6章では、本項で使用され ている用語、シンボル、構文構造のほか、設定の概要についても説明しています。DCソースの機能を理解するためには、 第5章「フロント・パネル操作」の内容も十分に理解しておく必要があります。

設定例は、SCPIコマンドの簡単なアプリケーションです。SCPI構文はすべてのプログラミング言語に共通しているため、 各コマンドに対する例は一般的なものです。

- 構文形式 精文定義はロング形式を使用しますが、例ではショート形式のヘッダ (キーワード)だけが示 されています。ロング形式を用いると、プログラムがそのまま内容の説明として利用できます。
- パラメータ ほとんどのコマンドがパラメータを必要とします。また、すべてのクウェリがパラメータを返 します。パラメータの範囲は、付録Aの仕様の表を参照してください。
- 関連コマンド 関連するコマンドまたはクウェリがある場合、そのコマンドやクウェリが記載されています。 関連コマンドは、本来のコマンドやクウェリと直接、機能的に関係している場合、または本来 のコマンドやクウェリを理解する上で役に立つ場合に記載されています。
- 掲載の順序 辞書は、校正、表示、測定、出力、ステータス、システム、トリガ、共通コマンドの順で機能 別に作成されています。サブシステム・コマンドと共通コマンドは、機能ごとにアルファベッ ト順に並んでいます。

### サブシステム・コマンド サブシステム・コマンド

サブシステム・コマンドは、DCソースの機能に固有の、単一コマンドまたはコマンド・グループです。コマンド・グルー プは、ルート内で、1つあるいは複数のレベルに拡張されたコマンドで構成されます。

サブシステム・コマンド・グループは、機能別に校正、表示、測定、出力、ステータス、システム、トリガに分かれていま す。また、各機能のコマンドは、アルファベット順に分けられています。後に疑問符 (?) が付くコマンドは、クウェリ形式 しかとりません。コマンドがコマンド形式とクウェリ形式の両方をとる場合には、構文説明にそのことが明記されています。 表8-1に、すべてのサブシステム・コマンドをアルファベット順でリストアップします。

#### 8 – 言語辞書

## 表 8-1. サブシステム・コマンドの構文

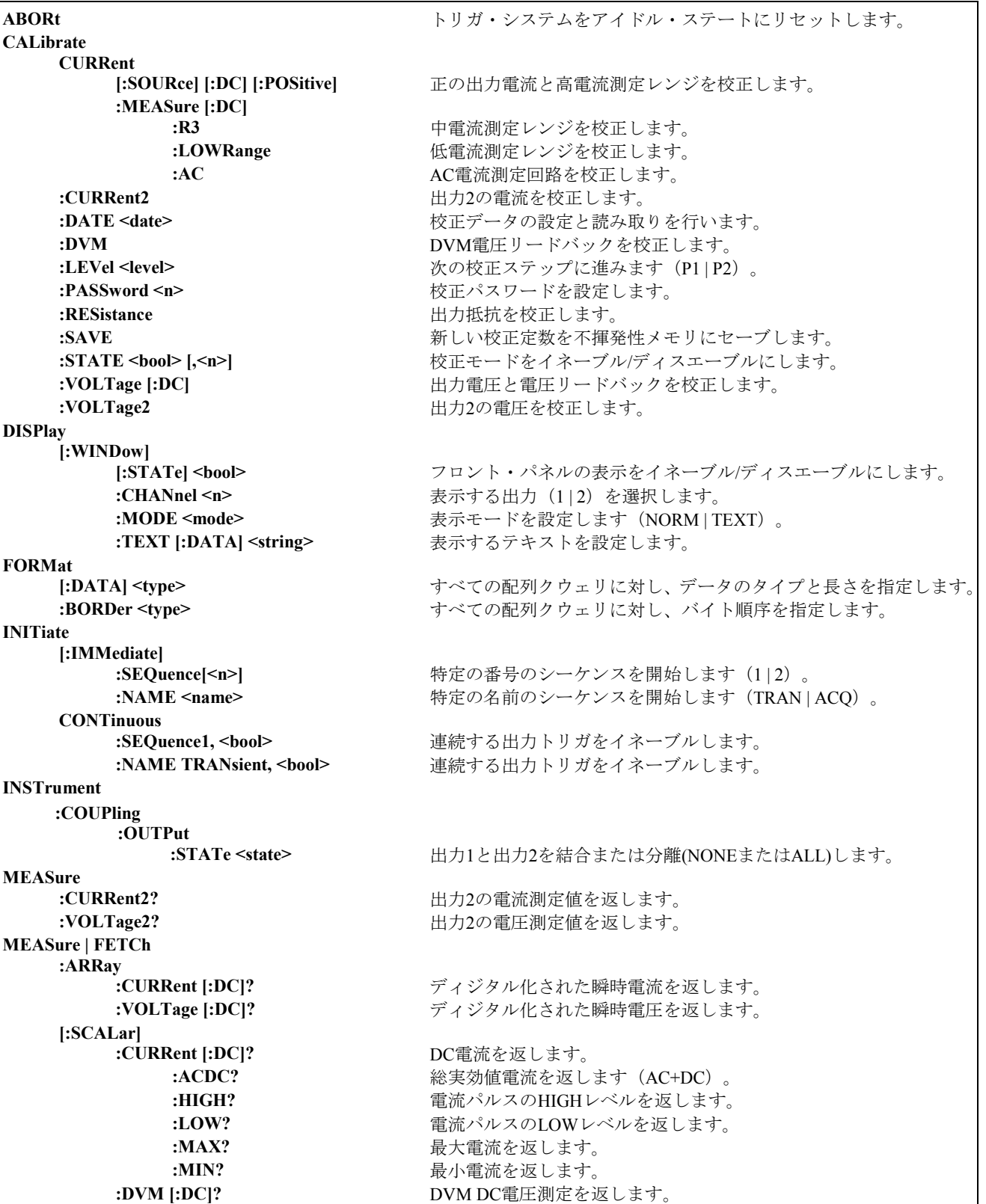

#### 言語辞書 – 8

# 表 8-1. サブシステム・コマンドの構文(続き)

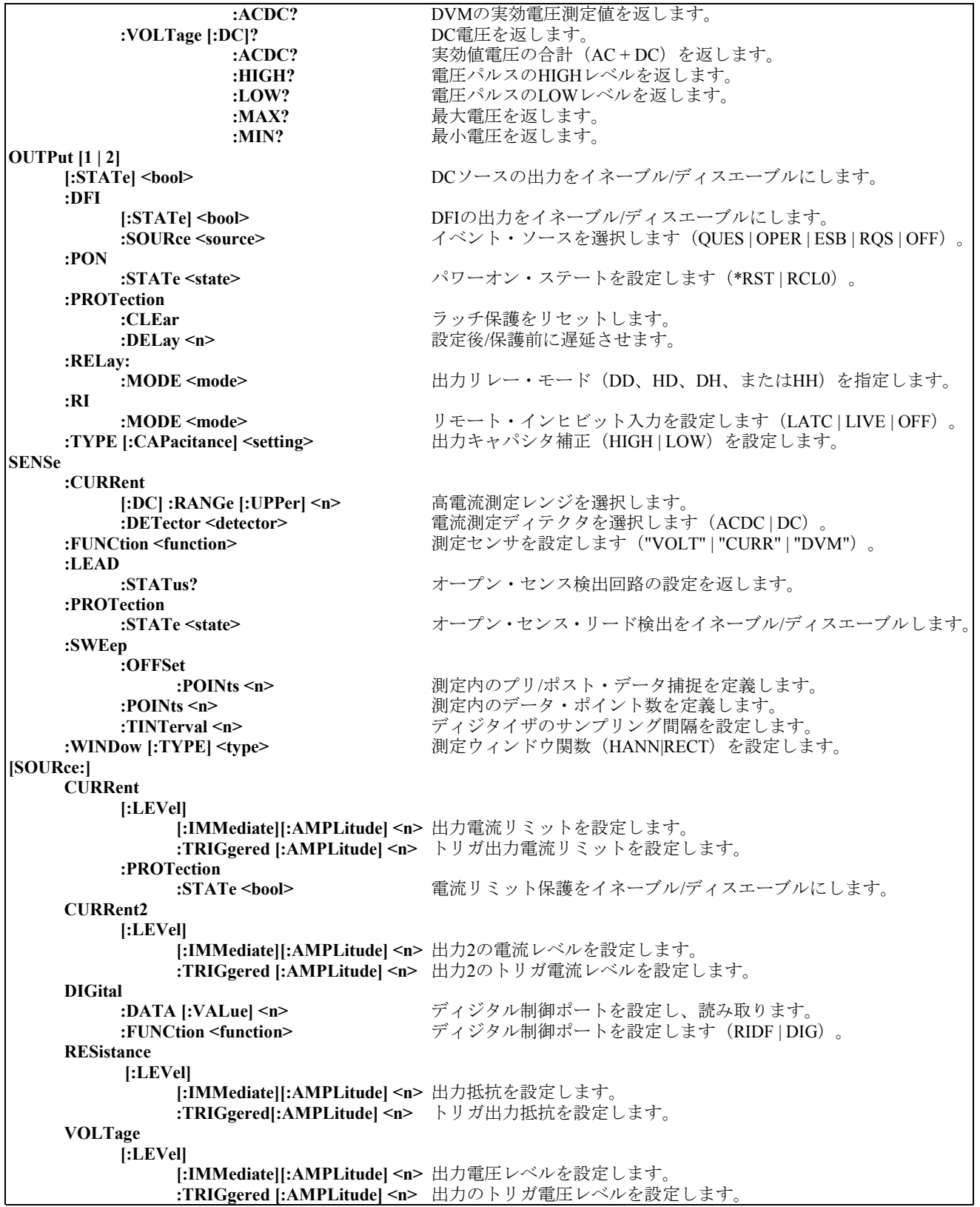

#### 8 – 言語辞書

表 8-1. サブシステム・コマンドの構文(続き)

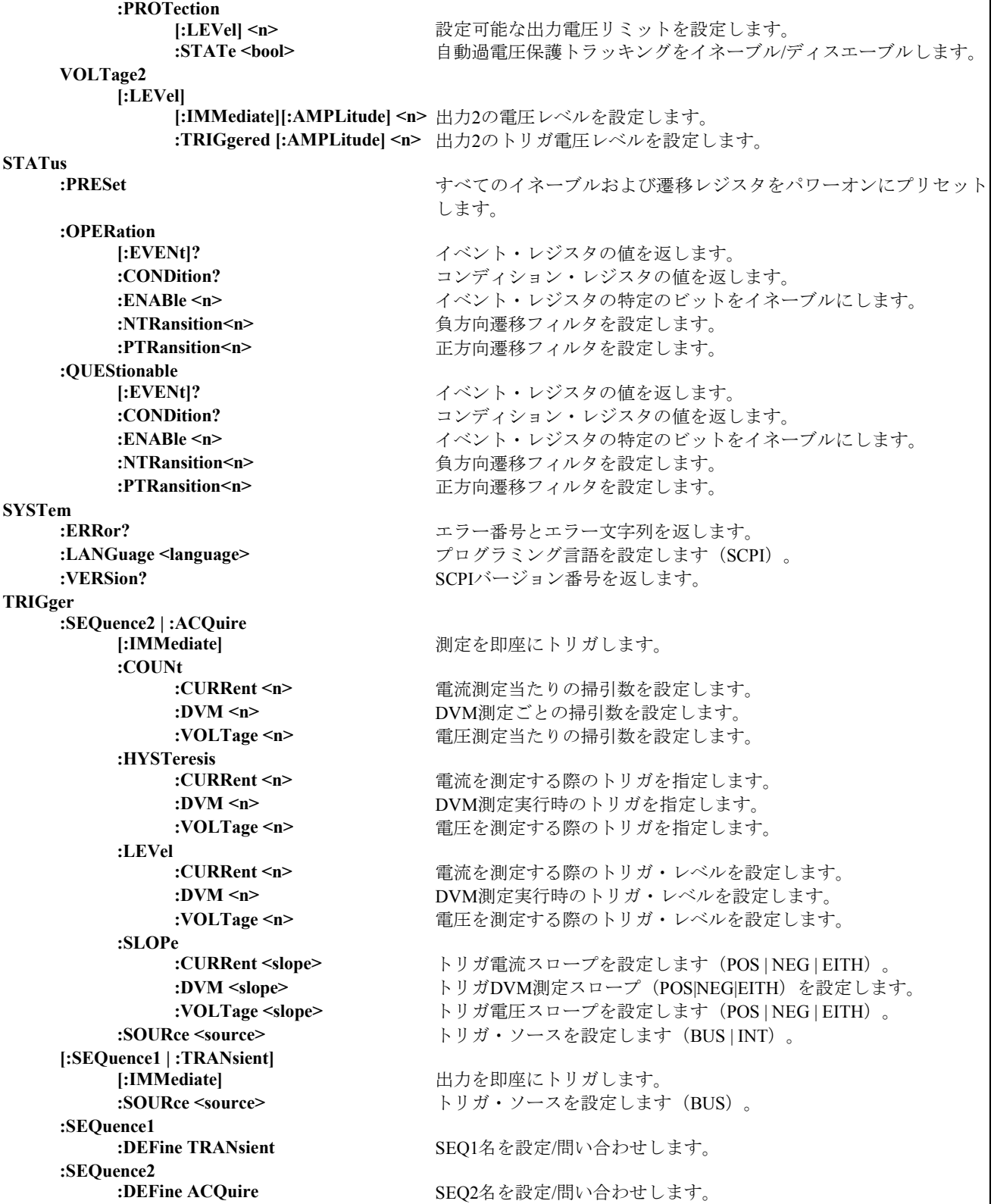

### 共通コマンド

共通コマンドは、\*で始まり、3文字(コマンド)または3文字+? (クウェリ)から成ります。共通コマンドは、IEEE 488.2 規格によって共通のインタフェース機能を実行するために定義されています。共通コマンドとクウェリは、機能別にシステ ム、ステータス、トリガに分類され、本章の終わりにリストアップされています。DCソースは、以下のコマンドに応答し ます。

表 8-2. 共通コマンドの構文

| $*CLS$          | ステータスをクリアします。                    |
|-----------------|----------------------------------|
| * $ESE \le n$   | 標準イベント・ステータス・イネーブル               |
| $*$ ESE?        | 標準イベント・ステータス・イネーブルを返します。         |
| $*ESR$          | イベント・ステータス・レジスタを返します。            |
| *IDN?           | 測定器のIDを返します。                     |
| *OPC            | ESRの「動作完了」ビットをイネーブルにします。         |
| $*$ OPC?        | 動作が完了した時に"1"を返します。               |
| *OPT?           | オプション番号を返します。                    |
| * $PSC <$ bool> | パワーオン・ステータス・クリア・ステートの設定/リセット     |
| $*PSC?$         | パワーオン・ステータス・クリア・ステートを返します。       |
| $*RCL n$        | 機器ステートをリコールします。                  |
| *RST            | リセットします。                         |
| * $SAV < n$     | 機器ステートをセーブします。                   |
| * $SRE < n$     | サービス・リクエスト・イネーブル・レジスタをセットします。    |
| $*SRE?$         | サービス・リクエスト・イネーブル・レジスタを返します。      |
| $*STB?$         | ステータス・バイトを返します。                  |
| *TRG            | トリガします。                          |
| *TST?           | セルフテストを実行し、結果を返します。              |
| *WAI            | デバイス・コマンドがすべて完了するまでバスをホールドオフします。 |

# 設定パラメータ

下の表に、各モデルの出力設定パラメータの一覧を示します。

表 8-3. 出力設定パラメータ

| パラメータ                       | 値                                     |
|-----------------------------|---------------------------------------|
| [SOUR:]CURR[:LEV][:IMM]および  | $0 \sim 3.0712 \text{ A}$             |
| [SOUR:]CURR[:LEV]:TRIG      |                                       |
| [SOUR:]CURR2[:LEV][:IMM]および | $0 \sim 1.52 \text{ A}$               |
| [SOUR:]CURR2[:LEV]:TRIG     |                                       |
| *RST電流値                     | 最大値の10%                               |
| [SOUR:]VOLT[:LEV][:IMM]および  |                                       |
| [SOUR:   VOLT [: LEV]: TRIG | $0 \sim 15.535 \text{ V}$             |
| [SOUR:]VOLT:PROT[:LEV]      | $0 \sim 22 \text{ V}$                 |
| [SOUR:]VOLT2[:LEV][:IMM]および | $0 \sim 12.25 \text{ V}$              |
| [SOUR:]VOLT2[:LEV]:TRIG     |                                       |
| *RST電圧値                     | 0 <sub>V</sub>                        |
| [SOUR:]RES[:LEV][:IMM]および   | $-40m\Omega \sim 1\Omega$             |
| [SOUR:]RES[:LEV]:TRIG       |                                       |
| *RST抵抗值                     | $0\Omega$                             |
| <b>OUTP:PROT:DEL</b>        | $0 \sim 2,147,483.647$                |
| *RST保護遅延値                   | $0.08$ 秒                              |
| <b>SENS:CURR:RANG</b>       | 0.02Aレンジ = 0 $\sim$ 20 mA             |
|                             | 1Aレンジ = 20 mA $\sim 1$ A              |
|                             | MAXimum $\nu \nu \nu \nu = 1$ A ~ MAX |
| *RST電流レンジ値                  | <b>MAXimum</b>                        |

# 校正コマンド

校正コマンドには、校正モードをイネーブル/ディスエーブルにする、校正パスワードを変更する、電流および電圧の設定 と測定を校正し、新しい校正定数を不揮発性メモリにストアする機能があります。

注記 : 校正モードをCALibrate:STATeでイネーブルにしなかった場合、校正コマンドを設定するとエラーになります。ま た、行った変更はすべてCALibrate:SAVEを使って保存する必要があります。保存しない場合、変更は校正モード の終了時にすべて失われます。

#### **CALibrate:CURRent**

このコマンドは、正のDC出力電流とハイ・レンジ電流測定回路の校正を開始します。

コマンド構文 CALibrate:CURRent[:SOURce][:DC][:POSitive] パラメータ なし 例 CAL:STAT 1. ! 校正をイネーブルします CAL:CURR, ! 電流校正を開始します 関連コマンド CAL:CURR:NEG, CAL:LEV, CAL:DATA

### **CALibrate:CURRent2**

**Agilent 66319B/D**のみ このコマンドは、出力2の電流の校正を開始します。

> コマンド構文 CALibrate:CURRent2 パラメータ なし 例 CAL:CURR2 関連コマンド CAL:CURR:NEG, CAL:LEV, CAL:DATA

#### **CALibrate:CURRent:MEASure:R3**

このコマンドは、ミドル・レンジ電流測定回路の校正を開始します。

コマンド構文 CALibrate:CURRent:MEASure:R3 パラメータ なし 例 CAL:CURR:MEAS:R3 関連コマンド CAL:CURR

### **CALibrate:CURRent:MEASure:LOWRange**

このコマンドは、ロー・レンジ電流測定回路の校正を開始します。

コマンド構文 CALibrate:CURRent:MEASure[:DC]:LOWRange パラメータ なし 例 CAL:CURR:MEAS 関連コマンド CAL:CURR

### **CALibrate:CURRent:MEASure:AC**

このコマンドは、高帯域幅(AC)測定回路の校正を開始します。

コマンド構文 CALibrate:CURRent:MEASure:AC パラメータ なし 例 CAL:CURR:MEAS:AC

### **CALibrate:DATA**

このコマンドは、外部メータの読取りによって得た校正値を入力します。まず、入力する値に対し校正レベルを選択する必 要があります(CALibrate:LEVelを使用)。

> コマンド構文 CALibrate:DATA<NRf>  $\sqrt{7}$   $\times$   $\rightarrow$   $\sqrt{7}$   $\times$   $\rightarrow$   $\sqrt{7}$   $\times$   $\rightarrow$   $\sqrt{7}$   $\times$   $\rightarrow$   $\sqrt{7}$   $\times$   $\rightarrow$   $\sqrt{7}$   $\times$   $\rightarrow$   $\sqrt{7}$   $\times$   $\sqrt{7}$   $\times$   $\sqrt{7}$   $\times$   $\sqrt{7}$   $\times$   $\sqrt{7}$   $\times$   $\sqrt{7}$   $\times$   $\sqrt{7}$   $\times$   $\sqrt{7}$   $\times$   $\sqrt{7}$  単位 *A* (アンペア) 例 CAL:DATA 3222.3 MA CAL:DATA 5.000 関連コマンド CAL:STAT CAL:LEV

#### **CALibrate:DATE**

このコマンドは、装置が最後に校正された日付を保存するのに使用します。10文字までの任意のASCII文字列を入力できます。

コマンド構文 CALibrate:DATE <date> パラメータ <date> 例 CAL:DATE "3/22/99" CAL:DATE "22.3.99" クウェリ構文 CALibrate:DATE? 戻りパラメータ <SRD>

#### **CALibrate:DVM**

**Agilent 66321D**、**66319D**の場合のみ

このコマンドは、DVMの校正を開始します。

コマンド構文 CALibrate:DVM パラメータ なし 例 CAL:DVM

### **CALibrate:LEVel**

このコマンドは、校正シーケンスの次のステートに進む場合に使用します。**P1**は、第1の校正点であり、**P2**は第2の校正点 です。

> コマンド構文 CALibrate:LEVel <point> パラメータ P1 | P2 例 CAL:LEV P2

#### **CALibrate:PASSword**

このコマンドで校正パスワードを変更することができます。新しいパスワードは、不揮発性メモリに自動的にストアされる ので、CALibrate:SAVEを使用してストアする必要はありません。パスワードを0に設定した場合、パスワード保護が解除さ れるので、自由に校正モードに入ることができます。

> コマンド構文 CALibrate:PASSword<NRf> パラメータ <modeL number>(デフォルト) 例 CAL:PASS 6812 関連コマンド CAL:SAV

#### 8 – 言語辞書

#### **CALibrate:RESistance**

このコマンドは、出力抵抗回路の校正を開始します。

コマンド構文 CALibrate:RESistance パラメータ なし 例 CAL:RES

### **CALibrate:SAVE**

このコマンドは、校正手順の完了後に、すべての新しい校正定数を不揮発性メモリにセーブします。CALibrate:SAVEを使 わずにCALibrate:STATe OFFを設定した場合、前の校正定数が復元されます。

> コマンド構文 CALibrate:SAVE パラメータ なし 例 CAL:SAVE 関連コマンド CAL:PASS CAL:STAT

#### **CALibrate:STATe**

このコマンドは、校正モードをイネーブル/ディスエーブルにします。校正モードをイネーブルにしないと、他の校正コマ ンドを受け入れることができません。

最初のパラメータは、ステートのイネーブルまたはディスエーブルを指定します。2番目のパラメータはパスワードです。 校正モードがイネーブルで、現在のパスワードが0でない場合に必要となります。パスワードを入力しなかったり、パスワー ドが間違っている場合、エラーが発生し、校正モードはディスエーブルのままになります。クウェリ文は、パスワードでな く、ステートだけを返します。

注記 : 校正ステートをイネーブルからディスエーブルに変更すると、新しい校正定数は、CALibrate:SAVEでストアしな い限り失われてしまいます。

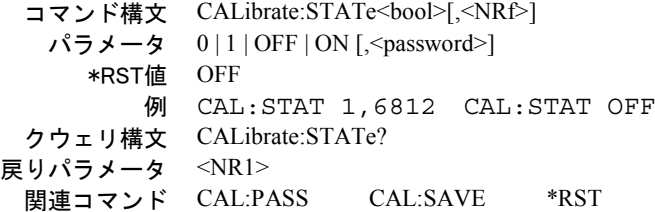

### **CALibrate:VOLTage**

このコマンドは、出力電圧および電圧リードバック回路の校正を開始します。

コマンド構文 CALibrate:VOLTage[:DC] パラメータ なし 例 CAL:VOLT CAL:VOLT:DC

### **CALibrate:VOLTage2**

#### **Agilent 66319B/D**のみ

このコマンドは、出力2の電圧の校正を開始します。

コマンド構文 CALibrate:VOLTage2 パラメータ なし 例 CAL:VOLT2

# ディスプレイ・コマンド

ディスプレイ・コマンドは、DCソースのフロント・パネルのディスプレイを制御します。インジケータには適用されません。

#### **DISPlay**

このコマンドは、フロント・パネルのディスプレイをオンまたはオフにします。オフ時には、フロント・パネルのディスプ レイはブランクになります。

> コマンド構文 DISPlay[:WINDow][:STATe] <br/> <br/>bool> パラメータ 0 | 1| OFF| ON \*RST 値 ON 例 DISP ON DISPLAY:STATE ON クウェリ構文 DISPlay[:WINDow][STATe]? 戻りパラメータ <NR1> 0 または 1

#### **DISPlay:CHANnel**

#### **Agilent 66319B/D**のみ

フロント・パネルに表示される出力チャネルを選択します。出力1の選択時は、左端の桁に小さく"1"が表示されます。出力 2の選択時は、左端の桁に小さく"2"が表示されます。

> コマンド構文 DISPlay:CHANnel <channel>  $\sqrt{5}$   $\sqrt{9}$   $\sqrt{2}$   $\sqrt{9}$   $\sqrt{2}$   $\sqrt{2$ \*RST 値 1 例 DISPLAY:CHANNEL 2 クウェリ構文 DISPlay:CHANnel? 戻りパラメータ <NR1> 0 または 1

#### **DISPlay:MODE**

通常の測定器機能モードとユーザが送信したテキストを表示するモードの間で、ディスプレイを切り替えます。テキスト・ メッセージは、DISPlay:TEXTコマンドで定義します。

> コマンド構文 DISPlay[:WINDow]:MODE <mode> パラメータ NORMal | TEXT \*RST 値 NORM 例 DISP:MODE NORM DISPLAY:MODE TEXT クウェリ構文 DISPlay[:WINDow]:MODE? 戻りパラメータ <CRD> NORMAL または TEXT

#### **DISPlay:TEXT**

このコマンドは、ディスプレイ・モードがTEXTに設定されているときに、ディスプレイに文字列を送ります。文字列は大 文字と小文字を区別し、シングル・クォーテーション(')またはダブル・クォーテーション(")で囲む必要があります。 ディスプレイには、14文字までを表示できます。14文字を超える文字列は切り捨てられます。

> コマンド構文 DISPlay[:WINDow]:TEXT [:DATA] <display\_string> パラメータ <display string> \*RST 値 " " (ヌル文字列) 例 DISP:TEXT "DEFAULT\_MODE" クウェリ構文 DISPlay[:WINDow]:TEXT? 戻りパラメータ <STR> (最後にプログラムされたテキスト文字列)

#### 8 – 言語辞書

# 測定コマンド

測定コマンドには、フォーマット・コマンド、測定コマンドとセンス・コマンドがあります。

フォーマット・コマンドは、すべての配列クウェリのデータ・フォーマットを指定します。データのタイプ、タイプの長さ、 バイト順序を指定できます。

測定コマンドは、出力電圧または電流を測定します。測定は、指定数のサンプルの瞬時出力電圧または電流をディジタル化 し、その結果をバッファに保存し、測定結果を算出して行います。2つのタイプの測定コマンド、MEASureとFETChが使用 できます。MEASureコマンドは、新しいデータの捕捉をしてから読取り値を返します。測定オーバーフローが発生すると、 読取り値9.91E+37が返されます。FETChコマンドは、以前に捕捉したデータを基にして計算した読取り値を返します。電圧 測定値を取り込んでいる場合は、電圧データしか取り出せません。

- ◆測定を他のイベントと同期させる必要がない場合、MEASureを使用します。
- 測定がトリガか出力波形の特定部分と同期していることが重要な場合、FETChを使用します。

センス・コマンドは、電流測定レンジ、DCソースの帯域幅ディテクタおよびデータ捕捉シーケンスを制御します。

#### **FORMat**

このコマンドは、すべての配列クウェリのデータ・タイプおよびタイプの長さを選択します。サポートするタイプはASCII とREALです。ASCIIの選択時は、クウェリに対する応答フォーマットはNR3 数値応答データです。このフォーマットは\*RST で選択されます。<length>に有効な唯一の引数は0です。この引数は、返される有効桁数をDCソースが選択することを意味 します。

REALの選択時は、配列応答フォーマットは有限任意長ブロック応答データ(Definite Length Arbitrary Block Response Data) です。任意ブロック内のデータがIEEE単精度浮動小数点としてコーディングされ、値ごとに4バイトが用いられます。 FORMat:DATAコマンドに対する2番目の引数は、返されるデータ内のビット数を指定します。DCソース測定器では、値32 だけが使用できます。1つの値内のバイト順序は、FORMat:BORDerコマンドで決まります。有限長任意ブロック応答データ・ フォーマットの最初には、応答内のデータ・バイト数を記述したヘッダが置かれます。ヘッダは、最初のポンド記号の後に ゼロ以外の数字でブロック長の桁数を定義し、その後にブロック内の数字が続きます。

例えば、45個の数値を返す"MEAS:ARR:CURR:[DC]?1"というクウェリに対する応答は、 '#' '3' '1' '8' '0' <byte1> <byte2>...<byte180><newline>となります。

> コマンド構文 FORMat[:DATA] <type> [,length] パラメータ ASCii | REAL \*RST 値 ASCii 例 FORM REAL クウェリ構文 FORMat? 戻りパラメータ <CRD> 関連コマンド FORM:BORD MEAS:ARR:CURR:DC? MEAS:ARR:VOLT:DC?

### **FORMat:BORDer**

このコマンドは、バイナリ・データを通常のバイト順序またはスワップされたバイト順序のどちらで送信するかを選択しま す。NORMalの選択時は、最初のバイトとして送られる符号ビットの後に、指数を構成する7個の最上位ビット、最後に仮 数部の最下位バイトが続きます。この順序は通常、Motorolaプロセッサを採用したコントローラを始めとするbig-endianコン トローラで使用されます。

SWAPpedの選択時は、最初に仮数部の最下位バイトが送られ、符号ビット、最後に指数を構成する7個の最上位ビットが続 きます。この順序は通常、Intelプロセッサを採用したコントローラを始めとするlittle-endianコントローラで使用されます。

> コマンド構文 FORMat:BORDer <type> パラメータ NORMal | SWAPped \*RST 値 NORMal 例 FORM:BORD SWAP クウェリ構文 FORMat:BORDer? 戻りパラメータ <CRD> 関連コマンド FORM[:DATA] MEAS:ARR:CURR:DC? MEAS:ARR:VOLT:DC

### **MEASure:ARRay:CURRent? FETCh:ARRay:CURRent?**

これらのクウェリは、アンペア単位の瞬時出力電流を含む配列を返します。出力電圧および電流は、測定コマンドを受け取 るか、捕捉トリガが発生するたびにディジタル化されます。時間間隔は、SENSe:SWEep:TINTervalによって設定します。デー タ・バッファの開始位置に相対したトリガ位置は、SENSe:SWEep:OFFSetによって指定します。返すポイントの数は、 SENSe:SWEep:POINtsによって設定します。

> クウェリ構文 MEASure:ARRay:CURRent[:DC]? FETCh:ARRay:CURRent[:DC]? パラメータ なし 例 MEAS:ARR:CURR? FETC:ARR:CURR? 戻りパラメータ <NR3> [,<NR3>] 関連コマンド SENS:SWE:TINT SENS:SWE:OFFS SENS:SWE:POIN

### **MEASure:ARRay:VOLTage? FETCh:ARRay:VOLTage?**

これらのクウェリは、ボルト単位の瞬時出力電圧を含む配列を返します。出力電圧および電流は、測定コマンドを受け取る か、捕捉トリガが発生するたびにディジタル化されます。時間間隔は、SENSe:SWEep:TINTervalによって設定します。デー タ・バッファの開始位置に相対したトリガ位置は、SENSe:SWEep:OFFSetによって指定します。返すポイントの数は、 SENSe:SWEep:POINtsによって設定します。

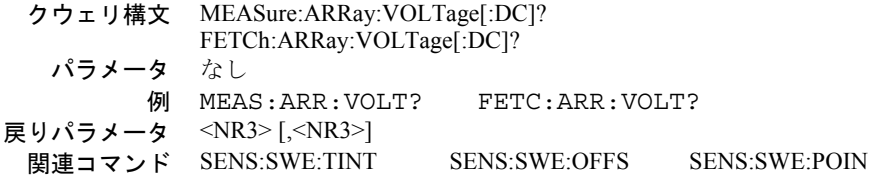

#### 8 – 言語辞書

### **MEASure:CURRent? [MAX | MIN | <NR3>] FETCh:CURRent?**

これらのクウェリは、DC出力電流を返します。MEASure:CURRent?クウェリに対するオプション・レンジ・パラメータを指 定できます。パラメータを指定すれば、SENSe:CURRent:RANGeコマンドを使って電流レンジを変更しなくても、1つの測 定インスタンスで異なる電流レンジを使用することができます。測定が完了すると、レンジは、SENSe:CURRent:RANGeで 指定した値に戻ります。

> クウェリ構文 MEASure[:SCALar]:CURRent[:DC]? [MAX | MIN | <NR3>] FETCh[:SCALar]:CURRent[:DC]? パラメータ なし 例 MEAS:CURR? FETC:CURR:DC? 戻りパラメータ <NR3> 関連コマンド MEAS:VOLT? SENS:CURR:RANG

#### **MEASure:CURRent2?**

#### **Agilent 66319B/D**のみ

このクウェリでは、出力2の出力電流が測定されます。出力2の測定値は、15.6 µsのサンプリング・レートで取り込んだ合計 2048個の読取り値を基に算出します。パラメータは固定されています。

> クウェリ構文 MEASure[:SCALar]:CURRent2[:DC]? パラメータ なし 例 MEAS:CURR2? FETC:CURR2:DC? 戻りパラメータ <NR3> 関連コマンド MEAS:VOLT2?

### **MEASure:CURRent:ACDC? FETCh:CURRent:ACDC?**

これらのクウェリは、AC + DC実効値出力電流を返します。

クウェリ構文 MEASure[:SCALar]:CURRent:ACDC? FETCh[:SCALar]:CURRent:ACDC? パラメータ なし 例 MEAS:CURR:ACDC? FETC:CURR:ACDC? 戻りパラメータ <NR3> 関連コマンド MEAS:VOLT:ACDC?

### **MEASure:CURRent:HIGH? FETCh:CURRent:HIGH?**

これらのクウェリは、電流パルス波形のハイ・レベル電流を返します。測定器は、まず、パルス波形の最小および最大デー タ・ポイントを測定します。次に、最大データ・ポイントと最小データ・ポイントの間の16ビンを使用して、パルス波形の ヒストグラムを生成します。50%ポイント以上のデータ・ポイントが最も多いビンがハイ・ビンです。ハイ・ビン内のすべ てのデータ・ポイントの平均がハイ・レベルとして返されます。捕捉ポイントの総数の1.25%以上を含むハイ・ビンがない 場合には、これらのクウェリは最大値を返します。

> クウェリ構文 MEASure[:SCALar]:CURRent:HIGH? FETCh[:SCALar]:CURRent:HIGH? パラメータ なし 例 MEAS:CURR:HIGH? FETC:CURR:HIGH? 戻りパラメータ <NR3> 関連コマンド MEAS:CURR:LOW? CALC:REF:HIGH

### **MEASure:CURRent:LOW? FETCh:CURRent:LOW?**

これらのクウェリは、電流パルス波形のロー・レベル電流を返します。測定器は、まず、パルス波形の最小および最大デー タ・ポイントを測定します。次に、最大データ・ポイントと最小データ・ポイントの間の16ビンを使用して、パルス波形の ヒストグラムを生成します。50%ポイント以下のデータ・ポイントが最も多いビンがロー・ビンです。ロー・ビン内のすべ てのデータ・ポイントの平均がロー・レベルとして返されます。捕捉ポイントの総数の1.25%以上を含むロー・ビンがない 場合には、これらのクウェリは最小値を返します。

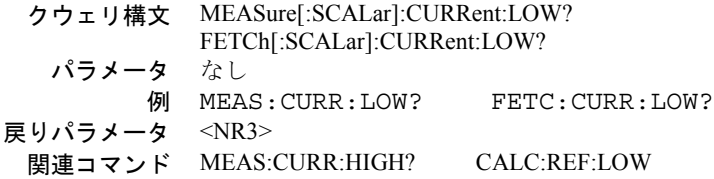

### **MEASure:CURRent:MAXimum? FETCh:CURRent: MAXimum?**

これらのクウェリは、最大出力電流を返します。

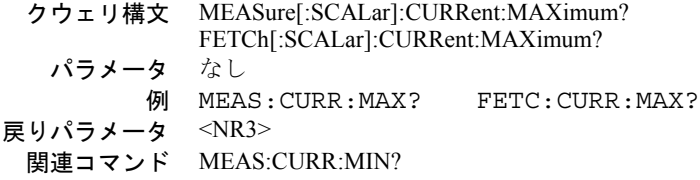

8 – 言語辞書

### **MEASure:CURRent:MINimum? FETCh:CURRent:MINimum?**

これらのクウェリは、最小出力電流を返します。

クウェリ構文 MEASure[:SCALar]:CURRent:MINimum? FETCh[:SCALar]:CURRent:MINimum? パラメータ なし 例 MEAS:CURR:MIN? FETC:CURR:MIN? 戻りパラメータ <NR3> 関連コマンド MEAS:CURR:MAX?

#### **MEASure:DVM? FETCh:DVM?**

**Agilent 66321D**、**66319D**の場合のみ

このクウェリでは、DC電圧が測定されます。

クウェリ構文 MEASure[:SCALar]:DVM[:DC]? FETCh[:SCALar]:DVM[:DC]? パラメータ なし 例 MEAS:DVM:DC? FETC:DVM:DC? 戻りパラメータ <NR3>

### **MEASure:DVM:ACDC? FETCh:DVM:ACDC?**

#### **Agilent 66321D**、**66319D**の場合のみ

このクウェリでは、AC+DC(実効値)電圧が測定されます。

クウェリ構文 MEASure[:SCALar]:DVM:ACDC? FETCh[:SCALar]:DVM:ACDC? パラメータ なし 例 MEAS:DVM:ACDC? FETC:DVM:ACDC? 戻りパラメータ <NR3>

### **MEASure:VOLTage? FETCh:VOLTage?**

これらのクウェリは、DC出力電圧を返します。

クウェリ構文 MEASure[:SCALar]:VOLTage[:DC]? FETCh[:SCALar]:VOLTage[:DC]? パラメータ なし 例 MEAS:VOLT? FETC:VOLT:DC? 戻りパラメータ <NR3> 関連コマンド MEAS:CURR?

### **MEASure:VOLTage2**

#### **Agilent 66319B/D**のみ

このクウェリでは、出力2の出力電圧が測定されます。出力2の測定値は、15.6 µsのサンプリング・レートで取り込んだ合計 2048個の読取り値を基に算出します。パラメータは固定されています。

> クウェリ構文 MEASure[:SCALar]:VOLTage2[:DC]? パラメータ なし 例 MEAS:VOLT2? FETC:VOLT2:DC? 戻りパラメータ <NR3> 関連コマンド MEAS:CURR2?

### **MEASure:VOLTage:ACDC? FETCh:VOLTage:ACDC?**

これらのクウェリは、AC + DC実効値出力電圧を返します。

クウェリ構文 MEASure[:SCALar]:VOLTage:ACDC? FETCh[:SCALar]:VOLTage:ACDC? パラメータ なし 例 MEAS:VOLT:ACDC? FETC:VOLT:ACDC? 戻りパラメータ <NR3> 関連コマンド MEAS:CURR:ACDC?

#### **MEASure:VOLTage:HIGH? FETCh:VOLTage:HIGH?**

これらのクウェリは、電圧パルス波形のハイ・レベル電圧を返します。測定器は、まず、パルス波形の最小および最大デー タ・ポイントを測定します。次に、最大データ・ポイントと最小データ・ポイントの間の16ビンを使用して、パルス波形の ヒストグラムを生成します。50%ポイント以上のデータ・ポイントが最も多いビンがハイ・ビンです。ハイ・ビン内のすべ てのデータ・ポイントの平均がハイ・レベルとして返されます。捕捉ポイントの総数の1.25%以上を含むハイ・ビンがない 場合には、これらのクウェリは最大値を返します。

> クウェリ構文 MEASure[:SCALar]:VOLTage:HIGH? FETCh[:SCALar]:VOLTage:HIGH? パラメータ なし 例 MEAS:VOLT:HIGH? FETC:VOLT:HIGH? 戻りパラメータ <NR3> 関連コマンド MEAS:VOLT:LOW? CALC:REF:HIGH

### **MEASure:VOLTage:LOW? FETCh:VOLTage:LOW?**

これらのクウェリは、電圧パルス波形のロー・レベル電圧を返します。測定器は、まず、パルス波形の最小および最大データ・ ポイントを測定します。次に、最大データ・ポイントと最小データ・ポイントの間の16ビンを使用して、パルス波形のヒスト グラムを生成します。50%ポイント以下のデータ・ポイントが最も多いビンがロー・ビンです。ロー・ビン内のすべてのデー タ・ポイントの平均がロー・レベルとして返されます。捕捉ポイントの総数の1.25%以上を含むロー・ビンがまったくない場 合には、これらのクウェリは最小値を返します。

> クウェリ構文 MEASure[:SCALar]:VOLTage:LOW? FETCh[:SCALar]:VOLTage:LOW? パラメータ なし 例 MEAS:VOLT:LOW? FETC:VOLT:LOW? 戻りパラメータ <NR3> 関連コマンド MEAS:VOLT:HIGH? CALC:REF:LOW

### **MEASure:VOLTage:MAXimum? FETCh:VOLTage:MAXimum?**

これらのクウェリは、最大出力電圧を返します。

クウェリ構文 MEASure[:SCALar]:VOLTage:MAXimum? FETCh[:SCALar]:VOLTage:MAXimum? パラメータ なし 例 MEAS:VOLT:MAX? FETC:VOLT:MAX? 戻りパラメータ <NR3> 関連コマンド MEAS:VOLT:MIN?

### **MEASure:VOLTage:MINimum? FETCh:VOLTage:MINimum?**

これらのクウェリは、最小出力電圧を返します。

クウェリ構文 MEASure[:SCALar]:VOLTage:MINimum? FETCh[:SCALar]:VOLTage:MINimum? パラメータ なし 例 MEAS:VOLT:MIN? FETC:VOLT:MIN? 戻りパラメータ <NR3> 関連コマンド MEAS:VOLT:MAX?

### **SENSe:CURRent:DETector**

このコマンドを使用することによって、出力電流測定に使用するディテクタの種類を選択することができます。電流測定値 を検出するには、次の2通りの方法があります。

- **ACDC** これは、すべてのダイナミック電流測定に適しています。ACDCを選択すると、測定器の出力コンデンサ内を 流れる電流も出力電流として測定されます。数kHzを超える周波数成分を持つパルスやその他の波形を測定す る場合、特に、ACDC検出を選択することが大切です。
- **DC** DC電流測定の実行中に、ハイ・レンジで2 mAを超えるDC測定オフセットが必要になった場合にだけDCを選 択してください。DCを選択すると、測定器の出力フィルタが供給する出力電流成分は検出されません。したがっ て、DCを選択した場合、数kHzを超える周波数成分を持つ電流波形は不正確になります。

注記: このコマンドは、電流測定レンジがハイ・レンジにのみ使用できます。

コマンド構文 SENSe:CURRent:DETector <detector> パラメータ ACDC または DC \*RST 値 ACDC 例 SENS:CURR:DET ACDC SENS:CURR:DET DC クウェリ構文 SENSe:CURRent:DETector? 戻りパラメータ <CRD>

### **SENSe:CURRent:RANGe**

このコマンドは、DC電流測定レンジを選択します。 MAXレンジ :  $0 \sim$  MAX (表A-2参照) 1Aレンジ: $0 \sim 1 \text{A}$ 0.02Aレンジ : 0  $\sim$  0.02 A

MAXレンジは、測定器の全電流測定機能をカバーします。また、1Aレンジでは、1Aまで電流が測定できます。これによっ て、ミッド・レンジの電流測定感度が高まり、確度と分解能が向上します。0.02Aレンジでは、20mAまで電流が測定できま す。これによって、ロー・レンジの電流測定感度が高まり、確度と分解能が向上します。

SENSe:CURRent:RANGeで設定する値は、測定する電流の最大値でなければなりません。測定器は、最高の分解能を実現す るレンジを選択します。クロスオーバ値はそれぞれ20mAと1Aです。クウェリを行った場合、現在設定されているレンジで 測定可能な最大電流が返されます。

> コマンド構文 SENSe:CURRent[:DC]:RANGe[:UPPer] <NRf+> パラメータ 0 ~ MAX (表A-2参照) 単位 *A* (アンペア) \*RST 値 MAX (ハイ・レンジ) 例 SENS:CURR:RANG 4.0 クウェリ構文 SENSe:CURRent:RANGe? 戻りパラメータ <NR3>

#### 8 – 言語辞書

#### **SENSe:LEAD:STATus?**

このクウェリは、オープン・センス検出回路のステータスを返します。クウェリは、出力をディスエーブルにした状態で実 行する必要があります。外部コンデンサなどの外部ソースは放電しなければなりません。以下のステータス・コードが返さ れます。

#### んちゃく 値 説明 ふくら かんきょう かんきょう たいきょう たいきょう 値 説明

- **0** センス・リード線の接続は正常です。 **4** センス・リード線の状態は不明です。
- **1** 正のセンス・リード線がオープンになっています。 外部電圧が原因であると考えられます。
- **2** 負のセンス・リード線がオープンになっています。 **5** 出力がディスエーブル状態になっていません。
- **3** 両方のセンス・リード線がオープンになっています。
	- クウェリ構文 SENSe:LEAD:STATus? 戻りパラメータ <NR3>
		- 例 SENS:LEAD:STAT?

### **SENSe:FUNCtion**

このコマンドは、トリガ測定の読取り機能を設定します。DCソースには、下記のような測定センサが3つまで備わっていま す。クウェリでは、設定した機能が返されます。

**CURRent** メイン出力(出力1)の電流測定値を読み取ります。

**DVM DVM入力 (Agilent 66321D/66319Dのみ)の電圧測定値を読み取ります。** 

**VOLTage** メイン出力(出力1)の電圧測定値を読み取ります。

コマンド構文 SENSe:FUNCtion <function> パラメータ "VOLTage" | "CURRent" | "DVM" 例 SENS:FUNC "VOLT" クウェリ構文 SENSe:FUNCtion? 戻りパラメータ <SRD>

#### **SENSe:PROTection:STATe**

このコマンドは、オープン・センス・リード検出をイネーブルまたはディスエーブルします。デフォルト設定はディスエー ブルです。オープン・センス・リードの検出を常にイネーブルにするには、このコマンドをオンにプログラムし、その状態 を\*SAV 0コマンドで位置0にセーブし、出力パワー・オン・ステートをステート0のリコールに設定します(OUTP:PON:STAT  $RCL$  0)  $\alpha$ 

> コマンド構文 SENSe:PROTection:STATe <bool> パラメータ 0 | OFF | 1 | ON  $*$ RST 値 0 例 SENS:PROT:STAT ON クウェリ構文 SENSe:PROTect:STATe? 戻りパラメータ <NR3>

#### **SENSe:SWEep:OFFSet:POINts**

このコマンドは、捕捉トリガを使用する際のデータ掃引のオフセットを定義します。負の値は、トリガ前に収集されたデー タ・サンプルを表します。正の値は、トリガが発生してからサンプルが収集されるまでの遅延を表しています。

> コマンド構文 SENSe:SWEep:OFFSet:POINts <NRf+> パラメータ  $-4095 \sim 2,000,000,000$  $*$ RST 値 0 例 SENS:SWE:OFFS:POIN -2047 クウェリ構文 SENSe:SWEep:OFFSet:POINts? 戻りパラメータ <NR3> 関連コマンド SENS:SWE:TINT SENS:SWE:POIN MEAS:ARR

- 
- 
-
### **SENSe:SWEep:POINts**

このコマンドは、測定時のポイント数を定義します。

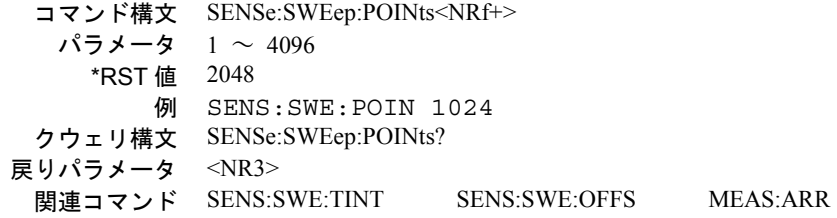

#### **SENSe:SWEep:TINTerval**

このコマンドは、サンプル間の周期を定義します。時間間隔として入力した値は、15.6 us単位に丸められます。

コマンド構文 SENSe:SWEep:TINTerval<NRf+> パラメータ 15.6 µs ~ 31200 s \*RST 値 15.6 µs 例 SENS:SWE:TINT 31.2E-6 クウェリ構文 SENSe:SWEep:TINTerval? 戻りパラメータ <NR3> 関連コマンド SENS:SWE:POIN SENS:SWE:OFFS MEAS:ARR

#### **SENSe:WINDow**

このコマンドは、AC + DC実効測定値の算出で使用するウィンドウ関数を設定します。以下の関数が選択されます。

**HANNing** 電源リップルなどの周期信号がある場合、DCおよび実効測定値の計算誤差を減らすた めのウィンドウ。連続するパルス波形を測定する際には、ジッタも減少させます。ハニ ング・ウィンドウは、測定サンプル内の各ポイントに関数cos4 を掛けます。単発信号の パルス波形を測定する場合は、ハニング・ウィンドウを使用しないでください。

**RECTangular** 信号調整をまったく行わずに測定計算値を返すウィンドウ。パルス波形の正確な周期が わかっており、その周期に応じてSENSe:SWEep:TINTervalコマンドを使って測定間隔を 設定できるパルス測定に使用します。

注記 : どちらのウィンドウ関数も、測定配列に返される瞬時電圧データや電流データには何の影響も及ぼしません。

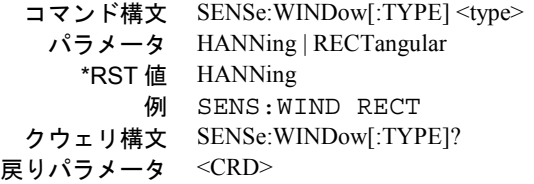

## 出力コマンド

出力コマンドには、測定器コマンド、出力コマンドとソース・コマンドがあります。

測定器コマンドは、Agilent 66319B/66319Dにおける出力結合を制御します。

出力コマンドは、DCソースの出力とディジタル・ポート機能を制御します。

ソース・コマンドは、実電圧、電流およびディジタル・ポート出力を設定します。

#### **INSTrument:COUPle:OUTPut:STATe**

このコマンドは、出力1と出力2のオン/オフ機能を制御します。出力1と2を結合した場合、**ALL** OUTPutコマンドによって両 方の出力を一緒にオンまたはオフにします。結合していない場合、OUTPut1またはOUTPut2を使って特定の出力を個別にオ ンまたはオフにします。

出力を結合しない状態で装置をオンにするには、出力結合をNONEに設定し、このステートをメモリ0にセーブします。パ ワーオン・ステートをRCL 0に設定します。出力ステートをリコールしたときには、出力は、出力結合設定とは無関係に、 ステートをセーブしたときの状態に設定されます。

> コマンド構文 INSTrument:COUPle:OUTPut:STATe <state> パラメータ ALL|NONE \*RST 値 ALL(オプション521を搭載した装置の場合はNONE) 例 INST:COUP:OUTP:STAT ALL クウェリ構文 INSTrument:COUPle:OUTPut:STATe? 戻りパラメータ <CRD>

## **OUTPut [1|2]**

このコマンドは、DCソース出力をイネーブル/ディスエーブルにします。出力1と2を結合した場合、Agilent 66319B/Dのメイ ン出力および出力2の両方に影響します。出力を結合せず、出力チャネルを指定しない場合、コマンドはメイン出力に適用 されます。出力がディスエーブルのステートとは、出力電圧がゼロ、ソース電流が最小(モデルによって異なる)の状態を 言います(**\*RST**を参照)。

> コマンド構文 OUTPut[1|2][:STATe] <bool> パラメータ 0 | OFF | 1 | ON  $*$ RST 値 0 例 OUTP ON クウェリ構文 OUTPut[1|2][:STATe]? 戻りパラメータ <NR1>0 または 1 関連コマンド \*RST \*RCL \*SAV INST:COUP:OUTP:STAT

#### **OUTPut[1|2]:RELay:MODE**

#### オプション**521**を搭載した**Agilent 66319B/66319D**のみ

リレー・モード (DD、DH、HD、またはHH) の1つを指定します。プログラムしたモード設定を有効にするには、出力を オフにする必要があります。リレー設定を結合することはできません。リレー設定は、各出力に対して個別に設定する必要 があります。リレー・モードは不揮発性メモリに保存され、装置の電源を入れるとリストアされます。工場出荷時、出力1 と2のリレー・モードはHHに設定されています。

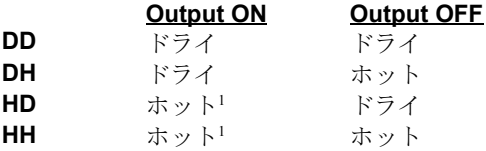

リレー・モードをホットに設定すると、DCソースは、出力がオンまたはイネーブルになったときにオープン・センス・リー ドをチェックしません。ホット出力スイッチングの場合、センス・リレーがクローズする前に、出力が設定されます。

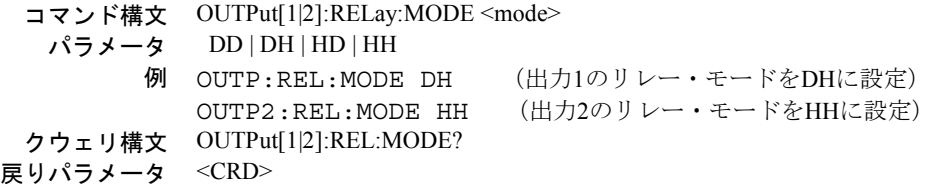

注意: 不揮発性メモリはメモリ・サイズが決まっています。不揮発性メモリに繰り返し書き込みを生じるプログラムは 最終的にはメモリ・サイズをオーバし、メモリ不良を発生させます。

#### **OUTPut:COMPensation:MODE**

このコマンドは、出力補正回路を設定します。この回路は、テストする電話機の入力キャパシタンスや使用する出力接続に 応じて、DCソースの出力を補正します。以下の表に、4つの設定可能な補正モードを示します。

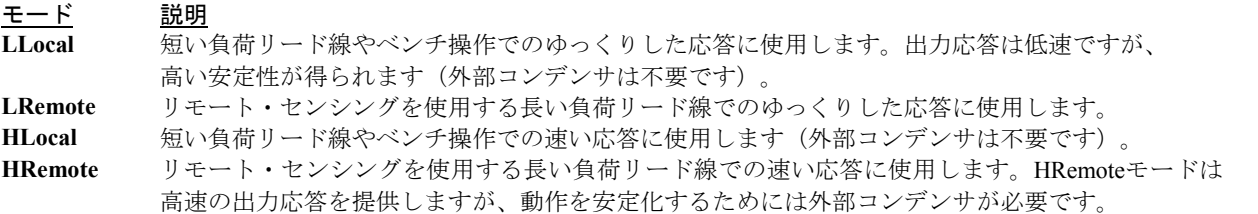

標準DCソース装置の出力補正は、工場出荷時にHRemoteモードに設定されています。HRemoteモードに設定すると、入力キャ パシタンスが5 uF以上の電話機のテストでは、過渡応答性能が向上します。ほとんどの電話機の入力キャパシタンスは、5 uF 以上あります。ただし、入力キャパシタンスが5 µF未満の電話機の場合や、出力センス・リードを接続しないでHRemoteモー ドで動作させた場合、DCソースの動作が一時的に不安定になることがあります。

注記: 装置を別の補正モードでオンにしたい場合、まず\*SAVコマンドを使って、希望の設定を不揮発性メモリの位置0 に保存します。次に、OUTP:PON:STAT RCL0を使って、メモリの位置0に保存した設定に従って電源が投入され るよう装置をプログラムします。

コマンド構文 OUTPut:COMPensation:MODE <setting> パラメータ LLOCAL | LREMOTE | RLOCAL | RREMOTE \*RST値 LLOCAL 例 OUTP:COMP:MODE HREMOTE クウェリ構文 OUTPput:COMPensation:MODE? 戻りパラメータ <CRD> 前バージョンとの互換性 OUTP:TYPE[:CAPacitance](LOWモードはLLocal、 (Agilent 66311B/D、66309B/D) HIGHモードはHRemoteにあたります)

### **OUTPut:DFI**

このコマンドは、DCソースからのディスクリート・フォルト・インジケータ(DFI)出力をイネーブル/ディスエーブルに します。

> コマンド構文 OUTPut:DFI[:STATe]<br/>
> <br/>  $<$  bool> パラメータ 0 | 1 | OFF | ON \*RST 値 OFF 例 OUTP:DFI 1 OUTP:DFI ON クウェリ構文 OUTPut:DFI[:STATe]? 戻りパラメータ 0|1 関連コマンド OUTP:DFI:SOUR

### **OUTPut:DFI:SOURce**

このコマンドは、ディスクリート・フォルト・インジケータ (DFI) イベントに対し、ソースを選択します。選択は次のも のがあります。

**QUEStionable** クェスチョナブル・イベント・サマリ・ビット(ステータス・バイト・レジスタのビット3)を選択し **OPERation** 動作イベント・サマリ・ビット(ステータス・バイト・レジスタのビット7)を選択します。 **ESB** 標準イベント・サマリ・ビット(ステータス・バイト・レジスタのビット5)を選択します。

**RQS** サービス要求ビット(ステータス・バイト・レジスタのビット6)を選択します。

**OFF** DFI信号源を選択しません。

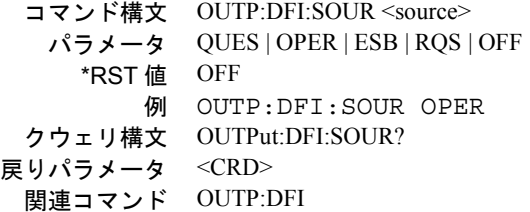

#### **OUTPut:PON:STATe**

このコマンドは、DCソースのパワーオン・ステートを選択します。この情報は不揮発性メモリにセーブされます。選択可 能なステートとしては以下のものがあります。

- **RST** パワーオン・ステートを\*RSTに設定します。詳細については、本章の\*RSTコマンドに関する説明を 参照してください
- **RCL0** パワーオン・ステートを\*RCL 0に設定します。詳細については、本章の\*RCLコマンドに関する説明を 参照してください。

コマンド構文 OUTPut:PON:STATe <state> パラメータ RST | RCL0 例 OUTP:PON:STAT RST クウェリ構文 OUTPut:PON:STATe? 戻りパラメータ <CRD> 関連コマンド \*RST \*RCL

#### **OUTPut:PROTection:CLEar**

このコマンドは、過電圧、過電流、過熱、またはリモート・インヒビット条件が検出されたときに出力をディスエーブルに するラッチをクリアします。障害の原因をすべて取り除かなければ、ラッチをクリアすることはできません。出力は、障害 状態が発生する前のステートに復元されます。

> コマンド構文 OUTPut:PROTection:CLEar パラメータ なし 例 OUTP:PROT:CLE 関連コマンド OUTP:PROT:DEL \*RCL \*SAV

### **OUTPut:PROTection:DELay**

このコマンドは、定電流状態(CC)を発生させる出力変動をプログラムしてから、動作ステータスのコンディション・レ ジスタにその状態を記録するまでの時間を設定します。この遅延は、再プログラミング中に発生するステータス内の一時的 な変動が、ステータス・サブシステムによってイベントとして記録されるのを防ぐためのものです。定電流状態は過電流保 護(OCP)のトリガに用いるため、このコマンドによってOCPの遅延も生じます。このコマンドは、過電圧保護機能には影 響しません。

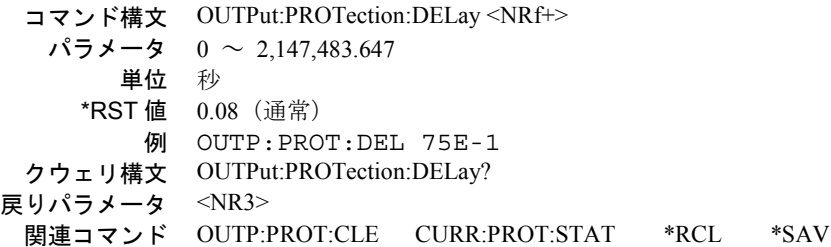

### **OUTPut:RI:MODE**

このコマンドは、リモート・インヒビット保護の動作モードを選択します。RIモードは不揮発性メモリにストアされます。 選択可能なモードとして以下のものがあります。

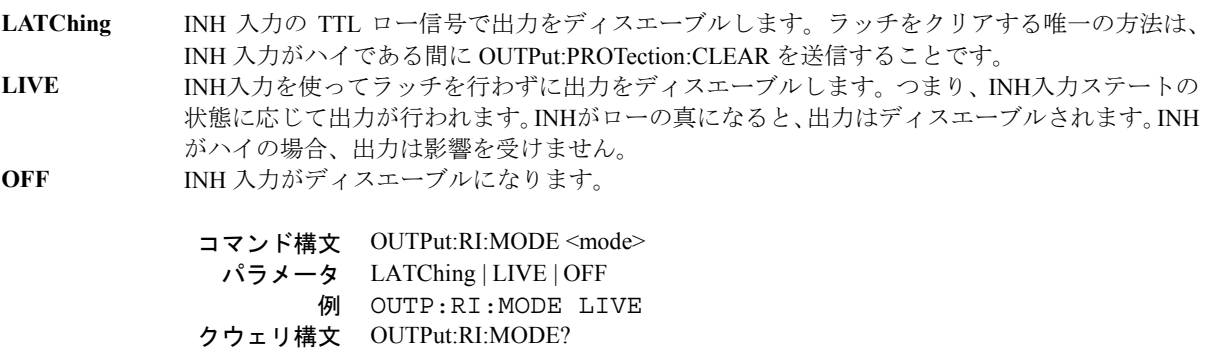

戻りパラメータ <CRD>

関連コマンド OUTP:PROT:CLE

## **[SOURce:]CURRent**

このコマンドは、DCソースの電流レベルを設定します。電流レベルは、出力端子用に設定された電流です。

コマンド構文 [SOURce:]CURRent[:LEVel][:IMMediate][:AMPLitude] <NRf+> パラメータ 表 8-3を参照 デフォルトの接尾語 A(アンペア) \*RST 値 MAXの10% 例 CURR 200 MA CURRENT:LEVEL 200 MA クウェリ構文 [SOURce:]CURRent[:LEVel][:IMMediate][:AMPLitude]? 戻りパラメータ <NR3> 関連コマンド CURR:TRIG

## **[SOURce:]CURRent2**

**Agilent 66319B/66319D**の場合のみ

このコマンドは、出力2の出力電流レベルを設定します。

コマンド構文 [SOURce:]CURRent2[:LEVel][:IMMediate][:AMPLitude] <NRf+> パラメータ 表 A-3を参照 デフォルトの接尾語 A(アンペア) \*RST 値 MAXの10% 例 CURR2 200 MA CURR2:LEVEL 200 MA クウェリ構文 [SOURce:]CURRent2[:LEVel][:IMMediate][:AMPLitude]? 戻りパラメータ <NR3>

## **[SOURce:]CURRent:PROTection:STATe**

このコマンドは、全出力チャネルの過電流保護(OCP)機能をイネーブルまたはディスエーブルします。過電流保護機能が イネーブルにされたDCソースが定電流動作に入ると、出力がディスエーブルとなり、クェスチョナブル・ステータスのコ ンディション・レジスタのOCビットが設定されます(ステータス・レジスタのプログラミングについては、第7章を参照)。 [SOURce:]CURRentコマンドでは、DCソースがいつ定電流動作に入ったかを判定するための電流リミットが設定されます。 過電流状態は、原因を取り除いた後にOUTPut:PROTection:CLEarコマンドを用いてクリアします。

注記 : OUTPut:PROTection:DELayを使用することにより、出力設定の変更によって一時的に電流リミット条件が変わっ ても、過電流保護機能が作動するのを防ぐことができます。

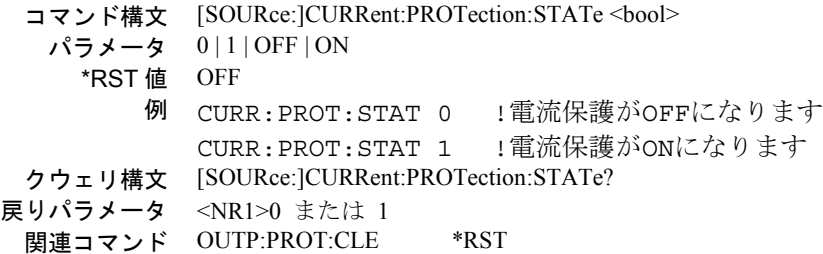

## **[SOURce:]CURRent:TRIGger**

このコマンドは、DCソースのトリガ電流レベルを設定します。トリガ・レベルは、トリガの発生時に出力端子に転送され るストアした電流値です。トリガを発生させるには、トリガ・サブシステムを起動する必要があります(トリガ・サブシス テムのINITiateコマンドを参照)。

> コマンド構文 [SOURce:]CURRent[:LEVel]:TRIGgered[:AMPLitude] <NRf+> パラメータ 表 8-3を参照 デフォルトの接尾語 *A* (アンペア) \*RST 値 MAXの10% 例 CURR:TRIG 1CURRENT:LEVEL:TRIGGERED 1 クウェリ構文 [SOURce:]CURRent[LEVel]:TRIGgered[:AMPLitude]? 戻りパラメータ <NR3>

## **[SOURce:]CURRent2:TRIGger**

#### **Agilent 66319B/66319D**のみ

このコマンドは、出力2のトリガ電流レベルを設定します。トリガ・レベルは、トリガ発生時に出力に転送されるストアし た値です。トリガを発生させるには、トリガ・サブシステムを起動する必要があります(INITiateコマンドを参照)。

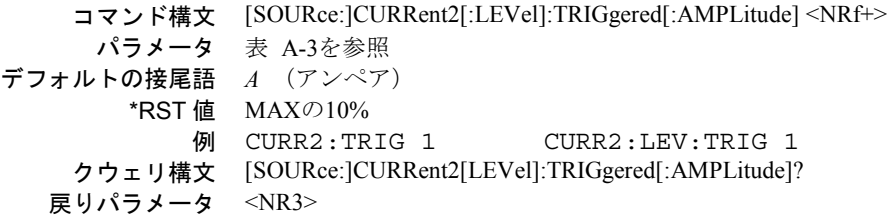

## **[SOURce:]DIGital:DATA**

このコマンドは、ポートをディジタルI/O動作用に構成した場合のディジタル制御ポートをプログラムします。ポートには、 3つの信号ピンと1つのディジタル・グランド・ピンがあります。ピン1と2は、ビット0と1によって制御される出力ピンです。 ピン3は、ビット2によって制御され、入力と出力のどちらかの働きをするように設定することができます。このピンは、通 常、出力として機能します。ピン3を入力として使用するには、ビット2をハイに設定する必要があります。ピン4はディジ タル・グランドです。プログラム可能なピン設定のリストは、以下の図を参照してください。クウェリは、ビット0と1にあ る最後に設定した値と、ビット2にあるピン3の読取り値を返します。

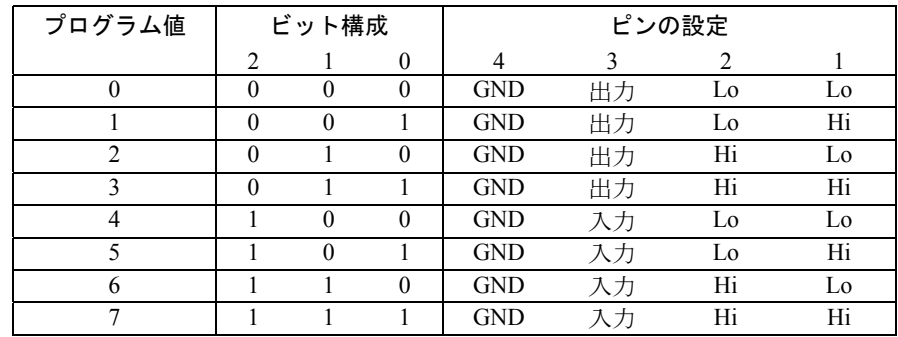

```
コマンド構文 [SOURce:]DIGital:DATA[:VALue] <NRf>
   \sqrt{7}メータ 0 ~ 7
     *RST値 0
         例 DIG:DATA 7
 クウェリ構文 [SOURce:]DIGital:DATA?
戻りパラメータ <NR1>
```
## **[SOURce:]DIGital:FUNCtion**

ディジタル制御ポートを構成します。設定値は不揮発性メモリにセーブされます。

**RIDFi** ポートをリモート・インヒビット/ディスクリート・フォルト割込み処理用に設定します。 **DIGio** ポートをディジタル入出力処理用に設定します(DIG:DATAを参照してください)。

> コマンド構文 [SOURce:]DIGital:FUNCtion <CRD> パラメータ RIDFi | DIGio 例 DIG:FUNC DIG クウェリ構文 [SOURce:]DIGital:FUNC? 戻りパラメータ <CRD>

## **[SOURce:]RESistance**

このコマンドは、DCソースの出力抵抗を設定します。

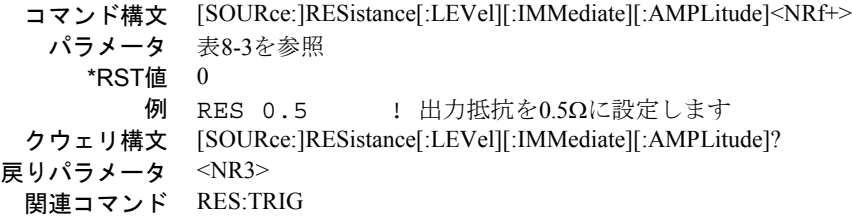

## **[SOURce:]RESistance:TRIGger**

このコマンドは、DCソースのトリガ出力抵抗を設定します。

コマンド構文 [SOURce:]RESistance[:LEVel]:TRIGgered[:AMPLitude] <NRf+> パラメータ 表8-3を参照  $*$ RST値  $0$ 例 RES:TRIG 1 ! トリガ抵抗を1Ωに設定します クウェリ構文 [SOURce:]RESistance[:LEVel]:TRIGgered[:AMPLitude]? 戻りパラメータ <NR3> 関連コマンド RES

## **[SOURce:]VOLTage**

このコマンドは、DCソースの出力レベルを設定します。

コマンド構文 [SOURce:]VOLTage[:LEVel][:IMMediate][:AMPLitude]<NRf+> パラメータ 表 8-3を参照 デフォルトの接尾語 V (ボルト)  $*$ RST 値 0 例 VOLT 2.5 !出力電圧を2.5Vに設定します クウェリ構文 [SOURce:]VOLTage[:LEVel][:IMMediate][:AMPLitude]? 戻りパラメータ <NR3> 関連コマンド VOLT:TRIG

### **[SOURce:]VOLTage2**

#### **Agilent 66319B/66319D** のみ

このコマンドは、出力2の出力電圧レベルを設定します。

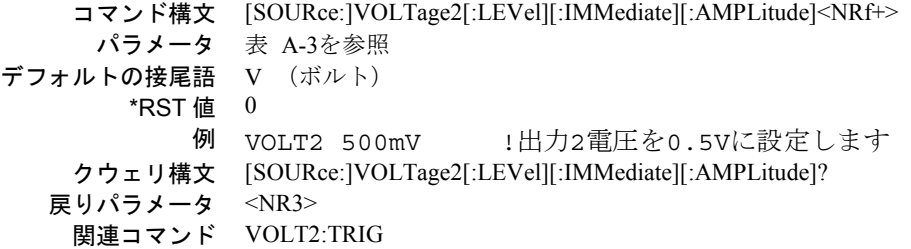

#### **[SOURce:]VOLTage:PROTection**

このコマンドを使ってフロント・パネルから、またはGPIBを介してプログラム可能な最大許容出力電圧を制限することが できます。この機能は、自動過電圧保護機能に加えて装備されており、DCソースの動作レンジ内のより高い出力電圧を誤っ てプログラムすると、テスト対象電話機に回復不能の損傷を与えるような状況で使用すると便利です。

注記: このコマンドは、トラッキングOVP回路をプログラムしません。この回路は自動的に出力電圧をトラックし、設 定した電圧より2V高くなると作動します。またプログラマブル電圧保護を、VOLTage:PROTection:STATeによって ディスエーブルすることはできません。

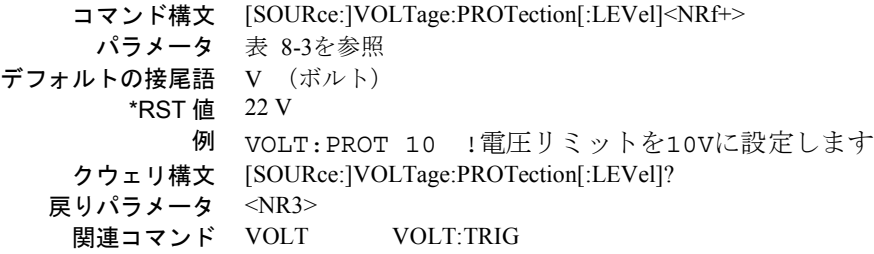

### **[SOURce:]VOLTage:PROTection:STATe**

このコマンドは、自動過電圧保護トラッキング(OVP)機能をイネーブルまたはディスエーブルします。コマンドは、プロ グラム可能なVOLTage:PROTectionレベルをディスエーブルにしません。

注意 : 過電圧保護機能をディスエーブルすると、リモート・センス・リードの切断時に発生するような過度の出力電圧 が生じ、試験対象装置が損傷する恐れがあります。

> コマンド構文 [SOURce:]VOLTage:PROTection:STATe <bool> パラメータ 0 | 1 | OFF | ON \*RST 値 OFF 例 VOLT:PROT:STAT 0 ! 電圧保護がOFFになります VOLT: PROT: STAT 1 ! 電圧保護がONになります クウェリ構文 [SOURce:]VOLTage:PROTection:STATe? 戻りパラメータ <NR1>0 または 1 関連コマンド OUTP:PROT:CLE \*RST VOLT:PROT

## **[SOURce:]VOLTage:TRIGger**

このコマンドは、DCソースのトリガ電圧レベルを設定します。トリガ・レベルは、トリガが発生した時に出力端子に転送 されるストアされた電圧値です。トリガを発生させるためには、トリガ・サブシステムが起動されていなければなりません (トリガ・サブシステムのINITiateコマンドを参照してください)。

```
コマンド構文 [SOURce:]VOLTage[:LEVel]:TRIGgered[:AMPLitude] <NRf+>
     パラメータ 表 8-3を参照
デフォルトの接尾語 V (ボルト)
       *RST 値 0
                            VOLTAGE:LEVEL:TRIGGERED 20
    クウェリ構文 [SOURce:]VOLTage[:LEVel]:TRIGgered[:AMPLitude]?
  戻りパラメータ <NR3>
    関連コマンド VOLT VOLT:PROT
```
### **[SOURce:]VOLTage2:TRIGger**

#### **Agilent 66319B/66319D**のみ

このコマンドは、出力2のトリガ電圧レベルを設定します。トリガ・レベルは、トリガの発生時に出力端子に転送されるス トアした値です。トリガを発生させるには、トリガ・サブシステムを起動する必要があります(INITiateコマンドを参照)。

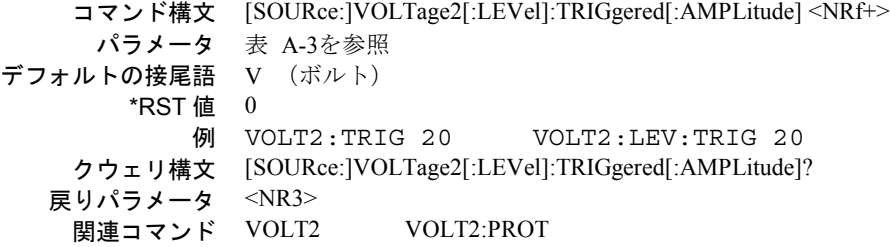

## ステータス・コマンド

ステータス・コマンドは、DCソースのステータス・レジスタを設定します。DCソースには、動作、クェスチョナブル、標 準イベントの3組のステータス・レジスタがあります。標準イベント・グループは、後に説明するように、共通コマンドに よって設定します。動作ステータス・グループとクェスチョナブル・ステータス・グループは、それぞれ、コンディション・ レジスタ、イネーブル・レジスタ、イベント・レジスタと、NTRフィルタおよびPTRフィルタから成ります。特定のレジス タ・ビットの読取り方法や、ビットが返す情報の使用法については、第7章の「ステータス・レジスタの設定」の項を参照 してください。

#### **STATus:PRESet**

このコマンドは、ステータス・サブシステムのPTRレジスタに定義されているすべてのビットをセットし、ステータス・サ ブシステムのNTRレジスタとイネーブル・レジスタ内のすべてのビットをクリアします。

> コマンド構文 STATus:PRESet パラメータ なし 例 STAT:PRES STATUS:PRESET

#### **STATus:OPERation?**

このクウェリは、動作イベント・レジスタの値を返します。イベント・レジスタはリード・オンリ・レジスタで、動作NTR フィルタまたは動作PTRフィルタ、あるいはその両方によって渡されるすべてのイベントを保持(ラッチ)します。動作イ ベント・レジスタは、読取りが完了するとクリアされます。

> クウェリ構文 STATus:OPERtion[:EVENt]? パラメータ なし 例 STAT:OPER? 戻りパラメータ <NR1> (レジスタ値) 関連コマンド \*CLS STAT:OPER:NTR STAT:OPER:PTR

#### 表 8-4. 動作ステータス・レジスタのビット構成

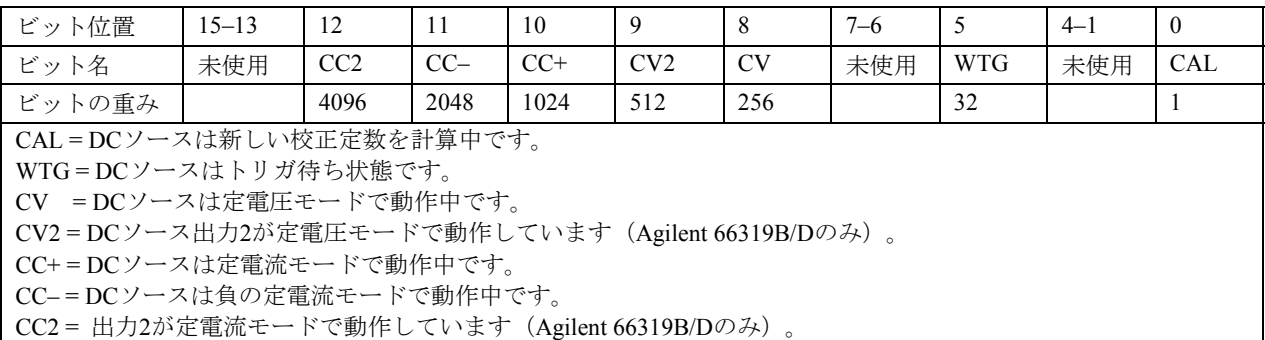

## **STATus:OPERation:CONDition?**

このクウェリは、動作コンディション・レジスタの値を返します。コンディション・レジスタはリード・オンリ・レジスタ で、DCソースのリアルタイムの(ラッチされていない)動作ステータスを保持します。

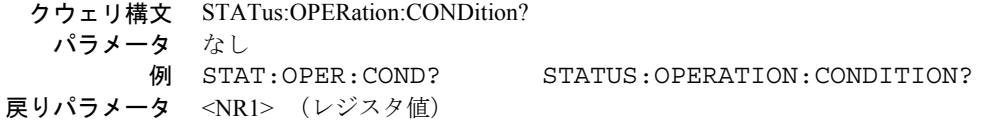

#### **STATus:OPERation:ENABle**

このコマンドとそのクウェリは、動作イネーブル・レジスタの値の設定と読取りに使用します。動作イネーブル・レジスタ は、動作イベント・レジスタの特定ビットをイネーブルにし、ステータス・バイト・レジスタの動作サマリ・ビット(OPER) をセットするためのマスクです。動作サマリ・ビット(ビット7)は、ステータス動作イネーブル・レジスタによってイネー ブルにされた動作イベント・レジスタの全ビットの論理和です。

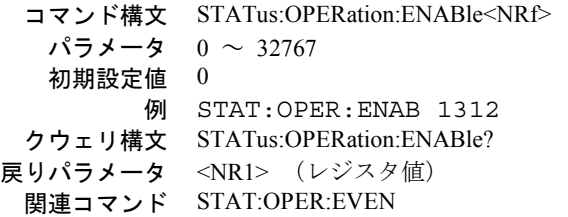

## **STATus:OPERation:NTR STATus:OPERation:PTR**

これらのコマンドは、動作NTR(負方向遷移)レジスタとPTR(正方向遷移)レジスタの値の設定と読取りに使用します。 これらのレジスタは、動作イネーブル・レジスタと動作イベント・レジスタ間のポラリティ・フィルタとして働き、次の動 作を発生させます。

- 動作NTRレジスタ内の任意のビットを1に設定すると、動作コンディション・レジスタ内の対応するビットが1から0に 遷移し、動作イベント・レジスタ内のそのビットがセットされます。
- 動作PTRレジスタ内の任意のビットを1に設定すると、動作コンディション・レジスタ内の対応するビットが0から1に 遷移し、動作イベント・レジスタ内のそのビットがセットされます。
- ◆ NTRとPTRの両方のレジスタの同じビットを1に設定した場合、動作コンディション・レジスタのそのビットのすべて の遷移で、動作イベント・レジスタ内の対応ビットがセットされます。
- ◆ NTRとPTRの両方のレジスタの同じビットを0に設定した場合、動作コンディション・レジスタのそのビットに遷移が あっても、動作イベント・レジスタ内の対応ビットはセットされません。

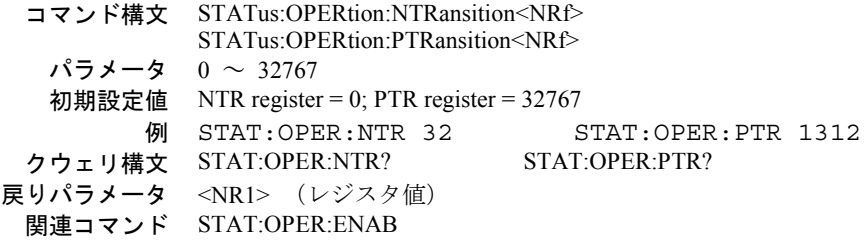

#### **STATus:QUEStionable?**

このクウェリは、クェスチョナブル・イベント・レジスタの値を返します。イベント・レジスタはリード・オンリ・レジス タで、クェスチョナブルNTRフィルタまたはPTRフィルタ、あるいはその両方によって渡されるすべてのイベントを保持 (ラッチ)します。クェスチョナブル・イベント・レジスタは、読取りが完了するとクリアされます。

> クウェリ構文 STATus:QUEStionable[:EVENt]? パラメータ なし 例 STAT:QUES? 戻りパラメータ <NR1> (レジスタ値) 関連コマンド \*CLS STAT:QUES:ENAB STAT:QUES:NTR STAT:QUES:PTR

#### 表 8-5. クェスチョナブル・ステータス・レジスタのビット構成

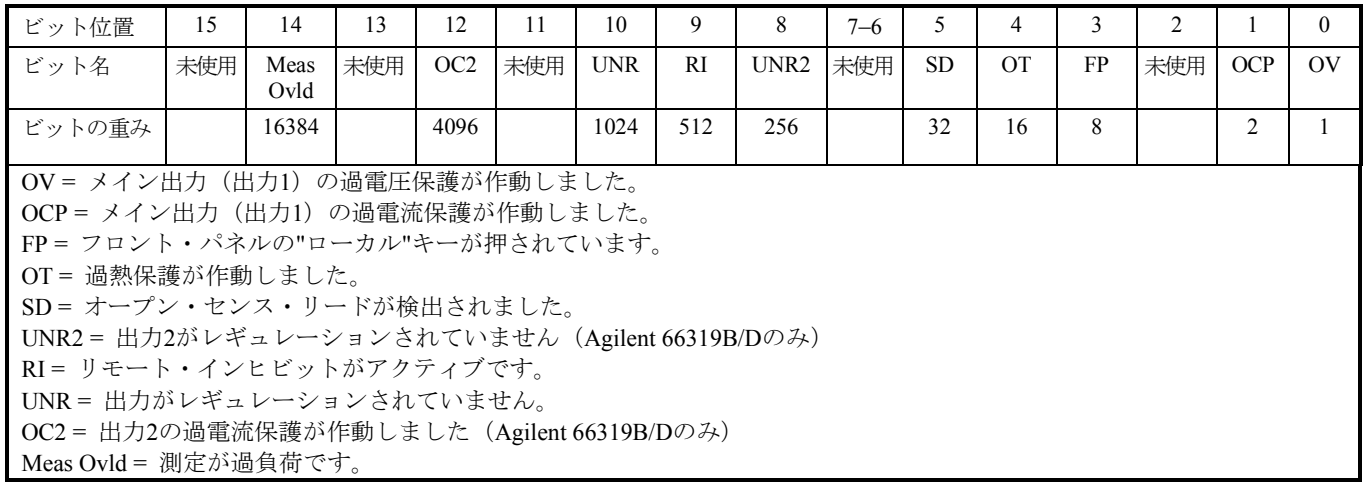

#### **STATus:QUEStionable:CONDition?**

このクウェリは、クェスチョナブル・コンディション・レジスタの値を返します。コンディション・レジスタはリード・オ ンリ・レジスタで、DCソースのリアルタイムの(ラッチされていない)クェスチョナブル・ステータスを保持します。

> クウェリ構文 STATus:QUEStionable:CONDition? パラメータ なし 例 STAT:QUES:COND? 戻りパラメータ <NR1> (レジスタ値)

#### **STATus:QUEStionable:ENABle**

このコマンドとそのクウェリは、クェスチョナブル・イネーブル・レジスタの値の設定と読取りに使用します。このレジス タは、クェスチョナブル・イベント・レジスタの特定ビットをイネーブルにし、ステータス・バイト・レジスタのクェスチョ ナブル・サマリ・ビット (OUES) をセットするためのマスクです。クェスチョナブル・サマリ・ビット(ビット3)は、クェ スチョナブル・ステータス・イネーブル・レジスタによってイネーブルにされたクェスチョナブル・イベント・レジスタの 全ビットの論理和です。

> コマンド構文 STATus:QUEStionable:ENABle<NRf> パラメータ 0 ~ 32767 初期設定値 0 例 STAT:QUES:ENAB 4098 ! OC2とOCPをイネーブルします クウェリ構文 STATus:QUEStionable:ENABle? 戻りパラメータ <NR1> (レジスタ値) 関連コマンド STAT:QUES?

## **STATus:QUEStionable:NTR STATus:QUEStionable:PTR**

これらのコマンドは、クェスチョナブルNTR(負方向遷移)レジスタやPTR(正方向遷移)レジスタの値の設定や読取りに 使用できます。これらのレジスタは、クェスチョナブル・イネーブル・レジスタとクェスチョナブル・イベント・レジスタ 間のポラリティ・フィルタとして働き、次の動作を発生させます。

- クェスチョナブルNTRレジスタ内の任意のビットを1に設定すると、クェスチョナブル・コンディション・レジスタ内 の対応するビットが1から0に遷移し、クェスチョナブル・イベント・レジスタ内のそのビットがセットされます。
- ◆ クェスチョナブルPTRレジスタ内の任意のビットを1に設定すると、クェスチョナブル・コンディション・レジスタ内 の対応するビットが0から1に遷移し、クェスチョナブル・イベント・レジスタ内のそのビットがセットされます。
- ◆ NTRとPTRの両方のレジスタの同じビットを1に設定した場合、クェスチョナブル・コンディション・レジスタのその ビットのすべての遷移で、クェスチョナブル・イベント・レジスタ内の対応するビットがセットされます。
- ◆ NTRとPTRの両方のレジスタの同じビットを0に設定した場合、クェスチョナブル・コンディション・レジスタのその ビットに遷移があっても、クェスチョナブル・イベント・レジスタ内の対応するビットはセットされません。

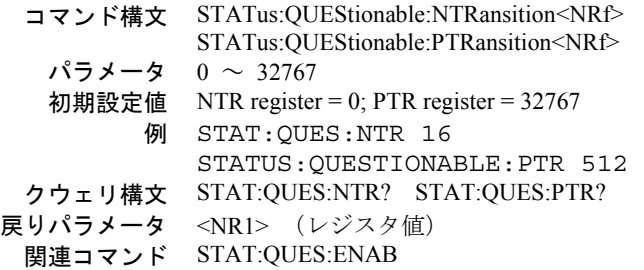

## システム・コマンド

システム・コマンドは、出力制御または測定機能に直接の関わりをもたないシステム機能を制御します。

### **SYSTem:ERRor?**

このクウェリは、リモート・プログラミング・エラー待ち行列から、次のエラー番号と対応するエラー・メッセージ文字列 を返します。待ち行列は、エラーが発生したときにストアするFIFO(先入れ先出し)バッファです。各エラーは、読み取 られると、待ち行列から取り除かれます。すべてのエラーが読み取られると、クウェリは0,NO ERRORを返します。待ち行 列の保持能力を超えるエラーが蓄積された場合には、待ち行列の最後のエラーは-350,TOO MANY ERRORSになります(他 のエラー・コードについては、付録Cを参照してください)。

フロント・パネルにある Error キーを使用して、待ち行列のエラーを読み取ることができます。フロント・パネルで生成さ れたエラーは、待ち行列に入らず、即座にディスプレイ上に表示されます。

> クウェリ構文 SYSTem:ERRor? パラメータ なし 戻りパラメータ <NR1>,<SRD> 例 SYST:ERR?

#### **SYSTem:LANGuage**

このコマンドは、コマンド言語を選択します。SCPIコマンド言語が、サポートされている唯一の言語です。

コマンド構文 SYSTem:LANGuage<string> パラメータ SCPI パワーオン値 SCPI 例 SYST:LANG SCPI クウェリ構文 SYSTem:LANGuage? 戻りパラメータ <CRD>

#### **SYSTem:VERSion?**

このクウェリは、測定器が準拠しているSCPIバージョン番号を返します。戻り値は、YYYY.Vという形式をとります。ここ で、YYYYは年を、Vはその年のリビジョン番号をそれぞれ表します。

> クウェリ構文 SYSTem:VERSion? パラメータ なし 戻りパラメータ <NR2> 例 SYST:VERS?

## トリガ・コマンド

トリガ・コマンドは、トリガ・コマンドと起動コマンドから成ります。出力トランジェントおよび測定トリガの生成に使用 します。

起動コマンドは、トリガ・システムを起動します。トリガ・コマンドは、DC ソースのリモート・トリガを制御します。ト リガ・コマンド(および起動コマンド)は、名前か番号によって参照されます。名前と番号の対応関係を以下に示します。

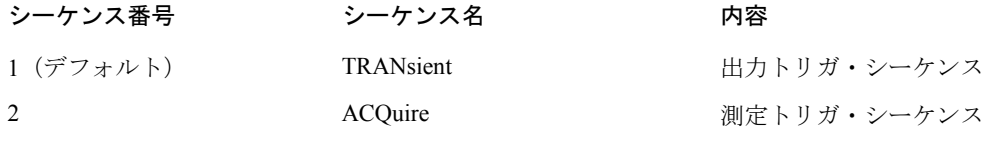

注記 : 測定トリガを発生させる前に、SENSe:FUNCtionコマンドを使って、電圧、電流、DVM測定値のどれを収集する かを指定します。

#### **ABORt**

このコマンドは、処理中のトリガ動作をすべてキャンセルします。トリガ・レベルは、対応する即値にリセットされます。 ABORtは、動作コンディション・ステータス・レジスタのWTGビットもリセットします(第7章の「ステータス・レジスタ の設定」の項を参照してください)。 INITiate:CONTinuous ONが設定されると、トリガ・サブシステムはABORt後に即座に 動作を開始し、WTGが設定されます。ABORtは、電源投入時、\*RCLまたはRSTを実行すると実行されます。

> コマンド構文 ABORt パラメータ なし 例 ABOR 関連コマンド INIT \*RST \*TRG TRIG

#### **INITiate:SEQuence INITiate:NAME**

INITiateコマンドは、出力トリガと測定トリガの両方を制御します。トリガがイネーブルになると、選択されたトリガ・ソー スのイベントによって、指定されたトリガ動作が発生します。トリガ・サブシステムがイネーブルになっていないと、トリガ・ コマンドはすべて無視されます。

> コマンド構文 INITiate[:IMMediate]:SEQuence[1|2] INITiate[:IMMediate]:NAME<name> パラメータ TRANsient | ACQuire (INIT:NAMEの場合) 例 INIT:SEQ2 INIT:NAME TRAN 関連コマンド ABOR INIT:CONT TRIG TRIG:SEQ:DEF \*TRG

## **INITiate:CONTinuous:SEQuence1 INITiate:CONTinuous:NAME TRANsient**

これらのコマンドは、出力トリガ・システムを制御します。

- **1**または**ON** 出力トリガ・システムを連続的に起動します。
- **0**または**OFF** 連続トリガをオフにします。このステートでは、INITiate:SEQuenceを使用して、出力トリガ・システムをト リガごとに起動する必要があります。

コマンド構文 INITiate:CONTinuous:SEQuence1 <br/> <br/>bool> INITiate:CONTinuous:NAME TRANsient <bool> パラメータ 0|1|OFF|ON 例 INIT:CONT:SEQ ON INIT:CONT:NAME TRAN 1 関連コマンド ABOR INIT TRIG TRIG:SEQ:DEF \*TRG

## **TRIGger**

このコマンドは、出力トリガ・システムのBUSトリガを発生させます。出力トリガ・システムがイネーブルの場合、トリガは 以下を実行します。

- 1. レベル変更をCURRent:TRIGgerまたはVOLTage:TRIGgerの指定に従って開始します。
- 2. 出力トリガ・シーケンスと測定トリガ・シーケンスの両方が完了したら、ステータス動作コンディション・レジスタの WTGビットをクリアします(WTGは、出力シーケンスと測定シーケンスの両方の論理和です)。
- 3. INITiate:CONTinuous ONが設定されている場合、トリガ・サブシステムが後続のトリガに対して即座に再イネーブルに なります。クリアされるとすぐに、WTGビットは再度1に設定されます。

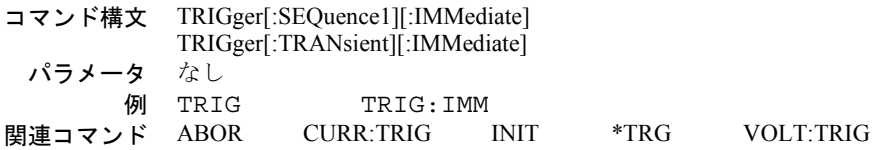

### **TRIGger:SOURce**

このコマンドは、出力トリガ・システムのトリガ・ソースを選択します。出力トリガのトリガ・ソースはBUSだけであるた め、このコマンドは不用ですが念のために記載しておきます。

**BUS** GPIBデバイス、\*TRGまたは <GET>(グループ実行トリガ)

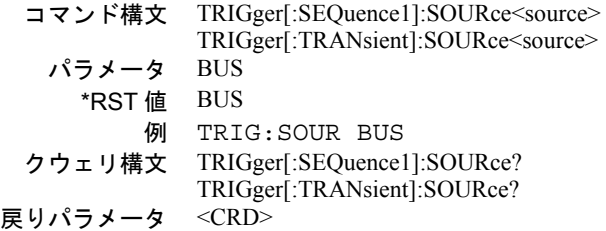

### **TRIGger:SEQuence2 TRIGger:ACQuire**

このコマンドは、測定トリガ・システムのBUSトリガを発生させます。測定トリガ・システムがイネーブルの場合、測定ト リガによってDCソースはメイン出力またはDVM入力の電圧または電流を測定し、測定結果をバッファにストアします。 SENSe:FUNCtionコマンドは、測定する信号を選択します。

> コマンド構文 TRIGger:SEQuence2[:IMMediate] TRIGger:ACQuire:[:IMMediate] パラメータ なし 例 TRIG:SEQ2 TRIG:ACQ 関連コマンド TRIG:SOUR TRIG:SEQ2:DEF TRIG:SEQ2:COUN<br>TRIG:SEQ2:LEV:VOLT TRIG:SEQ2:SLOP:CURR TRIG:SEQ2:SLOP:CURR SENS:FUNC

## **TRIGger:SEQuence2:COUNt:CURRent TRIGger:ACQuire:COUNt:CURRent**

このコマンドは、電流データを測定する際のトリガの回数を設定します。このコマンドを使用する場合には、収集期間の始 めに1度だけトリガ・システムを初期化する必要があります。1つの測定が完了すると、測定器は、新たにトリガ条件が有効 になるのを待って次の測定を開始します。これは、指定カウントに達するまで続けられます。

> コマンド構文 TRIGger:SEQuence2:COUNt:CURRent<NRf+> TRIGger:ACQuire:COUNt:CURRent<NRf+>  $\sqrt{5}$ メータ  $1 \sim 100$ \*RST 値 1 例 TRIG:SEQ2:COUN:CURR 5 TRIG:ACQ:COUN:CURR 1 クウェリ構文 TRIGger:SEQuence2:COUNt:CURRent? TRIGger:ACQuire:COUNt:CURRent? 戻りパラメータ <NR3> 関連コマンド TRIG:SEQ2 TRIG:ACQ

#### **TRIGger:SEQuence2:COUNt:DVM TRIGger:ACQuire:COUNt:DVM**

#### **Agilent 66321D/66319D**のみ

このコマンドは、DVMトリガ・カウントを指定します。DVM測定のトリガ・カウントは1以外の値には設定できないため、 このコマンドは不用ですが念のために記載しておきます。

> コマンド構文 TRIGger:SEQuence2:COUNt:DVM<NRf+> TRIGger:ACQuire:COUNt:DVM<NRf+> パラメータ 1 \*RST 値 1 例 TRIG:ACQ:COUN:DVM 1 クウェリ構文 TRIGger:SEQuence2:COUNt:DVM? TRIGger:ACQuire:COUNt:DVM? 戻りパラメータ <NR3>

## **TRIGger:SEQuence2:COUNt:VOLTage TRIGger:ACQuire:COUNt:VOLTage**

このコマンドは、電圧データを測定する際のトリガの回数を設定します。このコマンドを使用する場合には、収集期間の始 めに1度だけトリガ・システムを初期化する必要があります。1つの測定が完了すると、測定器は、新たにトリガ条件が有効 になるのを待って次の測定を開始します。これは、指定カウントに達するまで続けられます。

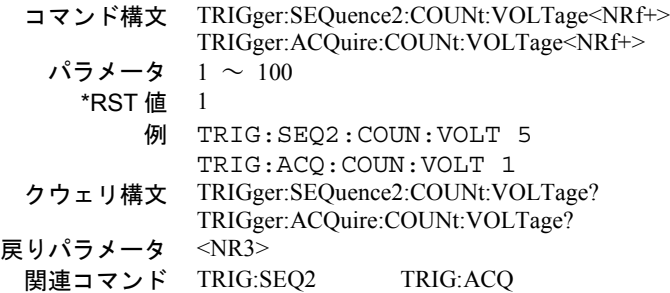

## **TRIGger:SEQuence2:HYSTeresis:CURRent TRIGger:ACQuire:HYSTeresis:CURRent**

このコマンドは、内部測定が発生する前に信号が通過しなければならないトリガ・レベル付近の帯域を定義します。トリガ・ レベルの上と下にある帯域限界値は、トリガ・レベルにヒステリシス値の1/2を加えた値か、トリガ・レベルからヒステリ シス値の1/2を引いた値になります。

立ち上がりトリガを発生させるためには、出力波形の正方向への偏位がヒステリシス・バンドの下限値の下から始まり、ヒス テリシス・バンドの上限値を通過しなければなりません。一方、立ち下がりトリガを発生させるためには、出力波形の負方向 への偏位がヒステリシス・バンドの上限値の上から始まり、ヒステリシス・バンドの下限値を通過しなければなりません。

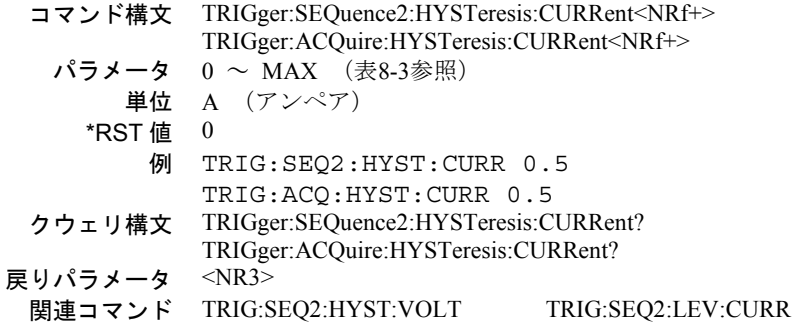

## **TRIGger:SEQuence2:HYSTeresis:DVM TRIGger:ACQuire:HYSTeresis:DVM**

#### **Agilent 66321D/66319D**のみ

このコマンドは、DVM測定の前に信号が通過しなければならないトリガ・レベル付近の帯域を設定します。トリガ・レベ ルの上と下にある帯域幅限界値は、トリガ・レベルにヒステリシス値の1/2を加えた値か、トリガ・レベルからヒステリシ ス値の1/2を引いた値になります。入力信号がヒステリシス・バンドの下限値より小さい値からヒステリシス・バンドの上 限値より大きい値に変動したときは、正のトリガが発生します。同様に、入力信号がヒステリシス・バンドの上限値より大 きい値からヒステリシス・バンドの下限値より小さい値に変動したときは、負のトリガが発生します。

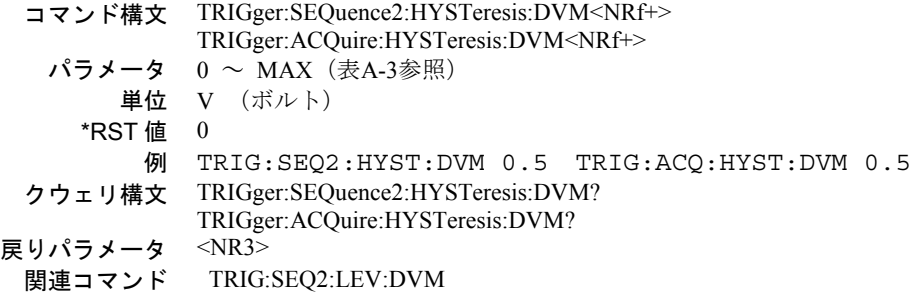

## **TRIGger:SEQuence2:HYSTeresis:VOLTage TRIGger:ACQuire:HYSTeresis:VOLTage**

このコマンドは、内部測定が発生する前に信号が通過しなければならないトリガ・レベル付近の帯域を定義します。トリガ・ レベルの上と下にある帯域限界値は、トリガ・レベルにヒステリシス値の1/2を加えた値か、トリガ・レベルからヒステリ シス値の1/2を引いた値になります。

立ち上がりトリガを発生させるためには、出力波形の正方向への偏位がヒステリシス・バンドの下限値の下から始まり、ヒス テリシス・バンドの上限値を通過しなければなりません。一方、立ち下がりトリガを発生させるためには、出力波形の負方向 への偏位がヒステリシス・バンドの上限値の上から始まり、ヒステリシス・バンドの下限値を通過しなければなりません。

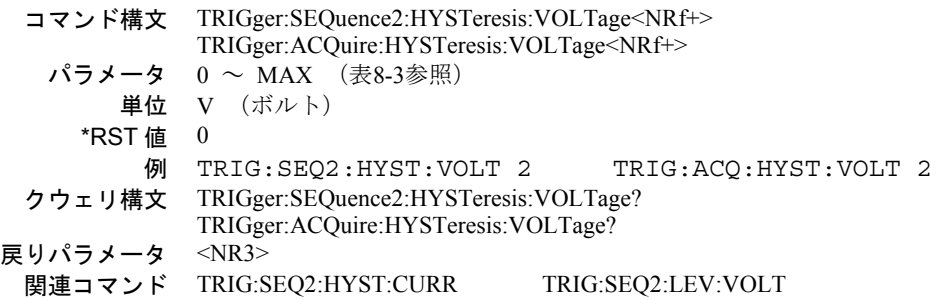

## **TRIGger:SEQuence2:LEVel:CURRent TRIGger:ACQuire:LEVel:CURRent**

このコマンドは、内部トリガ電流測定のトリガ・レベルを設定します。立ち上がり電流トリガは、電流レベルがヒステリシ ス・バンドの下限値より小さい値からヒステリシス・バンドの上限値より大きい値に変動した場合に発生します。同様に、 立ち下がり電流トリガは、電流レベルがヒステリシス・バンドの上限値より大きい値からヒステリシス・バンドの下限値よ り小さい値に変動した場合に発生します。

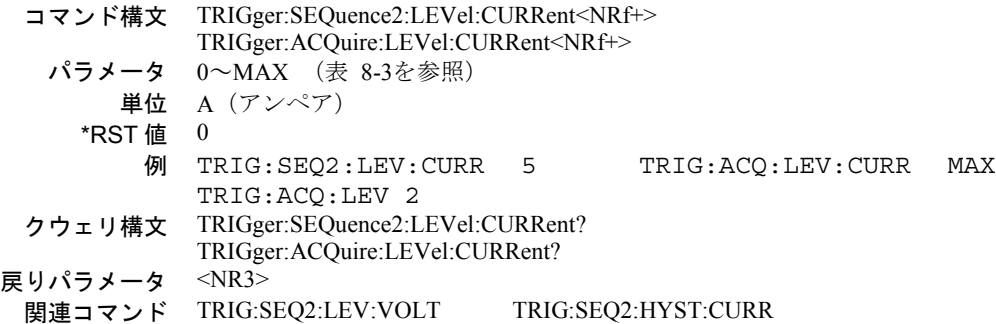

## **TRIGger:SEQuence2:LEVel:DVM TRIGger:ACQuire:LEVel:DVM**

### **Agilent 66321D/66319D**のみ

このコマンドは、DVM測定のトリガ・レベルを設定します。入力信号がヒステリシス・バンドの下限値より小さい値から ヒステリシス・バンドの上限値より大きい値に変動したときは、正のトリガが発生します。同様に、入力信号がヒステリシ ス・バンドの上限値より大きい値からヒステリシス・バンドの下限値より小さい値に変動したときは、負のトリガが発生し ます。

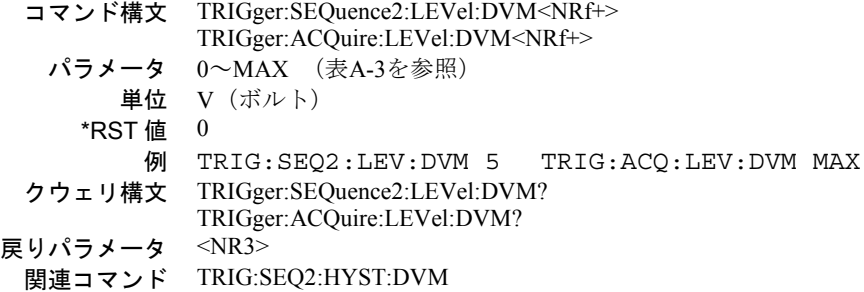

### **TRIGger:SEQuence2:LEVel:VOLTage TRIGger:ACQuire:LEVel:VOLTage**

このコマンドは、内部トリガ電圧測定のトリガ・レベルを設定します。立ち上がり電圧トリガは、電圧レベルがヒステリシ ス・バンドの下限値より小さい値からヒステリシス・バンドの上限値より大きい値に変動した場合に発生します。同様に、 立ち下がり電圧トリガは、電圧レベルがヒステリシス・バンドの上限値より大きい値からヒステリシス・バンドの下限値よ り小さい値に変動した場合に発生します。

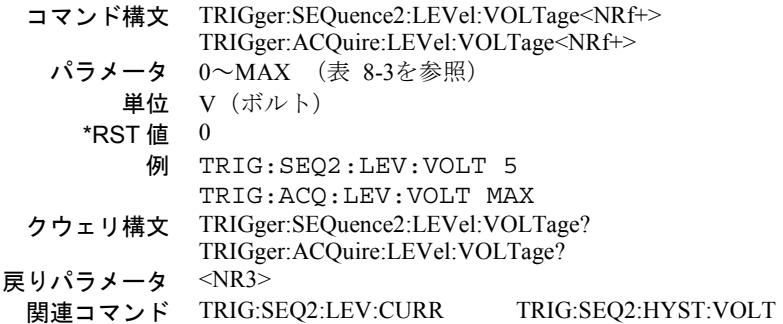

## **TRIGger:SEQuence2:SLOPe:CURRent TRIGger:ACQuire:SLOPe:CURRent**

このコマンドは、内部トリガ電流測定のスロープを設定します。

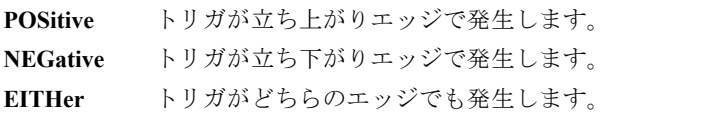

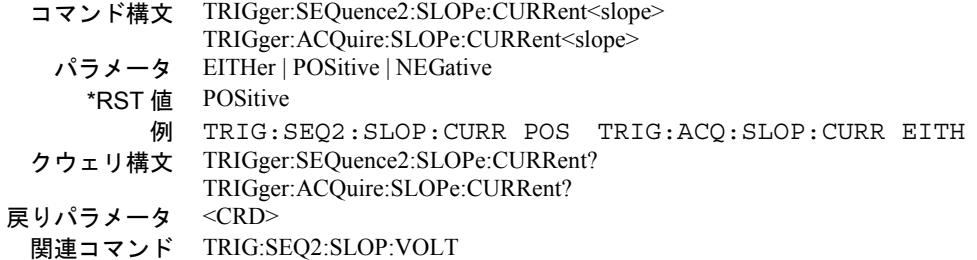

## **TRIGger:SEQuence2:SLOPe:DVM TRIGger:ACQuire:SLOPe:DVM**

**Agilent 66321D/66319D**のみ

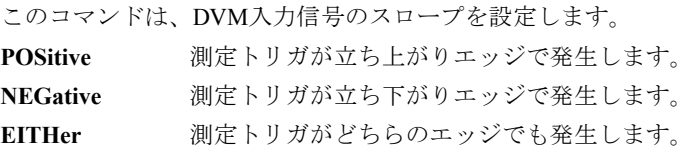

コマンド構文 TRIGger:SEQuence2:SLOPe:DVM<slope> TRIGger:ACQuire:SLOPe:DVM<slope> パラメータ EITHer | POSitive | NEGative \*RST 値 POSitive 例 TRIG:SEQ2:SLOP:DVM POS TRIG:ACQ:SLOP:DVM EITH クウェリ構文 TRIGger:SEQuence2:SLOPe:DVM? TRIGger:ACQuire:SLOPe:DVM? 戻りパラメータ <CRD> 関連コマンド TRIG:SEQ2:LEV:DVM

## **TRIGger:SEQuence2:SLOPe:VOLTage TRIGger:ACQuire:SLOPe:VOLTage**

このコマンドは、内部トリガ電圧測定のスロープを設定します。

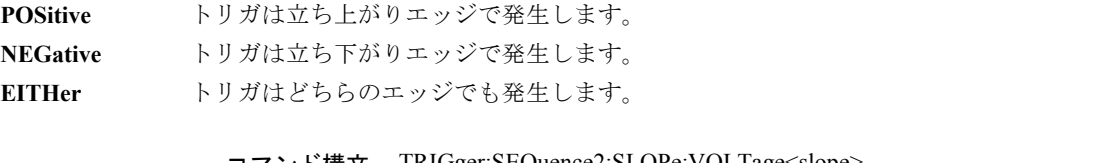

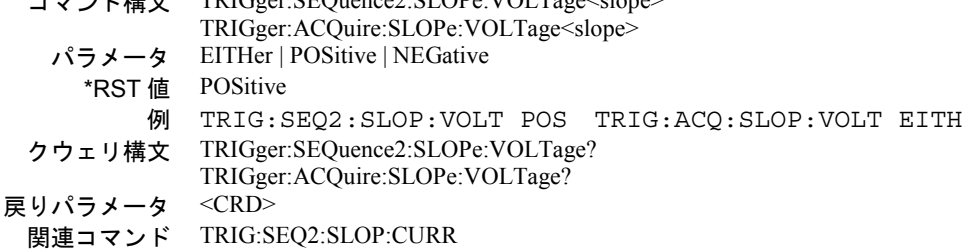

## **TRIGger:SEQuence2:SOURce TRIGger:ACQuire:SOURce**

これらのコマンドは、以下のように測定トリガのトリガ・ソースを選択します。

**BUS** GPIBデバイス、\*TRGまたは<GET>(グループ実行トリガ)

**INTernal** 測定波形が選択されたスロープでトリガ・レベルをクロスした場合に、トリガが内部的に生成されます。

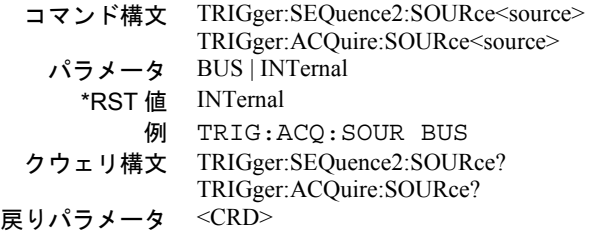

## **TRIGger:SEQuence1:DEFine TRIGger:SEQuence2:DEFine**

これらのコマンドは、トリガ・シーケンス1と2に付ける別名を定義します。コマンドは、定義済みの名前として、ACQuire (シーケンス2の場合)とTRANsient(シーケンス1の場合)だけを受け付けます。クウェリを使用することによって、ユー ザはシーケンス1および2の別名の測定器名を問い合わせることができます。

> コマンド構文 TRIGger:SEQuence1:DEFine TRANsient TRIGger:SEQuence2:DEFine ACQuire パラメータ TRANsient, ACQuire 例 SEQ1:DEF ACQ SEQ2:DEF TRAN クウェリ構文 TRIGger:SEQuence1:DEFine? TRIGger:SEQuence2:DEFine? 戻りパラメータ <CRD> 関連コマンド TRIG:SEQ2:ACQ TRIG:SEQ1:TRAN

# 共通コマンド

**\*CLS**

このコマンドは、以下の動作を引き起こします(各レジスタの詳細については、第7章を参照してください)。

- 標準イベント・ステータス、動作ステータス・イベント、クェスチョナブル・ステータス・イベントのレジスタをクリアします。
- ステータス・バイトとエラー待ち行列をクリアします。
- ◆ \*CLSの直後にプログラム・メッセージ・ターミネータ(<NL>)がある場合には、出力待ち行列とMAVビットもクリアされます。

#### コマンド構文 \*CLS パラメータ なし

#### **\*ESE**

このコマンドは、標準イベント・ステータス・イネーブル・レジスタのビットを設定します。設定によって、ステータス・ バイト・レジスタのESB (イベント・サマリ・ビット) をセットする標準イベント・ステータス・イベント・レジスタのイ ベント(\*ESR?を参照)を決定します。ビット位置の "1" は、対応するイベントをイネーブルにします。標準イベント・ス テータス・イベント・レジスタのイネーブルになったイベントがすべて論理和され、ステータス・バイト・レジスタのイベ ント・サマリ・ビット(ESB)がセットされます。クウェリは、標準イベント・ステータス・イネーブル・レジスタを読み 取ります。

| ビット位置              |            | <sub>(</sub> |            |                  |      |            |  |            |  |
|--------------------|------------|--------------|------------|------------------|------|------------|--|------------|--|
| ビット名               | <b>PON</b> |              | <b>CME</b> | <b>EXE</b>       | DDE. | <b>OUE</b> |  | <b>OPC</b> |  |
| ビットの重み             | 128        | 64           | 32         | 16               |      |            |  |            |  |
| PON = 電源がオンになりました。 |            |              |            | DDE = デバイス固有のエラー |      |            |  |            |  |
| CME = コマンド・エラー     |            |              |            | QUE = クウェリ・エラー   |      |            |  |            |  |
| EXE = 実行エラー        |            |              |            | OPC = 動作完了       |      |            |  |            |  |

表 8-6. 標準イベント・ステータス・イネーブル・レジスタのビット構成

コマンド構文 \*ESE <NRf> パラメータ 0 ~ 255 パワーオン値 (\*PSCを参照) 例 \*ESE 129 クウェリ構文 \*ESE? 戻りパラメータ <NR1> (レジスタ値) 関連コマンド \*ESR? \*PSC \*STB?

注意 : \*PSC が0に設定されていると、\*ESEコマンドは不揮発性メモリにデータを書き込みます。不揮発性メモリはメ モリ・サイズが決まっています。不揮発性メモリに繰り返し書き込みを生じるプログラムは最終的にはメモリ・ サイズをオーバし、メモリ不良を発生させます。

### **\*ESR?**

このクウェリは、標準イベント・ステータス・イベント・レジスタを読み取ります。このレジスタは、読み取られるとクリ アされます。ビット構成は、標準イベント・ステータス・イネーブル・レジスタと同じです(\*ESEを参照)。

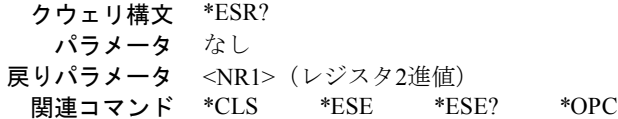

## **\*IDN?**

このクウェリは、DCソースにIDを返すように要求します。カンマによって区切られた4つのフィールドから成る文字列を返 します。

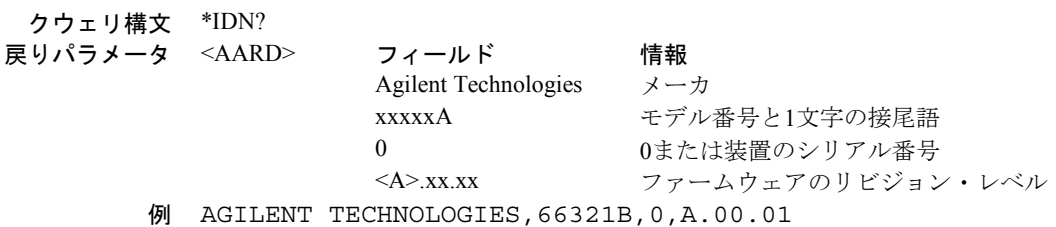

#### **\*OPC**

このコマンドを使用した場合、DCソースが保留中の処理をすべて完了すると、測定器は標準イベント・ステータス・レジ スタのOPCビット(ビット0)をセットします(標準イベント・ステータス・レジスタのビット構成については、\*ESEを参 照してください)。保留中の処理は、次のような場合に完了します。

- \*OPCの前に送られたコマンドがすべて実行された場合。これには、重複するコマンドも含まれます。ほとんどのコマ ンドがシーケンシャルで、次のコマンドの実行前に完了します。重複コマンドは、他のコマンドと並行して実行され ます。出力電圧、電流またはステート、リレーおよびトリガ動作に影響を及ぼすコマンドは、DCソースに送られる後 続のコマンドと重複します。\*OPCコマンドは、重複するコマンドがすべて完了したことを知らせます。
- ◆ すべてのトリガ動作が完了した場合。

\*OPCは、後続コマンドの処理を妨げませんが、保留中の処理がすべて完了するまでビット0はセットされません。

\*OPC?を使用した場合、測定器は、保留中の処理がすべて完了すると、出力待ち行列にASCII "1" を入れます。\*OPCと違っ て、\*OPC?は後続のすべてのコマンドの処理を妨げます。アプリケーション・プログラムがDCソースの出力待ち行列から "1" を受け取るまでバスでデータをモニタできるように、\*OPC?はコマンド行の終わりに使用します。

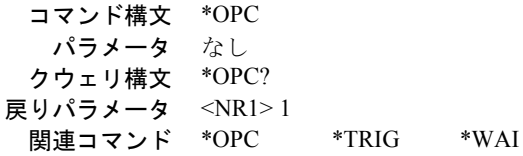

#### **\*OPT?**

このコマンドは、DCソースにインストールされているオプションをすべて識別するように要求します。オプションは番号 によって識別されます。0はオプションがインストールされていないことを示します。

> クウェリ構文 \*OPT? 戻りパラメータ <AARD>

#### **\*PSC**

このコマンドは、サービス・リクエスト・イネーブル・レジスタおよび標準イベント・ステータス・イネーブル・レジスタ の電源投入時の自動クリアを制御します。クウェリは、\*PSCのカレント・ステートを返します。

**\*PSC ON | 1** 電源投入時にこれらのレジスタをクリアします。これによって、電源投入時にPONイベントによってSRQ が生成されるのを防ぐことができます。

**\*PSC OFF | 0** 標準イベント・イネーブル・レジスタとサービス・リクエスト・イネーブル・レジスタの内容が不揮発 性メモリにセーブされ、電源投入時にリコールされます。これによって、電源投入時にPONイベントに よってSRQが生成できます。

> コマンド構文 \*PSC <Bool> パラメータ 0|1|OFF|ON 例 \*PSC 0 \*PSC 1 クウェリ構文 \*PSC? 戻りパラメータ <NR1>0|1 関連コマンド \*ESE \*SRE

**注意 :** \*PSCは不揮発性メモリにデータを書き込みます。不揮発性メモリはメモリ・サイズが決まっています。不揮発性 メモリに繰り返し書き込みを生じるプログラムは最終的にはメモリ・サイズをオーバし、メモリ不良を発生させ ます。

### **\*RCL**

このコマンドは、DCソースをそれが以前に\*SAVコマンドでメモリ内の指定した場所にストアしたステートに復元します。 以下の場合を除き、すべてのステートがリコールされます。

- トリガ・システムは、黙示のABORtコマンドによってアイドル・ステートに設定されます(これによって、完了して いないトリガ動作はすべてキャンセルされます)。
- ◆ 校正機能は、CAL:STATeをOFFに設定することによりディスエーブルになります。

注意 : 0位置にストアされているデバイス・ステートは、OUTPut:PON:STATeがRCL0に設定されている場合、電源投入 時に自動的にリコールされます。

> コマンド構文 \*RCL <NRf> パラメータ 0 | 1 | 2 | 3 例 \*RCL 3 関連コマンド \*PSC \*RST \*SAV

#### **\*RST**

このコマンドは、DCソースを以下に定義する出荷時のステートにリセットします。\*RSTもまたABORtコマンドを強制的に 実行します。

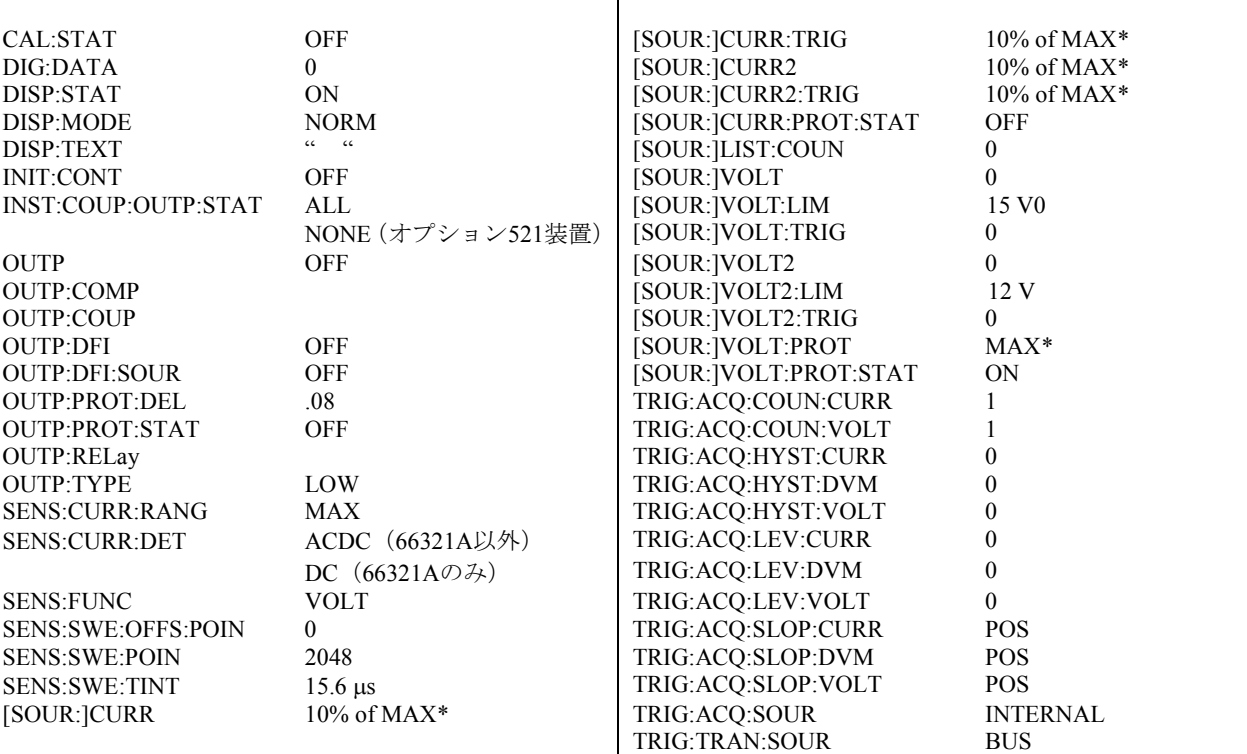

#### 表 8-7. \*RST設定

**注記:** OUTput:COMPensation、COUPling、RELay、およびPROTectionパラメータの工場デフォルト\*RST設定を変更する ことができます。詳細は、付録Bを参照してください。

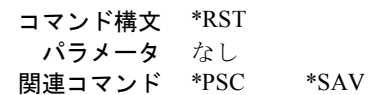

#### **\*SAV**

このコマンドは、DCソースの現在のステートを不揮発性メモリの指定された場所にストアします。最高4つのステートをス トアすることができます。電源投入時にある特定のステートに設定したい場合、そのステートを位置0にストアします。 OUTPut:PON:STATeがRCL0に設定されていれば、電源投入時にこのステートが自動的にリコールされます。\*RCLは、機器 ステートを復元します。

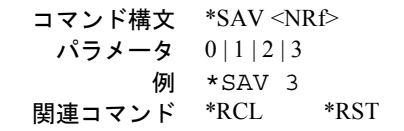

**注意 :** \*SAVは不揮発性メモリにデータを書き込みます。不揮発性メモリはメモリ・サイズが決まっています。不揮発性 メモリに繰り返し書き込みを生じるプログラムは最終的にはメモリ・サイズをオーバし、メモリ不良を発生させ ます。

#### **\*SRE**

このコマンドは、サービス・リクエスト・イネーブル・レジスタの条件を設定します。このレジスタは、マスタ・ステータ ス・サマリ(MSS)ビットとサービス要求(RQS)サマリ・ビットをセットするステータス・バイト・レジスタのビット(ビッ ト構成については\*STBを参照)を決定します。サービス・リクエスト・イネーブル・レジスタのビット位置の1は、対応す るステータス・バイト・レジスタのビットをイネーブルにします。すべてのイネーブルになったビットが論理和演算され、 ステータス・バイト・レジスタのビット6がセットされます。

コントローラがSRQに応答してシリアル・ポーリングを実行した時には、RQSビットはクリアされますが、MSSビットはク リアされません。\*SREがクリアされると(0に設定することによって)、DCソースはコントローラに対するSRQを生成す ることができません。クウェリは、\*SREのカレント・ステートを返します。

> コマンド構文 \*SRE <NRf>  $\sqrt{5}$ メータ 0 ~ 255 パワーオン値 \*PSCを参照 例 \*SRE 20 クウェリ構文 \*SRE? 戻りパラメータ <NR1> (レジスタ2進値) 関連コマンド \*ESE \*ESR \*PSC

注意 : \*PSC が0に設定されていると、\*SREコマンドは不揮発性メモリにデータを書き込みます。不揮発性メモリはメ モリ・サイズが決まっています。不揮発性メモリに繰り返し書き込みを生じるプログラムは最終的にはメモリ・ サイズをオーバし、メモリ不良を発生させます。

#### **\*STB?**

このクウェリは、ステータス・バイト・レジスタを読み取ります。このレジスタには、ステータス・サマリ・ビットと出力 待ち行列MAVビットが含まれています。ステータス・バイト・レジスタは、読み取ってもクリアされません。該当するイ ベント・レジスタが読み取られると、入力サマリ・ビットがクリアされます。MAVビットは、電源投入時に、\*CLSによっ てクリアされるか、使用可能な応答データがそれ以上ない場合にクリアされます。

シリアル・ポーリングは、ステータス・バイト・レジスタの値も返します。ただし、ビット6はマスタ・ステータス・サマ リ (MSS) でなくサービス要求 (RQS) を返します。シリアル・ポーリングは、RQSはクリアしますが、MSSはクリアしま せん。MSSがセットされている場合、DCソースがサービスを要求する理由が、1つ以上あることを示します。

| ビット位置                   |             | b                   |                    |                           |             |  |  | 0        |  |
|-------------------------|-------------|---------------------|--------------------|---------------------------|-------------|--|--|----------|--|
| ビット名                    | <b>OPER</b> | <b>MSS</b><br>(RQS) | <b>ESB</b>         | <b>MAV</b>                | <b>OUES</b> |  |  | $\bf{0}$ |  |
| ビットの重み                  | 128         | 64                  | 32                 | 16                        |             |  |  |          |  |
| ESB= イベント・ステータス・バイト・サマリ |             |                     | OPER = 動作ステータス・サマリ |                           |             |  |  |          |  |
| MAV = 使用可能なメッセージ        |             |                     |                    | OUES = クェスチョナブル・ステータス・サマリ |             |  |  |          |  |
| MSS = マスタ・ステータス・サマリ     |             |                     |                    | RQS = サービス要求              |             |  |  |          |  |

表 8-8. ステータス・バイト・レジスタのビット構成

クウェリ構文 \*STB? 戻りパラメータ <NR1>(レジスタ2進値)

#### **\*TRG**

この共通コマンドは、トリガ・サブシステムがトリガ・ソースとして選択されたバスを持っている場合にトリガを発生させ ます。このコマンドは、グループ実行トリガ (<GET>)コマンドと同じ効果を持ちます。

> コマンド構文 \*TRG パラメータ なし 関連コマンド ABOR INIT TRIG[:IMM] <GET>

#### **\*TST?**

このクウェリは、DCソースにセルフ・テストを実行させ、エラーをすべて報告させます。0はDCソースがセルフテストに 合格したことを示します。1は、1つ以上のテストが失敗したことを示します。セルフテスト・エラーは、エラー待ち行列に 書き込まれます (付録Cを参照)。

> クウェリ構文 TST? 戻りパラメータ <NR1>

#### **\*WAI**

このコマンドは、保留中の処理がすべて完了するまで別のコマンドの処理をしないようにDCソースに命令します。「保留 中の処理」の定義については、\*OPCコマンドで説明しています。\*WAIは、DCソースにGPIB DCL(デバイス・クリア)コ マンドを送信することによってのみクリアすることができます。

> コマンド構文 WAI? パラメータ なし 関連コマンド \*OPC\*OPC?

# 仕様

## 仕様

表A-1に、DCソースの仕様をリストします。特にことわらない限り、仕様は0℃から55℃までの周囲温度で保証されます。 仕様は、代表的な携帯電話の容量性負荷0 µFから12,000 µFの間で適用されます。読取りは、30分のウォームアップ期間後に 電源装置のリア端子で行われます。センス端子は、それぞれの出力端子にジャンパ線で短絡されます。

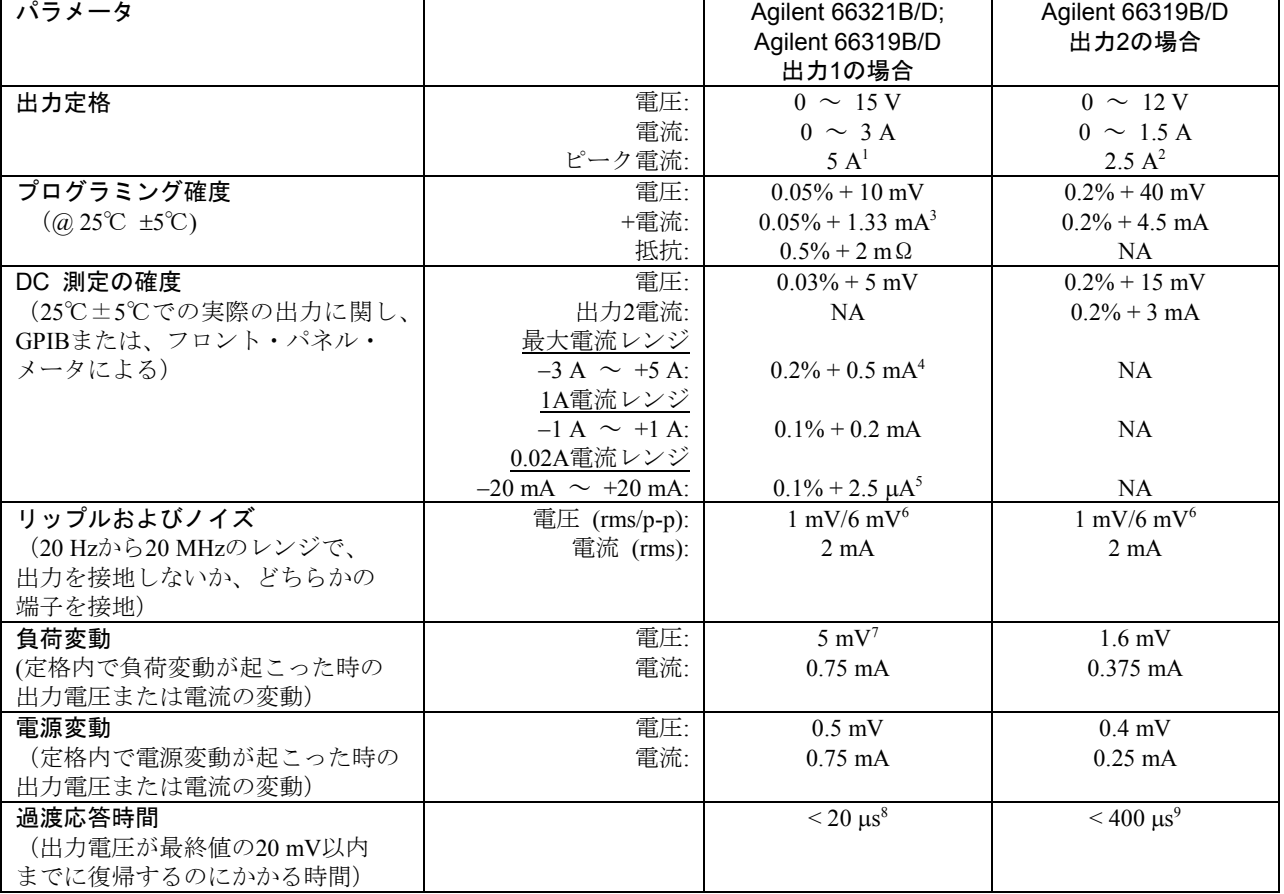

表 A-1. 性能仕様

<sup>1</sup> 最大7 ms間のピーク電流。平均電流は3 A以内とします。

<sup>2</sup> 最大1 ms間のピーク電流。平均電流は1.5 A以内とします。

<sup>3</sup> 0からフルスケール電流の0.03%の間に設定した場合は0.05% + 2.3 mAです。

<sup>4</sup> 電流ディテクタをDCに設定した場合に適用されます。ACDCモードの確度は、電流を流しこむ場合は0.2% + 3 mA、電流を引き込む場合 は0.2% + 3.6 mAです。

<sup>5</sup> 装置が3 V/m以上のRF電界の状況に置かれた場合、この仕様は多少劣化する可能性があります。

6 この仕様は、電話機キャパシタンスが6μF以上の場合です。

<sup>7</sup> 抵抗を0Ωに設定した場合

<sup>8</sup> HRemote補正レンジの0.1 Aから1.5 Aまでの負荷変動に従います。

<sup>9</sup> 0.75 Aから1.5 Aまでの負荷変動に従います。

**A**

## 補足特性

表A-2に、補足特性をリストします。この特性は保証されたものではなく、デザインまたはタイプ・テストのどちらかで特 定された代表的な性能を記述したものです。

| パラメータ                     |                                                              | Agilent 66321B/D;<br>Agilent 66319B/D<br>出力1の場合                                                                            | Agilent 66319B/D<br>出力2の場合                               |
|---------------------------|--------------------------------------------------------------|----------------------------------------------------------------------------------------------------|----------------------------------------------------------|
| 出力プログラミング・レンジ             | 電圧:                                                          | $0 \sim 15.535 \text{ V}$                                                                                                  | $0 \sim 12.25 \text{ V}$                                 |
|                           | 電流:                                                          | $0 \sim 3.0712 \text{ A}$                                                                                                  | $0 \sim 1.52$ A                                          |
|                           | 抵抗:                                                          | $-40m\Omega \sim 1\Omega$                                                                                                  | <b>NA</b>                                                |
|                           | 電圧リミット:                                                      | $0 \sim 22 \text{ V}$                                                                                                    | NA                                                       |
| 平均プログラミング分解能              | 電圧:                                                          | $4.2$ mV                                                                                                    | $14 \text{ mV}$                                          |
|                           | 電流:                                                          | $0.825$ mA                                                                                                    | 1.75 mA                                                  |
|                           | 抵抗:                                                          | $1.2 \text{ m}\Omega$                                                                                                    | NA                                                       |
| トラッキングOVP確度<br>(詳細はP35参照) | 上記のプログラム電圧                                                   | $2.0V = 2%$                                                                                                    | NA                                                       |
| 平均電流測定分解能                 | 最大レンジ:                                                       | $214 \mu A$                                                                                                    | $55 \mu A$                                               |
|                           | 1Aレンジ:                                                       | $32 \mu A$                                                                                                    | NA                                                       |
|                           | 0.02Aレンジ:                                                    | $0.6 \mu A$                                                                                                    | NA                                                       |
| 最大電流測定                    | 最大レンジ:                                                       | 7 A                                                                                                    | 1.8A                                                     |
|                           | 1Aレンジ:                                                       | 1.05A                                                                                                    | NA                                                       |
|                           | 0.02Aレンジ:                                                    | 21.5 mA                                                                                                    | <b>NA</b>                                                |
| シンク電流                     |                                                              | $-2$ A $\omega$ 7.5 V <sup>1</sup>                                                                                         | $-0.03$ A $\omega$ 7.5 V                                 |
| プログラミング確度の<br>温度係数 (変動/℃) | 電圧:<br>電流:<br>抵抗:                                            | $0.01\% + 0.5$ mV<br>$0.01\% + 15 \mu A$<br>$0.1\% + 0.2 \text{ m}\Omega$                                                  | $0.03\% + 1.5$ mV<br>$0.03\% + 0.4$ mA<br>NA             |
| リードバック確度の<br>温度係数 (変動/℃)  | 電圧:<br>最大電流 (DC):<br>最大電流 (ACDC):<br>1A電流レンジ:<br>0.02A電流レンジ: | $0.01\% + 300 \,\mu\text{V}$<br>$0.02\% + 15 \mu A$<br>$0.05\% + 120 \mu A$<br>$0.01\% + 10 \mu A$<br>$0.01\% + 0.3 \mu A$ | $0.02\% + 1.5$ mV<br>$0.02\% + 0.4$ mA<br>NA<br>NA<br>NA |
| ドリフト2                     | 電圧:                                                          | $0.01\% + 1$ mV                                                                                                    | $0.03\% + 3$ mV                                          |
|                           | 電流:                                                          | $0.01\% + 30 \mu A$                                                                                                    | $0.03\% + 0.8$ mA                                        |
| リモート・センス機能                | 各負荷リード線                                                      | 4 Vまで3                                                                                                    | 4 Vまで4                                                   |
| 出力電圧立ち上がり時間               | $10\% \sim 90\%$                                             | $<$ 200 $\mu$ s                                                                                                    | $< 200 \text{ }\mu\text{s}$                              |
| 出力電圧立ち下がり時間               | 90% $\sim$ 10%:                                              | $<$ 200 $\mu$ s                                                                                                    | $<$ 35 ms                                                |
| 出力電圧セトリング時間5              | 0から定格電圧まで                                                    | $0.5$ ms                                                                                                    | NA                                                       |
|                           | 定格電圧から0まで                                                    | 1 <sub>ms</sub>                                                                                                    | NA                                                       |
| 出力2のオフ時間                  | $12V^{\sim}2V$                                               | <b>NA</b>                                                                                                    | $< 200 \ \mu s^6$                                        |

表 A-2. 補足特性

<sup>1</sup> シンク電流は、2.8 A @ 0 Vから1.2 A @ 15 Vまで直線的に低下します。シンク電流は、プログラムされた電流に追従しません。

<sup>2</sup> ウォームアップ時間30分、一定の周囲温度、負荷、電源動作条件下における8時間の出力の変化

<sup>3</sup> プラスの出力リード線で1 V変動するごとに、負荷レギュレーションに2 mVを追加します。

<sup>4</sup> マイナスの出力リード線で1 V変動するごとに、負荷レギュレーションに3 mVを追加します。

<sup>5</sup> 出力1の最終値の12 mV以内になる場合

<sup>6</sup> 出力2をオフにするかディスエーブルにすると、出力電圧は200μs以内に12Vから2V未満に減少します。

仕様 - A

## 表 A-2. 補足特性(続き)

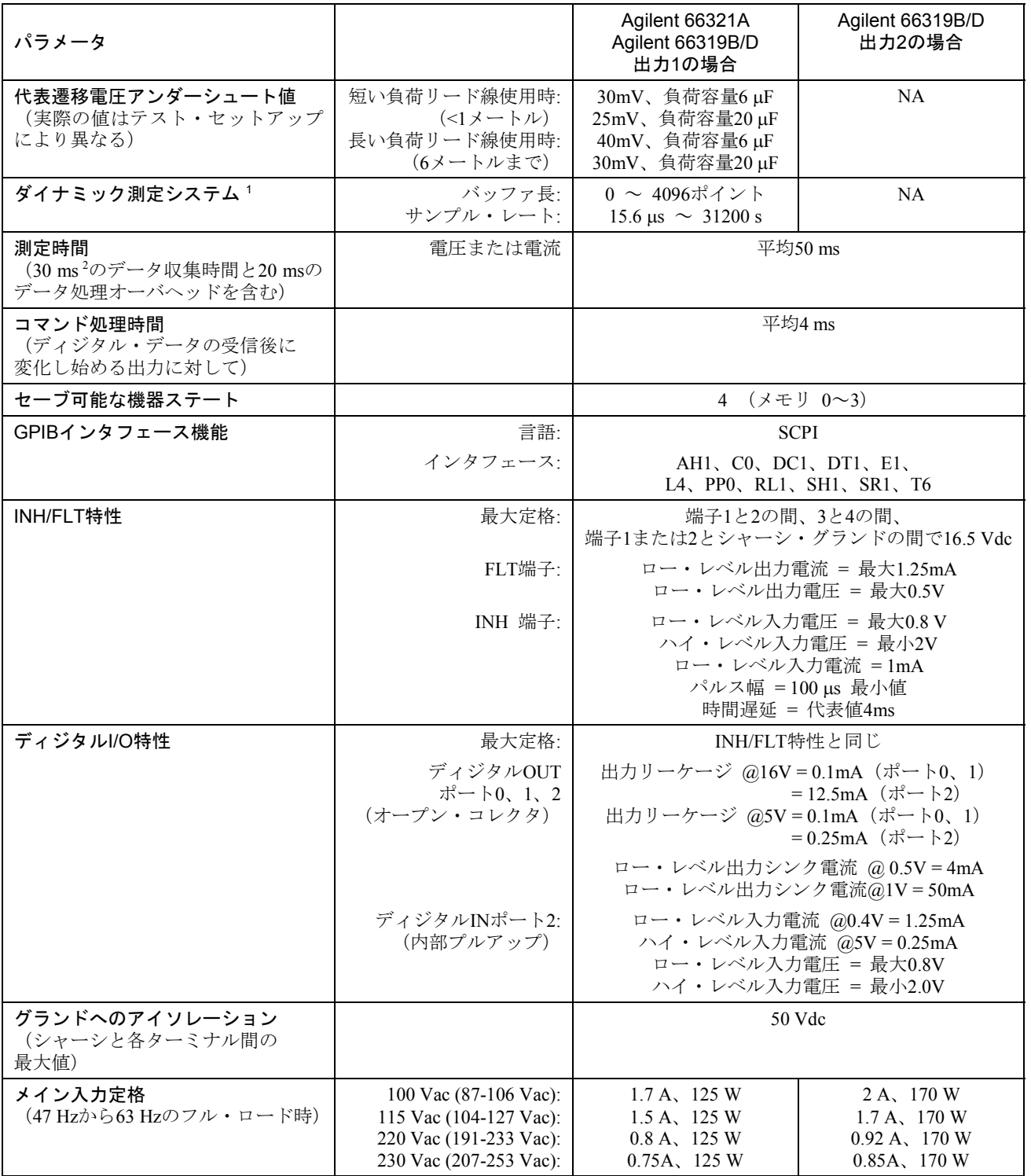

<sup>1</sup> パルス波形の場合、バッファ内の個々のデータ・ポイントの確度はすべてパルスの立ち上がり時間で決まります。1.4 Aの電流パルスの立 ち上がり時間定数が50 µsの場合、パルス立ち上がり時間内で1個のデータ・ポイントを測定する際の誤差は通常10 mAです。

<sup>2</sup> この時間は、デフォルト条件の2048データ・ポイントを変更することで短縮することができます。ただし、ノイズにより測定確度は低下 します。

## 表 A-2. 補足特性 (続き)

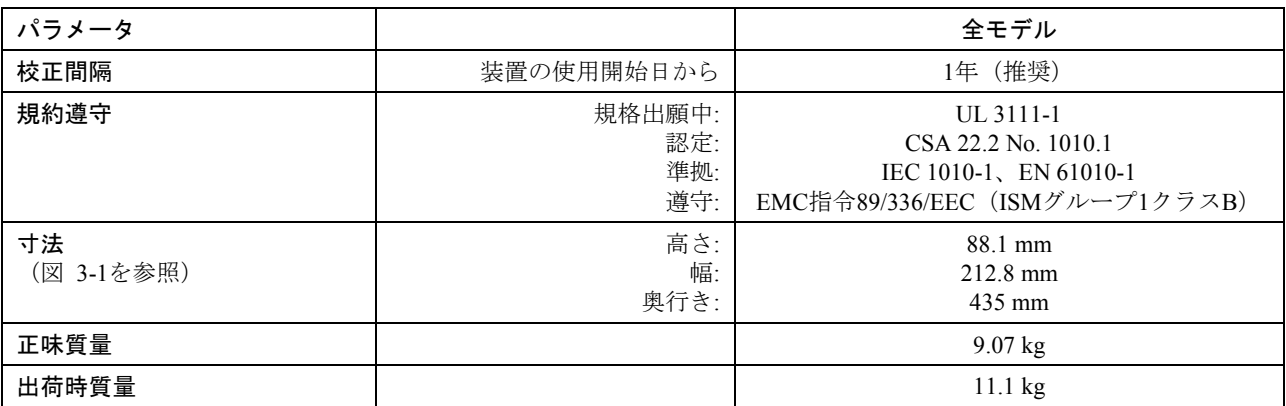

## 表A-3. Agilent 66321D/66319DのDVM仕様および特性

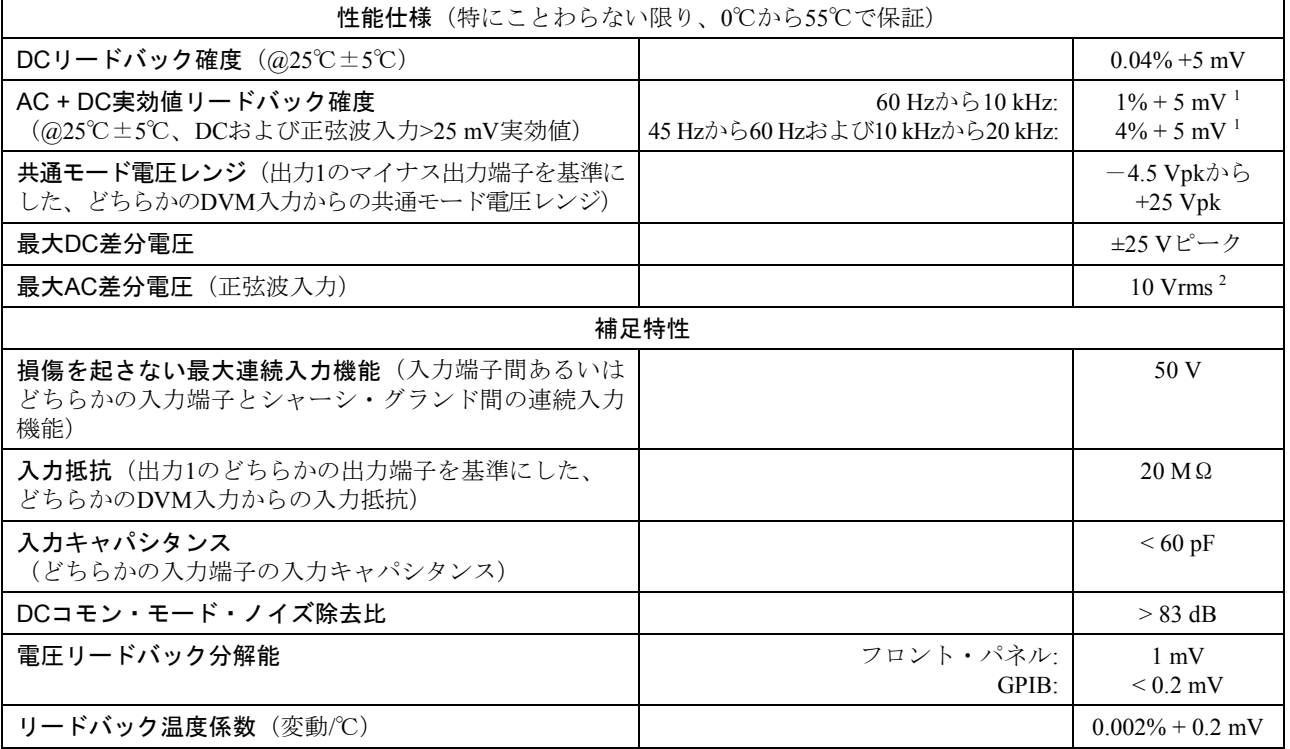

<sup>1</sup> DCパルス正弦波<25 mV実効値の場合、+15 mV

<sup>2</sup> 10 Vrmsの実効値正弦波入力を受け入れるには、出力1のマイナス端子を基準にしたコモン・モード電圧を10 Vdcとします。これは、DVM をコモン・モード・レンジの「中央に置く」ために必要です。

## 表A-4. Agilent 66319B/Dオプション521の特性

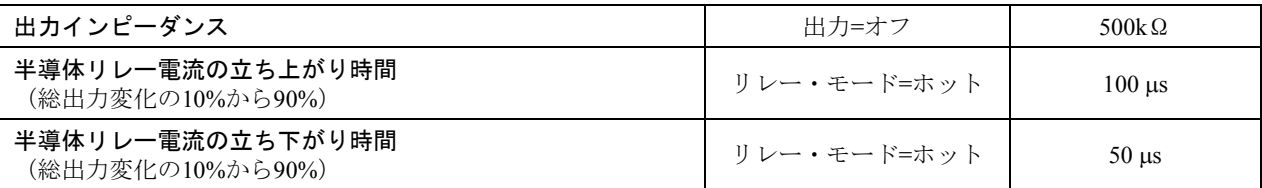

# 検証、校正および構成

## はじめに

本付録は、Agilent 66319B/D、66321B/D移動体通信用DCソースの検証および校正手順を記載したものです。フロント・パネ ルまたはGPIBを介してコントローラからこの手順を実行するための指示が記載されています。

検証手順は、DCソースが正しく動作していることを検証するためのもので、すべての動作パラメータがチェックされるわ けではありません。DCソースの全仕様をチェックする性能テストについては、該当するDCソースのサービス・マニュアル で説明されています。

重要事項 : DCソースを校正する前に検証手順を実行してください。DCソースが検証手順をパスした場合、装置はその 校正リミット内で動作しています。したがって、再校正する必要はありません。

本付録の最後に記載した構成手順に従って、DCソースのパワーオン(\*RST)デフォルト設定をカスタマイズできます。こ れにより、電源を入れるたびに測定器を再構成しなくても、特定のアプリケーションに対してDCソースのパワーオン設定 をカスタマイズすることができます。

## 必要な機器

検証および校正には、以下の表にリストする機器、またはそれと同等の機器が必要です。

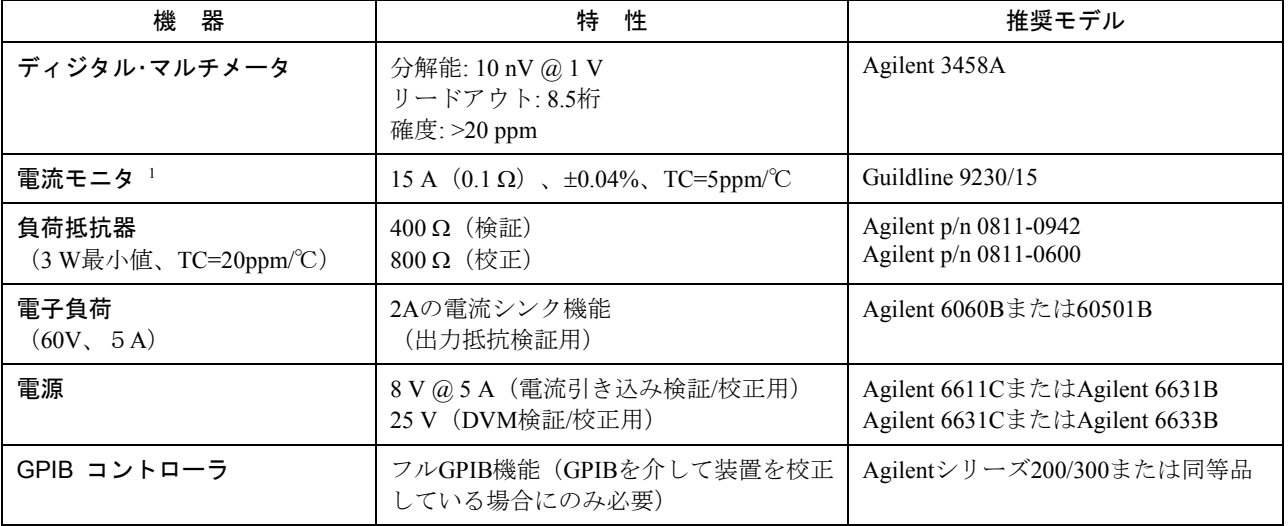

#### 表 B-1. 必要な機器

<sup>1</sup> 負荷リードおよび接続における電圧降下による出力電流測定エラーを解消するために、4端子の電流シャントが使用されます。このシャ ントの負荷接続端子には、特別の電流モニタ端子が組み込まれています。電圧計を直接、この電流モニタ端子に接続してください。

#### B – 検証と校正

#### テストのセットアップ

図B-1に、テストのためのセットアップを示します。出力電流をフルに流すために、必ず充分なワイヤ・ゲージをもつ負荷 リード線を使用してください(第3章を参照)。

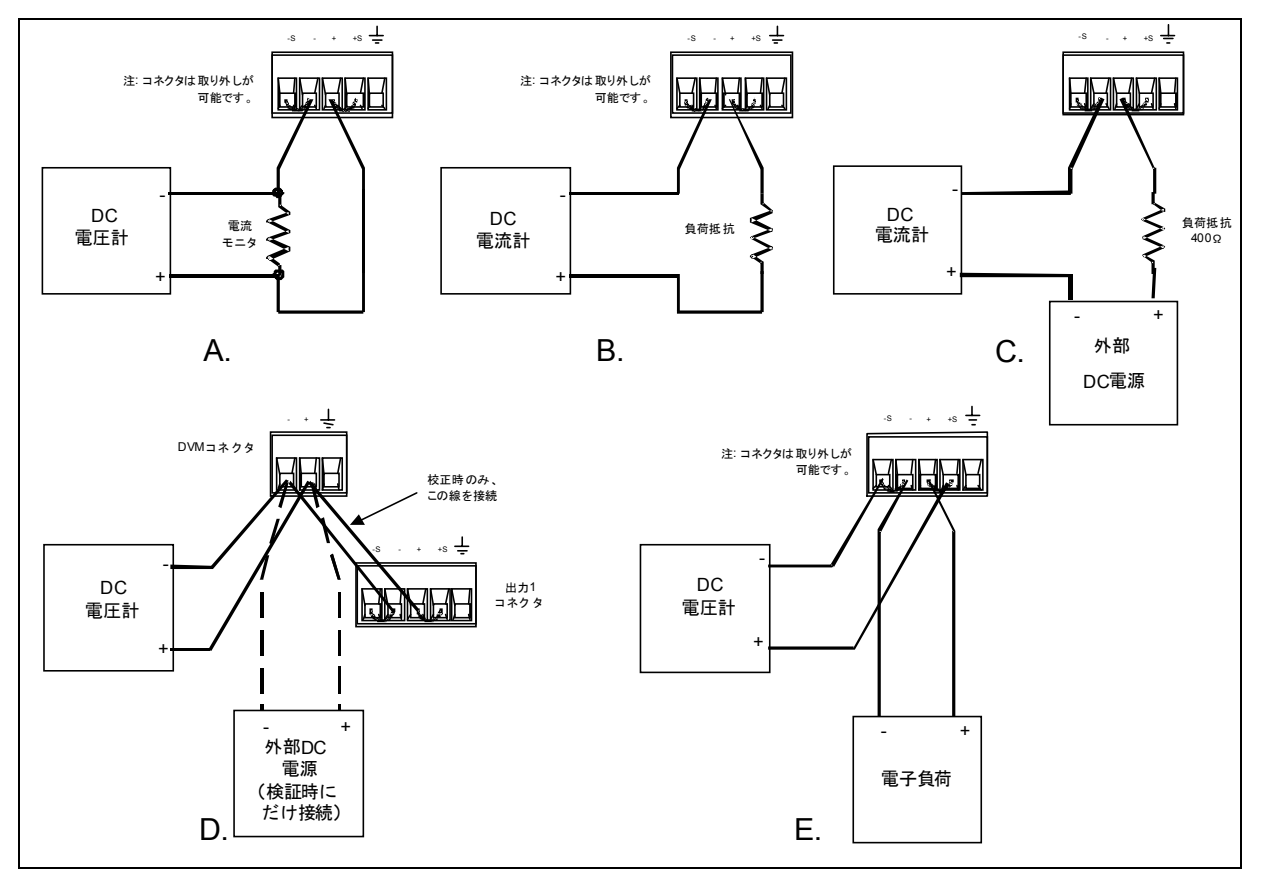

図 B-1. 検証および校正テストのセットアップ

## 検証テストの実行

以下の手順では、フロント・パネルからのDCソースの操作方法(第5章で説明)を理解しているものと仮定しています。検 証テストをGPIBコントローラから実行する場合、DCソースのセトリング時間やスルー・レートがコンピュータやシステム 電圧計に比べて遅いことを考慮する必要があります。適切なWAITステートメントをテスト・プログラムに挿入すれば、DC ソースがテスト・コマンドに応答するための時間が確保できます。

以下のテストを指示された順番に実行して、動作の検証を行います。

- 1. ターンオン検査
- 2. 電圧設定および測定確度
- 3. 電流設定および測定確度

ターンオン検査

**注記 :** DCソースがターンオン・セルフテストにパスしないと、検証テストは実行できません。

第4章にある指示に従って、ターンオン検査を実行します。
### 電圧設定および測定確度

このテストでは、電圧設定、GPIB測定、およびフロント・パネルのメータ機能が検証されます。GPIBを介してリードバッ クされる値は、フロント・パネルに表示される値と同じでなければなりません。DC出力電圧は出力端子で測定します。セ ンス端子が、出力1と2の両方の出力端子にジャンパ線で直接短絡されていることを確認してください。

### 電圧設定および測定

- 1. DCソースをオフにして、DMMを出力1端子に接続します。
- 2. 出力1に負荷をかけずにDCソースをオンにします。出力1を選択し、電圧を 0.01 V、電流を3 Aに設定します。**Output On/Off**を押して出力をイネーブル します。 0 Vに近い出力電圧 0 Aに近い出力電流
- 3. DMMの電圧読取り値 (Vlo) と、フロント・パネル・ディスプレイの電圧読 取り値(Vfplo)を記録します。
- 4. 出力1の電圧を15 Vに設定します。 15 Vに近い出力電圧
- 5. DMMの電圧読取り値 (Vhi) とフロント・パネル・ディスプレイの電圧読取 り値(Vfphi)を記録します。 高電圧リミット内の読取り値 (表B-1、B-2を参照)

### Agilent 66319B/66319Dの出力2

- 6. DCソースをオフにし、DMMを出力2の端子に接続します。
- 7. 出力2に負荷をかけずにDCソースをオンにします。出力2を選択し、電圧を0.01 V、電流を1.5 Aに設定します。**Output On/Off**を押して、出力をイネーブルし ます。 0 Vに近い出力電圧
- 8. DMMの電圧読取り値(V2lo)と、フロント・パネル・ディスプレイの電圧読 取り値 (V2fplo) を記録します。
- 9. 出力2の電圧を12 Vに設定します。 12 Vにある 12 Vに近い出力電圧
- 10. DMMの電圧読取り値(V2hi)と、フロント・パネル・ディスプレイの電圧読 取り値 (V2fphi) を記録します。

### 電流設定および測定確度

このテストでは、電流設定および測定が検証されます。図B-1Aに示すように、適切な電流モニタ(表B-1を参照)を接続し ます。

### 電流設定および最大レンジ測定

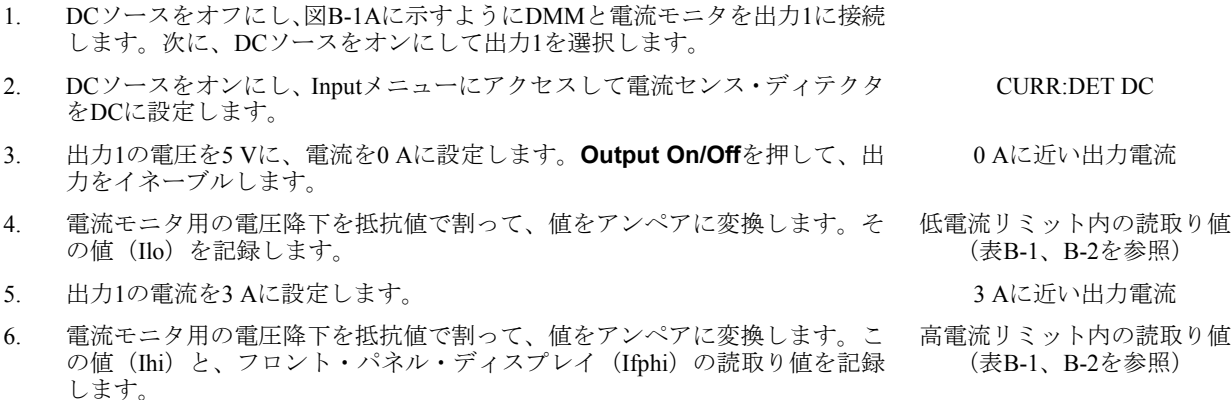

操作 たいしょう かんしょう しゅうしょう かんしゅう かんきょう かんきょう 正常な結果

#### 操作 たいしょう かんしょう しゅうしょう かんしゅう かんきょう かんきょう 正常な結果

低電圧リミット内の読取り値 (表B-1、B-2を参照)

- 0 Aに近い出力電流
- 電圧下限値内の読取り値 (表B-2を参照)
	-
- 電圧上限値内の読取り値 (表B-2を参照)
- 

### B – 検証と校正

#### 1Aレンジ電流測定

## 7. **Output On/Off**を押して出力をディスエーブルします。 8. Inputメニューにアクセスして電流レンジを1Aに設定します。 CURR:RANG 1A 9. 出力1の電圧を5 V、電流を0 Aに設定します。**Output On/Off**を押して、出力 をイネーブルします。 10. 電流モニタ全体の電圧降下を抵抗値で割り、値をアンペアに変換します。 変換した値 (Imrlo) を記録します。 11. 出力1の電流を1Aに設定します。 18. ファイン 18. ファイン 18. コンピュータ 18. 日本の電流 12. 電流モニタ全体の電圧降下を抵抗で割り、値をアンペアに変換します。 変換した値(Imrhi)を記録します。 0.02Aレンジ電流測定 操作 たいしょう かんしょう しゅうしょう かんしゅう かんしゅう かんきょう 正常な結果

- 13. DCソースをオフにして、図B-1Bに示すように400Ω負荷抵抗器を使って出力 1を接続します。DMMを電流モードで動作するように設定します。
- 14. DCソースをオンにし、Inputメニューにアクセスして電流レンジを0.02Aに設 定します。
- 15. 出力1の電圧を0 V、電流を3 Aに設定します。**Output On/Off**を押して出力を イネーブルします。
- 16. DMMの電流読取り値(Ilrlo)と、フロント・パネル・ディスプレイの電流読 取り値を記録します。 (表B-1、B-2を参照)
- 17. 出力1の電圧を8 Vに設定します。 +20mAに近い出力電流
- 18. DMMの電流読取り値(Ilrhi)と、フロント・パネル・ディスプレイの電流読 取り値を記録します。 (表B-1、B-2を参照)

### 電流シンク測定

- 19. DCソースをオフにして、図B-1Cに示すように外部電源を400Ωの負荷抵抗器を使っ て装置の出力に接続します。DMMを電流モードで動作するように設定します。
- 20. DCソースをオンにし、Inputメニューにアクセスして電流レンジをLOWに設定 します。 CURR:RANG LOW
- 21. 再びInputメニューにアクセスし、電流センス・ディテクタをDCに設定します。 CURR:DET DC
- 22. 外部電源をオンにし、出力を8 Vと5 Aに設定します。DCソースを0 V、1 Aに 設定します。**Output On/Off**を押して、出力をイネーブルにします。
- 23. DMMの電流読取り値(Isinklo)と、フロント・パネル・ディスプレイの電流 低電流シンク測定範囲内の読取 読取り値を記録します。
- 24. Inputメニューにアクセスし、電流レンジをHIGHに設定します。 CURR:RANG HIGH
- 25. ジャンパ線を接続して負荷抵抗器を短絡させます。 -2 . インスペン -2 Aに近い出力電流
- 26. DMMの電流読取り値(Isinkhi)と、フロント・パネル・ディスプレイの電流 高電流シンク測定範囲内の読取 読取り値を記録します。

### 操作 正常な結果

0 Aに近い出力電流

電流下限値内の読取り値 (表B-1、B-2を参照)

電流上限値内の読取り値 (表B-1、B-2を参照)

### CURR:RANG 0.02A

0 Aに近い出力電流

低電流測定範囲内の読取り値

高電流測定範囲内の読取り値

### **操作 たいしん おおや かんきょう かんきょう かんきょう かんきょう かいしょう エック 正常な結果**

-20 mAに近い出力電流

り値(表B-1、B-2を参照)

り値(表B-1、B-2を参照)

### Agilent 66319B/D出力2

- 27. DCソースをオフにし、図B-1Aに示すようにDMMと電流モニタを出 力2に接続します。次に、DCソースをオンにして出力2を選択します。
- 28. 出力2の電圧を5Vに、電流を0Aに設定します。**Output On/Off**を押し て、出力をイネーブルします。
- 29. 電流モニタ間の電圧降下を抵抗値で割って、値をアンペアに変換し ます。その値 (I2lo) を記録します。 低電流リミット内の読取り値
- 30. 出力2の電流を1.5Aに設定します。
- 31. 電流モニタ間の電圧降下を抵抗値で割って、値をアンペアに変換し ます。その値 (I2hi) を記録します。フロント・パネル・ディスプレ イの読取り値 (I2fphi) も記録します。 高電流リミット内の読取り値 (表B-2を参照)

### 抵抗設定

このテストでは、抵抗設定が検証されます。図B-1Dに示すように機器を接続します。

操作 正常な結果

低抵抗仕様内の値 (表B-1、B-2を参照)

0Aに近い出力電流

(表B-2を参照)

- 1. DCソースをオフにします。電子負荷を出力1の出力端子に直接接続 します。外部DMMを出力1のセンス端子に直接接続します。DCソー スをオンにして出力1を選択します。
- 2. 電子負荷をオンにします。負荷を定電流モードで動作するようにプ ログラムし、負荷電流を2Aに設定します。
- 3. 出力1を10Vにプログラムし、出力抵抗を0Ωに設定します。 0Aに近い出力電流
- 4. 外部(3458)DMMの電圧読取り値を記録し、DCソースのフロント・ パネルに表示された電流読取リ値で割ります。これは低出力抵抗 (Rlo)です。
- 5. 出力抵抗を1Ωに設定します。 0Aに近い出力電流
- 6. 外部(3458)DMMの電圧読取り値を記録します。現在の値からステッ プ4で記録した値を引きます。結果をDCソースのフロント・パネルに 表示された電流読取リ値で割ります。これは高出力抵抗(Rhi)です。 高抵抗仕様内の値 (表B-1、B-2を参照)

### **Agilent 66319D/66321D DVM**測定の確度

このテストは、DVM測定の確度を検証するものです。すべての装置を図B-1Eに示すように接続します。

|操作||アンディアのことには、このように、このように、このように、このように、このように、このように、このように、このように、このように、このように、このように、このように、このように、このように、

- 1. DCソースをオフにし、図B-1Eに示すように外部DMMと外部電源装置 をDVM入力に接続します。出力1のマイナス出力リード線だけをDVM 入力に接続します。次に、DCソースをオンにし、出力1を選択します。
- 2. 出力1を0 V、外部電源装置を25 Vに設定します。 0 Vに近い出力電圧
- 3. 外部(3458)DMM読取り値(Dvpos)と内部DVM読取り値を記録します。 内部DVM読取り値はプラスの

電圧リミット内とします。 (表B-1、B-2を参照)

### B – 検証と校正

- 4. 出力1を15 Vに設定し、ステップ3を繰り返します。 インスコン 内部DVM読取り値はプラスの 電圧リミット内とします。 (表B-1、B-2を参照) 5. DVM入力に対する外部電源のリード線の接続を反転させます。 すべての接続を同一にします。 15 Vに近い出力電圧 6. 出力1を15 Vに設定した状態で、外部(3458)DMM読取り値が-4.5 V になるまで外部電源の電圧を下げます。 15 Vに近い出力電圧 7. 外部(3458)DMM読取り値(Dvneg)と内部DVM読取り値を記録します。 内部DVM読取り値はマイナスの 電圧リミット内とします。
- 8. 出力1を0Vに設定し、ステップ7を繰り返します。 カンチング 内部DVM読取り値はマイナスの

(表B-1、B-2を参照)

電圧リミットのままとします。 (表B-1、B-2を参照)

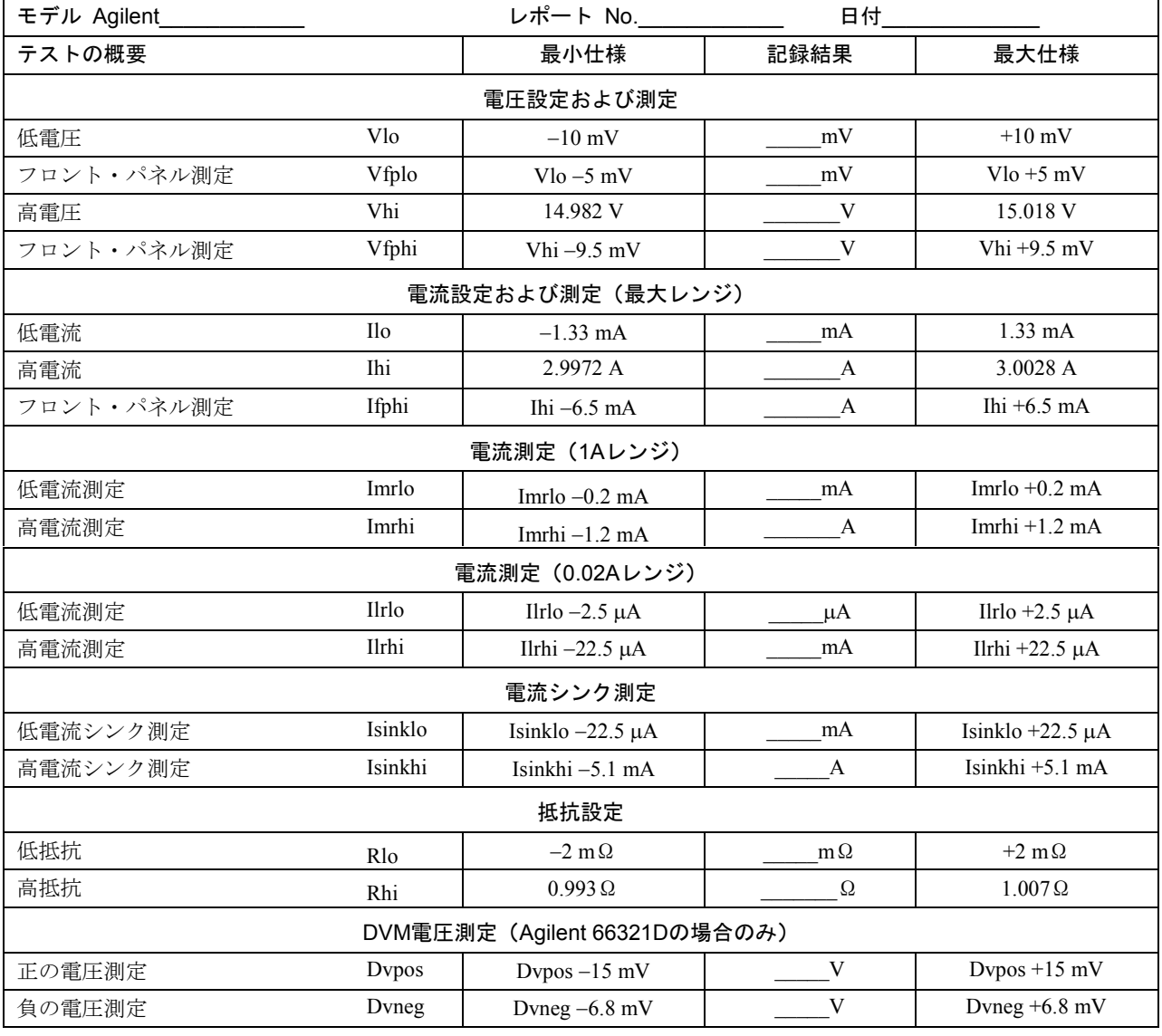

### 表 B-1. Agilent 66321B/Dの検証テスト記録

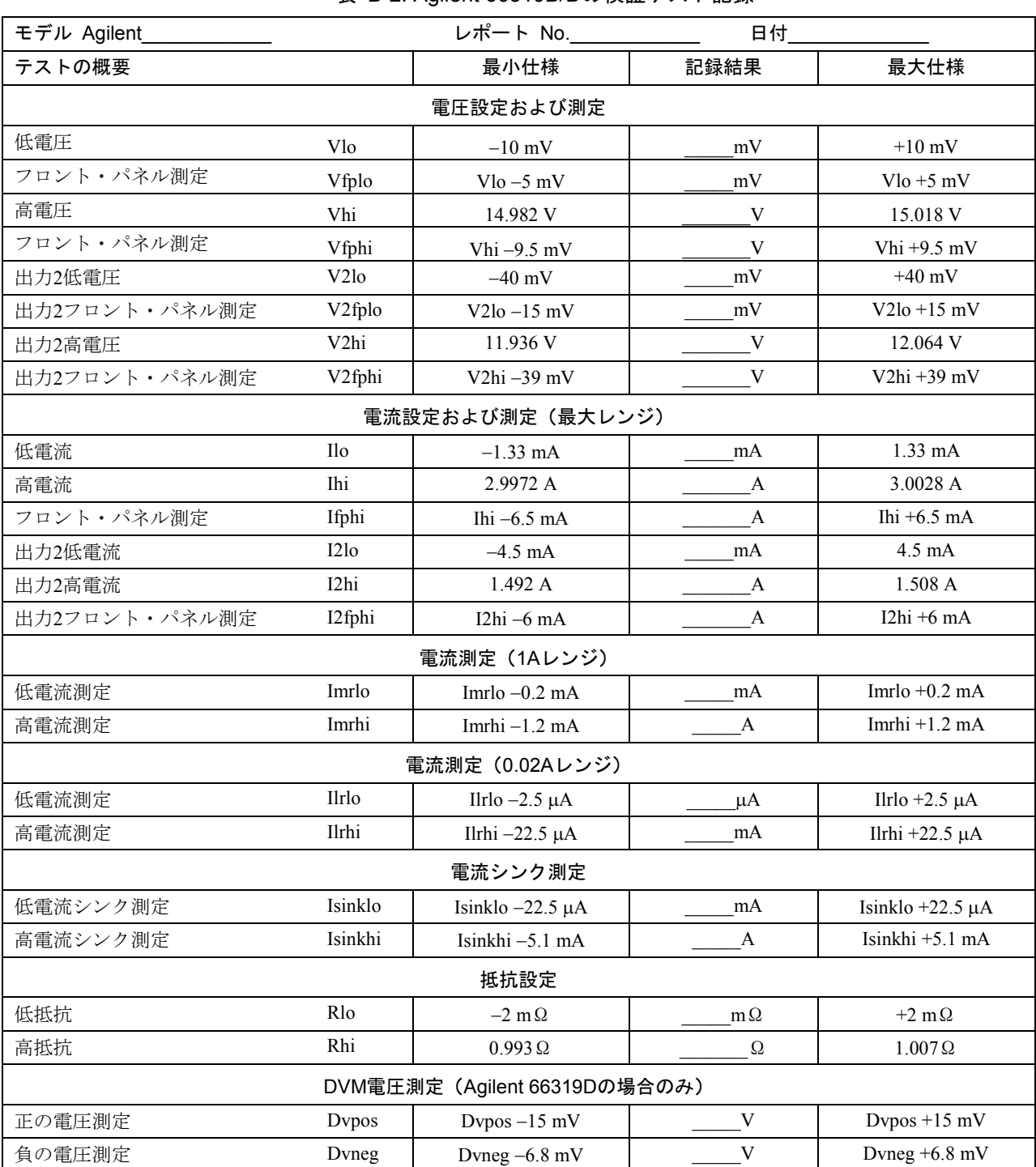

### 表 B-2. Agilent 66319B/Dの検証テスト記録

## 校正手順の実行

注記 : 校正手順は、フロント・パネルか、あるいはSCPI言語コマンドの使用により実行できます。

表B-1に、校正に必要な機器をリストします。図B-1に、テストのセットアップを示します。

毎回、全部の校正を行う必要はありません。電圧または電流だけを校正して、「校正定数のセーブ」に進むこともできます。 ただし、電圧または電流の校正手順はすべて実行する必要があります。以下のパラメータを校正することができます。

- ◆ 電圧設定および測定
- ◆ 電流設定および測定
- ◆1Aおよび0.02Aレンジ測定
- $\blacklozenge$  AC電流測定
- 抵抗設定
- ◆ 内部DVM

### フロント・パネル校正メニュー

機能にアクセスするには入力キーパッドを使用します。

**Shift Cal**

このキーを押して、校正メニューにアクセスします。

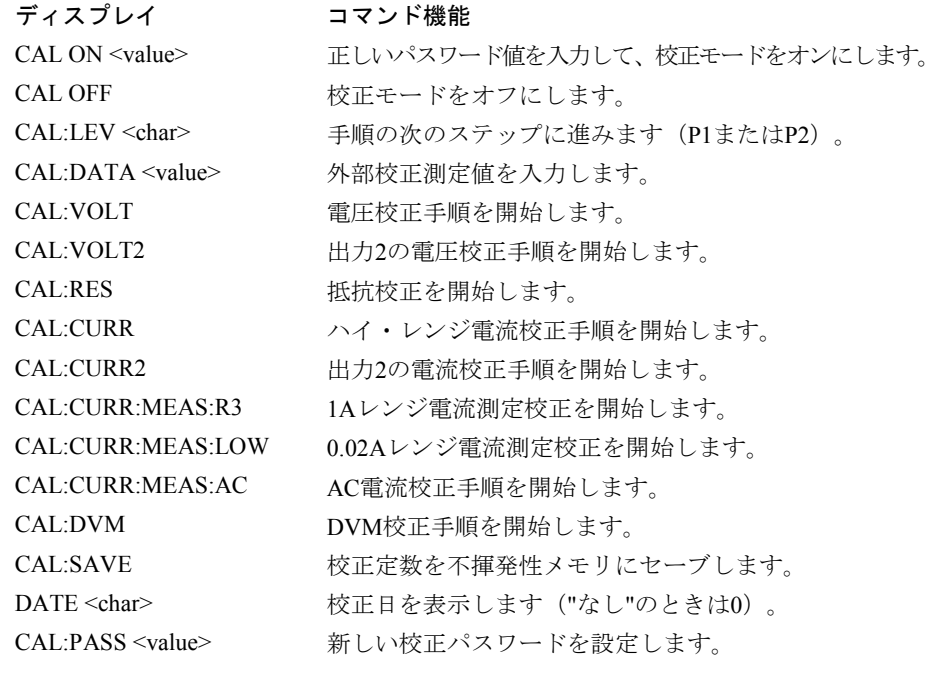

注**:** value = 数値

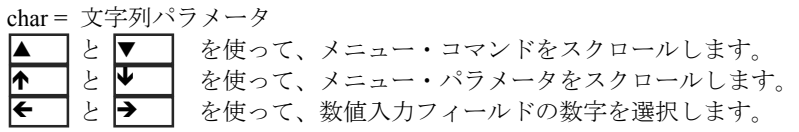

### フロント・パネルからの校正手順

以下の手順では、フロント・パネル・キーの操作方法(第5章を参照)を理解していることを前提に説明を行っています。 センス端子が出力端子にジャンパ線で直接短絡されていることを確認してください。

### 校正モードのイネーブル

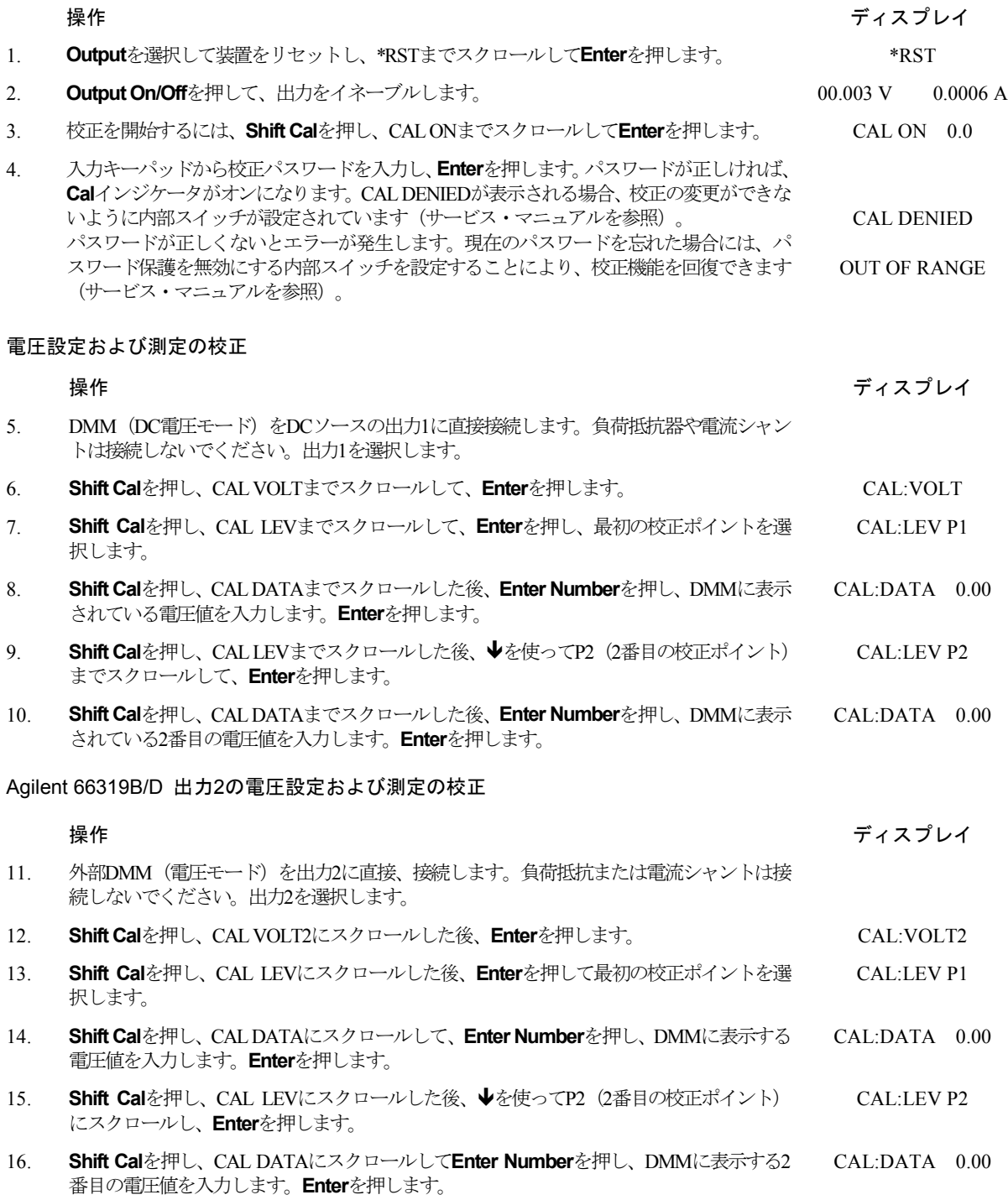

### B – 検証と校正

### 出力1の電流設定および最大レンジ測定の校正

### 注記: 最大レンジ電流校正を実行するときには、1Aレンジ、0.02AレンジおよびAC電流測定も校正する必要があります。

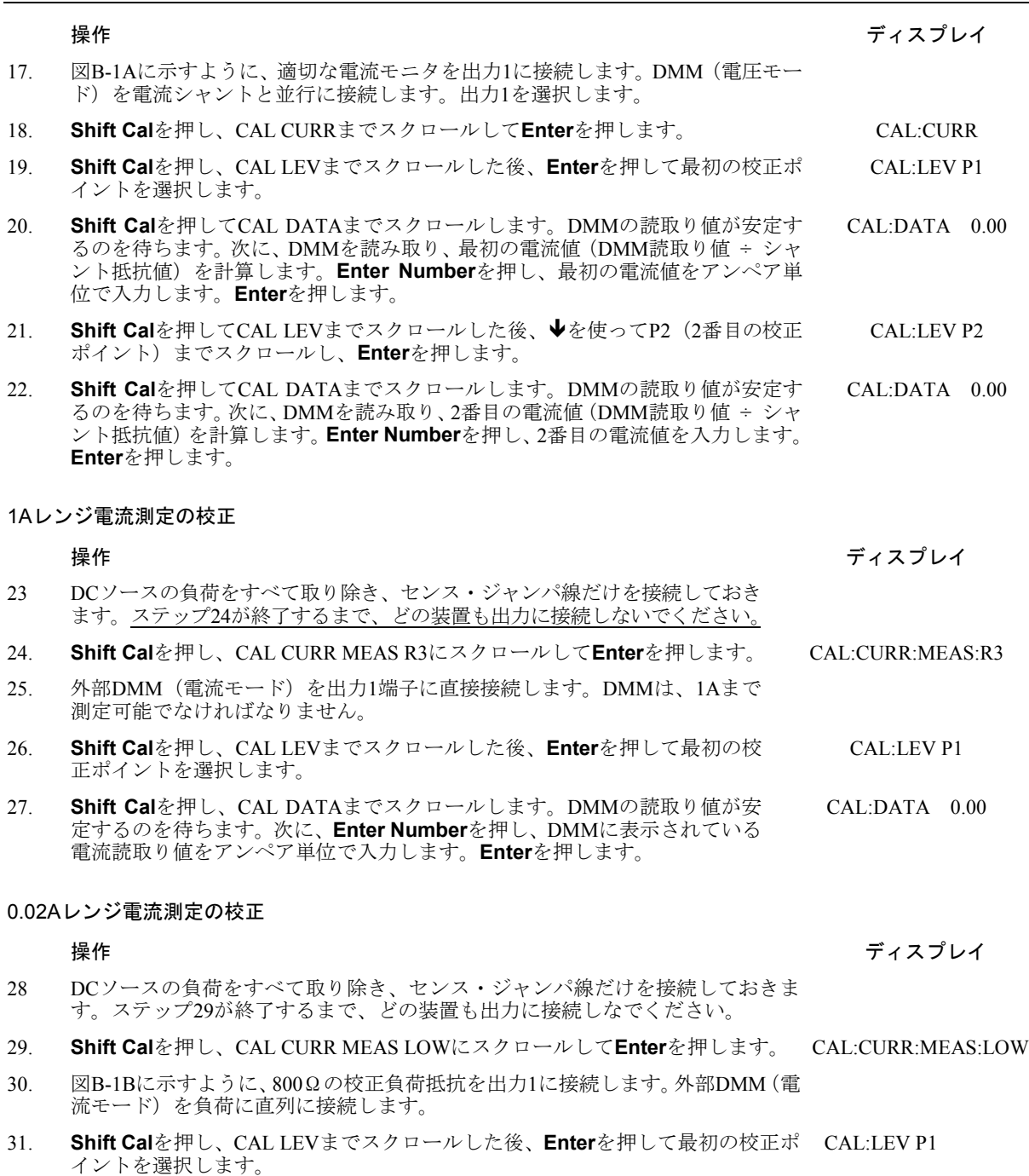

32. **Shift Cal**を押し、CAL DATAまでスクロールします。DMMの読取り値が安定す るのを待ちます。次に、**Enter Number**を押し、DMMに表示されている電流読取 り値をアンペア単位で入力します。**Enter**を押します。 CAL:DATA 0.00

注記: DMMの値をアンペアに変換しないとエラーが発生します。

### 検証と校正 – B

#### AC電流測定の校正

## 操作 しょうしょう しょうしょう しゅうしょう しゅうしょう しょうしゅん かいしょう ディスプレイ

- 33. DCソースの負荷をすべて取り除き、センス・ジャンパ線だけを接続しておきます。
- 34. **Shift Cal**を押し、CAL CURR MEAS ACまでスクロールして、**Enter**を押します。 CAL:CURR:MEAS AC
- 35. DCソースがAC電流の校正定数を計算するのを待ちます。計算が完了すると、 ディスプレイはメータ・モードに戻ります。

#### Agilent 66319B/D 出力2の電流設定測定の校正

### 操作 ちょうしょう しゅうしょう しゅうしょう かんしゅう かんしゅう かんこうしゅう ディスプレイ

- 36. 図B-1Aに示すように、適切な電流モニタを出力2に接続します。DMM(電圧モー ド)を電流シャントと並行に接続します。出力2を選択します。
- 37. **Shift Cal**を押し、CAL CURR2までスクロールして**Enter**を押します。 CAL:CURR2
- 38. **Shift Cal**を押し、CAL LEVまでスクロールした後、**Enter**を押して最初の校正ポ イントを選択します。 CAL:LEV P1
- 39. **Shift Cal**を押し、CAL DATAまでスクロールします。DMMの読取り値が安定す るのを待ちます。次に、DMMを読み取り、最初の電流値(DMM読取り値÷シャ ント抵抗値)を計算します。**Enter Number**を押し、最初の電流値をアンペア単 位で入力します。**Enter**を押します。 CAL:DATA 0.00
- 40. **Shift Cal**を押し、CAL LEVまでスクロールした後、◆を使ってP2 (2番目の校正 ポイント)までスクロールし、**Enter**を押します。 CAL:LEV P2
- 41. **Shift Cal**を押し、CAL DATAまでスクロールします。DMMの読取り値が安定す るのを待ちます。次に、DMMを読み取り、2番目の電流値(DMM読取り値÷シャ ント抵抗値)を計算します。**Enter Number**を押し、2番目の電流値をアンペア単 位で入力します。**Enter**を押します。 CAL:DATA 0.00

#### 抵抗の校正

操作 しょうしょう しゅうしょう しゅうしょう かんしょう かんしょう かんしょう ディスプレイ 42. DCソースの負荷をすべて取り除き、センス・ジャンパ線だけを接続しておきま す。図B-1Eに示すように、電子負荷を出力1の出力端子に直接接続します。外部 DMMを出力1のセンス端子に直接接続します。

- 43. 電子負荷をオンにします。定電流モードで動作するように負荷をプログラムし、 負荷電流を2Aに設定します。
- 44. **Shift Cal**を押し、CAL RESにスクロールして**Enter**を押します。 CAL:RES
- 45. **Shift Cal**を押し、CAL LEVにスクロールして**Enter**を押し、最初の校正ポイント を選択します。 CAL:LEV P1
- 46. **Shift Cal**を押し、CAL DATAまでスクロールします。DMMの読取り値が安定す るのを待ちます。**Enter Number**を押し、最初の電流値をアンペア単位で入力し ます。**Enter**を押します。 CAL:DATA 0.00
- 47. **Shift Cal**を押し、CAL LEVにスクロールした後、◆を使ってP2 (2番目の校正ポ イント)にスクロールし、**Enter**を押します。 CAL:LEV P2
- 48. **Shift Cal**を押し、CAL DATAまでスクロールします。DMMの読取り値が安定す るのを待ちます。**Enter Number**を押し、最初の電流値をアンペア単位で入力し ます。**Enter**を押します。 CAL:DATA 0.00
- 49. DCソースをオフにして、電子負荷を取り除きます。**Shift Cal**を押し、CAL LEV にスクロールした後、♥を使ってP3 (3番目の校正ポイント)にスクロールし、 **Enter**を押します。 CAL:LEV P3
- 50. **Shift Cal**を押し、CAL DATAまでスクロールします。DMMの読取り値が安定す るのを待ちます。次に、**Enter Number**を押し、最初の電流値をアンペア単位で 入力します。**Enter**を押します。 CAL:DATA 0.00

### B – 検証と校正

Agilent 66321D、66319D DVMの校正

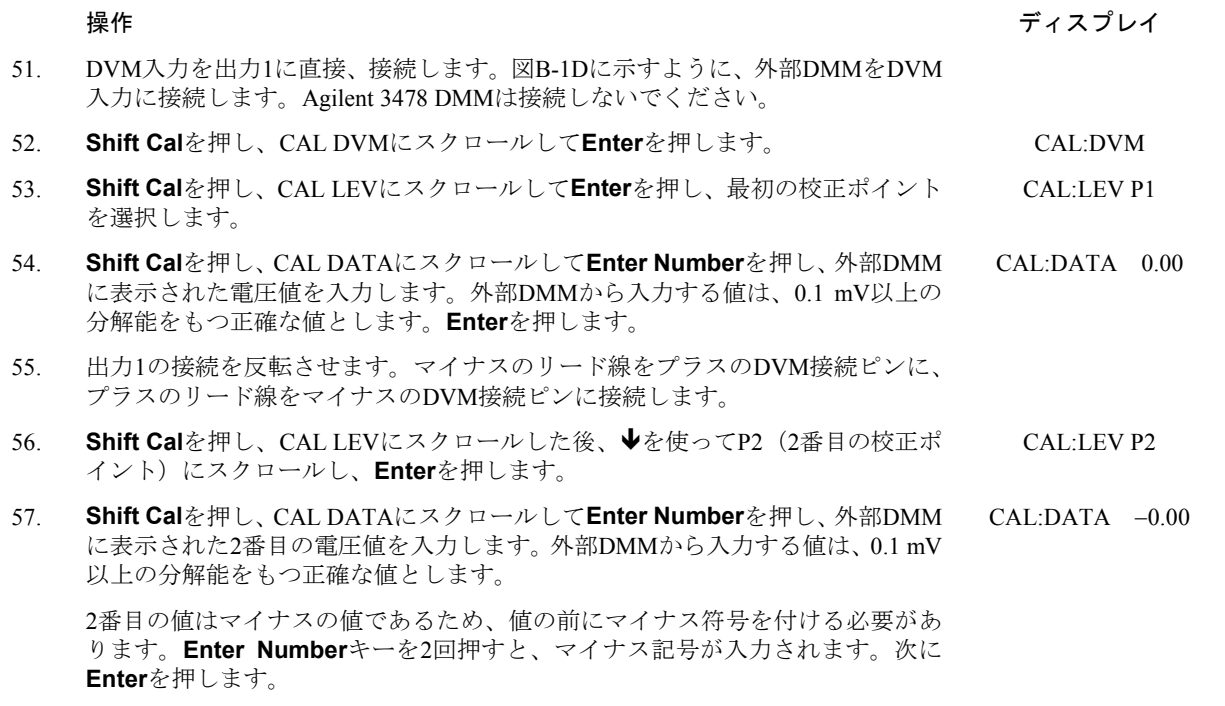

### 校正定数のセーブ

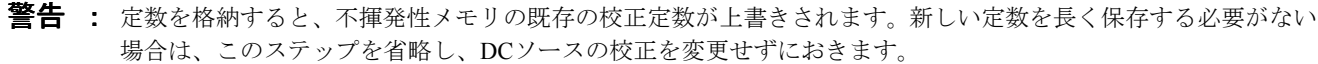

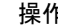

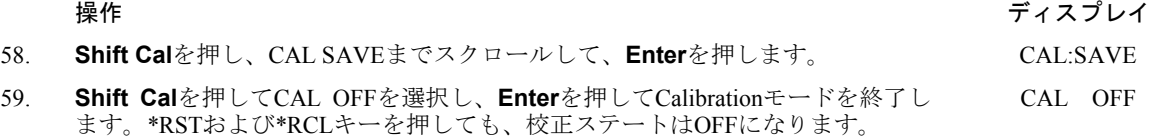

## 校正エラー・メッセージ

校正中に発生する恐れのあるエラーを、以下の表に示します。

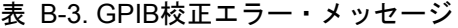

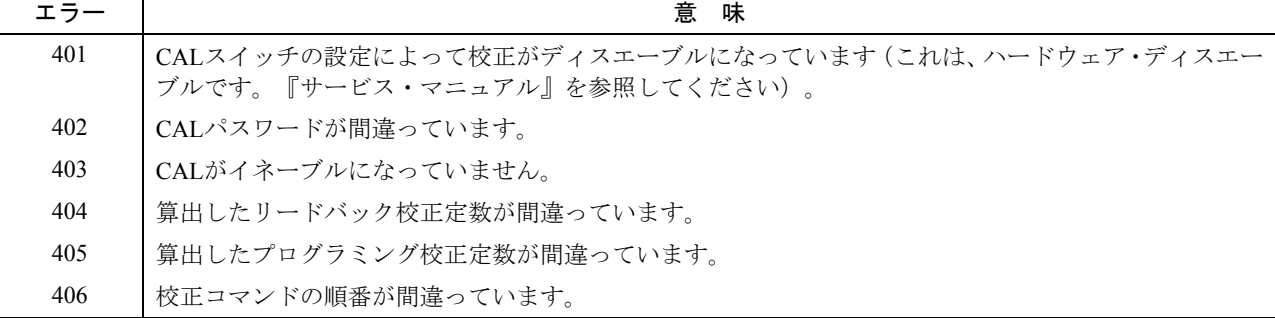

### 校正パスワードの変更

出荷時のデフォルトのパスワードは0です。DCソースが(現在のパスワードの入力が求められる)校正モードのときに、こ のパスワードを変更することができます。以下の手順を実行します。

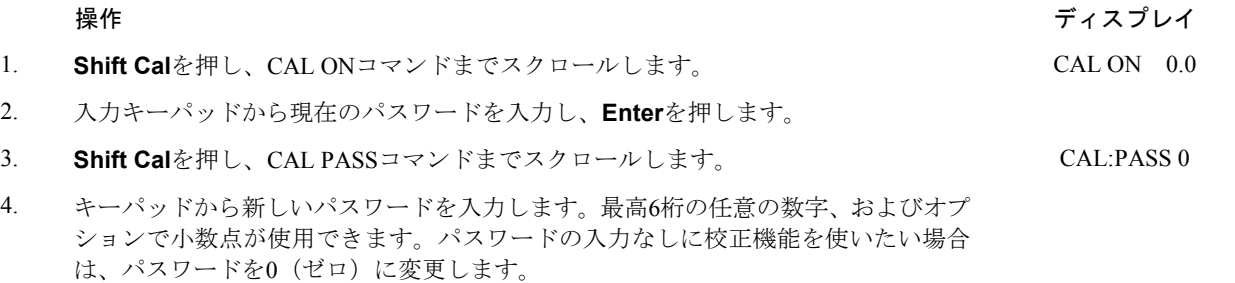

**注記 :** 校正機能をパスワードなしで動作させたい場合は、パスワードを0(ゼロ)に変更します。

### **GPIB**を介した校正

コントローラのプログラミング・ステートメントにSCPIコマンドを用いることによって、DCソースを校正することができ ます。コントローラから校正を行う前に、フロント・パネルからの校正に慣れておいてください。各フロント・パネル校正 コマンドには、対応するSCPIコマンドがあります。校正プログラムを作成する場合は、この付録で説明したフロント・パ ネル手順と同じ順番で校正手順を実行してください。

SCPI校正コマンドについての説明は、第8章にあります。GPIB校正中に発生する恐れのある校正エラー・メッセー ジを表B-3に示します。

### 構成手順の実行

構成手順によって、以下の設定のパワーオン/\*RSTデフォルトをカスタマイズすることができます。

- z 出力補正モード
- 出力結合
- z 出力リレー・モード
- z 出力OVP設定

これらのデフォルト設定は、フロント・パネルから校正メニューを使ってのみカスタマイズすることができます。したがっ て、構成設定に対する変更はすべて、校正パスワード保護機能によって保護されます。すべての構成設定は、構成手順を使っ て工場ステートに戻すことも可能です。

構成機能用のフロント・パネル・コマンドにアクセスするには、校正ステートをイネーブルにする必要があります。校正パ スワードを設定している場合、パスワードを入力して校正をイネーブルにします。校正がイネーブルになると、フロント・ パネルはメータ・モードになります。構成機能は、メータ・モードでのみ起動できます。フロント・パネルがメータ・モー ドでない場合は、**Meter**キーを押してください。構成メニューにアクセスするには、**Local**キーと**Recall**キーを同時に押し ます。

### B – 検証と校正

構成機能は、以下のメニュー・コマンドから成ります。

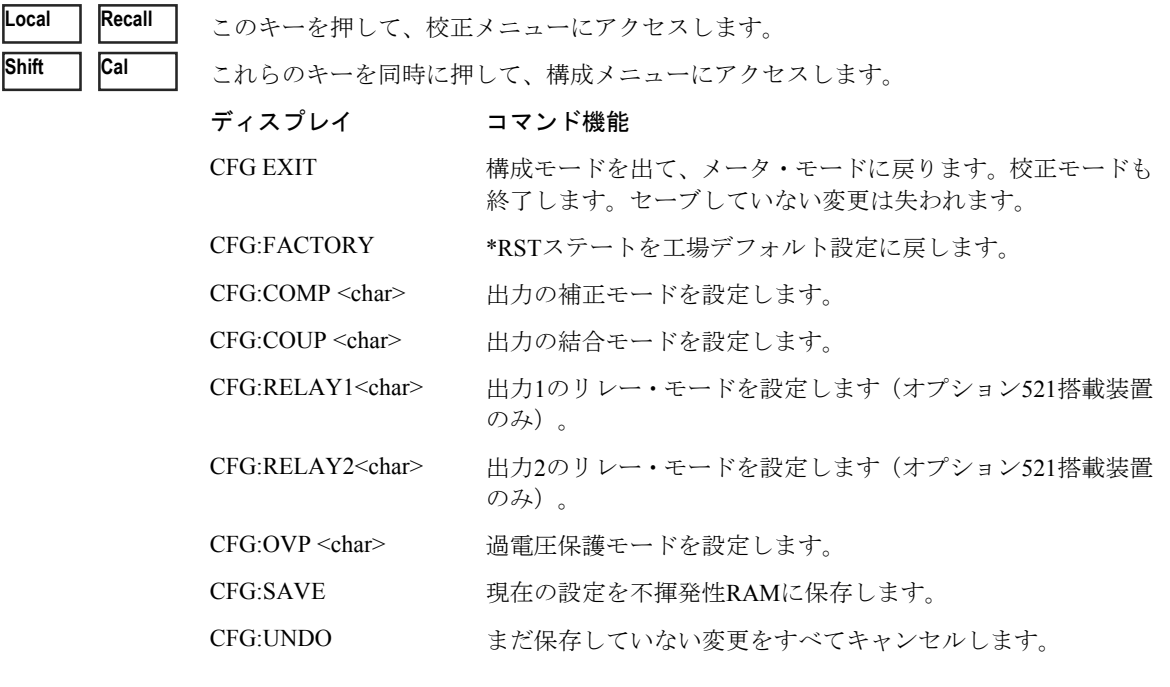

注**:** char = 文字列パラメータ |▲ │と ▼ │ を使って、メニュー・コマンドをスクロールします。| 1 L L L E ⇒ を使って、メニュー・パラメータをスクロールします。 ▲  $\overline{\bm{\pi}}$ ▼ Ð

構成機能を開始すると、フロント・パネルは構成モードのままになります。キーパッドからその他の機能にアクセスするこ とはできません。構成機能を終了するには、CFG:EXITコマンドを実行する必要があります。各構成コマンドは、**Enter**キー を押した後に実行されます。アクションが実行されたことを示す"OKAY"メッセージが表示されます。構成パラメータは、 変更してもそのままでは不揮発性メモリに格納されません。変更を不揮発性メモリに保存するには、CFG:SAVEコマンドを 実行する必要があります。

構成機能に入ったときと構成機能から出たときに、装置は現在の\*RSTステートに置かれます。

# エラー・メッセージ エラー・メッセージ

## エラー番号のリスト

この付録には、DCソースから返されるエラー番号とその内容が説明されています。エラー番号は、次の2つの方法で返され ます。

- ◆ エラー番号がフロント・パネルに表示されます。
- ◆ エラー番号とメッセージがSYSTem:ERRor?クウェリによって返されます。SYSTem:ERRor?は、エラー番号を変数に戻 し、2つのパラメータNR1と文字列を返します。

以下の表に、SCPI構文エラーとインタフェースに関連するエラーをリストします。また、デバイス固有のエラーもリスト します。角括弧内の情報は、標準エラー・メッセージの一部ではなく、エラー・メッセージに関する説明です。

エラーが発生すると、以下の表に示すように、標準イベント・ステータス・レジスタのビット2、3、4、または5でそのエラー が記録されます。

| エラー番号  | エラー文字列[概要/説明/例]                                                                                                    |
|--------|----------------------------------------------------------------------------------------------------|
|        | コマンド・エラー-100 ~ -199 (標準イベント・ステータス・レジスタのビット5が設定されます。)                                                                            |
| $-100$ | Command error [generic] (コマンド・エラー [総称])                                                                                         |
| $-101$ | Invalid character (無効な文字)                                                                                                    |
| $-102$ | (構文エラー [認識されないコマンドまたはデータ・タイプ])<br>Syntax error funrecognized command or data type                                               |
| $-103$ | Invalid separator (無効な句切り記号)                                                                                                    |
| $-104$ | Data type error [e.g., "numeric or string expected, got block data"]<br>(データ・タイプ・エラー [例えば、"数値または文字列を受け取るはずなのに、ブロック・データを受け取った"]) |
| $-105$ | GET not allowed (GETは不可)                                                                                                    |
| $-108$ | Parameter not allowed [too many parameters] (パラメータは不可 [パラメータが多すぎる])                                                             |
| $-109$ | Missing parameter [too few parameters] (パラメータが抜けている [パラメータが少なすぎる])                                                              |
| $-112$ | Program mnemonic too long [maximum 12 characters] (プログラムのニーモニックが長すぎる [最大12文字])                                                  |
| $-113$ | Undefined header [operation not allowed for this device] Check the language setting.<br>(ヘッダが定義されていない [このデバイスでは操作は不可]。言語設定を調べる) |
| $-114$ | Header suffix out of range (数値接尾語が無効)                                                                                           |
| $-121$ | Invalid character in number [includes "9" in octal data, etc.]<br>(数字に無効な文字がある [8進法のデータに"9"があるなど])                              |
| $-123$ | Numeric overflow [exponent too large; exponent magnitude $>32$ k]<br>(数値オーバフロー [指数が大きすぎる; 指数の大きさ >32 k])                        |
| $-124$ | Too many digits [number too long; more than 255 digits received]<br>(桁数が多すぎる [数字が長すぎる; 255桁以上を受け取った])                           |
| $-128$ | Numeric data not allowed (数値データは不可)                                                                                             |

表 C-1. エラー番号

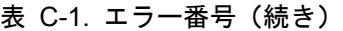

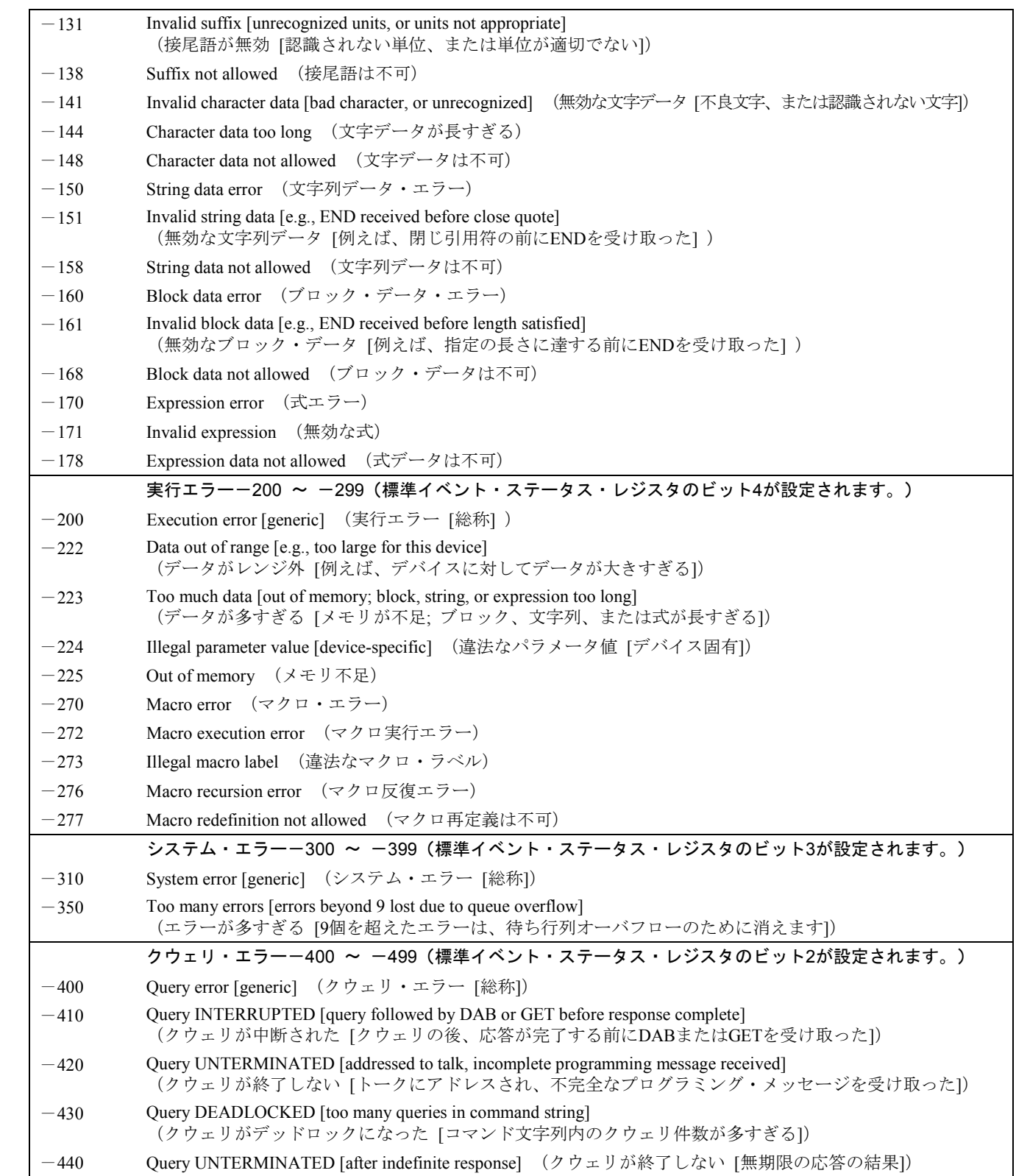

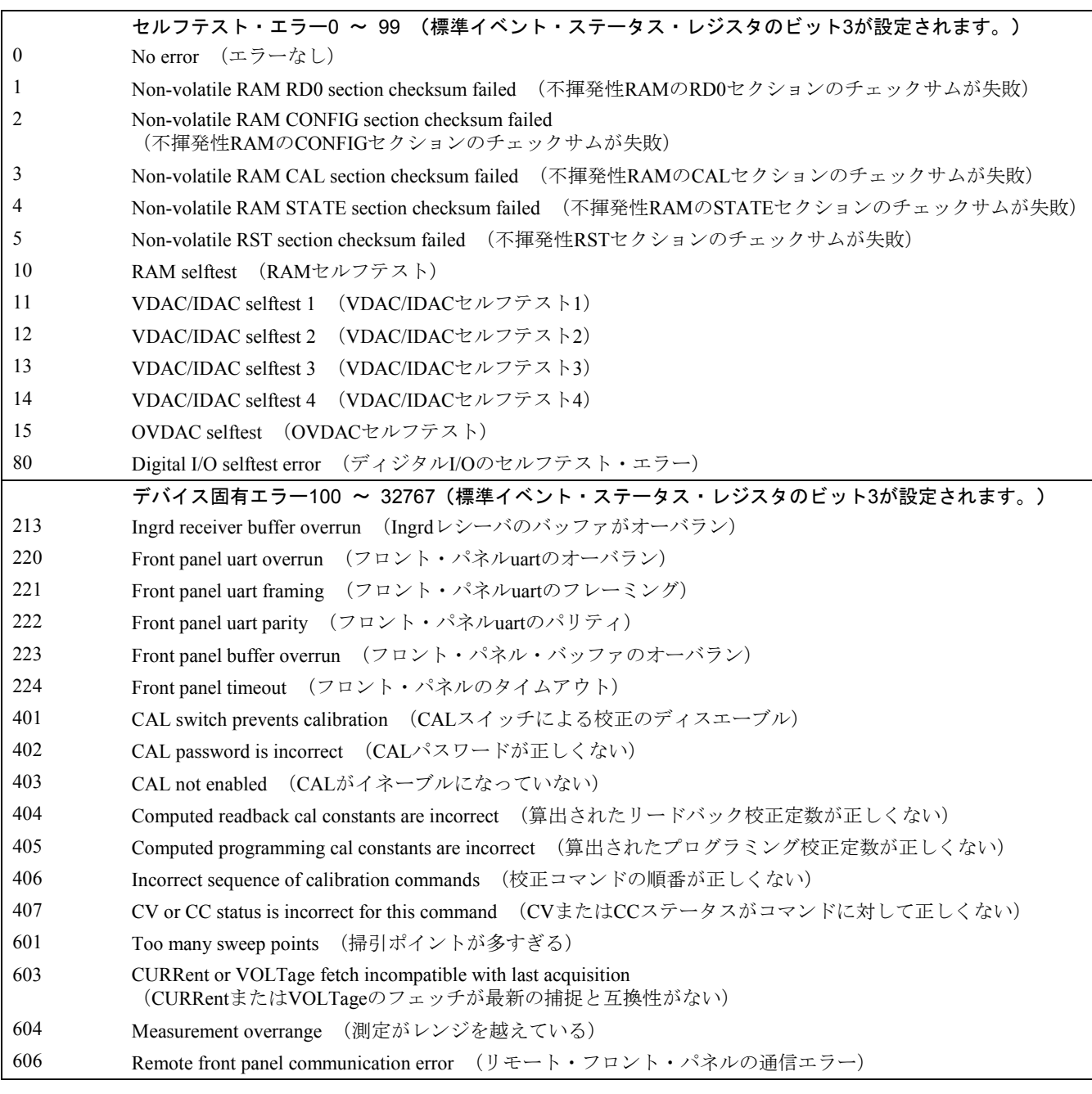

表 C-1. エラー番号(続き)

# サンプル・プログラム サンプル・プログラム

## パルス測定

下記のプログラムは、GPIBからパルス測定を行う方法を説明したものです。測定機能は、AC電流波形の測定で最良の結果 が得られるACDCに設定されています。測定では、20 µsの時間間隔で100個の読取り値が採取され、合計測定時間は2 msで す。パルス測定のトリガ・ポイントは、電流パルスのプラスのスロープに0.1 Aが流れると発生します。測定オフセットは、 トリガが発生する前の測定ポイントも20個、測定サンプルの一部として返すようにプログラムされています。

測定トリガは出力パルスで開始されるため、FETChコマンドを使用して測定データを返します。FETChコマンドは、測定の MAXimum値、MINimum値、HIGH値、LOW値を返すのにも使用します。この例では、MEASureコマンドを使ってデータを 返すことはできません。MEASureコマンドは、使用するたびに新しい測定データを収集するからです。

この例で出力パルスを生成するには、電子負荷を接続し、この負荷が1000 Hzで100 µsのデューティ・サイクルをもつ3 Aの パルスを生成するようプログラムします。DCソースのアドレスは705、負荷アドレスは706です。このパラメータは必要に 応じて、適切なステートメントで変更します。

### **BASIC**を使用した電流パルス測定

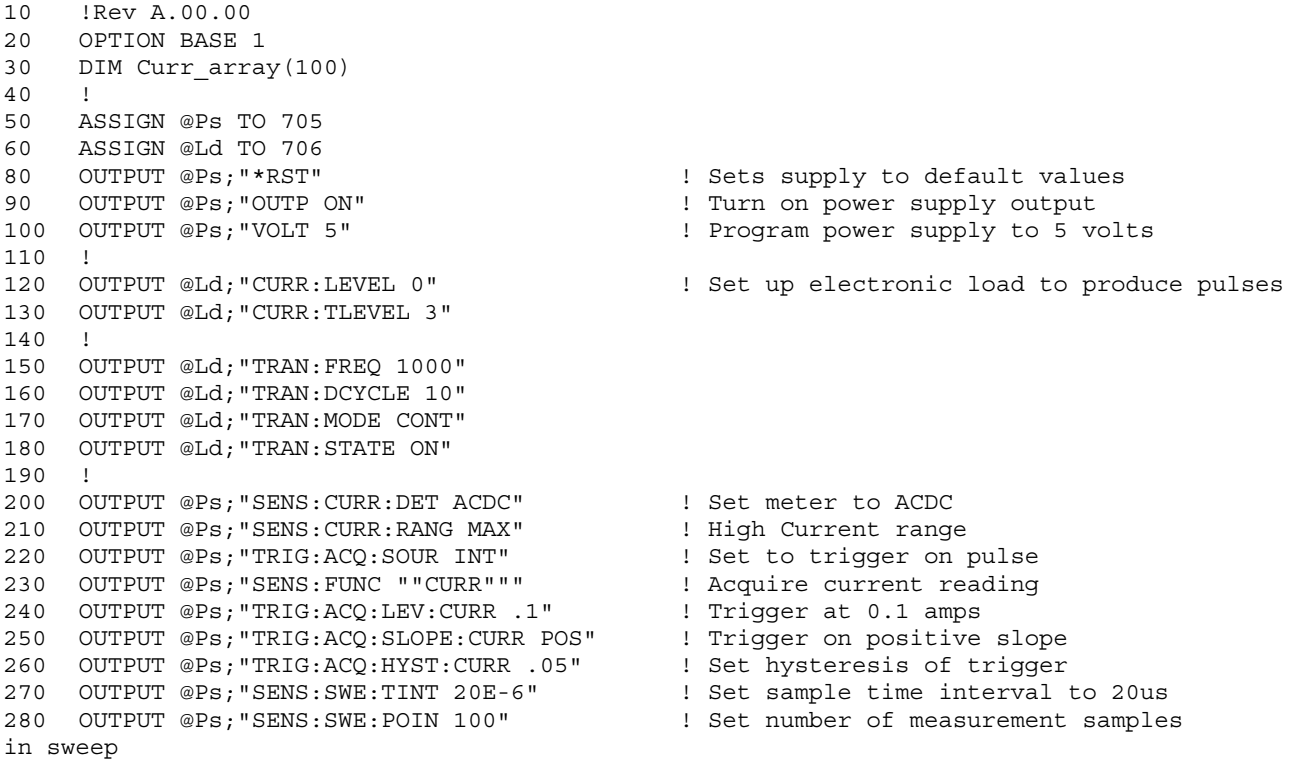

### D – サンプル・プログラム

```
290 OUTPUT 705;"SENS:SWE:OFFS:POIN -20" ! Number of sample points before trigger
300 OUTPUT @Ps;"INIT:NAME ACQ" ! Initiate the trigger system.
310 ! Controller now waits for trigger to occur.
320 OUTPUT @Ps;"FETCH:ARRAY:CURR?" ! Get the data after measurement
ompletes.
330 !
340 ENTER @Ps;Curr_array(*) ! Enters all 100 data points
350 PRINT Curr_array(*) ! Print all data points
360 !
370 OUTPUT @Ps;"FETCH:CURR:MAX?" ! Get more data from previous measurement.
380 ENTER @Ps;Curr_max
390 PRINT "MAX CURRENT",Curr_max
400 !
410 OUTPUT @Ps;"FETCH:CURR:MIN?"
420 ENTER @Ps; Curr_min
430 PRINT "MIN CURRENT", Curr min
440 !
450 OUTPUT @Ps;"FETCH:CURR:HIGH?"
460 ENTER @Ps;Curr_hi
470 PRINT "HIGH CURRENT",Curr_hi
480 !
490 OUTPUT @Ps;"FETCH:CURR:LOW?"
500 ENTER @Ps;Curr_low
510 PRINT "LOW CURRENT",Curr_low
520 !
530 END
実行時、このプログラムは100個のデータ・ポイントのほかに、MIN、MAX、HIGH、およびLOWデータを以下のフォーマットで返
します。
.030585 .031869 .0344369 .031655 .0320829 .0325109 .0333669 .0340089
```
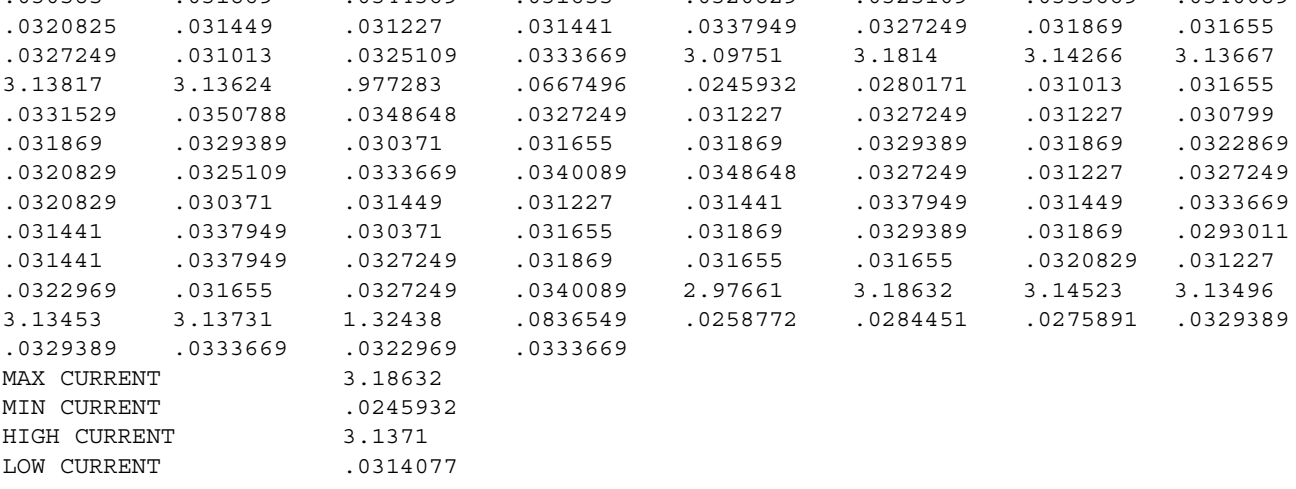

### **VISA**ライブラリ・コールを使用した電圧パルス測定

```
#include <visa.h>
#include <stdio.h> /* for printf */
#include <stdlib.h>
ViStatus main(void)
{
     ViSession defRM, instrumentHandle;
     ViStatus err;
     ViReal64 measvoltage, meascurrent;
     ViReal64 resultDC, resultRMS, resultMIN, resultMAX, resultHIGH, resultLOW;
         ViReal64 voltArray[10];
        ViInt32 i, numReadings ;
     /* initialize the VISA session */
     err = viOpenDefaultRM(&defRM);
     if (err)
     {
         printf("viOpenDefaultRM error, check your hardware connections¥n");
             exit (-1);
     }
     /* Open the instrument at address 5 for Communication */
     err = viOpen(defRM, "GPIB0::5::INSTR", VI_NULL, 5000, &instrumentHandle);
     if (err)
     {
             viClose(defRM);
             printf("viOpen error, check the device at address 5¥n");
             exit (-1);
     }
     /* Reset the instrument */
     viPrintf(instrumentHandle, "*RST¥n");
     /* turn on the output */
     viPrintf(instrumentHandle, "OUTP 1¥n");
     /* Set output voltage (2V) and current (1A) levels, turn output on*/
     viPrintf(instrumentHandle, "VOLT %.5lg;:CURR %.5lg¥n", 2.0, 1.0);
     /* Measure the DC voltage level at the output terminals */
     viQueryf(instrumentHandle, "MEAS:VOLT?¥n", "%lf", &measvoltage);
     /* Measure the DC current level at the output terminals */
     viQueryf(instrumentHandle, "MEAS:CURR?¥n", "%lf", &meascurrent);
     printf ("Output Voltage = %f; Output Current = %f ¥n",
         measvoltage, meascurrent);
     /* configure DC source for dynamic measurements */
     /* change sweep parameters */
     viPrintf(instrumentHandle, "SENS:SWE:TINT %.5lg;POIN %ld;OFFS:POIN %ld¥n",
             31.2E-6, \frac{*}{*} sampling rate = 31.2us */256, /* sweep size = 256 points */-4); /* pre-trigger offset = 4 points (-125us) */
     /* setup the voltage sensing triggered measurement parameters *//* voltage trigger level to 2.75V */
     /* hysteresis band to +/- 0.1V */
     /* positive slope */
     /* trigger count */
```

```
D – サンプル・プログラム
```

```
/* ACquisition triggered by measurement */
viPrintf(instrumentHandle, "SENS:FUNC ¥"VOLT¥"¥n");
viPrintf(instrumentHandle, "TRIG:ACQ:LEV:VOLT %.5lg¥n", 2.75);
viPrintf(instrumentHandle, "TRIG:ACQ:HYST:VOLT %.5lg¥n", 0.1);
viPrintf(instrumentHandle, "TRIG:ACQ:SLOP:VOLT POS¥n");
viPrintf(instrumentHandle, "TRIG:ACQ:COUN:VOLT %ld¥n", 1);
viPrintf(instrumentHandle, "TRIG:ACQ:SOUR INT¥n");
/* initiate the ACquisition system for measurement trigger */
printf ("Arm ACquisition system...¥n");
viPrintf(instrumentHandle, "INIT:NAME ACQ¥n");
/* must allow time for pre-triggered samples */
printf ("Pre-trigger delay...¥n");
/* trigger the ACquisition by changing the output voltage level to 5V */
printf ("Trigger ACquisition...¥n");
viPrintf(instrumentHandle, "VOLT %.5lg¥n", 5.0);
/* fetch dynamic measurements from the same measurement data */viQueryf(instrumentHandle, "FETC:VOLT?¥n", "%lf", &resultDC);
viQueryf(instrumentHandle, "FETC:VOLT:ACDC?¥n", "%lf", &resultRMS);
viQueryf(instrumentHandle, "FETC:VOLT:MAX?¥n", "%lf", &resultMAX);
viQueryf(instrumentHandle, "FETC:VOLT:MIN?¥n", "%lf", &resultMIN);
viQueryf(instrumentHandle, "FETC:VOLT:HIGH?¥n", "%lf", &resultHIGH);
viQueryf(instrumentHandle, "FETC:VOLT:LOW?¥n", "%lf", &resultLOW);
/* display measurement results */
printf("Dynamic voltage measurements:¥n");
printf("DC=%f V¥n rms=%f V¥n max=%f V¥n min=%f V¥n high=%f V¥n low=%f V¥n",
    resultDC, resultRMS, resultMAX, resultMIN, resultHIGH, resultLOW);
/* fetch first 10 data points from the measurement */numReadings = 10;
viQueryf(instrumentHandle, "FETC:ARR:VOLT?¥n", "%,#lf%*t", &numReadings, &voltArray[0]);
for (i=0; i<sub>sumReadings; i++)printf(" Array Data[%d] = %f V¥n", i, voltArray[i]);
/* reset sweep parameters for faster measurement */
viPrintf(instrumentHandle, "SENS:SWE:TINT %.5lg;POIN %ld;OFFS:POIN %ld¥n",
        15.6E-6, /* sampling rate */
        2048, /* sweep size */
       0); /* pre-trigger points *//* Measure final DC voltage level at the output terminals */
viQueryf(instrumentHandle, "MEAS:VOLT?¥n", "%lf", &measvoltage);
printf (" Output Voltage = %f V¥n", measvoltage);
/* close all opened sessions */
viClose(instrumentHandle);
viClose(defRM);
printf ( "PROGRAM COMPLETED ¥n");
printf("Press Enter key to continue...¥n");
getchar();
return VI_SUCCESS ;
```
}

実行時、このプログラムは10個の測定データ・ポイント内のDC、RMS、MIN、MAX、HIGH、およびLOWデータを、以下 のフォーマットで返します。

Output Voltage = 1.999860; Output Current = -0.000043 Arm ACquisition system... Pre-trigger delay... Trigger ACquisition... Dynamic voltage measurements:  $dc = 5.002660 V$  rms = 5.002660 V  $max = 5.080140$  V min = 1.996970 V high= 5.002310 V low = 3.538550 V Array Data[0] = 2.000360 V Array Data[1] = 1.999680 V Array Data[2] = 1.998320 V Array Data[3] = 1.996970 V Array Data[4] = 3.214240 V Array Data[5] = 4.064840 V Array Data[6] = 4.538600 V Array Data[7] = 4.923570 V Array Data[8] = 4.941870 V Array Data[9] = 5.025240 V Output voltage = 5.002450 V PROGRAM COMPLETED Press Enter key to continue...

## 電源電圧の変換

### 警告 : 電気ショックを起こす危険性があります。本器は、カバーを付けたままでご使用ください。コンポーネントの交 換や内部調整は、有資格者だけが行ってください。

### 装置のオープン

- AC電源をオフにし、装置の電源コードを外します。
- #15のトルクス・ドライバを使って、装置の底面にある2本のネジをはずします。装置に足がある場合は、どちらかの 足を取り外します。
- #15のトルクス・ドライバを使って、リア・ベゼルにある2本のネジをゆるめ、ベゼルを取り外します。
- ◆ カバーをうしろに引っ張って装置から取り外します。

### 電源変圧器の設定

- AC入力配線ハーネスを変圧器の左側に取り付けます。
- ニードルノーズ・ペンチを使って、図 E-1に示すとおりにAC入力配線ハーネスを接続します。

### 正しい電源ヒューズの取り付け

- 正しい電源ヒューズを取り付けます。取り付け場所は、AC電源スイッチのすぐ後ろのプリント基板で、F301というラ ベルが貼られています。 100/120 Vac動作時: 3.15 Aスローブロー、Agilent部品番号2110-0638 220/230 Vac動作時: 1.6 Aスローブロー、Agilent部品番号2110-0773
- ▶ リア・パネルのラベルに、本装置が設定されている電圧設定値を記入します。

### 装置のクローズ

- 装置上部のカバーを前に引っ張ります。
- ベゼルを装置の裏に元どおりに取り付け、#15のトルクス・ドライバを使って2本のネジを締めます。

### E – 電源電圧の変換

- #15のトルクス・ドライバを使って、装置の底面にあるネジを元どおりに締めます。ネジをはずすために足を取り外し た場合は、足も元どおりに取り付けます。
- 電源コードをもう一度接続して、装置をオンにします。

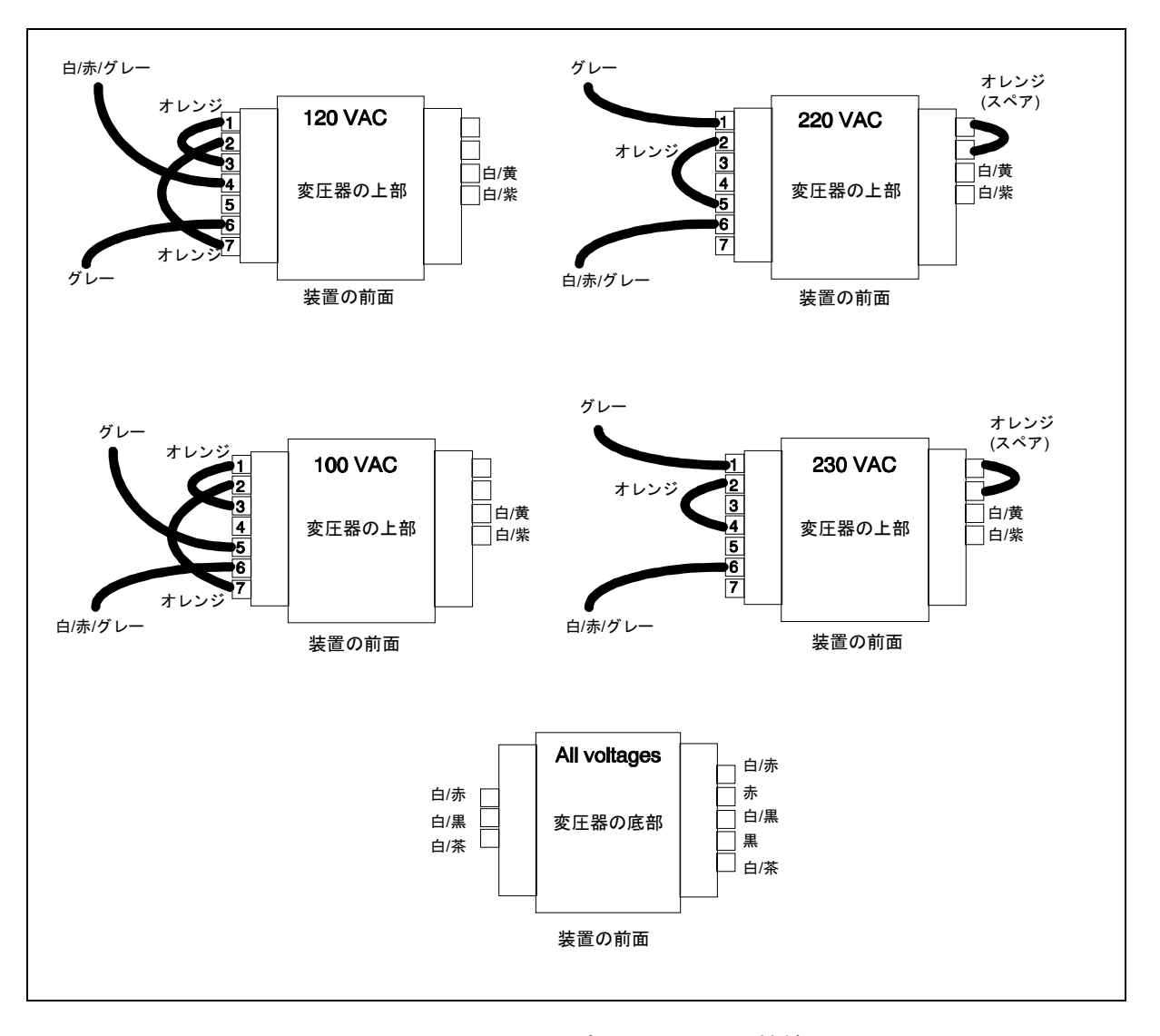

図 E-1. 電源変圧器のAC入力接続

# 索引

### 数字・記号

 $-- -- -- --, 63, 72, 73, 74$ **- sense open**, 39  $*$ RST, 186 **+ sense open**, 39 +/-終端端子, 34 +/-センス・オープン, 38 +/-センス端子, 34 +センス・オープン, 38  $0...9,66$ 

### **A**

AARD, 86 ABORT, 151 ACDC, 133 ACDC 電流ディテクタ, 72, 73, 74 AC 電源の変換, 199 AWG 定格, 34

## **B**

BUS, 159

### **C**

CC モード, 68, 69 CRD, 86 CV モード, 26, 68, 69

### **D**

DC, 133 DC ソース 設定方法, 89 DC 電流ディテクタ, 72, 73, 74 DFI, 113 DFI 信号, 47 DIGIO, 76 DVM 共通モード電圧, 44 接続, 44, 45 測定, 44 フローティング電圧測定, 47

### **E**

EITHer, 159

### **F**

FLT, 76, 113

FLT コネクタ, 113 FLT 出力, 47

### **G**

GP-IB MS-DOS 用コマンド・ライブラリ, 79 コントローラのプログラミング, 79 標準コードの IEEE 規格, 79 標準ディジタル・インタフェースの IEEE 規格, 79 GPIB, 76 DC ソースの機能, 81 アドレス, 76 アドレス, 81 インタフェース, 51 参考文献, 79 接続, 51 トリガ, 105

### **H**

HLocal, 41, 137 HRemote, 41, 137

### **I**

INH, 76, 112 INH 入力, 47 INTernal, 159 latching, 139

### **L**

live, 139 LLocal, 41, 137 LRemote, 41, 137

### **M**

MAV ビット, 111 MSS ビット, 111

NEGative, 159

### **O**

**N**

OC, 70 OCP, 90 OT, 70

### 索引

OV, 70 OVERCURRENT, 54 OVERTEMPERATURE, 54 OVERVOLTAGE, 54 OVLD, 54, 72, 73, 74 **OVP** 回路, 43 ディスエーブル, 43 ディスエーブル, 64 OVP 回路 ディスエーブル, 43

### **P**

PON(パワー・オン)ビット, 110 **POSitive**, 159

### **R**

REMOTE INHIBIT, 54 RI, 70, 112 信号, 47 RIDFI, 76 RQS ビット, 111 RS-232, 76

### **S**

**SCPI** コマンド・ツリー, 82 **SCPI** 共通コマンド, 82 コマンド構文, 115 コマンドの完了, 87 サブシステム・コマンド, 82, 115 データ・フォーマット, 85 適合コマンド, 88 デバイス・クリア, 87 トリガ名, 92, 102 非適合, 88 複数コマンド, 82 プログラム・メッセージ, 84 メッセージの構造, 83 メッセージの種類, 83 リファレンス, 79 レスポンス・メッセージ, 84 SCPI コマンド 概要, 18 ヘッダ経路, 82 SCPI コマンドの種類, 82 **sense open**, 39 **-sense open**, 39 SRD, 86

### **U**

UNR インジケータ, 27

### **V**

VXIplug&play, 21

### あ

アース端子, 22 アクセサリ, 22 値の入力, 68, 69 安全クラス, 22 安全性 警告, 22 安定性を得るためのリモート・センシング, 38 インジケータ Addr, 58 Cal, 58 CC, 58 CV, 58 Dis, 58 Err, 58 OCP, 58 Prot, 58 Rmt, 58 Shift, 58 SRQ, 58 Unr, 58 インピーダンス, 35 エラー, 70 エラー・メッセージ, 54 エラーのクリア, 70 エラー番号, 189 エントリ・キー, 66 ↑, 66  $\rightarrow$ , 66 ↓, 66 ←, 66  $0...9,66$ Backspace, 66 Clear Entry, 66 Enter Number, 66 オープン・センス保護, 38 オプション, 22 オプション・ヘッダ 例, 83 オプション 521 説明, 28

### か

ガイド、ユーザーズ, 21 外部リレー, 35 概要, 24 過電圧保護, 43

過電流保護, 90 過渡応答, 167 キーワード, 84 起動コマンド, 151 INIT CONT NAME, 152 INIT CONT SEQ, 152 INIT NAME, 151 INIT SEQ, 151 機能, 24 キャパシタンス HLocal, 40 HRemote, 40 LLocal, 40 LRemote, 40 切り替え, 40 補正, 40 共通コマンド, 146, 150 \*CLS, 160 \*ESE, 160 \*ESR?, 161 \*IDN?, 161 \*OPC, 161 \*OPT?, 162 \*PSC, 162 \*RCL, 163 \*RST, 163 \*SAV, 164 \*SRE, 164 \*STB?, 164 \*TRG, 165 \*TST, 165 \*WAI, 165 共通コマンドの構文, 120 共通モード電圧, 44 クウェリ, 83 インジケータ, 84 クェスチョナブル・ステータス・イベントの処理, 111 クェスチョナブル・ステータス・グループ, 110 クローバ回路, 43 ケーブル, 22 言語辞書, 115 言語設定, 25 検査, 32 検査の手順, 52 検証 DVM, 176 機器, 171 セットアップ, 172 抵抗設定, 176 テスト記録, 179 電圧設定, 173 電圧測定確度, 173 電流設定, 173 電流測定確度, 173 校正 メニュー, 180

校正, 180 AC 電流, 183 GPIB, 186 OVP, 185 イネーブル, 181 エラー・メッセージ, 185 機器, 171 セーブ, 185 セットアップ, 172 抵抗, 183 電圧設定, 181 電圧測定, 181 電流設定 - ハイ・レンジ,182 電流設定 – ロー・レンジ, 182 電流設定 - ロー・レンジ, 182 パスワード, 186 校正コマンド CAL CURR MEAS R3, 121 CAL VOLT PROT, 123 校正コマンド, 121 CAL CURR, 121 CAL CURR MEAS AC, 122 CAL CURR MEAS LOWR, 121 CAL CURR2, 121 CAL DATA, 122 CAL DATE, 122 CAL DVM, 122 CAL LEV, 122 CAL PASS, 122 CAL SAVE, 123 CAL STAT, 123 CAL VOLT, 123 CAL VOLT2, 123 構成手順, 186 コマンド・サマリ フォーマット, 126 フォーマット・ボーダ, 126 コマンドの完了, 87 コマンドの結合 共通コマンド, 83 異なるサブシステムから, 83 ルート指示子, 83 コンデンサの放電リミット, 43 コントローラ 接続, 51

### さ

```
再梱包, 32
最小値測定, 99
最大値測定, 99
サブシステム・コマンドの構文, 116
サブシステム間の移動, 83
サポート・レール, 33
システム・エラー, 189
システム・キー, 60
```
索引

Address, 60 Error, 60 Local, 60 RCL, 60 Save, 60 Shift, 60 インタフェース, 60 システム・コマンド, 150 SYST ERR?, 150 SYST LANG, 150 SYST VERS?, 150 実効値測定, 98, 100 出力 イネーブル, 69, 70 コネクタ, 32 接続, 34 定格, 26 抵抗, 27, 68 電圧の設定, 68, 69 電流の設定, 68, 69 特性, 26 補正, 68 リレー, 28 出力 2 定格, 27 特性, 27 出力コマンド, 136 出力コマンド OUTP, 136 OUTP COMP, 137 OUTP DFI, 138 OUTP DFI SOUR, 138 OUTP PON STAT, 138 OUTP PROT CLE, 139 OUTP PROT DEL, 139 OUTP REL MODE, 137 OUTP RI MODE, 139 出力制御キー, 64 出力トリガ・システムの起動, 93 出力トリガ・モデル, 92 出力トリガ・システムの設定, 92 出力のイネーブル, 89 出力のプログラミング, 89 出力の補正, 40 出力変更のトリガ, 92 出力補正, 40, 64 出力待ち行列, 111 仕様, 167 初期化, 89 シングル・トリガ, 93, 105 数値データ・フォーマット, 85 ステータス・コマンド, 146 STAT OPER COND?, 146 STAT OPER ENAB, 147 STAT OPER NTR, 147 STAT OPER PTR, 147

STAT OPER?, 146 STAT PRES, 146 STAT QUES COND?, 148 STAT QUES ENAB, 148 STAT QUES NTR, 149 STAT QUES PTR, 149 STAT QUES?, 148 ステータス・バイト・レジスタ, 110 ステータス・モデル, 108 ステータス・レジスタの設定, 107 ステータス遷移の両相のモニタ, 112 ステータス・ビットの構成, 109 寸法, 33 清掃, 32 設置場所, 33 設定パラメータ, 120 接尾語, 85 セルフテストのエラー, 54 -センス・オープン, 38 センス・オープン, 38 センス・コマンド, 126, 134 SENS CURR DET, 133 SENS CURR RANG, 133 SENS FUNC, 134 SENS LEAD STAT?, 134 SENS PROT STAT, 134 SENS SWE OFFS POIN, 134 SENS SWE POIN, 135 SENS SWE TINT, 135 SENS WIND, 135 ソース・コマンド [SOUR] RES, 143 [SOUR] RES TRIG, 143 ソース・コマンド, 136 [SOUR] CURR, 141 [SOUR] CURR PROT STAT, 141 [SOUR] CURR TRIG, 142 [SOUR] CURR2, 141 [SOUR] CURR2 TRIG, 142 [SOUR] DIG DATA, 142 [SOUR] DIG FUNC, 143 [SOUR] VOLT, 144 [SOUR] VOLT PROT, 144 [SOUR] VOLT PROT STAT, 145 [SOUR] VOLT TRIG, 145 [SOUR] VOLT2, 144 [SOUR] VOLT2 TRIG, 145 測定 ハニング・ウィンドウ, 96 レクタンギュラ・ウィンドウ, 96 測定間隔, 63 測定器コマンド, 136 INST COUP OUTP STAT, 136 測定結果を待つ, 106 測定コマンド, 95, 96, 100, 126 MEAS ARR CURR?, 127 MEAS ARR VOLT?, 127 MEAS CURR ACDC?, 128

MEAS CURR HIGH?, 129 MEAS CURR LOW?, 129 MEAS CURR MAX?, 129 MEAS CURR MIN?, 130 MEAS CURR?, 128 MEAS CURR2?, 128 MEAS DVM ACDC?, 130 MEAS DVM?, 130 MEAS VOLT ACDC?, 131 MEAS VOLT HIGH?, 131 MEAS VOLT LOW?, 132 MEAS VOLT MAX?, 132 MEAS VOLT MIN?, 132 MEAS VOLT?, 130 MEAS VOLT2?, 131 測定サンプル, 95 測定帯域幅, 63 測定トリガ・システム・モデル, 102 測定トリガ・システムの起動, 103 測定トリガ・ソースの選択, 103 測定トリガの生成, 103, 105 測定の実行, 72, 73, 74, 95, 96, 100 測定バッファ, 63 測定レンジ, 72, 73, 74 損傷, 32

### た

ターンオン検査, 172 ダウンプログラミング, 26 短絡スイッチ, 49 チェックリスト, 31 抵抗 センス・リード線, 39 抵抗, 90 センス・リード, 38 負の, 37 抵抗の設定, 68 抵抗プログラミング, 27 ディジタル・コネクタ, 32, 47 ディジタル I/O, 47 接続, 49 ディジタル I/O ポート, 113 ディジタル出力ポート, 76 ディスクリート・フォルト・インジケータ, 113 ディスプレイ・コマンド, 125, 150 DISP, 125 DISP CHAN, 125 DISP MODE, 125 DISP TEXT, 125 デバイス・クリア, 87 電圧, 89 最大値, 90 電圧 /電流の設定, 68, 69 電圧または電流データを返す, 100 電源コード, 32, 34

電源コンセント, 22 電源電圧, 34 電源電圧の変換, 199 電源投入時デフォルト, 186 電源投入時の初期化, 89 電源ヒューズ, 199 取り換え, 56 電流, 90 最大値, 90 測定レンジ, 98 電流測定ディテクタ, 133 電流測定レンジ, 72, 73, 74, 133 電流の引き込み, 26 電流レンジ, 63, 72, 73, 74 動作ステータス・グループ, 109 動作ステータスの処理, 111 動作ステートの保存, 77 動作ステートのリコール, 77 銅線 電流定格, 34 特性, 168 ドライ・スイッチ, 28 トリガ シングル, 93, 105 連続, 93, 106 トリガ・コマンド, 151 TRIG, 152 TRIG ACQ, 154 TRIG ACQ COUN CURR, 154 TRIG ACQ COUN DVM, 154 TRIG ACQ COUN VOLT, 155 TRIG ACQ HYST CURR, 155 TRIG ACQ HYST DVM, 156 TRIG ACQ HYST VOLT, 156 TRIG ACQ LEV CURR, 157 TRIG ACQ LEV DVM, 157 TRIG ACQ LEV VOLT, 158 TRIG ACQ SLOP CURR, 158 TRIG ACQ SLOP DVM, 158 TRIG ACQ SLOP VOLT, 159 TRIG ACQ SOUR, 159 TRIG SEQ1 DEF, 160 TRIG SEQ2, 154 TRIG SEQ2 COUN CURR, 154 TRIG SEQ2 COUN DVM, 154 TRIG SEQ2 COUN VOLT, 155 TRIG SEQ2 DEF, 160 TRIG SEQ2 HYST CURR, 155 TRIG SEQ2 HYST DVM, 156 TRIG SEQ2 HYST VOLT, 156 TRIG SEQ2 LEV CURR, 157 TRIG SEQ2 LEV DVM, 157 TRIG SEQ2 LEV VOLT, 158 TRIG SEQ2 SLOP CURR, 158 TRIG SEQ2 SLOP DVM, 158 TRIG SEQ2 SLOP VOLT, 159 TRIG SEQ2 SOUR, 159

### 索引

TRIG SOUR, 152 トリガのオフセット, 107 トリガの生成, 93

### な

内部トリガ, 105 内部トリガ測定, 102 入力 接続, 34 パワー, 22

### は

排気口, 33 ハイ・レベル値測定, 99 ハニング, 96, 135 パルス測定の照会, 99 パルス測定の例, 193, 196 パワーオン条件, 108 ヒューズ, 32 表記の規約, 81 標準イベント・ステータス・グループ, 110 ファンクション・キー, 62  $\pi$ , 62 Cal, 64 Current, 64 Input, 63 Meter, 63 OCP, 62 Output, 64 Output On/Off, 62 OV, 64 Prot Clear, 62 Protect, 64 Voltage, 64 アクション, 62 フェッチ・コマンド, 95, 96, 100, 126 フォーマット・コマンド, 126 FORM, 126 BORD, 127 フォルト・インジケータ ディスクリート, 112 リモート・インヒビット, 112 負荷の電圧降下, 35 負荷ライン, 26 不揮発性メモリ クリア, 77 保存, 60 保存, 64 複数装置のディスエーブル, 49 プリトリガ, 107 プログラムの例, 193 フロント・パネル, 57 アクション・キー, 15

インジケータ, 58 インジケータ, 15 キー, 58 時間間隔, 72, 73, 74 使用方法, 13 測定, 72, 73, 74 調整つまみ, 25 調整ノブとインジケータ, 57 バッファ・サイズ, 72, 73, 74 メニュー, 17 平均値の測定, 95, 100 ヘッダ, 84 ショート形式, 84 ロング形式, 84 変換、AC 電源の, 199 保護 FS, 70 OC, 70 OT, 70 OV, 70 RI, 70 保護のクリア, 70 保護の照会, 70 保証, 3 ポストトリガ, 107 補正, 40 ホット・スイッチ, 28

### ま

マニュアル, 32 メッセージ・ターミネータ, 85 終わりまたは識別, 85 改行, 85 メッセージ・ユニット, 84 セパレータ, 84 文字列, 86 モデル間の相違点, 24

### ら

ラック・マウント・キット, 22 ラックへの搭載, 33 リア・パネル 概観, 12 接続, 47, 51 リード線の抵抗, 35 リモート・インヒビット, 112 リモート・センシング 安定性, 38 外部リレー使用, 36 テキスト・フィクスチャ使用, 37 負荷レギュレーション, 37 リモート・プログラミング, 25

リモート・フロント・パネル, 22 リレー・モード, 28 ルート指示子, 84 例 パルス測定, 193, 196 プログラム, 193 レクタンギュラ, 96 レクタンギュラ, 135 連続トリガ, 93, 106

ローカル・センシング, 40 ロー・レベル値測定, 99

## わ

割込みの原因の究明, 111